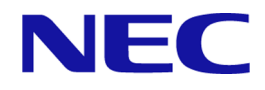

# **iStorage V** シリーズ

# **HA Storage Advisor Embedded** ガイド

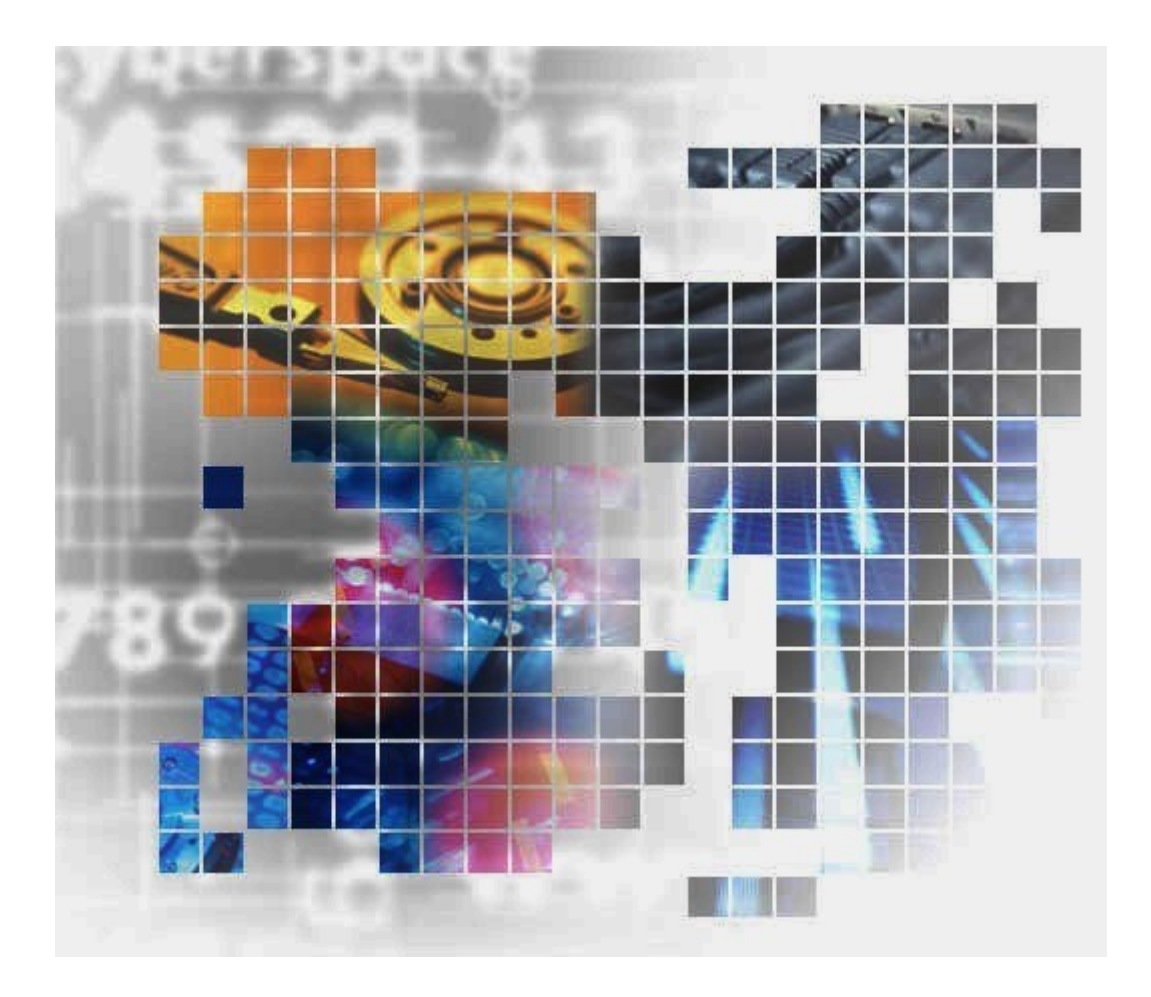

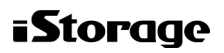

IV-UG-009-02

## 著作権

©NEC Corporation 2021-2022

## 免責事項

このマニュアルの内容の一部または全部を無断で複製することはできません。

このマニュアルの内容については、将来予告なしに変更することがあります。

本書の内容については万全を期して作成いたしましたが、万一ご不審な点や誤り、記載もれ などお気づきのことがありましたら、お買い求めの販売窓口にご連絡ください。

当社では、本装置の運用を理由とする損失、逸失利益等の請求につきましては、いかなる責 任も負いかねますので、あらかじめご了承ください。

## 商標類

Linux は,Linus Torvalds 氏の日本およびその他の国における登録商標または商標です。

Microsoft Edge は,米国 Microsoft Corporation の米国およびその他の国における登録商標また は商標です。

Red Hat is a registered trademark of Red Hat, Inc. in the United States and other countries.

Red Hat は、米国およびその他の国における Red Hat, Inc.の登録商標です。

Red Hat Enterprise Linux is a registered trademark of Red Hat, Inc. in the United States and other countries.

Red Hat Enterprise Linux は、米国およびその他の国における Red Hat, Inc.の登録商標です。

Windows は、米国 Microsoft Corporation の米国およびその他の国における登録商標または商 標です。

その他記載の会社名,製品名などは,それぞれの会社の商標もしくは登録商標です。

## 輸出時の注意

本製品を輸出される場合には、外国為替及び外国貿易法の規制並びに米国輸出管理規則など 外国の輸出関連法規をご確認の上、必要な手続きをお取りください。

なお、不明な場合は、弊社担当営業にお問い合わせください。

## 発行

2022年2月 (IV-UG-009)

# 目次

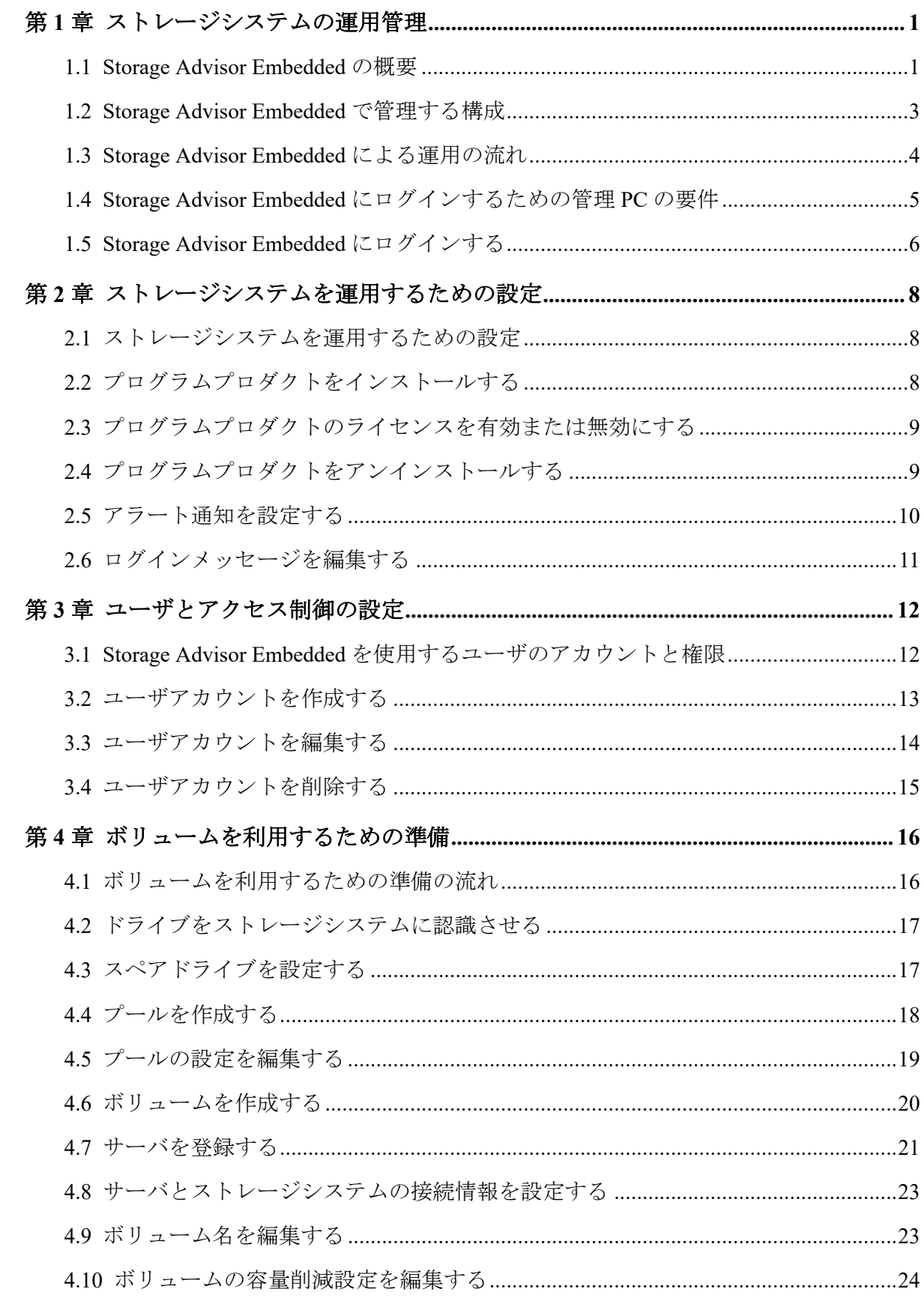

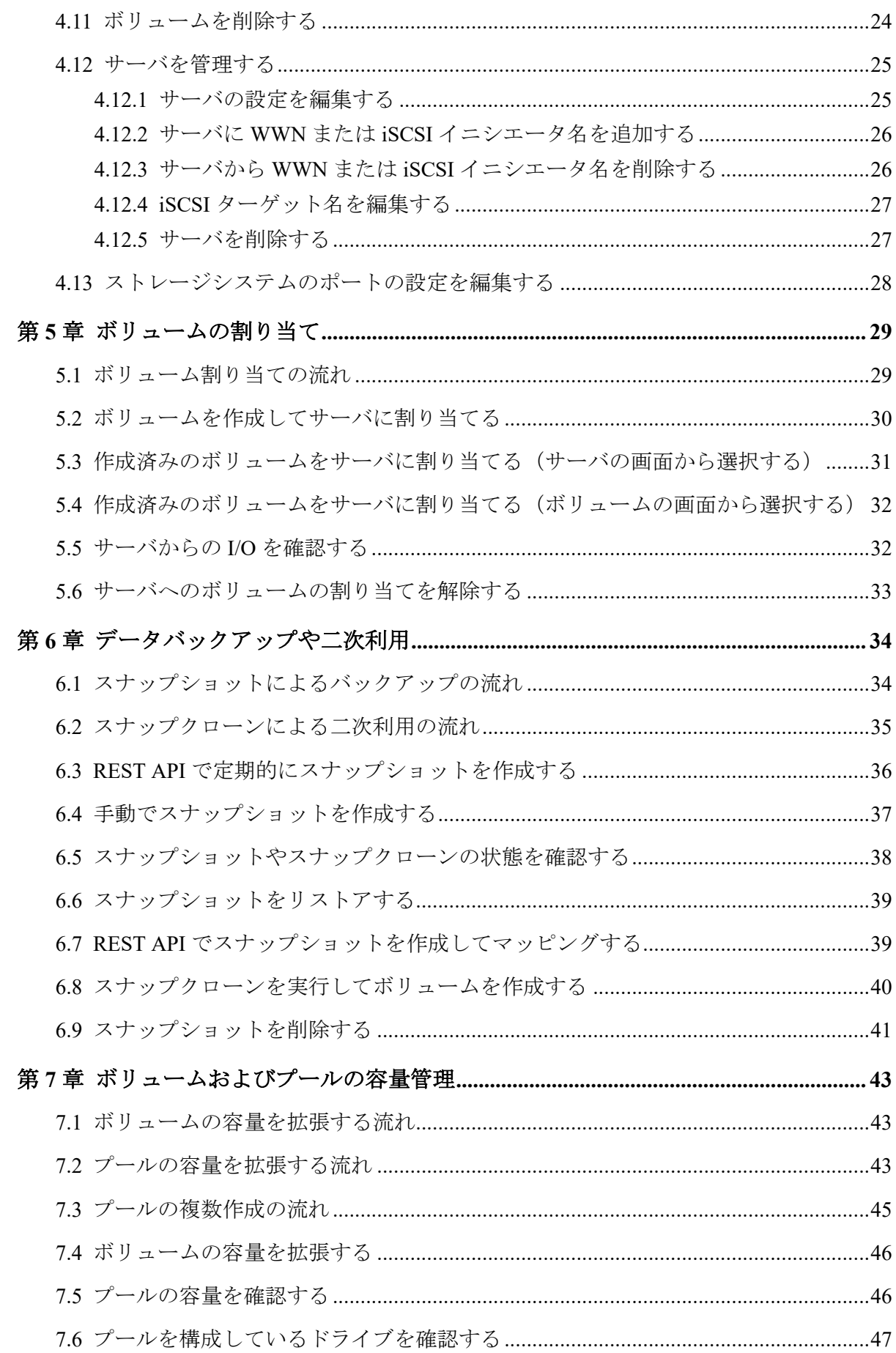

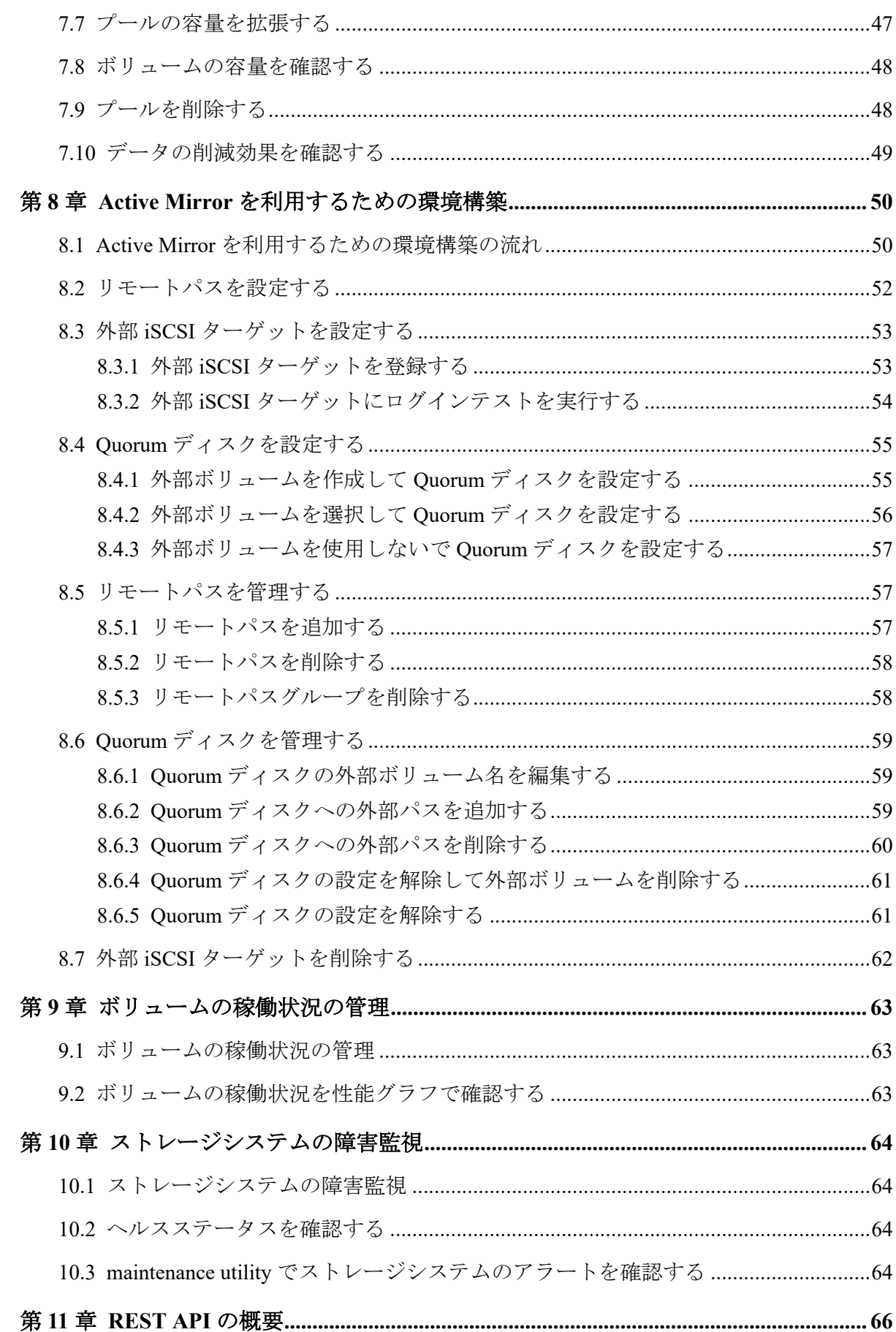

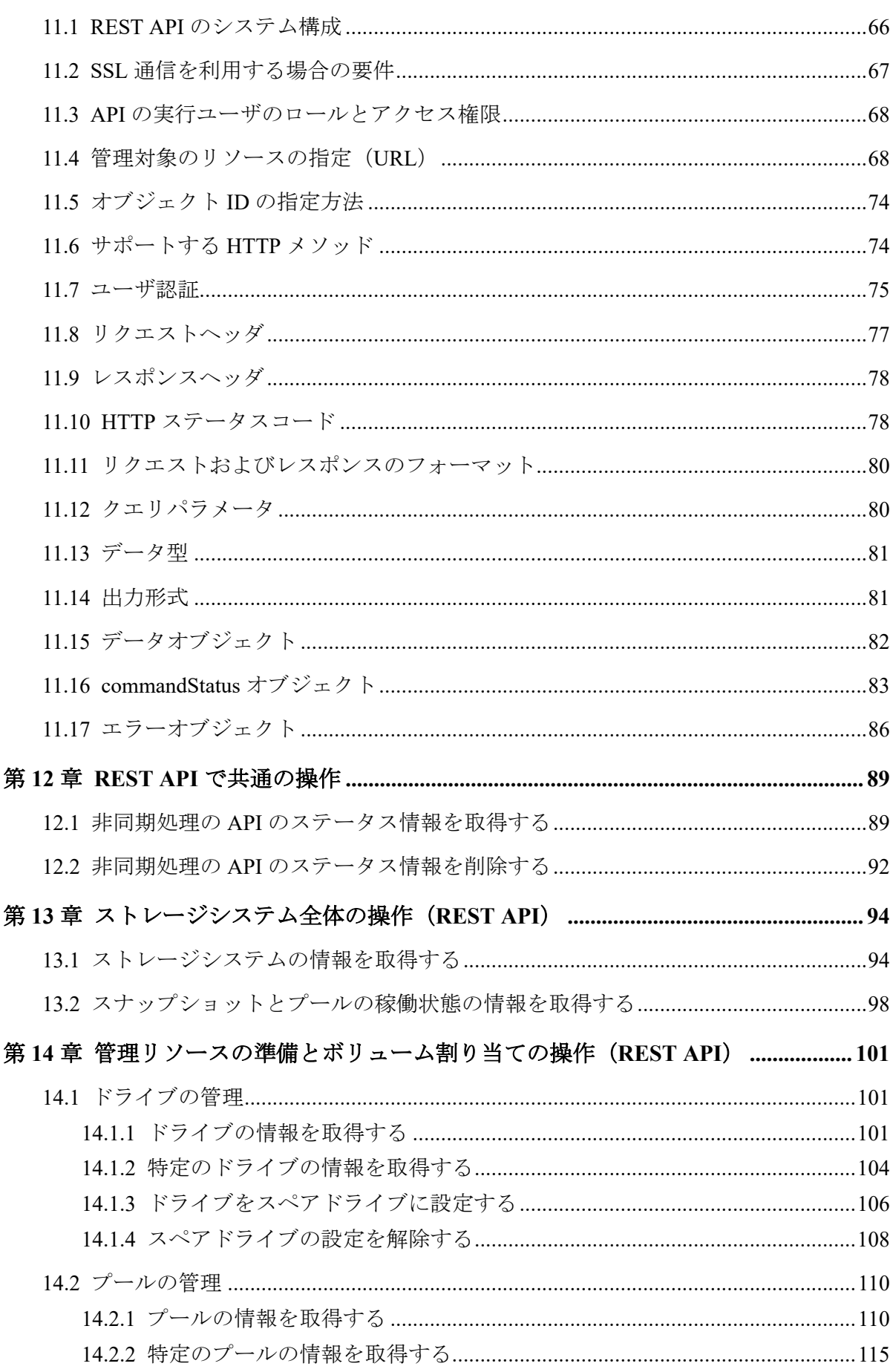

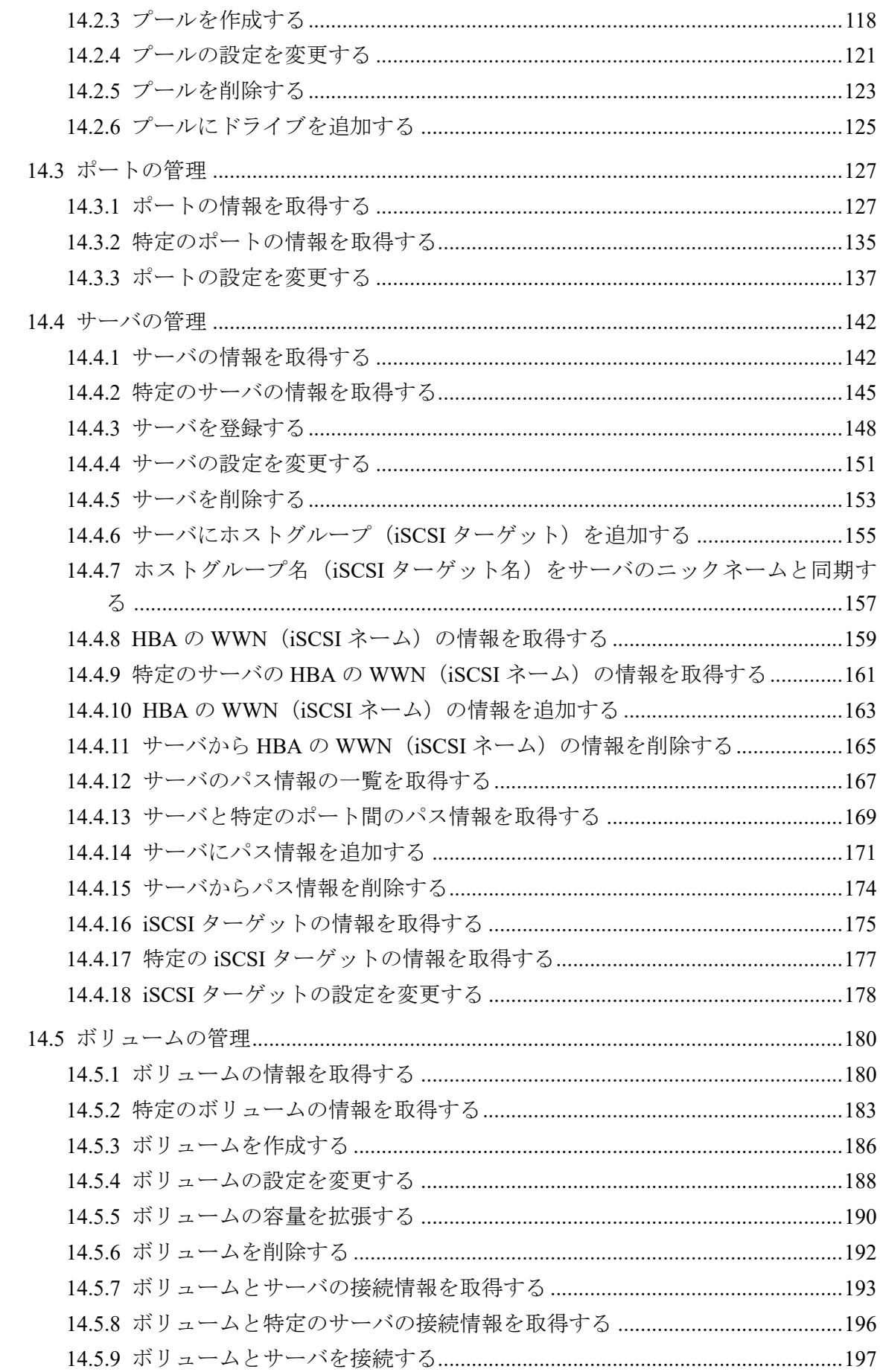

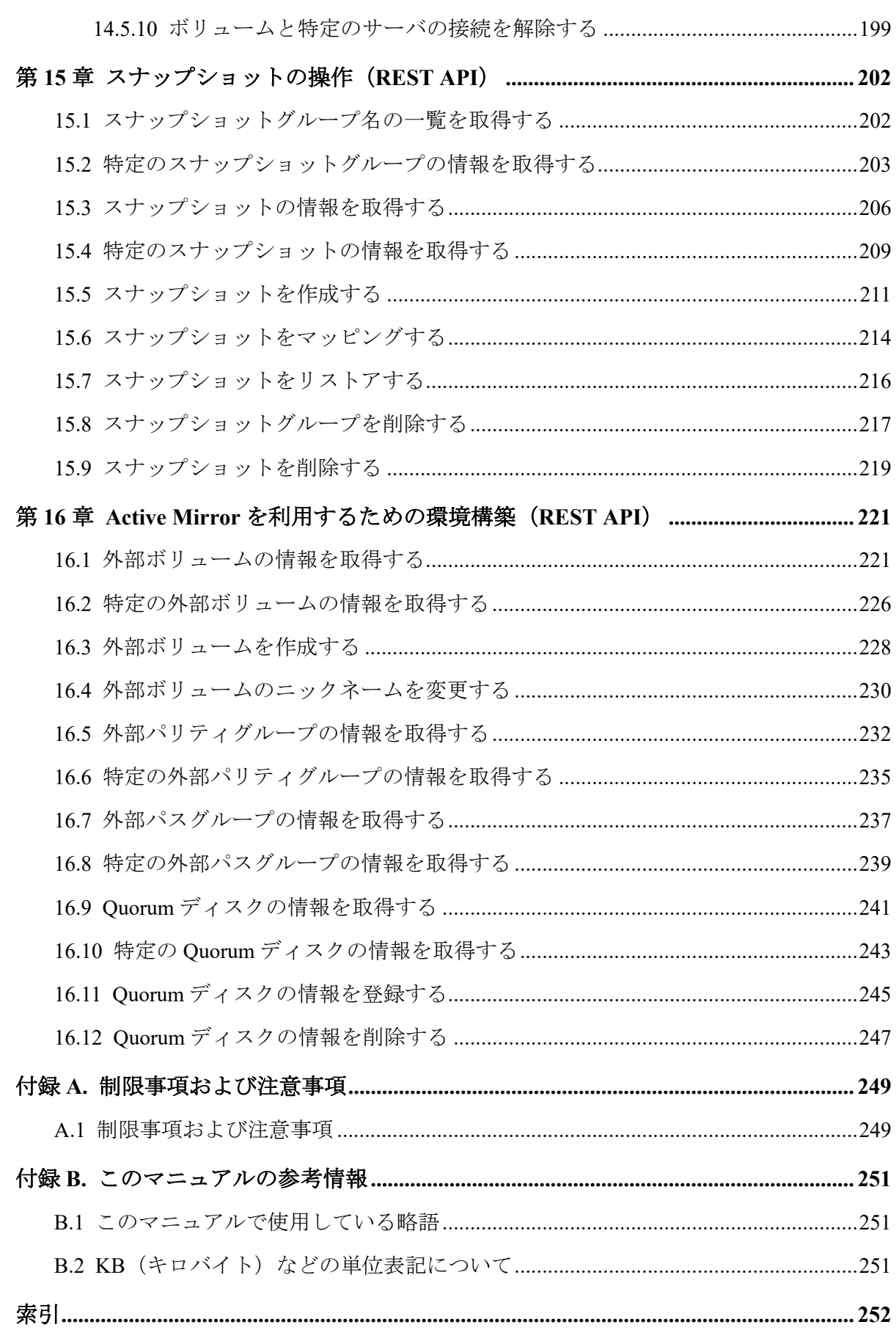

# はじめに

このマニュアルは、GUI でストレージシステムの管理や運用をする Storage Advisor Embedded の使い方について説明したものです。

Storage Advisor Embedded は、シンプルなナビゲーションと高速なレスポンスで、ストレー ジシステムの管理や運用を支援する管理ソフトウェアです。

GUI の機能に対応する REST API のリファレンス情報もこのマニュアルに含まれています。 REST API は、ストレージシステムの情報取得や構成変更を行うための、REST (Representational State Transfer)の原則に従った Web API を提供します。

# 対象ストレージシステム

このマニュアルでは、次に示すストレージシステムに対応する製品(プログラムプロダク ト)を対象として記述しています。

- iStorage V100
- iStorage V300

このマニュアルでは、これらのストレージシステムを単に「ストレージシステム」と称する ことがあります。

# マニュアルの参照と適合ファームウェアバージョン

このマニュアルは、次の DKCMAIN ファームウェアのバージョンに適合しています。 93-05-21-*XX* 以降

#### メモ

• このマニュアルは、上記バージョンのファームウェアをご利用の場合に最も使いやすくなる よう作成されています。

# 対象読者

このマニュアルは、次の方を対象読者として記述しています。

- ストレージシステムの運用に関する知識がある方
- REST API を利用したプログラムを作成するスキルがある方

# マニュアルに掲載している画面図

このマニュアルに掲載されている画面図の色は、ご利用のディスプレイ上に表示される画面 の色と異なる場合があります。

このマニュアルでは、Windows のコンピュータ上での画面を掲載しています。

# サポート

Storage Advisor Embedded の導入時および運用時のお問い合わせ先は、次のとおりです。

• PP サポートサービス

# マニュアルで使用する記号について

このマニュアルでは、製品を安全にご使用いただくための注意書きを、次のとおり記載して います。

## 注意

データの消失・破壊のおそれや、データの整合性がなくなるおそれがある場合などの注意を示しま す。

#### メモ

解説、補足説明、付加情報などを示します。

### ヒント

より効率的にストレージシステムを利用するのに役立つ情報を示します。

# <span id="page-10-0"></span>第1章 ストレージシステムの運用管理

この章では、Storage Advisor Embedded の概要と、Storage Advisor Embedded で実施するスト レージシステムの運用管理について説明します。

# 1.1 Storage Advisor Embedded の概要

Storage Advisor Embedded は、シンプルなナビゲーションと高速なレスポンスで、ストレー ジシステムの管理や運用を支援する管理ソフトウェアです。

Storage Advisor Embedded はシンプルな構成変更を使うためのツールです。詳細な操作や複 雑な操作をしたい場合は、他のツールも使用してください。他のツールの詳細については、 各種マニュアルを参照してください。

Storage Advisor Embedded を使用すると、ストレージシステムをサーバで利用するための環 境をすぐに構築できます。環境構築後も、ストレージシステムの複雑な構成を意識すること なく簡単な GUI 操作で容量の拡張などができ、日々の運用コストを軽減できます。

Storage Advisor Embedded の GUI の構成とダッシュボードに表示される内容について説明し ます。

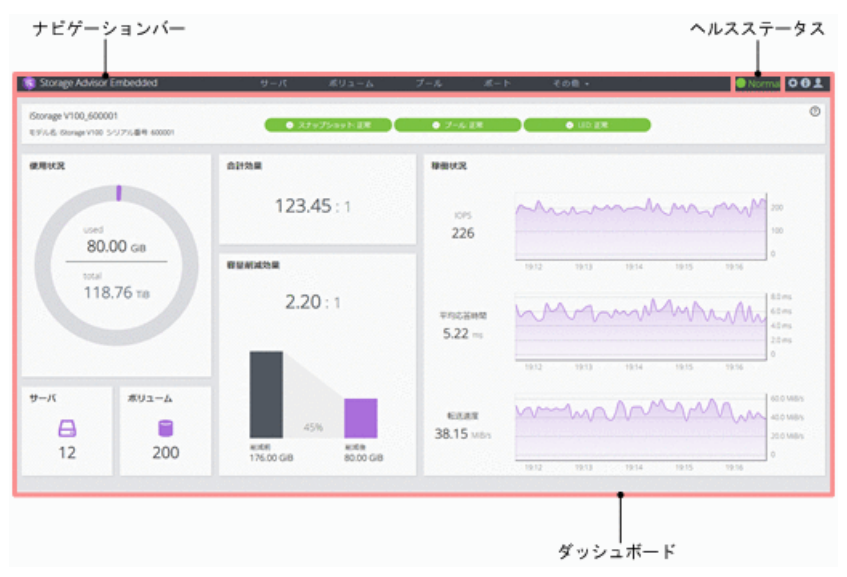

## ナビゲーションバー

Storage Advisor Embedded でストレージシステムの管理や運用をするには、ナビゲーション バーに表示されるリソースを選択して操作します。

### ヘルスステータス

次の事象を検知すると[Error]や[Warning]などの状態が表示されます。

- プールの使用率がしきい値を超えた場合
- プールが一部閉塞している場合
- バックアップやリストアの操作がエラーになった場合
- SIM(ストレージシステムのコントローラがエラーやサービス要求を検知した時に生成 されるメッセージ)が通知された場合

## ダッシュボード

ログインすると最初に表示されます。ダッシュボードには次の項目が表示され、ストレージ システム全体の容量や稼働状況を確認できます。

• ストレージシステムの情報

ストレージシステム名、モデル名およびシリアル番号が表示されます。リソースの状態 もこのエリアに表示され、クリックするとヘルスステータスのメッセージが確認できま す。

• 使用状況

ストレージシステムのプールの総容量と使用容量が表示されます。

• サーバ

登録済みのサーバ数が表示されます。サーバに関する操作はアイコンをクリックして 実施します。

• ボリューム

作成済みのボリューム数が表示されます。ボリュームに関する操作はアイコンをク リックして実施します。

• 合計効果

ストレージシステムの利用効率を上げるための機能(容量削減機能(圧縮および重複排 除機能)、スナップショットによるバックアップ、Dynamic Provisioning による容量仮想 化)によって、容量の消費をどれだけ節減できているかが表示されます。ストレージシ ステムが生成するメタデータやガベージデータは含まれません。

#### メモ

プールからボリュームを作成したあと、データが書き込まれる前は、最大値 99999.99 が表示 されます。

• 容量削減効果

容量削減機能(圧縮および重複排除機能)によって、ストレージシステムの格納データ 容量をどれだけ削減できているかが表示されます。

<span id="page-12-0"></span>• 稼働状況

IOPS、応答時間(サーバからの要求の応答にかかる時間)、データ転送速度の状態が表 示されます。定期的に確認することで、通常の値と大きな差がある場合に早期に気づけ ます。 特に、応答時間に大きな増加がある場合は、ストレージシステムに問題が発生 しているおそれがあります。

メモ

ストレージシステムから性能情報が取得できなかった場合は、グラフが連続して表示されま せん。

# 1.2 Storage Advisor Embedded で管理する構成

Storage Advisor Embedded でストレージシステムの管理や運用をするとき、操作できるリ ソースの構成について次の図で説明します。

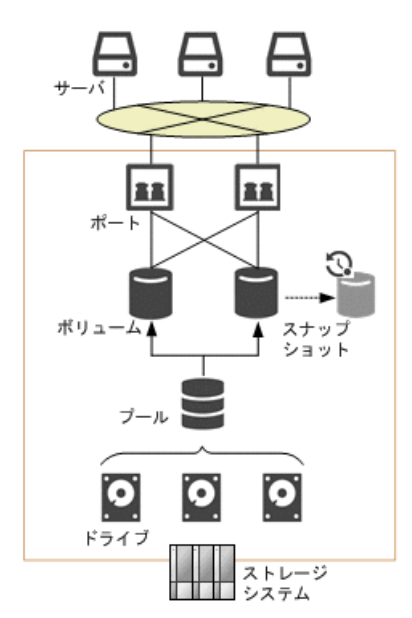

## ドライブ

記憶媒体とそれを読み書きする装置で構成されるハードウェアです。設定によって、データ の読み書きが行われるデータドライブや、データドライブに障害が発生しても運用を継続で きるようデータをコピーするスペアドライブとして使用できます。ドライブの容量は物理 容量として KB(キロバイト)、MB(メガバイト)、GB(ギガバイト)、TB(テラバイト) の単位で表示されます。

## <span id="page-13-0"></span>プール

プールは複数のドライブと関連付けられたストレージシステムの仮想的な領域です。プー ルから仮想的なボリュームを作成してサーバに割り当て、データの書き込みに応じて実領域 を使用することで、ストレージリソースを有効に活用できます。

## ボリューム

サーバに割り当てる仮想的な記憶領域です。

## スナップショット

特定の時点のボリュームのイメージです。スナップショットを作成したタイミングで、元の ボリュームとの差分データがプールに格納されます。スナップショットを利用して、バック アップを作成したり、クローンを実行してほかのサーバから二次利用できるボリュームを作 成することもできます。

## ポート

ストレージシステムとサーバを接続するためのインターフェースです。

## サーバ

ストレージシステムを利用する業務サーバを Storage Advisor Embedded で管理する単位で す。クラスタ構成の場合、クラスタを構成するすべてのサーバ(ノード)をまとめて、ひと つのサーバとして管理します。

# 1.3 Storage Advisor Embedded による運用の流れ

Storage Advisor Embedded では、ボリュームやプールなどのストレージリソースの管理や データバックアップなど、ストレージシステムを運用するための基本的な操作を実施できま す。使いやすく柔軟性の高い GUI で直感的に操作できます。REST API を使用して、業務ア プリケーションなどに組み込んで実行したり、スクリプトで自動実行したりすることもでき ます。

<span id="page-14-0"></span>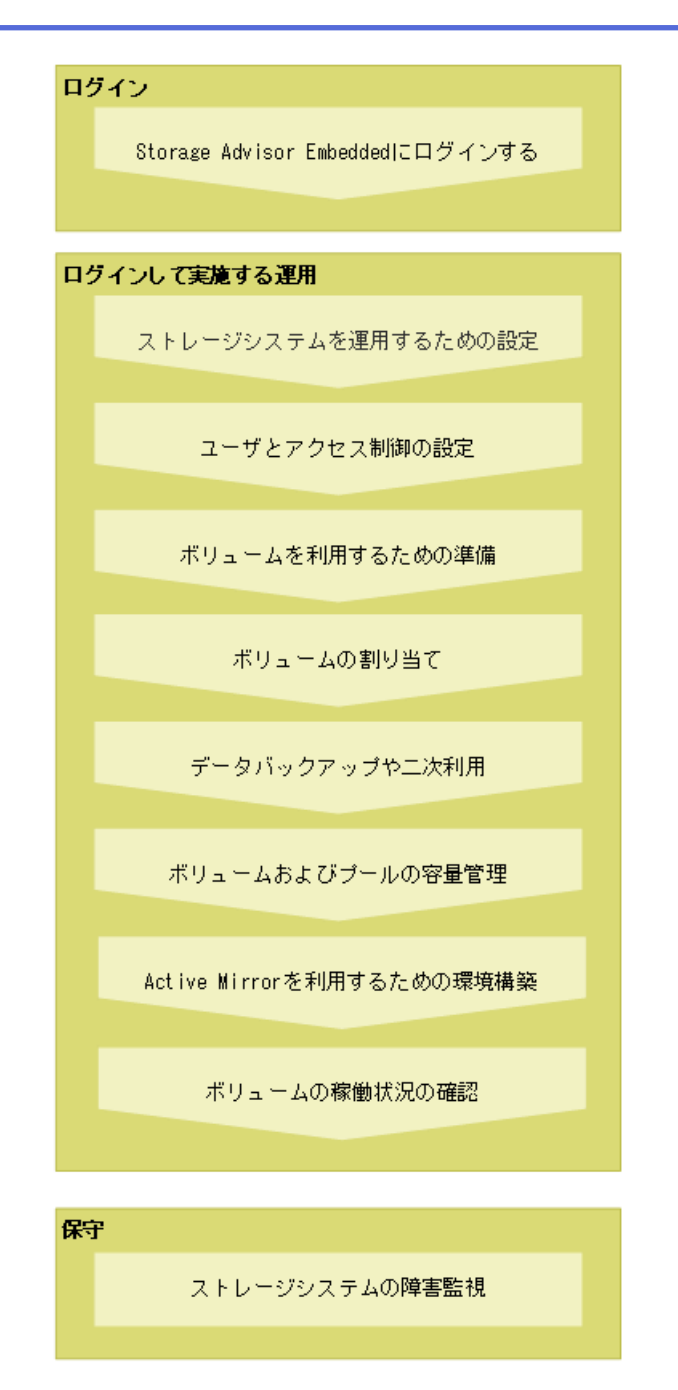

# 1.4 Storage Advisor Embedded にログインするため の管理 PC の要件

Storage Advisor Embedded にログインする際に必要な管理 PC の要件を説明します。

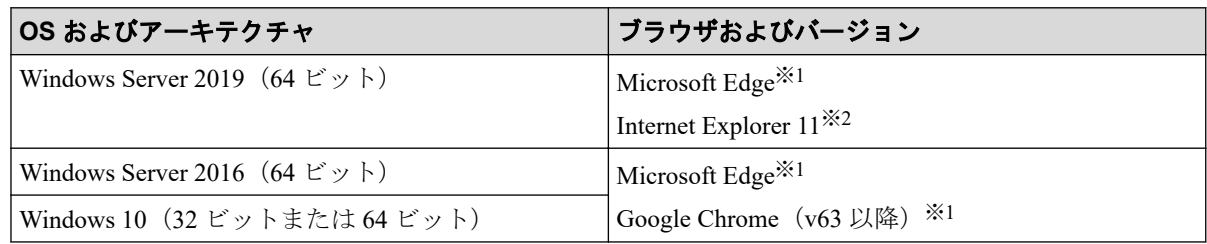

<span id="page-15-0"></span>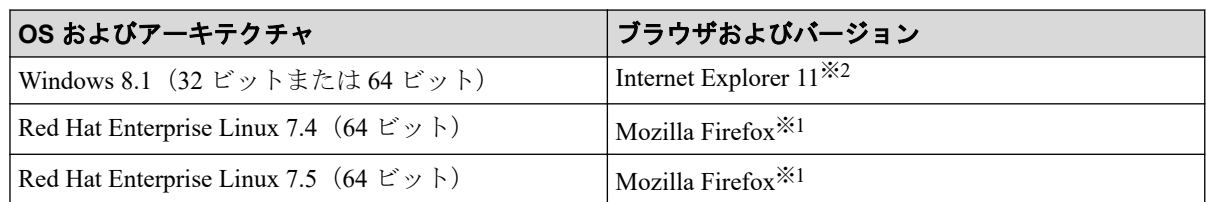

#### 注※**1**

日本語および英語(米国)による表示をサポートしています。ブラウザのロケール(言 語)を設定して使用してください。画面が正しく表示されない場合は、ブラウザのバー ジョンを最新にしてください。

#### 注※**2**

日本語および英語(米国)による表示をサポートしています。OS のロケール (言語) を設定して使用してください。画面が正しく表示されない場合は、ブラウザのバージョ ンを最新にしてください。

※上記は、本バージョンの製品の初期出荷時点でサポートする動作環境です。最新の情報に ついては、PP・サポートサービス(事前の登録が必要)により、提供しております。

## 1.5 Storage Advisor Embedded にログインする

Storage Advisor Embedded にログインします。

## 前提条件

次の情報を確認しておくこと。

- 利用ブラウザが Microsoft Edge、Mozilla Firefox、または Google Chrome の場合
	- ポップアップブロックが無効であること。
- 利用ブラウザが Internet Explorer の場合
	- ポップアップブロックが無効であること。
	- 互換表示が OFF であること。
	- フォントのダウンロードが有効であること。
- プロトコル

非 SSL 通信の場合は http、SSL 通信の場合は https です。

• ストレージシステムの IP アドレス

maintenance utility で設定した CTL1 または CTL2 の IP アドレスです。

## 操作手順

1. Web ブラウザを起動し、次の URL を指定します。

<プロトコル>://<ストレージシステムの *IP* アドレス>/

#### メモ

Web ブラウザを何度起動しても起動に失敗する場合は、現在起動している Web ブラウザの 画面をすべて閉じてから、Web ブラウザのキャッシュをクリアしてください。

Web ブラウザのキャッシュをクリアしても起動に失敗する場合は、次の URL を指定して maintenance utility を起動して、アラートを確認してください。

<プロトコル>://<ストレージシステムの *IP* アドレス>/MaintenanceUtility/

アラートを確認するには、Maintenance のユーザグループ(ビルトイングループ)に登録さ れているユーザで maintenance utility にログインしてください。

2. ユーザ名 およびパスワードを入力し、ログインします。

#### メモ

• 最初にログインするときは、次のユーザアカウントを使用してください。

ユーザ名: maintenance

- パスワード:raid-maintenance
- ログインに 3 回続けて失敗すると、アカウントが 60 秒間ロックされます。

# <span id="page-17-0"></span>第 2 章 ストレージシステムを運用するための設 定

ストレージシステムの機能を利用するために、プログラムプロダクトをインストールする手 順を説明します。また、障害発生時にメールサーバなどと連携してアラート通知するための 設定手順、ログイン画面に表示されるメッセージの編集手順を説明します。

# 2.1 ストレージシステムを運用するための設定

ストレージシステムの機能を利用するためにプログラムプロダクトのライセンスキーを登 録します。また、障害発生時のアラート通知の設定、ログイン画面に表示されるメッセージ の編集をします。

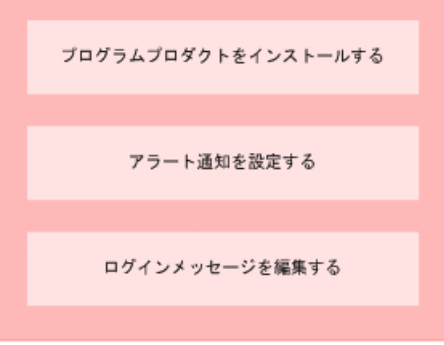

—— 関連リンク —

プログラムプロダクトをインストールする(8 ページ) [アラート通知を設定する\(](#page-19-0)10 ページ) ログインメッセージを編集する (11ページ)

# 2.2 プログラムプロダクトをインストールする

ストレージシステムの機能を利用するために、プログラムプロダクトの購入時に提供される ライセンスキーを登録して、プログラムプロダクトをインストールします。

## 前提条件

インストールするプログラムプロダクトのライセンスキーコードまたはライセンスキー ファイルを準備しておくこと。

## <span id="page-18-0"></span>操作手順

- 1. ナビゲーションバーの◆をクリックして[ライセンス管理]を選択します。
- 2. maintenance utility の[インストール]をクリックし ます。
- 3. ライセンスキーコードまたはライセンスキーファイルを指定して、ライセンスキーを 登録します。

#### ヒント

設定項目の詳細については、maintenance utility のヘルプを参照してください。

- 4. ライセンスキーの一覧で、プログラムプロダクトのステータスが[Installed]に変更され ていることを確認します。
- 5. maintenance utility の[ログアウト]をクリックします。

# 2.3 プログラムプロダクトのライセンスを有効また は無効にする

有効期間のあるプログラムプロダクトのライセンスキー(Term キー)を有効または無効に 変更します。

## 操作手順

- 1. ナビゲーションバーの◆をクリックして[ライセンス管理]を選択します。
- 2. maintenance utility で対象のプログラムプロダクトを選択し、有効にしたいときは[有効 化]、無効にしたいときは[無効化]をクリックし ます。

#### ヒント

設定項目の詳細については、maintenance utility のヘルプを参照してください。

- 3. ライセンスキーの一覧で、プログラムプロダクトのステータスが[Installed (Enabled)] または[Installed (Disabled) ]に変更されていることを確認します。
- 4. maintenance utility の[ログアウト]をクリックします。

# 2.4 プログラムプロダクトをアンインストールする

使用しなくなったプログラムプロダクトをアンインストールします。

## 操作手順

1. ナビゲーションバーの◆をクリックして[ライセンス管理]を選択します。

- <span id="page-19-0"></span>2. maintenance utility で、アンインストールするプログラムプロダクトを選択し[アンイン ストール]をクリックし ます。
- 3. ライセンスキーの一覧で、プログラムプロダクトのステータスが[Not Installed]に変更 されていることを確認します。
- 4. maintenance utility の[ログアウト]をクリックします。

# 2.5 アラート通知を設定する

メール、Syslog 出力で、管理者に SIM を通知する設定をします。

SIM はストレージシステムのコントローラがエラーやサービス要求を検出したときに生成 されるメッセージです。

## 前提条件

- アラート通知する対象の SIM を確認しておくこと。
- メール通知の場合
	- SMTP メールサーバの 25 番ポートが解放されていること。
	- メールサーバの情報、送信先や送信元のメールアドレスを確認しておくこと。
- Syslog 出力の場合
	- Syslog サーバへの転送で使用するポートが解放されていること。
	- Syslog サーバの情報、Syslog サーバとの通信設定を確認しておくこと。

#### ヒント

設定項目の詳細については、maintenance utility のヘルプを参照してください。

#### メモ

アラート通知する対象の SIM については、マニュアル『SIM リファレンス』を参照してください。

## 操作手順

- 1. ナビゲーションバーの◆をクリックして[アラート通知設定]を選択します。
- 2. maintenance utility の[設定]をクリックします。
- 3. 設定したい通知方法のタブから必要な項目を指定して、[適用]をクリックします。 通知方法は、複数指定することができます。
- 4. 設定した通知方法によるテスト通知を実施し、正しく設定されていることを確認しま す。

<span id="page-20-0"></span>5. maintenance utility の[ログアウト]をクリックします。

# 2.6 ログインメッセージを編集する

Storage Advisor Embedded のログイン画面に表示されるメッセージを編集します。このメッ セージは maintenance utility のログイン画面に表示されるメッセージと共通です。

## 操作手順

- 1. ナビゲーションバーの※をクリックして[Maintenance Utility]を選択し、maintenance utility を起動します。
- 2. maintenance utility の[メニュー]にある[システム管理]>[ログインメッセージ編集]をク リックします。
- 3. ログインメッセージを編集します。
- 4. maintenance utility の[ログアウト]をクリックします。
- 5. Storage Advisor Embedded の[ログアウト]をクリックして、編集したメッセージが表示 されることを確認します。

# <span id="page-21-0"></span>第 3 章 ユーザとアクセス制御の設定

この章では、Storage Advisor Embedded のユーザのアカウントを設定する手順を説明します。

# 3.1 Storage Advisor Embedded を使用するユーザの アカウントと権限

Storage Advisor Embedded にログインしてストレージシステムを操作するユーザのアカウン トを設定します。

ユーザの操作権限は、ユーザグループに割り当てられているロールに基づいて設定されま す。

Storage Advisor Embedded でストレージシステムを操作するためには、ユーザを Administrator のユーザグループ(ビルトイングループ)に登録する必要があります。

次の操作を実行するときだけ、Administrator のユーザグループに加えて Maintenance のユー ザグループ(ビルトイングループ)に登録する必要があります。

- ドライブに関する設定の操作
	- ドライブをストレージシステムに認識させる(ナビゲーションバーの[その他]から [ドライブ設定]を選択)
- maintenance utility のアラートの情報を確認する操作
	- maintenance utility でストレージシステムのアラートを確認する

#### メモ

ほかの管理ツールで作成したユーザアカウントでも、次のロールをすべて割り当てたユーザグルー プに登録されていると Storage Advisor Embedded を操作できます。

- ストレージ管理者(初期設定)
- ストレージ管理者(プロビジョニング)
- ストレージ管理者(ローカルバックアップ管理)
- セキュリティ管理者(参照・編集)
- 保守(ユーザ)

ドライブに関する設定の操作を実行するときや、maintenance utility のアラートの情報を確認 するときだけ、保守(ユーザ)ロールも必要になります。

#### <span id="page-22-0"></span>ヒント

Storage Advisor Embedded にログインするユーザアカウントを外部認証サーバで一元管理したい場 合は、maintenance utility で設定できます。詳細はマニュアル『システム管理者ガイド』を参照して ください。

#### — 関連リンク —

ドライブをストレージシステムに認識させる (17ページ) maintenance utility でストレージシステムのアラートを確認する (64 ページ)

# 3.2 ユーザアカウントを作成する

Storage Advisor Embedded にログインしてストレージシステムを操作するユーザのアカウン トを作成します。

## 前提条件

次の情報を確認しておくこと。

• ユーザ名

次の文字を使用して、1~63 文字で指定します。

半角英数字および次の半角記号

 $!$   $\#$   $\Diamond$   $\Diamond$  & ' \* + - . / = ? @ ^  $\Diamond$  { | } ~

• パスワード

次の文字を使用して、6~63 文字で指定します。

半角英数字およびスペースを除くキー入力可能な ASCII 記号

! " # \$ % & ' ( ) \* + , - . / : ; < = > ? @ [ \ ] ^ \_ ` { | } ~

## 操作手順

- 1. ナビゲーションバーの◆をクリックして[ユーザ管理]を選択します。
- 2. maintenance utility の[ユーザ作成]をクリックします。
- 3. 必要な項目を指定してユーザアカウントを作成します。

ユーザグループには[Administrator User Group]を選択してください。

ドライブに関する設定の操作を実行するときや、maintenance utility のアラートの情報 を確認するときだけ、あわせて[Maintenance User Group]を選択してください。詳細は、 Storage Advisor Embedded を使用するユーザのアカウントと権限の説明を参照してく ださい。

#### <span id="page-23-0"></span>メモ

ユーザグループに設定されているロールを確認するには、ユーザグループ名をクリックして [ロール]タブを選択します。

#### ヒント

設定項目の詳細については、maintenance utility のヘルプを参照してください。

- 4. maintenance utility の[ログアウト]をクリックします。
- 5. 新たに作成したユーザアカウントで Storage Advisor Embedded にログインします。

#### - 関連リンク -

Storage Advisor Embedded を使用するユーザのアカウントと権限 (12ページ) ドライブをストレージシステムに認識させる (17ページ) maintenance utility でストレージシステムのアラートを確認する (64 ページ)

# 3.3 ユーザアカウントを編集する

ユーザアカウントのユーザグループやパスワードを変更します。

## 前提条件

次の情報を確認しておくこと。

- ユーザグループ名
- ユーザ名
- パスワード

### 操作手順

- 1. ナビゲーションバーの◆をクリックして[ユーザ管理]を選択します。
- 2. maintenance utility のユーザグループ名をクリックします。
- 3. 編集するユーザを選択して[編集]をクリックします。
- 4. 必要な項目を指定してユーザアカウントを設定します。

#### メモ

- ユーザグループに設定されているロールを確認するには、ユーザグループ名をクリック して[ロール]タブを選択します。
- Storage Advisor Embedded にログインしているユーザのユーザグループを変更した場 合、次回のログインから変更内容が有効になります。

#### <span id="page-24-0"></span>ヒント

設定項目の詳細については、maintenance utility のヘルプを参照してください。

- 5. maintenance utility の[ログアウト]をクリックします。
- 6. 編集したユーザアカウントで Storage Advisor Embedded にログインできることを確認 します。

— 関連リンク —

ユーザアカウントを作成する (13 ページ)

# 3.4 ユーザアカウントを削除する

ユーザアカウントを削除します。

## 前提条件

次の情報を確認しておくこと。

- ユーザグループ名
- ユーザ名

## 操作手順

- 1. ナビゲーションバーの◆をクリックして[ユーザ管理]を選択します。
- 2. maintenance utility のユーザグループ名をクリックします。
- 3. 削除するユーザを選択して[削除]をクリックします。
- 4. maintenance utility の[ログアウト]をクリックします。

# <span id="page-25-0"></span>第 4 章 ボリュームを利用するための準備

この章では、ストレージリソースを確保して、それぞれに必要な設定をする操作について説 明します。

# 4.1 ボリュームを利用するための準備の流れ

ストレージシステムの容量をボリュームとして利用するための準備をします。また、ボ リュームを割り当てるために、Storage Advisor Embedded で管理するサーバを登録したり、 ストレージシステムのポートとの接続情報を設定したりします。

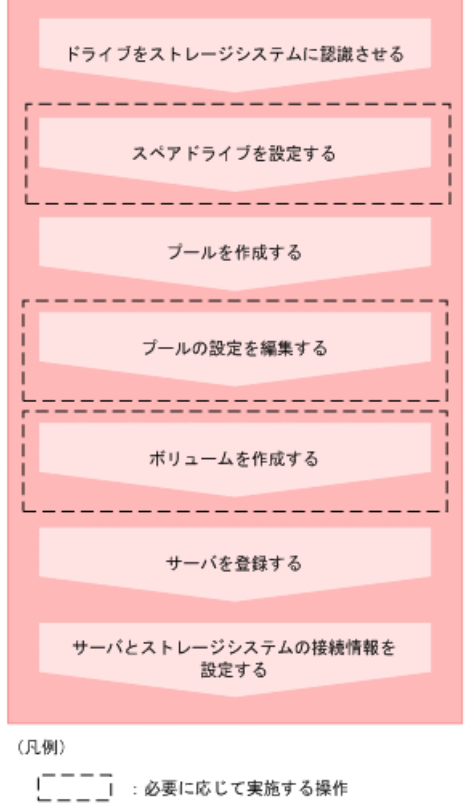

#### メモ

サーバの登録後に WWN または iSCSI イニシエータ名を追加したり、削除したりすることもできま す。

#### **REST API** を使用する場合:

次の API を使用して操作を自動化できます。

- ドライブをスペアドライブに設定する
- プールを作成する
- <span id="page-26-0"></span>• プールの設定を変更する
- ボリュームを作成する
- サーバを登録する
- サーバにパスの情報を追加する
- iSCSI ターゲットの設定を変更する
- HBA の WWN (iSCSI ネーム)の情報を追加する
- サーバから HBA の WWN (iSCSI ネーム)の情報を削除する

#### – 関連リンク —

ドライブをストレージシステムに認識させる (17 ページ) スペアドライブを設定する (17ページ) プールを作成する (18 ページ) プールの設定を編集する (19 ページ) ボリュームを作成する (20 ページ) [サーバを登録する\(](#page-30-0)21 ページ) サーバとストレージシステムの接続情報を設定する (23 ページ)

# 4.2 ドライブをストレージシステムに認識させる

スロットに挿入したドライブをストレージシステムに認識させて、使用できるようにしま す。

ドライブは記憶媒体とそれを読み書きする装置で構成されるハードウェアです。設定に よって、データの読み書きが行われるデータドライブや、データドライブに障害が発生して も運用を継続できるようデータをコピーするスペアドライブとして使用できます。

## 操作手順

- 1. ナビゲーションバーから[その他]>[ドライブ設定]を選択します。
- 2. maintenance utility の[増設]をクリックして追加したドライブを検出します。
- 3. さらに[増設]をクリックして、ドライブを認識させます。
- 4. ドライブの一覧に、新たに認識されたドライブが追加されたことを確認します。
- 5. maintenance utility の[ログアウト]をクリックします。

# 4.3 スペアドライブを設定する

ドライブに障害が発生しても、データをほかのドライブにコピーして障害発生前と同様に運 用できるよう、スペアドライブを設定します。

<span id="page-27-0"></span>スペアドライブは、データの読み書きが行われるドライブ(データドライブ)に指定してい ない空きドライブ(使用可能ドライブ)から選択して設定します。

#### 前提条件

ドライブがストレージシステムに認識されていること。

#### 操作手順

- 1. ナビゲーションバーから[その他]>[スペアドライブ設定]を選択します。
- 2. スペアドライブに設定したいドライブの[スペアドライブ数]に必要な数を指定して[実 行]をクリックします。

## 4.4 プールを作成する

ドライブを指定してプールを作成します。

プールは複数のドライブと関連付けられたストレージシステムの仮想的な領域です。プー ルから仮想的なボリュームを作成してサーバに割り当て、データの書き込みに応じて実領域 を使用することで、ストレージリソースを有効に活用できます。

プールは暗号化できます。暗号化の仕様やシステム要件など、Encryption License Key の機能 の詳細については、マニュアル『Encryption License Key ユーザガイド』を参照してくださ い。

Storage Advisor Embedded でプールを作成すると、ストレージシステムがサポートしている 構成のうち、容量効率がいちばんよくなるようにドライブを組み合わせた構成が推奨構成と して表示されます。

Dynamic Tiering のライセンスが有効なストレージシステムの場合、ドライブタイプ、ドライ ブインタフェースが異なるドライブを同時に指定すると、性能順に階層構造を持ったプール が作成できます。階層構造のプールではアクセス頻度などに応じて、自動的にデータが最適 な階層に格納されます。

#### 注意

プールにスナップショットの差分データを格納する場合、プールの使用率が枯渇しきい値を超える と作成したスナップショットがすべて使用できなくなるおそれがあります。枯渇しきい値を編集 したい場合は、プールの作成後にプールの設定を編集してください。

#### 前提条件

- ドライブがストレージシステムに認識されていること。
- プール名を確認しておくこと。

<span id="page-28-0"></span>構成を指定してプールを作成する場合、さらに次の情報も確認してください。

- ドライブ情報(ドライブタイプ、ドライブインタフェース、容量)
- RAID レベル
- 使用するドライブ数

### 操作手順

- 1. ナビゲーションバーの[プール]をクリックします。
- 2. [+]をクリックします。
- 3. [プール名]を有効な値で指定します。推奨された構成に問題がなければ、[実行]をク リックしてプールを作成します。

異なる RAID 構成を指定したい場合は、RAID レベルを選択してドライブの数を変更 します。次に[チェック]をクリックして、実行可能な組み合わせを確認してから[実行] をクリックします。

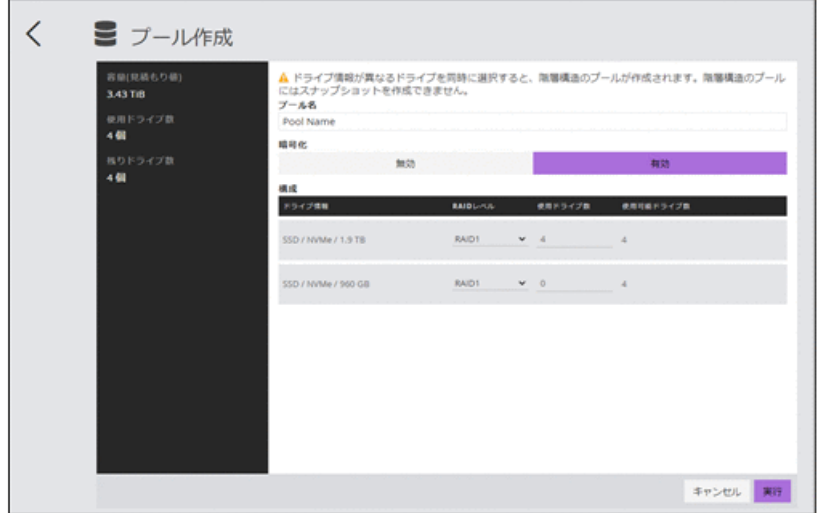

関連リンク

プールの設定を編集する (19 ページ)

# 4.5 プールの設定を編集する

プール名やプールの使用率に対するしきい値の設定を編集します。

編集するプールに対してボリュームの最大予約率の設定ができます。予約率とは、プールの 総容量に対する、ボリュームの合計容量の割合(%)です。合計容量にはスナップショット の容量も含みます。

#### <span id="page-29-0"></span>注意

プールにスナップショットの差分データを格納している場合、プールの使用率が枯渇しきい値を超 えると作成したスナップショットがすべて使用できなくなるおそれがあります。必要に応じて枯 渇しきい値を編集してください。

## 前提条件

次の情報を確認しておくこと。

- プール名
- プールの使用率に対するしきい値

#### 操作手順

- 1. ナビゲーションバーの[プール]をクリックします。
- 2. 設定を編集するプールの◆をクリックします。
- 3. 設定内容を確認して編集します。
- 4. プール名をクリックして詳細画面を表示し、正しく設定されていることを確認します。

## 4.6 ボリュームを作成する

プールの空き領域からボリュームを作成します。容量削減(圧縮 および重複排除)を設定 すると、データの特性によっては格納するデータ量を削減できます。

## 前提条件

- 使用できるプールがあること。 ボリュームに容量削減を設定する場合は、階層構造を持つプールは使用できません。
- 次の情報を確認しておくこと。
	- プール名
	- 容量
	- ボリューム数
	- ボリューム名

## 操作手順

1. ダッシュボードの[ボリューム]、またはナビゲーションバーの[ボリューム]をクリック します。

- <span id="page-30-0"></span>2. [+]をクリックします。
- 3. 必要な項目を指定してボリュームを作成します。

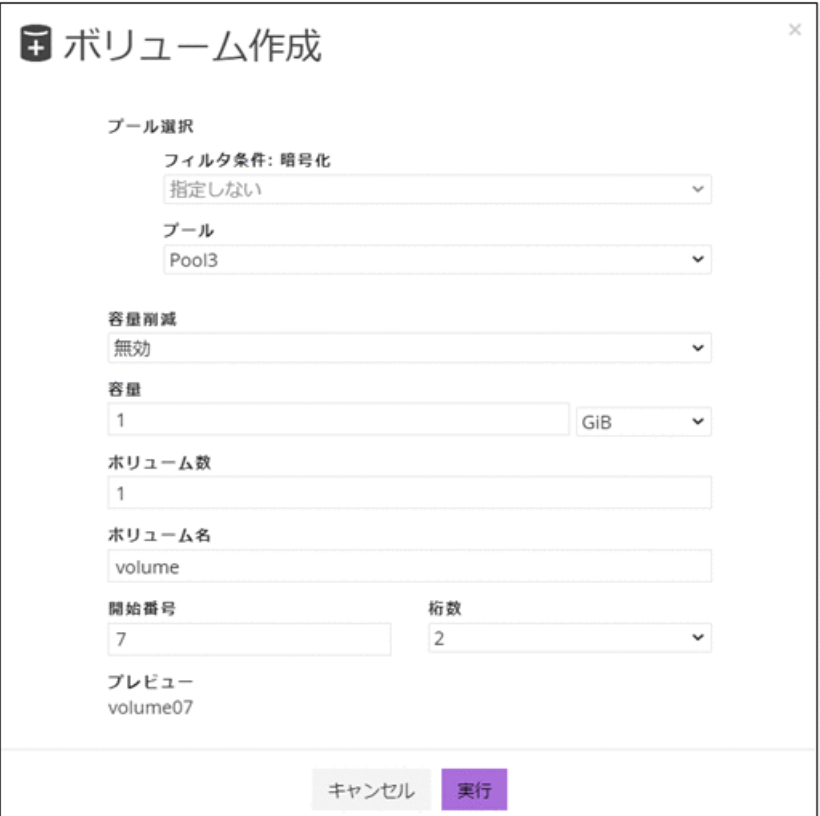

ボリューム名は[ボリューム名]と[開始番号]から始まる番号を組み合わせて指定しま す。

例えば、[ボリューム名]を「volume」、[開始番号]を「7」、[桁数]を「2」と設定した場 合、ボリューム名は「volume07」となります。

## 操作結果

一覧画面にボリュームが追加されます。

# 4.7 サーバを登録する

ストレージリソースを割り当てたいサーバを Storage Advisor Embedded に登録します。クラ スタ構成の場合、クラスタを構成するすべてのサーバ(ノード)をまとめて、ひとつのサー バとして登録します。その場合、ストレージシステムのポートとの接続に使用する WWN ま たは iSCSI イニシエータ名は、それぞれのサーバの WWN または iSCSI イニシエータ名をす べて追加してください。

前提条件

- サーバとストレージシステムが FC(ファイバーチャネル)または iSCSI で接続されて いること。
- FC 接続の場合は、次の情報を確認しておくこと。
	- サーバ名
	- OS タイプ
	- WWN
- iSCSI 接続の場合は、次の情報を確認しておくこと。
	- サーバ名

サーバ名には、コンマ(,)、スラッシュ(/)、円マークまたはバックスラッシュ (、) は使用できません。

- OS タイプ
- iSCSI イニシエータ名

## 操作手順

- 1. ダッシュボードの[サーバ]、またはナビゲーションバーの[サーバ]をクリックします。
- 2. [+]をクリックします。
- 3. 必要な項目を指定してサーバを登録します。続けてほかのサーバを登録したい場合は [+さらにサーバを登録]をクリックし、登録して終了する場合は[実行]をクリックしま す。

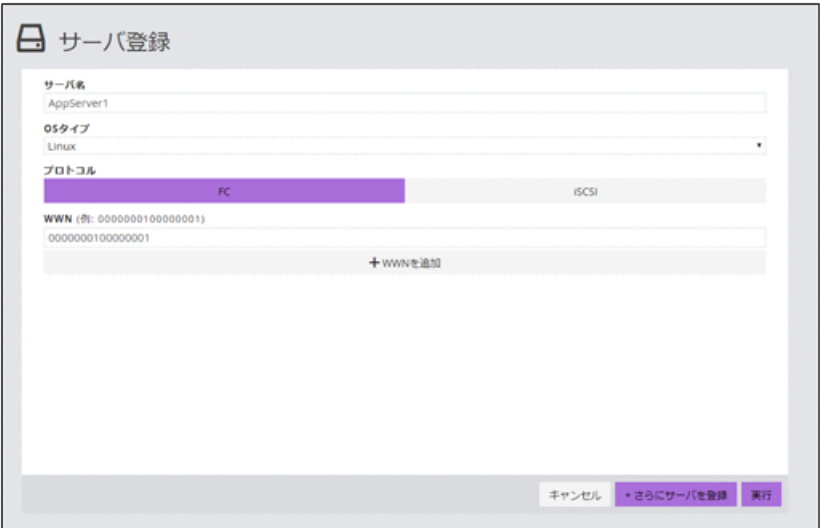

# <span id="page-32-0"></span>4.8 サーバとストレージシステムの接続情報を設定 する

サーバのポートおよびストレージシステムのポートの接続情報を設定します。

## 前提条件

- Storage Advisor Embedded にサーバが登録されていること。
- 次の情報を確認しておくこと。
	- サーバ名
	- WWN または iSCSI イニシエータ名
	- ストレージシステムのポート ID

## 操作手順

- 1. ダッシュボードの[サーバ]、またはナビゲーションバーの[サーバ]をクリックします。
- 2. 設定するサーバの♪ をクリックします。 複数のサーバを選択して、同時に設定することもできます。
- 3. サーバの WWN または iSCSI イニシエータ名と、ストレージシステムのポート ID をク リックしてパスを設定します。

#### メモ

ボリュームを割り当て済みのサーバに対してパスを設定したあとで、サーバの詳細画面に一 時的に次の警告メッセージが表示されることがあります。しばらく待ってもメッセージが 消えない場合は、画面を更新してください。

ボリュームの割り当てに必要なポート接続情報が一部設定されていません。ポート接続を設定してく ださい。

# 4.9 ボリューム名を編集する

ボリューム名を編集します。

## 前提条件

ボリューム名を確認しておくこと。

## <span id="page-33-0"></span>操作手順

- 1. ダッシュボードの[ボリューム]、またはナビゲーションバーの[ボリューム]をクリック します。
- 2. ボリューム名を編集するボリュームの◆をクリックします。
- 3. ボリューム名を編集します。
- 4. ボリュームの一覧で、正しく設定されていることを確認します。

## 4.10 ボリュームの容量削減設定を編集する

ボリュームの容量削減(圧縮および重複排除)設定を編集します。

同じような業務で使用している別のボリュームの容量削減効果が高い場合に、効果が見込ま れるボリュームとして新たに容量削減を有効にしたり、運用中でも効果がないボリュームの 容量削減を無効にしたりします。すでに有効にしている容量削減の設定を変更する場合、 データの伸長に時間が掛かることがあります。

## 前提条件

- サーバ名を確認しておくこと。
- ボリューム名を確認しておくこと。
- プールに十分な空きがあること(容量削減が有効なボリュームの設定を変更する場合)。

## 操作手順

- 1. ダッシュボードの[サーバ]、またはナビゲーションバーの[サーバ]をクリックします。
- 2. サーバ名をクリックして、詳細画面を表示します。
- 3. 容量削減の設定を編集するボリュームのクをクリックします。 複数のボリュームを選択して、同時に容量削減の設定を編集することもできます。
- 4. 容量削減の設定を編集します。
- 5. ボリューム名をクリックして詳細画面を表示し、正しく設定されていることを確認し ます。

# 4.11 ボリュームを削除する

不要になったボリュームを削除します。

## <span id="page-34-0"></span>前提条件

- 削除するボリューム名を確認しておくこと。
- ボリュームがサーバに割り当てられていないこと。
- ボリュームのスナップショットを作成していないこと。
- ボリュームタイプに[スナップショット]および[管理外パス割り当て済み]と表示されて いないこと。

#### メモ

ボリュームタイプに[管理外パス割り当て済み]と表示されているボリュームは Storage Advisor Embedded 以外の管理ソフトウェアで割り当て済みです。

## 操作手順

- 1. ダッシュボードの[ボリューム]、またはナビゲーションバーの[ボリューム]をクリック します。
- 2. 削除するボリュームの■をクリックします。

複数のボリュームを選択して、同時に削除することもできます。

## 4.12 サーバを管理する

サーバの設定を編集したり、サーバを削除したりする操作について説明します。

## 4.12.1 サーバの設定を編集する

Storage Advisor Embedded に登録されているサーバの設定(サーバ名や OS タイプなど)を編 集します。

## 前提条件

- FC 接続の場合は、次の情報を確認しておくこと。
	- サーバ名
	- OS タイプ
	- WWN
- iSCSI 接続の場合は、次の情報を確認しておくこと。
	- サーバ名

サーバ名には、コンマ(,)、スラッシュ(/)、円マークまたはバックスラッシュ (\)は使用できません。

- <span id="page-35-0"></span>- OS タイプ
- iSCSI イニシエータ名

## 操作手順

- 1. ダッシュボードの[サーバ]、またはナビゲーションバーの[サーバ]をクリックします。
- 2. 設定を編集するサーバの◆をクリックします。
- 3. 設定内容を確認して編集します。
- 4. サーバ名をクリックして詳細画面を表示し、正しく設定されていることを確認します。

## 4.12.2 サーバに WWN または iSCSI イニシエータ名を追加する

HBA を追加したり、サーバを追加してクラスタ構成にしたりする場合に、WWN または iSCSI イニシエータ名を追加し ます。クラスタ構成の場合、クラスタを構成するすべての サーバ(ノード)をまとめて、ひとつのサーバとして登録する必要があります。その場合、 ストレージシステムのポートとの接続に使用する WWN または iSCSI イニシエータ名は、そ れぞれのサーバの WWN または iSCSI イニシエータ名をすべて追加してください。

## 前提条件

次の情報を確認しておくこと。

- サーバ名
- 追加する WWN または iSCSI イニシエータ名

## 操作手順

- 1. ダッシュボードの[サーバ]、またはナビゲーションバーの[サーバ]をクリックします。
- 2. WWN または iSCSI イニシエータ名を追加するサーバの◆をクリックします。
- 3. WWN または iSCSI イニシエータ名を追加します。
- 4. サーバ名をクリックして詳細画面を表示し、WWN または iSCSI イニシエータ名が追 加されていることを確認します。

#### 4.12.3 サーバから WWN または iSCSI イニシエータ名を削除する

WWN または iSCSI イニシエータ名を削除します。

#### 前提条件

次の情報を確認しておくこと。
- サーバ名
- 削除する WWN または iSCSI イニシエータ名

### 操作手順

- 1. ダッシュボードの[サーバ]、またはナビゲーションバーの[サーバ]をクリックします。
- 2. WWN または iSCSI イニシエータ名を削除するサーバのクをクリックします。
- 3. WWN または iSCSI イニシエータ名を削除します。
- 4. サーバ名をクリックして詳細画面を表示し、WWN または iSCSI イニシエータ名が削 除されていることを確認します。

## 4.12.4 iSCSI ターゲット名を編集する

サーバとストレージシステムが iSCSI で接続されている場合、ストレージシステムのポート にデフォルトで設定されている iSCSI ターゲット名 (iSCSI ターゲットの iSCSI ネーム)や、 一度設定した iSCSI ターゲット名を編集します。

### 前提条件

次の情報を確認しておくこと。

- サーバ名
- ストレージシステムのポート ID

#### 操作手順

- 1. ダッシュボードの[サーバ]、またはナビゲーションバーの[サーバ]をクリックします。
- 2. 設定を編集するサーバのサーバ名をクリックします。
- 3. 詳細画面の 8 をクリックします。
- 4. 設定内容を確認して設定を編集します。
- 5. サーバ名をクリックして詳細画面を表示し、正しく設定されていることを確認します。

### 4.12.5 サーバを削除する

業務の統廃合などにより、不要になったサーバを Storage Advisor Embedded の管理対象から 除外します。

#### 前提条件

• 削除するサーバ名を確認しておくこと。

• 削除するサーバにボリュームを割り当てていないこと。

### 操作手順

- 1. ダッシュボードの[サーバ]、またはナビゲーションバーの[サーバ]をクリックします。
- 2. 削除するサーバの■をクリックします。

複数のサーバを選択して、同時に削除することもできます。

# 4.13 ストレージシステムのポートの設定を編集する

ストレージシステムのポートの設定を編集します。

## 前提条件

次の情報を確認しておくこと。

- ポート ID
- ポートセキュリティ
- ポートスピード
- FC の情報または iSCSI の情報

設定する内容についての説明は、「システム構築ガイド」の「ホストおよびストレージシス テムのファイバチャネルポートの設定」「ホストおよびストレージシステムの iSCSI ポート の設定」を参照してください。

## 操作手順

- 1. ナビゲーションバーの[ポート]をクリックします。
- 2. 設定を編集するポートの◆をクリックします。
- 3. 設定内容を確認して編集します。

#### メモ

iSCSI(Optical)ポートの場合、[ポートスピード]には 10Gbps が固定で設定されます。10Gbps 以外の値を指定しても無視されます。

4. ポート ID をクリックして詳細画面を表示し、正しく設定されていることを確認しま す。

# 第 5 章 ボリュームの割り当て

この章では、Storage Advisor Embedded で管理するサーバにボリュームを割り当てる操作に ついて説明します。

# 5.1 ボリューム割り当ての流れ

Storage Advisor Embedded で管理するサーバにボリュームを割り当てます。割り当て後のボ リュームを認識するために、サーバで OS に応じた操作を実施します。

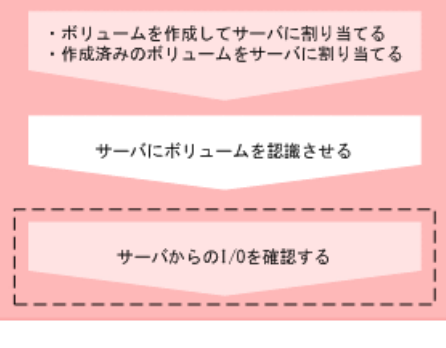

(凡例)

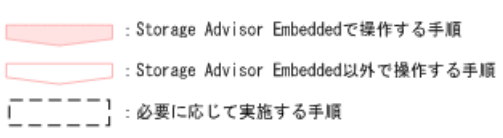

### **REST API** を使用する場合:

次の API を使用して操作を自動化できます。

- ボリュームを作成する
- ボリュームとサーバを接続する

—— 関連リンク ——

[ボリュームを作成してサーバに割り当てる\(](#page-39-0)30 ページ) [作成済みのボリュームをサーバに割り当てる\(サーバの画面から選択する\)\(](#page-40-0)31ページ) [作成済みのボリュームをサーバに割り当てる\(ボリュームの画面から選択する\)\(](#page-41-0)32ページ) [サーバからの](#page-41-0) I/O を確認する (32 ページ)

# <span id="page-39-0"></span>5.2 ボリュームを作成してサーバに割り当てる

新規にボリュームを作成して、サーバに割り当てます。ボリュームを作成するとき容量削減 (圧縮 および重複排除)を設定すると、データの特性によっては格納するデータ量を削減で きます。

## 前提条件

• 使用できるプールがあること。

ボリュームに容量削減を設定する場合は、階層構造を持つプールは使用できません。 • 次の情報を確認しておくこと。

- サーバ名
- プール名
- 容量
- ボリューム数
- ボリューム名

#### メモ

サーバに、ほかの管理ツールで仮想ストレージマシンに割り当てられたホストグループ(または iSCSI ターゲット)を追加している場合、そのサーバにはボリュームを割り当てられません。

### 操作手順

- 1. ダッシュボードの[サーバ]、またはナビゲーションバーの[サーバ]をクリックします。
- 2. 設定するサーバの■をクリックして「ボリュームを作成して割り当て]を選択します。 複数のサーバを選択して、ボリュームを同時に割り当てることもできます。
- 3. 必要な項目を指定してボリュームを作成し、[実行]をクリックしてサーバに割り当て ます。

<span id="page-40-0"></span>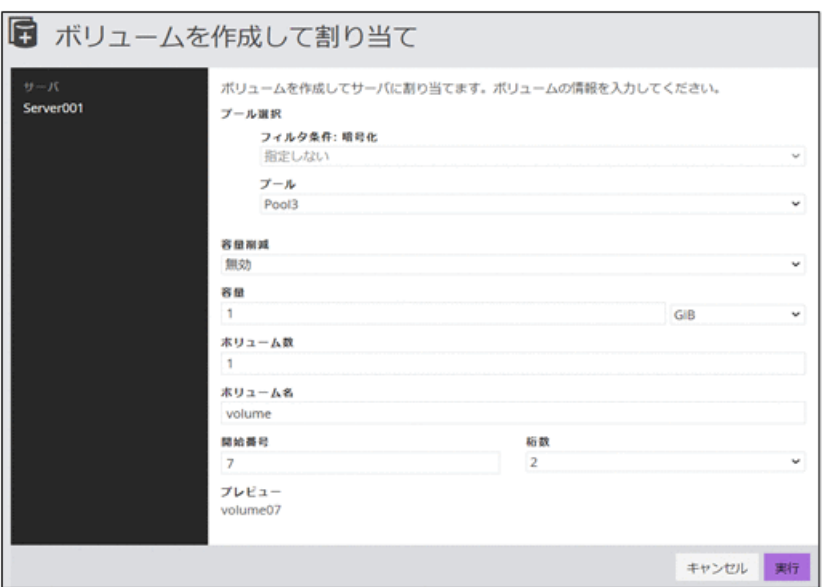

ボリューム名は[ボリューム名]と[開始番号]から始まる番号を組み合わせて指定しま す。

例えば、[ボリューム名]を「volume」、[開始番号]を「7」、[桁数]を「2」と設定した場 合、ボリューム名は「volume07」となります。

# 5.3 作成済みのボリュームをサーバに割り当てる (サーバの画面から選択する)

作成済みのボリュームをサーバに割り当てます。サーバの画面からボリュームを選択して 割り当てる方法を説明します。

## 前提条件

次の情報を確認しておくこと。

- サーバ名
- ボリューム名

メモ

- ボリュームタイプに[管理外パス割り当て済み]と表示されているボリュームは Storage Advisor Embedded 以外の管理ソフトウェアで割り当て済みです。
- サーバに、ほかの管理ツールで仮想ストレージマシンに割り当てられたホストグループ(ま たは iSCSI ターゲット)を追加している場合、そのサーバにはボリュームを割り当てられま せん。

### <span id="page-41-0"></span>操作手順

- 1. ダッシュボードの[サーバ]、またはナビゲーションバーの[サーバ]をクリックします。
- 2. 設定するサーバの■をクリックして「ボリュームを選択して割り当て]を選択します。 複数のサーバを選択して、ボリュームを同時に割り当てることもできます。
- 3. ボリュームを選択してサーバに割り当てます。

# 5.4 作成済みのボリュームをサーバに割り当てる(ボ リュームの画面から選択する)

作成済みのボリュームをサーバに割り当てます。ボリュームの画面からサーバを選択して 割り当てる方法を説明します。

### 前提条件

次の情報を確認しておくこと。

- サーバ名
- ボリューム名

#### メモ

- ボリュームタイプに[管理外パス割り当て済み]と表示されているボリュームは Storage Advisor Embedded 以外の管理ソフトウェアで割り当て済みです。
- サーバに、ほかの管理ツールで仮想ストレージマシンに割り当てられたホストグループ(ま たは iSCSI ターゲット)を追加している場合、そのサーバにはボリュームを割り当てられま せん。

### 操作手順

- 1. ダッシュボードの[ボリューム]、またはナビゲーションバーの[ボリューム]をクリック します。
- 2. 設定するボリュームの■をクリックします。 複数のボリュームを選択して、サーバに同時に割り当てることもできます。
- 3. サーバを選択してボリュームを割り当てます。

## 5.5 サーバからの I/O を確認する

サーバからの I/O の状態を確認して、ボリュームが正しく割り当てられているかどうかを確 認します。

### 前提条件

次の情報を確認しておくこと。

- サーバ名
- ボリューム名

### 操作手順

- 1. ダッシュボードの[サーバ]、またはナビゲーションバーの[サーバ]をクリックします。
- 2. サーバ名をクリックして、詳細画面を表示します。
- 3. ボリューム名をクリックして、詳細画面を表示します。
- 4. [稼働状況監視]タブの IOPS のグラフで、I/O が発行されていることを確認します。

# 5.6 サーバへのボリュームの割り当てを解除する

サーバがボリュームを利用しなくなった場合、ボリュームの割り当てを解除します。

### 前提条件

次の情報を確認しておくこと。

- サーバ名
- ボリューム名

### 操作手順

- 1. サーバを選択してボリュームの割り当てを解除したい場合は、ダッシュボードの[サー バ]、またはナビゲーションバーの[サーバ]をクリックします。
- 2. 対象のボリュームを割り当てているサーバの■をクリックします。

複数のサーバを選択して、同時にボリュームの割り当てを解除することもできます。 選択したサーバすべてに共通して割り当てられているボリュームだけが解除の対象に なります。

3. ボリュームを選択して、割り当てを解除します。 複数のボリュームを選択して、同時に割り当てを解除することもできます。

# 第 6 章 データバックアップや二次利用

この章では、データをバックアップしたり、データをほかの目的で使用する(二次利用)場 合の操作について説明します。

# 6.1 スナップショットによるバックアップの流れ

データをバックアップするために、ボリュームのスナップショットを作成します。スナップ ショットは特定の時点のボリュームのイメージです。スナップショットを作成したタイミ ングで、元のボリュームとの差分データがプールに格納されます。スナップショットを作成 してリストアするまでの流れを説明します。スナップショットに関する機能については、マ ニュアル『Snapshot ユーザガイド』を参照してください。

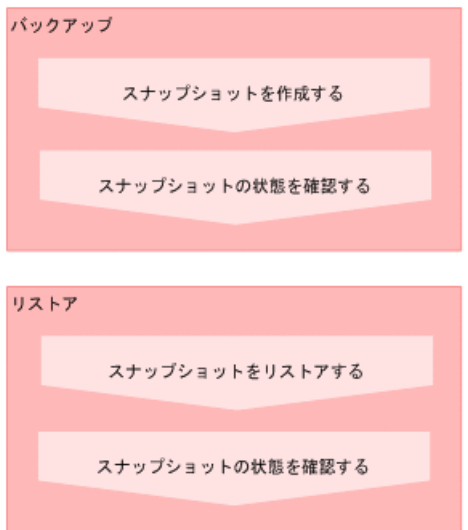

REST API を使用して定期的にスナップショットを作成します。GUI を使用して手動でス ナップショットを作成することもできます。

#### **REST API** を使用する場合:

次の API を使用して操作を自動化できます。

- スナップショットを作成する
- スナップショットの情報を取得する
- 特定のスナップショットの情報を取得する
- スナップショットをリストアする

#### メモ

スナップショットの作成日時は、GUI を使用する場合、管理 PC のシステムに設定されたタイム ゾーンに基づく日時が表示されます。REST API を使用する場合、協定世界時(UTC)に基づく日 時が返ります。

#### — 関連リンク —

REST API で定期的にスナップショットを作成する (36ページ) 手動でスナップショットを作成する (37ページ) スナップショットやスナップクローンの状態を確認する (38 ページ) スナップショットをリストアする (39ページ)

# 6.2 スナップクローンによる二次利用の流れ

運用中のデータをデータマイニングなどの異なる目的で利用する場合、スナップショットを 作成してマッピングし、データを確定します。この操作で作成されるボリュームに対してス ナップクローンを実行し、ボリュームを複製します。複製したボリュームをほかのサーバに 割り当てます。スナップクローンに関する機能については、マニュアル『Snapshot ユーザガ イド』を参照してください。

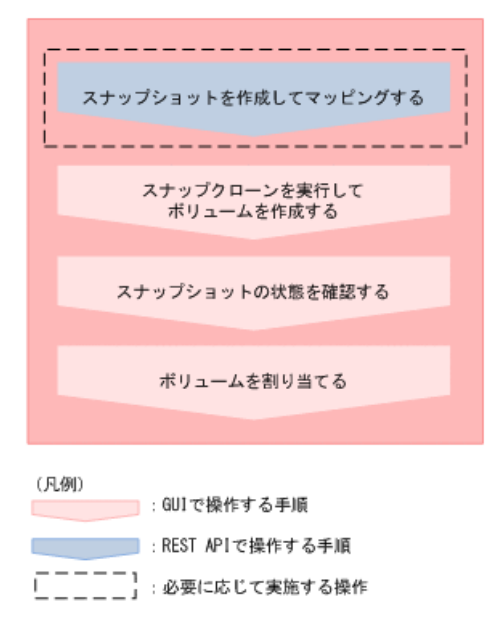

#### **REST API** を使用する場合:

次の API を使用して操作を自動化できます。

- スナップショットを作成する
- サーバにパスの情報を追加する
- サーバからパスの情報を削除する

#### <span id="page-45-0"></span>メモ

スナップショットの作成日時は、GUI を使用する場合、管理 PC のシステムに設定されたタイム ゾーンに基づく日時が表示されます。REST API を使用する場合、協定世界時(UTC)に基づく日 時が返ります。

#### — 関連リンク –

[作成済みのボリュームをサーバに割り当てる\(サーバの画面から選択する\)\(](#page-40-0)31ページ) スナップショットやスナップクローンの状態を確認する (38ページ) REST API でスナップショットを作成してマッピングする (39 ページ) [スナップクローンを実行してボリュームを作成する\(](#page-49-0)40 ページ)

# 6.3 REST API で定期的にスナップショットを作成す る

運用中のデータをバックアップするために、REST API を使用してスナップショットを作成 します。

スクリプトを作成して運用に組み込むと、定期的にスナップショットを作成することもでき ます。

### 前提条件

次の情報を確認しておくこと。

- ボリューム ID
- スナップショットグループ名
- プール ID

このプールは、差分データを格納するために指定します。

#### メモ

- 選択するプールに十分な空き容量があることを確認してください。プールの使用率が枯渇し きい値を超えると作成済みのものを含むスナップショットが使用できなくなるおそれがあり ます。
- 差分データは階層構造を持つプールには格納できません。

### 操作手順

1. REST API を使用してスナップショットを作成します。スナップショットのタイプに は Snapshot を指定します。

#### <span id="page-46-0"></span>リクエストライン

POST <ベース *URL* >/simple/v1/objects/snapshots

詳細は、スナップショットを作成する API の手順を確認してください。

### 操作結果

スナップショットの一覧に、新たに作成したスナップショットが表示されます。

# 6.4 手動でスナップショットを作成する

手動でスナップショットを作成します。

### 前提条件

次の情報を確認しておくこと。

- サーバ名
- ボリューム名
- スナップショットグループ名
- プール名

このプールは、差分データを格納するために指定します。

#### メモ

- 選択するプールに十分な空き容量があることを確認してください。プールの使用率が枯渇し きい値を超えると作成済みのものを含むスナップショットが使用できなくなるおそれがあり ます。
- 差分データは階層構造を持つプールには格納できません。

### 操作手順

- 1. ダッシュボードの[サーバ]、またはナビゲーションバーの[サーバ]をクリックします。
- 2. サーバ名をクリックして、詳細画面を表示します。
- 3. スナップショットを作成するボリュームの<sup>1</sup>3をクリックします。 複数のボリュームを選択して、同時にスナップショットを作成することもできます。
- 4. 必要な項目を指定して、スナップショットを作成します。

# <span id="page-47-0"></span>6.5 スナップショットやスナップクローンの状態を 確認する

スナップショットやスナップクローンの状態を確認します。ヘルスステータスでエラーを 検知した場合も、どれがエラーになっているかをすぐに確認できます。

## 前提条件

次の情報を確認しておくこと。

- サーバ名
- ボリューム名
- スナップショット作成日時(スナップショットの状態を確認する場合)

### 操作手順

- 1. ダッシュボードの[サーバ]、またはナビゲーションバーの[サーバ]をクリックします。
- 2. サーバ名をクリックして、詳細画面を表示します。
- 3. ボリューム名をクリックして、詳細画面を表示します。
- 4. [スナップショット]タブでスナップショットやスナップクローンの状態を確認しま す。

スナップショットの操作をしたとき表示される状態を次に示します。

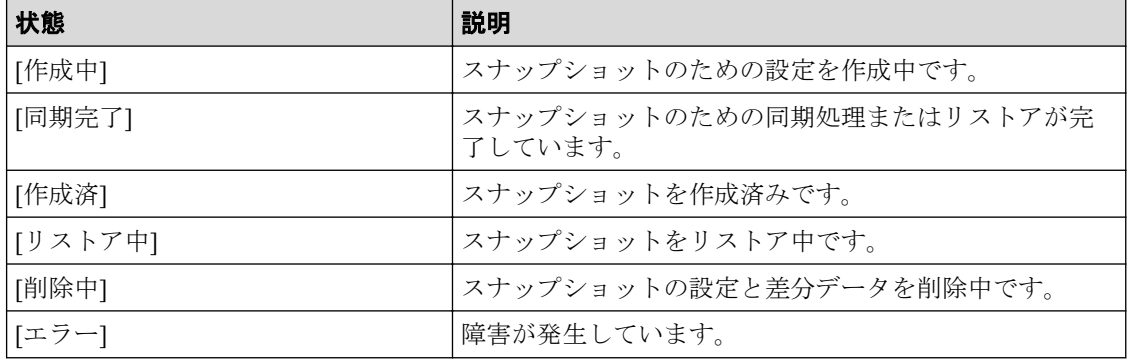

スナップクローンの操作をしたとき表示される状態を次に示します。

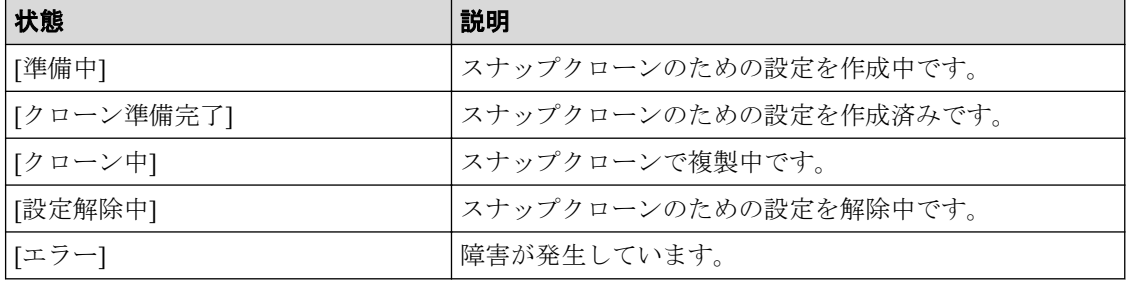

# <span id="page-48-0"></span>6.6 スナップショットをリストアする

障害などで不正な状態になったデータをある時点まで復旧したい場合、作成しておいたス ナップショットを利用してボリュームごとにリストアします。

## 前提条件

次の情報を確認しておくこと。

- サーバ名
- ボリューム名
- スナップショット作成日時

### 操作手順

- 1. ダッシュボードの[サーバ]、またはナビゲーションバーの[サーバ]をクリックします。
- 2. サーバ名をクリックして、詳細画面を表示します。
- 3. ボリューム名をクリックして、詳細画面を表示します。
- 4. [スナップショット]タブでスナップショットの一覧を表示し、リストアしたい日時の スナップショットを選択し<sup>3</sup>のをクリックします。

#### メモ

ボリュームがリストア中であるかどうかは、スナップショット一覧で確認できます。リスト アが完了したら、状態が[同期完了]と表示されます。

### 操作結果

スナップショットを作成した日時の状態にデータを復旧でき、運用を続行できます。

# 6.7 REST API でスナップショットを作成してマッピ ングする

ほかのサーバで利用するボリュームを準備するために、REST API を使用して、スナップ ショットを作成してマッピングします。

スナップショットを作成してマッピングすると、スナップクローンを実行して複製を作成す るための作成元ボリュームとして使用できるようになります。

### 前提条件

次の情報を確認しておくこと。

- <span id="page-49-0"></span>• ボリューム ID
- スナップショットグループ名
- プール ID

このプールは、差分データを格納するために指定します。

#### メモ

差分データは階層構造を持つプールには格納できません。

### 操作手順

1. REST API を使用して、スナップショットを作成してマッピングします。スナップ ショットのタイプには Mapped Snapshot を指定します。

#### リクエストライン

POST <ベース *URL* >/simple/v1/objects/snapshots

詳細は、スナップショットを作成する API の手順を確認してください。

### 操作結果

スナップショットの一覧に、新たに作成した、ボリューム ID のついたスナップショットが 表示されます。また、ボリュームの一覧にも表示され、スナップクローンを実行するための 作成元ボリュームとして使用できます。

作成したボリュームには、「Snapshot of ID:作成元ボリューム *ID*」というボリューム名が自動 で付与されます。

# 6.8 スナップクローンを実行してボリュームを作成 する

運用中のデータをほかのサーバで利用するため、スナップクローンを実行してボリュームの 複製を作成します。

#### 前提条件

次の情報を確認しておくこと。

- サーバ名
- ボリューム名
- スナップショットグループ名

• プール名

このプールは、スナップクローンで作成するボリュームの作成元として指定します。

メモ

- 選択するプールに十分な空き容量があることを確認してください。プールの使用率が枯渇し きい値を超えると作成済みのものを含むスナップショットが使用できなくなるおそれがあり ます。
- スナップクローンでボリュームを作成する場合、階層構造を持つプールからは作成できませ  $h_{\lambda}$

### 操作手順

- 1. ダッシュボードの[サーバ]、またはナビゲーションバーの[サーバ]をクリックします。
- 2. サーバ名をクリックして、詳細画面を表示します。
- 3. スナップクローンを実行するボリュームの<sup>85</sup>をクリックします。 複数のボリュームを選択して、同時にスナップクローンを実行することもできます。
- 4. 必要な項目を指定して、スナップクローンを実行します。

#### メモ

ボリュームがクローン中であるかどうかは、スナップショット一覧で確認できます。スナッ プクローンが完了したら、スナップショット一覧には表示されなくなります。

### 操作結果

スナップクローンで新たに作成したボリュームがボリュームの一覧に表示され、通常のボ リュームとして使用できます。

作成したボリュームには、「Clone of ID:作成元ボリューム *ID*」というボリューム名が自動で 付与されます。

# 6.9 スナップショットを削除する

不要になったスナップショットを削除します。

### 前提条件

- スナップショットがマッピングされていないこと。
- 次の情報を確認しておくこと。
	- サーバ名
- ボリューム名
- スナップショット作成日時

## 操作手順

- 1. ダッシュボードの[サーバ]、またはナビゲーションバーの[サーバ]をクリックします。
- 2. サーバ名をクリックして、詳細画面を表示します。
- 3. ボリューム名をクリックして、詳細画面を表示します。
- 4. [スナップショット]タブで、削除するスナップショットを選択しロをクリックします。 複数のスナップショットを選択して、同時に削除することもできます。

# 第 7 章 ボリュームおよびプールの容量管理

この章では、使用率の高いボリュームやプールの容量を拡張したり、目的に合わせてプール を複数作成したりする操作について説明します。

# 7.1 ボリュームの容量を拡張する流れ

ボリュームの容量が不足した場合、容量を拡張します。

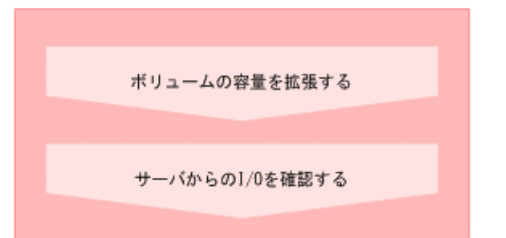

#### **REST API** を使用する場合:

次の API を使用して操作を自動化できます。

• ボリュームの容量を拡張する

```
— 関連リンク ――
```
[サーバからの](#page-41-0) I/O を確認する (32 ページ) [ボリュームの容量を拡張する\(](#page-55-0)46 ページ)

# 7.2 プールの容量を拡張する流れ

プールの使用率が高くなった場合、プールの容量を拡張して運用を継続します。

プールの容量を拡張するには、新規にドライブを増設します。ドライブタイプなどの情報 は、プールの詳細画面で確認できます。複数のプールで運用している場合は、未使用のプー ルを削除してドライブを流用する方法もあります。

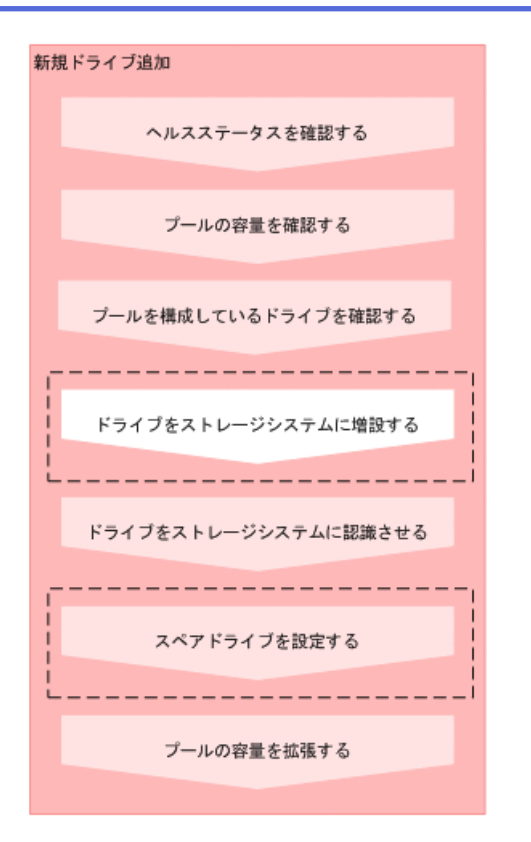

#### (凡例)

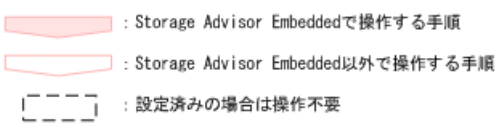

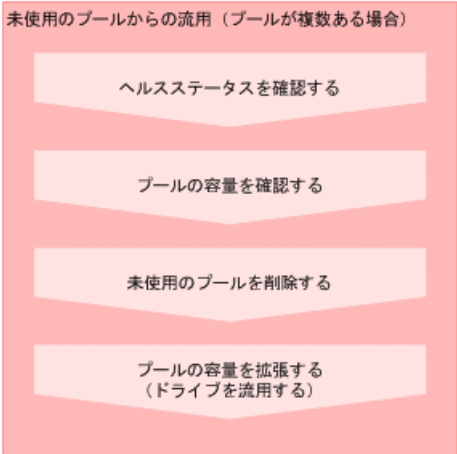

#### **REST API** を使用する場合:

次の API を使用して操作を自動化できます。

- スナップショットとプールの稼働状態の情報を取得する
- プールの情報を取得する
- 特定のプールの情報を取得する
- ドライブの情報を取得する
- 特定のドライブの情報を取得する
- ドライブをスペアドライブに設定する
- プールにドライブを追加する
- プールを削除する

#### - 関連リンク -

ドライブをストレージシステムに認識させる (17ページ) スペアドライブを設定する (17ページ) プールの容量を確認する (46ページ) [プールを構成しているドライブを確認する\(](#page-56-0)47 ページ) プールの容量を拡張する (47ページ) プールを削除する (48 ページ) ヘルスステータスを確認する (64ページ)

# 7.3 プールの複数作成の流れ

耐障害性の向上や I/O 性能の確保を目的として、複数のプールを作成します。

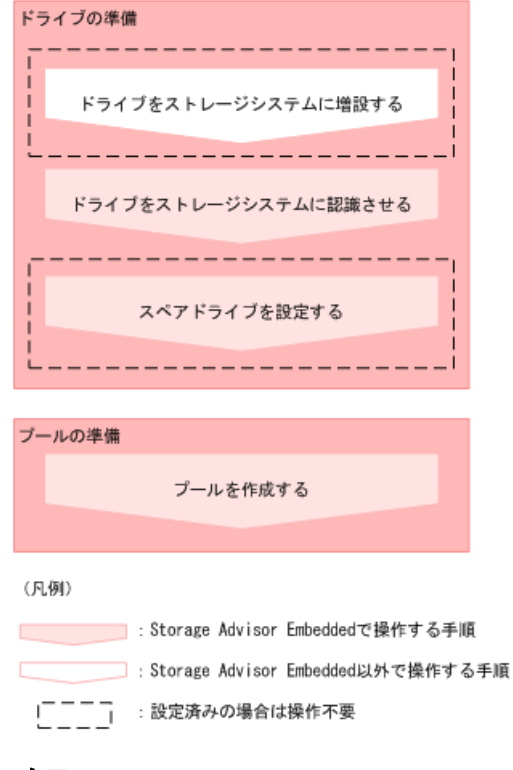

#### メモ

プール名やプールの使用率に対するしきい値は、プールの作成後に変更することもできます。

#### **REST API** を使用する場合:

次の API を使用して操作を自動化できます。

- <span id="page-55-0"></span>• ドライブをスペアドライブに設定する
- プールを作成する
- プールの設定を変更する

```
—— 関連リンク —
```
ドライブをストレージシステムに認識させる (17ページ) スペアドライブを設定する (17ページ) プールを作成する (18 ページ)

## 7.4 ボリュームの容量を拡張する

ボリュームの容量を拡張して、サーバに割り当てられる容量を増やします。

### 前提条件

- サーバにボリュームを割り当てていること。
- 次の情報を確認しておくこと。
	- サーバ名
	- ボリューム名

### 操作手順

- 1. ダッシュボードの[サーバ]、またはナビゲーションバーの[サーバ]をクリックします。
- 2. サーバ名をクリックして、詳細画面を表示します。
- 3. 拡張するボリュームの■をクリックします。 複数のボリュームを選択して、同時に拡張することもできます。
- 4. 追加する容量を指定したり、拡張後の合計値を指定したりして、ボリュームの容量を 拡張します。

# 7.5 プールの容量を確認する

Storage Advisor Embedded で管理しているプールの容量を確認します。複数のプールで運用 している場合は、プール全体の容量、およびそれぞれのプールの容量を確認できます。

## 操作手順

1. 次の画面で容量を確認します。

- <span id="page-56-0"></span>• プール全体の容量:ダッシュボードの[使用状況]
- 各プールの容量:プールの詳細画面(プールの一覧画面からプール名をクリック すると表示される)

# 7.6 プールを構成しているドライブを確認する

プールを構成しているドライブの情報や RAID レベルを確認します。

### 前提条件

プール名を確認しておくこと。

### 操作手順

- 1. ナビゲーションバーの[プール]をクリックします。
- 2. プール名をクリックして詳細画面を表示します。
- 3. [ドライブ]タブをクリックして、ドライブの情報や RAID レベルを確認します。

# 7.7 プールの容量を拡張する

プールの使用率が高くなった場合、プールの容量を拡張して運用を継続します。

プールは複数のドライブと関連付けられたストレージシステムの仮想的な領域です。プー ルから仮想的なボリュームを作成してサーバに割り当て、データの書き込みに応じて実領域 を使用することで、ストレージリソースを有効に活用できます。

Storage Advisor Embedded では、ストレージシステムがサポートしている構成のうち、容量 効率がいちばんよくなるようにドライブを組み合わせた構成が推奨構成として表示されま す。

Dynamic Tiering のライセンスが有効なストレージシステムの場合、ドライブを追加すると き、ドライブタイプ、ドライブインタフェースが異なるドライブが含まれるように指定する と、性能順に階層構造を持ったプールに拡張されます。階層構造のプールではアクセス頻度 などに応じて、自動的にデータが最適な階層に格納されます。

### 前提条件

プール名を確認しておくこと。

### 操作手順

1. ナビゲーションバーの[プール]をクリックします。

- <span id="page-57-0"></span>2. 拡張するプールの2をクリックします。
- 3. 推奨された構成に問題がなければ、[実行]をクリックしてプールを拡張します。 プールの構成を指定して拡張したい場合は、ドライブ数を変更します。次に[チェッ ク]をクリックして、実行可能な組み合わせを確認してから[実行]をクリックします。

# 7.8 ボリュームの容量を確認する

Storage Advisor Embedded で管理しているボリュームの容量を確認します。

### 前提条件

次の情報を確認しておくこと。

- サーバ名
- ボリューム名

#### 操作手順

- 1. ダッシュボードの[サーバ]、またはナビゲーションバーの[サーバ]をクリックします。
- 2. サーバ名をクリックして、詳細画面を表示します。
- 3. ボリューム名をクリックして、詳細画面を表示します。
- 4. [概要]に表示された使用容量や使用率を確認します。

#### メモ

ボリュームタイプに[スナップショット]と表示されているボリュームの場合、データはプー ルに直接格納され、ボリュームの容量は使用されません。

# 7.9 プールを削除する

不要になったプールを削除します。

### 前提条件

- 削除するプール名を確認しておくこと。
- 削除するプールにはボリュームが作成されていないこと。

### 操作手順

1. ナビゲーションバーの[プール]をクリックします。

2. 削除するプールの ーをクリックします。 複数のプールを選択して、同時に削除することもできます。

# 7.10 データの削減効果を確認する

ストレージシステムの容量削減機能(圧縮および重複排除機能)によって、ストレージシス テムをどれだけ有効に使用できているかを確認します。

### 操作手順

- 1. 次の画面で、ストレージシステムの容量削減機能(圧縮および重複排除機能)による 効果を確認します。
	- ストレージシステム全体の削減効果:ダッシュボードの[容量削減効果]
	- 各プールの削減効果:[プール]の一覧でプール名をクリックして表示する詳細画 面

# 第 8 章 Active Mirror を利用するための環境構築

この章では、Active Mirror を利用するための環境構築のうち、Storage Advisor Embedded での リモートパスの設定および Quorum ディスクの設定について説明します。

# 8.1 Active Mirror を利用するための環境構築の流れ

Active Mirror を利用すると、2 台のストレージシステムの間でデータをボリューム単位に冗 長化し、ストレージシステムの可用性を向上させることができます。

一方のストレージシステムのボリュームにデータが書き込まれると自動的にもう一方のス トレージシステムのボリュームに同期されるため、ユーザはサーバがアクセスするボリュー ムの構成を意識することなく利用できます。Active Mirror については、マニュアル『Active Mirror ユーザガイド』を参照してください。

Storage Advisor Embedded では、Active Mirror を利用するために必要なリモートパスと Quorum ディスクの設定ができます。この設定は、Active Mirror を構成するストレージシス テムの双方で必要です。

#### 注意

外部接続用のポートを、外部ストレージシステムからローカルストレージシステムに対する I/O パ スの終点として使用している場合、I/O パスが切断されるおそれがあります。外部パスとして使用 できる経路を使用してください。外部パスに関する詳細については、マニュアル『Universal Volume Manager ユーザガイド』を参照してください。

#### メモ

Storage Advisor Embedded では、仮想ポートが有効なポートを Quorum ディスクのための外部接続用 のポートとして使用する操作はできません。

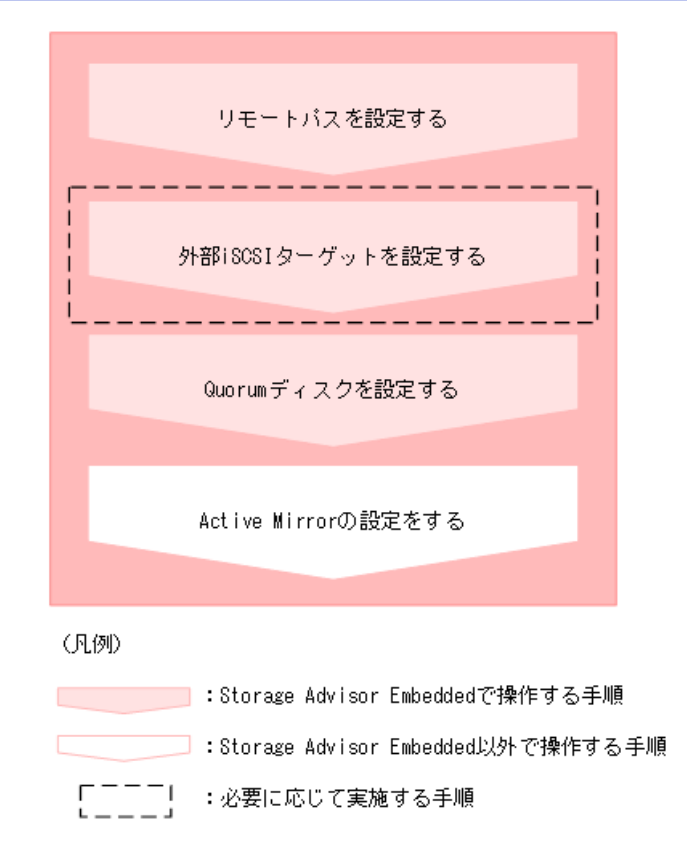

#### **REST API** を使用する場合:

次の API を使用して操作を自動化できます。

• リモートパスを設定する

リモート接続を作成する API の操作方法については、マニュアル『REST API リファ レンスガイド』を参照してください。

リクエストラインを次に示します。

POST <ベース *URL* >/v1/objects/remotepath-groups

• 外部 iSCSI ターゲットを設定する

ローカルストレージシステム側ポートに外部ストレージシステムの iSCSI ネーム を登録する API の操作方法については、マニュアル『REST API リファレンスガイ ド』を参照してください。

リクエストラインを次に示します。

POST <ベース *URL* >/v1/objects/iscsi-ports/<オブジェクト *ID* >/actions/r egister/invoke

- 外部ボリュームを作成する
- Quorum ディスクの情報を登録する

関連リンク

リモートパスを設定する (52ページ)

<span id="page-61-0"></span>外部 iSCSI ターゲットを登録する (53ページ) 外部 iSCSI ターゲットにログインテストを実行する (54ページ) [外部ボリュームを作成して](#page-64-0) Quorum ディスクを設定する (55 ページ) [外部ボリュームを選択して](#page-65-0) Quorum ディスクを設定する (56ページ) [外部ボリュームを使用しないで](#page-66-0) Quorum ディスクを設定する (57ページ)

# 8.2 リモートパスを設定する

Active Mirror の環境を構築する 2 台のストレージシステム間のリモートパスを設定します。 リモートパスは、接続先のストレージシステムにデータを送信するためのパスで、互いに データを送信できるように双方のストレージシステムで設定する必要があります。

## 前提条件

- Active Mirror の環境を構築する 2 台のストレージシステム間に物理パスが接続されて いること。
- 次の情報を確認しておくこと。
	- 接続先ストレージシステムのモデル、シリアル番号
	- パスグループ ID
	- 使用するポートおよび接続先ストレージシステムのポート
	- 接続先ストレージシステムの IP アドレスおよび TCP ポート番号(プロトコルに iSCSI を使用する場合)

### 操作手順

- 1. ナビゲーションバーから[その他]>[リモートパスグループ]を選択します。
- 2. [+]をクリックします。
- 3. 必要な項目を指定してリモートパスを設定します。
- 4. パスグループ ID をクリックして詳細画面を表示し、設定したリモートパスの状態が [正常]であることを確認します。

#### メモ

リモートパスの状態が[正常]でない場合、マニュアル『Active Mirror ユーザガイド』を参照 して対処してください。

# <span id="page-62-0"></span>8.3 外部 iSCSI ターゲットを設定する

外部ボリュームを作成して Quorum ディスクを設定する場合、FC や iSCSI で外部ストレージ システムと接続します。iSCSI で接続する場合は、あらかじめ外部接続用のポート(ローカ ルポート)に、外部ストレージシステムの iSCSI ターゲットの情報を登録しておく必要があ ります。

## 8.3.1 外部 iSCSI ターゲットを登録する

Quorum ディスクを設定するために、外部ストレージシステムの iSCSI ターゲットの情報を 外部接続用の iSCSI ポート (ローカルポート)に登録します。iSCSI ターゲットに CHAP 認 証が設定されていると、CHAP 認証の情報も同時に登録され、通信時の認証にも使用されま す。

## 前提条件

- Quorum ディスク用ボリュームのある外部ストレージシステムとの物理パスが接続され ていること。
- 外部接続用の iSCSI ポートを確認しておくこと。
- Quorum ディスク用ボリュームのある外部ストレージシステムの次の情報を確認してお くこと。
	- iSCSI ターゲット名
	- IP アドレス
	- TCP ポート番号

### 操作手順

- 1. ナビゲーションバーから[その他]>[外部ボリューム]を選択します。
- 2. ■をクリックします。
- 3. 外部接続用の iSCSI ポート (ローカルポート) を選択します。
- 4. [+]をクリックします。
- 5. 必要な項目を指定し、iSCSI ターゲットを検索します。
- 6. 登録する iSCSI ターゲット名を選択し、[実行]をクリックして登録します。 複数の iSCSI ターゲット名を選択して、同時に登録することもできます。

## <span id="page-63-0"></span>8.3.2 外部 iSCSI ターゲットにログインテストを実行する

外部パスの疎通確認をするために、外部ストレージシステムの iSCSI ターゲットにログイン テストを実行します。

#### メモ

ログインテストに失敗した場合は、ログインできるように iSCSI ターゲットの設定を見直すか、 iSCSI ターゲットを削除してください。ログインできない iSCSI ターゲットが登録されたままに なっていると、外部ボリュームにアクセスするとき、これらに対しても接続しようとしてストレー ジシステムやネットワークに負荷がかかり、操作に失敗するおそれがあります。

## 前提条件

- 外部 iSCSI ターゲットが登録されていること。
- 外部接続用の iSCSI ポートを確認しておくこと。
- Quorum ディスク用ボリュームのある外部ストレージシステムの次の情報を確認してお くこと。
	- iSCSI ターゲット名
	- IP アドレス

### 操作手順

- 1. ナビゲーションバーから[その他]>[外部ボリューム]を選択します。
- 2. をクリックします。
- 3. 外部接続用の iSCSI ポート (ローカルポート) を選択します。
- 4. ログインテストする外部 iSCSI ターゲットを選択し、 図をクリックします。 複数の外部 iSCSI ターゲットを選択して、同時にログインテストを実行することもで きます。

#### メモ

ひとつの外部 iSCSI ターゲットにつき、ログインテストが完了するまで最大で 1 分程度の時 間がかかる場合があります。

#### — 関連リンク —

外部 iSCSI ターゲットを登録する (53 ページ)

# <span id="page-64-0"></span>8.4 Quorum ディスクを設定する

Storage Advisor Embedded では、外部ボリュームを作成して Quorum ディスクを設定したり、 作成済みの外部ボリュームを使用して Quorum ディスクを設定したりできます。Quorum ディスクは、パスやストレージシステムに障害が発生したときに、どちらのストレージシス テムでサーバからの I/O を継続するのかを決めるために使われます。

システム移行などの目的で、一時的に Active Mirror の環境を構築したい場合は、外部ボ リュームを使用しないで Quorum ディスクを設定することもできます。この構成では、スト レージシステムに障害が発生したときに、サーバからの I/O を継続できなくなる場合があり ます。

## 8.4.1 外部ボリュームを作成して Quorum ディスクを設定する

Active Mirror の環境を構築する 2 台のストレージシステムに外部ボリュームを作成して、 Quorum ディスクとして利用するための設定をします。

## 前提条件

- Active Mirror の環境を構築する 2 台のストレージシステムと Quorum ディスク用のボ リュームのある外部ストレージシステム間の物理パスが接続されていること。
- Quorum ディスク用のボリュームが Active Mirror の環境を構築する 2 台のストレージ システムのポートに割り当てられていること。
- 外部ストレージシステムと iSCSI で接続する場合は、外部 iSCSI ターゲットを登録済み であること。
- 外部ボリュームの設定に必要な次の情報を確認しておくこと。
	- 外部接続用のポート
	- 外部ストレージシステムのモデル、シリアル番号
	- 外部接続用のポートに接続している外部ストレージシステムのポートの情報 プロトコルに FC を使用する場合は WWN、プロトコルに iSCSI を使用する場合は iSCSI ターゲット名および IP アドレスを指定します。
	- Quorum ディスク用のボリュームの LUN 4TiB を超えるボリュームを使用すると、4TiB の外部ボリュームが作成されます。
	- 外部ボリューム名
	- 外部パリティグループ ID
	- 外部パスグループ ID
- Quorum ディスクの設定に必要な次の情報を確認しておくこと。
	- Quorum ID

<span id="page-65-0"></span>- Quorum ディスクを共有するストレージシステムのモデル、シリアル番号

### 操作手順

- 1. ナビゲーションバーから[その他]>[外部ボリューム]を選択します。
- 2. [+]をクリックします。
- 3. 外部接続用のポートを選択して[次へ]をクリックします。 利用可能な外部パスの一覧が表示されます。
- 4. 使用する外部パスを選択して[次へ]をクリックします。 利用可能なボリュームの一覧が表示されます。
- 5. Quorum ディスク用のボリュームの LUN を選択し、外部ボリューム名、外部パリティ グループ ID、外部パスグループ ID を指定して[実行]をクリックします。 外部ボリューム一覧に、設定した外部ボリュームの情報が表示されます。
- 6. Quorum ディスクの設定をする外部ボリュームの旨をクリックします。
- 7. 必要な項目を指定して[実行]をクリックします。

## 8.4.2 外部ボリュームを選択して Quorum ディスクを設定する

作成済みの外部ボリュームを使用して Quorum ディスクを設定します。

### 前提条件

- Quorum ディスクの設定に必要な次の情報を確認しておくこと。
	- Quorum ID
	- Quorum ディスクを共有するストレージシステムのモデル、シリアル番号
	- 外部ボリューム名

### 操作手順

- 1. ナビゲーションバーから[その他]>[Quorum ディスク]を選択します。
- 2. [+]をクリックします。
- 3. 必要な項目を指定します。 使用する外部ボリュームを指定するため、[使用する]を選択して[次へ]をクリックしま す。
- 4. 対象の外部ボリュームを選択して[実行]をクリックします。

## <span id="page-66-0"></span>8.4.3 外部ボリュームを使用しないで Quorum ディスクを設定す る

システム移行などの目的で、一時的に Active Mirror の環境を構築したい場合、外部ボリュー ムを使用しないで Quorum ディスクを設定します。

## 前提条件

- Quorum ディスクの設定に必要な次の情報を確認しておくこと。
	- Quorum ID
	- Quorum ディスクを共有するストレージシステムのモデル、シリアル番号

## 操作手順

- 1. ナビゲーションバーから[その他]>[Quorum ディスク]を選択します。
- 2. [+]をクリックします。
- 3. 必要な項目を指定します。 外部ボリュームを使用しないで Quorum ディスクを設定するため、[使用しない]を選択

して[実行]をクリックします。

# 8.5 リモートパスを管理する

リモートパスグループにリモートパスを追加したり、削除したりする操作について説明しま す。

## 8.5.1 リモートパスを追加する

Active Mirror の環境を構築する 2 台のストレージシステム間のリモートパスを冗長化する 場合、設定済みのリモートパスグループにリモートパスを追加します。

## 前提条件

次の情報を確認しておくこと。

- パスグループ ID
- 使用するポートおよび接続先ストレージシステムのポート
- 接続先ストレージシステムの IP アドレスおよび TCP ポート番号(プロトコルに iSCSI を使用する場合)

### 操作手順

- 1. ナビゲーションバーから[その他]>[リモートパスグループ]を選択します。
- 2. リモートパスを追加するリモートパスグループのパスグループ ID をクリックします。
- 3. をクリックします。
- 4. 必要な項目を指定して、リモートパスを追加します。

追加したリモートパスの状態が[正常]であることを確認します。

#### メモ

リモートパスの状態が[正常]でない場合、マニュアル『Active Mirror ユーザガイド』を参照 して対処してください。

## 8.5.2 リモートパスを削除する

ポートの構成を変更したり、実際のデータ量が設計時に想定していたデータ量より少なかっ た場合などに、設定済みのリモートパスグループからリモートパスを削除します。リモート パスグループ内のすべてのリモートパスを削除することはできません。その場合は、リモー トパスグループを削除してください。

### 前提条件

次の情報を確認しておくこと。

- リモートパスグループの ID
- 削除するリモートパス

### 操作手順

- 1. ナビゲーションバーから[その他]>[リモートパスグループ]を選択します。
- 2. リモートパスを削除するリモートパスグループのパスグループ ID をクリックします。
- 3. リモートパスの一覧から削除するリモートパスを選択しているタリックします。 複数のリモートパスを選択して、同時に削除することもできます。

## 8.5.3 リモートパスグループを削除する

Active Mirror の運用を終了する場合、Active Mirror を使用する 2 台のストレージシステム間 に設定したリモートパスを削除します。

### 前提条件

削除するリモートパスグループの ID を確認しておくこと。

## 操作手順

- 1. ナビゲーションバーから[その他]>[リモートパスグループ]を選択します。
- 2. 削除するリモートパスグループの■をクリックします。 複数のリモートパスグループを選択して、同時に削除することもできます。

# 8.6 Quorum ディスクを管理する

Quorum ディスクに設定されている外部パスを追加したり、削除したりする操作や、Quorum ディスクの情報を編集する操作について説明します。

## 8.6.1 Quorum ディスクの外部ボリューム名を編集する

Quorum ディスクに設定した外部ボリューム名を編集します。

### 操作手順

- 1. ナビゲーションバーから[その他]>[外部ボリューム]を選択します。
- 2. 外部ボリュームのクをクリックします。
- 3. 外部ボリューム名を変更します。

## 8.6.2 Quorum ディスクへの外部パスを追加する

Quorum ディスクへのパスを冗長化するために、Quorum ディスクへの外部パスを追加しま す。

### 前提条件

- 外部ボリュームを作成して Quorum ディスクを設定していること。
- Active Mirror の環境を構築する 2 台のストレージシステムと Quorum ディスクのある 外部ストレージシステム間の物理パスが接続されていること。
- 外部ストレージシステムと iSCSI で接続する場合は、外部 iSCSI ターゲットを登録済み であること。
- 次の情報を確認しておくこと。
	- 外部接続用のポート

<span id="page-69-0"></span>- 外部接続用のポートに接続している外部ストレージシステムのポートの情報

プロトコルに FC を使用する場合は WWN、プロトコルに iSCSI を使用する場合は iSCSI ターゲット名および IP アドレスを指定します。

### 操作手順

- 1. ナビゲーションバーから[その他]>[外部ボリューム]を選択します。
- 2. パスを追加する外部ボリュームの3 をクリックします。
- 3. 外部接続用のポートを選択して[次へ]をクリックします。 利用可能な外部パスの一覧が表示されます。
- 4. 使用する外部パスを選択して[実行]をクリックします。
- 5. 外部パスを追加した Quorum ディスクのボリューム名をクリックして詳細画面を表示 し、外部パスが正しく追加されたことを確認します。

同じパスグループにほかの外部ボリュームが含まれる場合、そのボリュームに対して も外部パスが追加されます。 操作したボリューム以外の情報は、外部ボリューム一覧 で画面を更新して確認してください。

## 8.6.3 Quorum ディスクへの外部パスを削除する

Quorum ディスクに設定されている外部パスを削除します。

### 前提条件

次の情報を確認しておくこと。

- 外部ボリュームの ID
- 削除する外部パスの情報

### 操作手順

- 1. ナビゲーションバーから[その他]>[外部ボリューム]を選択します。
- 2. 外部パスを削除する Quorum ディスクのボリューム名をクリックして、詳細画面を表 示します。
- 3. 削除する外部パスを選択して、SJをクリックします。 複数の外部パスを選択して、同時に削除することもできます。 同じパスグループにほかの外部ボリュームが含まれる場合、そのボリュームの外部パ スも削除されます。 操作したボリューム以外の情報は、外部ボリューム一覧で画面を 更新して確認してください。

## <span id="page-70-0"></span>8.6.4 Quorum ディスクの設定を解除して外部ボリュームを削除す る

Active Mirror の運用を終了する場合、Active Mirror を使用する 2 台のストレージシステムで 不要になった Quorum ディスクの設定を解除します。Quorum ディスクとして使用していた 外部ボリュームが不要になる場合、外部ボリュームを削除します。

## 前提条件

設定を解除する Quorum ディスクの外部ボリューム名を確認しておくこと。

## 操作手順

- 1. ナビゲーションバーから[その他]>[外部ボリューム]を選択します。
- 2. 設定を解除する Ouorum ディスクの■をクリックします。 複数のボリュームを選択して、同時に Quorum ディスクの設定を解除することもでき ます。
- 3. 対象のボリュームに間違いがないことを確認して、[実行]をクリックします。
- 4. 外部ボリュームを削除する場合は、削除する外部ボリュームの■をクリックします。 複数のボリュームを選択して、同時に削除することもできます。
- 5. 対象の外部ボリュームに間違いがないことを確認して、「デステージしてから削除]ま たは[デステージしないで削除]のどちらかを選択し、[実行]をクリックします。 [デステージしてから削除]を選択すると、キャッシュメモリに蓄えられたデータを外 部ボリュームに書き込む(デステージ)処理が実行され、接続が切断されたあとで外 部ボリュームが削除されます。[デステージしないで削除]を選択すると、デステージ 処理をしないで強制的に外部ボリュームが削除されます。

## 8.6.5 Quorum ディスクの設定を解除する

Active Mirror の運用を終了する場合、不要になった Quorum ディスクの設定を解除します。

メモ

Quorum ディスクの設定をしている外部ボリュームまで削除したい場合、ナビゲーションバーの[そ の他]>[外部ボリューム]から操作してください。

### 前提条件

設定を解除する Quorum ディスクの ID を確認しておくこと。

### 操作手順

- 1. ナビゲーションバーから[その他]>[Quorum ディスク]を選択します。
- 2. 設定を解除する Ouorum ディスクの コをクリックします。 複数の Quorum ディスクを選択して、同時に設定を解除することもできます。

—— 関連リンク —

Ouorum ディスクの設定を解除して外部ボリュームを削除する (61 ページ)

# 8.7 外部 iSCSI ターゲットを削除する

外部ストレージシステムの iSCSI ターゲットの情報を削除します。

## 前提条件

- 削除する外部 iSCSI ターゲットを使用した外部パスが外部ボリュームに割り当てられ ていないこと。
- 外部接続用の iSCSI ポートを確認しておくこと。
- Quorum ディスク用ボリュームのある外部ストレージシステムの次の情報を確認してお くこと。
	- iSCSI ターゲット名
	- IP アドレス

## 操作手順

- 1. ナビゲーションバーから [その他]>[外部ボリューム]を選択します。
- 2. をクリックします。
- 3. 外部接続用の iSCSI ポート (ローカルポート) を選択します。
- 4. 削除する外部 iSCSI ターゲットを選択し、■をクリックします。 複数の外部 iSCSI ターゲットを選択して、同時に削除することもできます。

── 関連リンク ──

Ouorum ディスクへの外部パスを削除する (60 ページ)
# 第 9 章 ボリュームの稼働状況の管理

この章では、ボリュームの稼働状況を確認する操作について説明します。

### 9.1 ボリュームの稼働状況の管理

日々の運用中に、ボリュームに対して I/O が発行されていない、通常より I/O が多く発行さ れているなどの異常が発生していないかを確認します。また、サーバ管理者から問い合わせ があった場合に、ボリュームの稼働状況を確認します。

## 9.2 ボリュームの稼働状況を性能グラフで確認する

IOPS、平均応答時間(サーバからの要求の応答にかかる時間)、転送速度の状態をボリュー ムごとに表示して稼働状況を確認します。各性能グラフの内容は、csv ファイルとしてダウ ンロードすることもできます。

### 前提条件

次の情報を確認しておくこと。

- サーバ名
- ボリューム名

#### メモ

Windows Server で、Internet Explorer を使用して性能グラフの内容を csv ファイルにエクスポートす る場合は、Internet Explorer セキュリティ強化の構成を無効にして実施してください。

### 操作手順

- 1. ダッシュボードの[サーバ]、またはナビゲーションバーの[サーバ]をクリックします。
- 2. サーバ名をクリックして、詳細画面を表示します。
- 3. ボリューム名をクリックして、詳細画面を表示します。
- 4. [稼働状況監視]タブの IOPS、平均応答時間、転送速度のそれぞれのグラフでボリュー ムの稼働状況を確認します。

# 第 10 章 ストレージシステムの障害監視

ヘルスステータスで問題のあるプールやスナップショットを特定して対処したり、ハード ウェアの障害を検知したりできます。メールで検知することもできます。障害を検知した 場合は、maintenance utility のアラートの一覧で SIM を確認して対処します。

# 10.1 ストレージシステムの障害監視

ストレージシステムで障害が発生すると、ヘルスステータスの LED アラートで検知できま す。障害情報はメールで検知することもできます。障害を検知した場合は、maintenance utility のアラートの一覧で SIM を確認して対処します。プールの使用容量がしきい値を超 えた場合や、スナップショットの操作でエラーが発生している場合はヘルスステータスに表 示されるメッセージから、対象を特定して対処することもできます。

#### 関連リンク

[アラート通知を設定する\(](#page-19-0)10 ページ) スナップショットを削除する (41ページ) プールの容量を拡張する (47ページ)

## 10.2 ヘルスステータスを確認する

ストレージシステムの障害を確認します。プールやスナップショットで問題が発生してい る場合は、表示されるメッセージに従って対処します。

### 操作手順

- 1. ナビゲーションバーで[Error]または[Warning]をクリックします。 問題が発生していない場合は[Normal]と表示されます。
- 2. 表示されるメッセージに従って対処します。

# 10.3 maintenance utility でストレージシステムのア ラートを確認する

ヘルスステータス、メールなどでストレージシステムの障害を検知した場合、maintenance utility でアラートの情報を確認して対処します。

### 前提条件

Maintenance のユーザグループ(ビルトイングループ)に登録されているユーザでログイン していること。

## 操作手順

- 1. ナビゲーションバーの※をクリックして[Maintenance Utility]を選択し、maintenance utility を起動します。
- 2. maintenance utility の[アラート]タブをクリックして、アラートの一覧を表示します。
- 3. 通知された情報を基に、アラートを確認して対処します。

### ヒント

アラートの詳細については、マニュアル『システム管理者ガイド』を参照してください。

4. maintenance utility の[ログアウト]をクリックします。

# 第 11 章 REST API の概要

この章では、REST API を利用するための基本的なシステム構成や、管理対象のリソースの 指定方法、API を実行する前に必要な情報、および API を実行したあとに参照する情報な ど、各 API で共通する情報について説明します。

# 11.1 REST API のシステム構成

REST API を使用するための基本的なシステム構成について説明します。

REST API の基本的なシステム構成を次に示します。

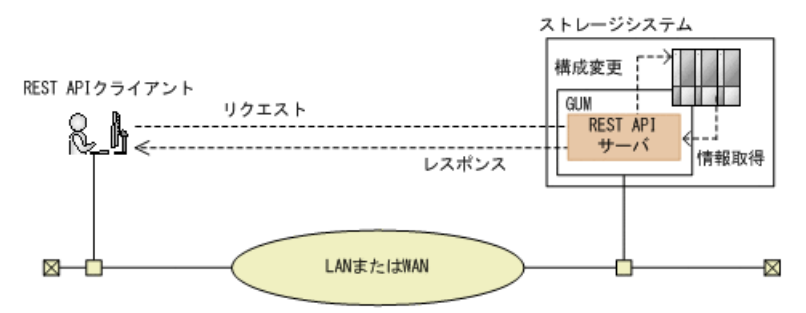

### ストレージシステム

REST API での情報取得や構成変更の対象となるストレージシステムです。

#### **GUM**(**Gateway for Unified Management**)

ストレージシステムの基本的な管理機能を持つコンピュータです。外部からストレー ジシステムを管理する場合には、GUM と通信します。

コントローラ 1 (CTL1) とコントローラ 2 (CTL2) の各コントローラに存在します。

#### **REST API** サーバ

REST API クライアントから REST API のリクエストを受け付け、ストレージシステムに 命令を発行し、実行結果を REST API クライアントに返すサーバとしての役割を担うコ ンポーネントです。

ストレージシステムの GUM 上に配置されます。

#### **REST API** クライアント

REST API サーバへリクエストを発行するクライアントです。REST API を利用したソ フトウェアまたはスクリプトが該当します。

#### メモ

このマニュアルに記載された API のほかに、より詳細な情報を取得したり、構成変更する操作に対 応した API も実行できます。操作方法については、マニュアル『REST API リファレンスガイド』 を参照してください。

## 11.2 SSL 通信を利用する場合の要件

REST API で SSL 通信をする場合の要件について説明します。

REST API では、REST API クライアントと REST API サーバ間で SSL 通信が利用できます。

REST API クライアントと REST API サーバ間の SSL 通信には、GUM にインストールされて いる HTTPS 用のサーバ証明書が使用されます。デフォルトではこのサーバ証明書は自己署 名証明書であるため、クライアントプログラムによっては、通信がエラーになる場合があり ます。この問題を解決するためには、次のどちらかの対応が必要です。

• ストレージシステムの証明書を VeriSign 社などの認証局に信頼されたサーバ証明書に 変更する。

認証局の署名済み証明書の入手方法と GUM での証明書の更新方法については、マニュ アル『システム管理者ガイド』を参照してください。

• クライアントプログラムでエラーを回避するように作成する。

クライアントプログラムでエラーを回避するための方法は、プログラム言語によって異 なります。ここでは Python の例を説明します。

Python では、Requests ライブラリを使用している場合、リクエスト発行時に verify=False を指定することでサーバ証明書の検証処理をスキップできます。

#### メモ

REST API クライアントと REST API サーバ間の SSL 通信には、TLS バージョン 1.2 が利用できま す。

使用できる暗号方式 (Cipher Suite) は次のとおりです。

- ECDHE-RSA-AES256-GCM-SHA384
- ECDHE-RSA-AES128-GCM-SHA256
- AES256-GCM-SHA384
- AES256-SHA256
- AES128-GCM-SHA256
- AES128-SHA256

# <span id="page-77-0"></span>11.3 API の実行ユーザのロールとアクセス権限

REST API を使用してストレージシステムのリソースを操作するには、API を実行するユー ザがすべてのリソースに対してアクセス権限を持っている必要があります。

また、操作対象のリソースに対して適切なロール(実行権限)が必要です。各 API を実行す るために必要なロールについては、各 API の説明を参照してください。

REST API を使用する前に、必要なロールを持つユーザグループにユーザを登録してくださ い。Storage Advisor Embedded GUI を操作するユーザは、すべての API を実行できます。

# 11.4 管理対象のリソースの指定 (URL)

REST API では、管理対象のリソースを URL の形式で指定します。

管理対象のリソースを特定するには、次の形式の URL を指定します。

<プロトコル>://<ホスト名>:<ポート番号>/<アプリケーション>/<バージョン>/<ドメイ ン>

• プロトコル

https または http を指定します。

セキュリティのため、https を指定することをお勧めします。

• ホスト名

GUM の IP アドレスまたは名前解決のできるホスト名を指定します。コントローラ 1 (CTL1)上の GUM、またはコントローラ 2(CTL2)上の GUM のどちらかを指定して ください。

• ポート番号

接続に使用するポート番号を指定します。

デフォルトのポート番号は、443 (SSL 通信用) および 80 (非 SSL 通信用) です。デ フォルトのポート番号で通信する場合は、ポート番号の指定を省略できます。

• アプリケーション

ConfigurationManager/simple を指定します。

#### メモ

このドキュメントでは、「くプロトコル>://くホスト名>:くポート番号>/ConfigurationManager」 をベース URL と表記します。

• バージョン

REST API のバージョンを指定します。現在指定できる値は v1 だけです。

• ドメイン

ドメインを指定します。現在指定できる値は objects だけです。

サポートする URL の形式を次に示します。

objects の配下には、操作対象のオブジェクト種別を指定します。

- command-status
- drives
- external-path-groups
- external-parity-groups
- external-volumes
- health-status
- pools
- ports
- quorum-disks
- servers
- snapshot-groups
- snapshots
- storages
- volumes
- volume-server-connections

各オブジェクトタイプでサポートする URL の形式の一覧を次に示します。

# オブジェクトタイプ command-status のリソース一覧

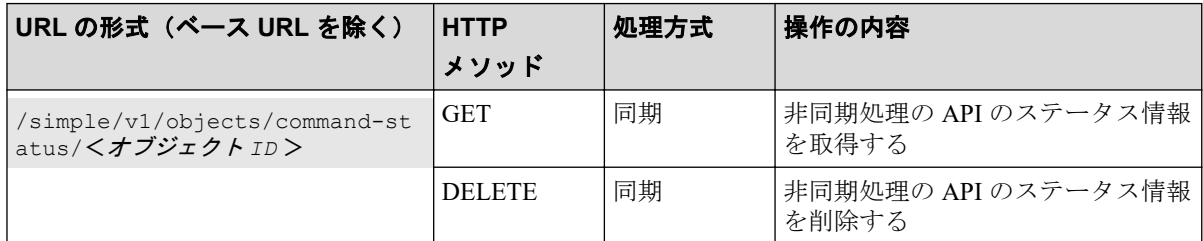

## オブジェクトタイプ drives のリソース一覧

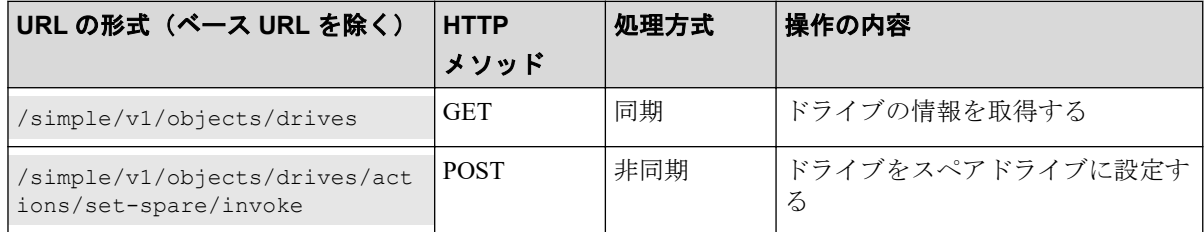

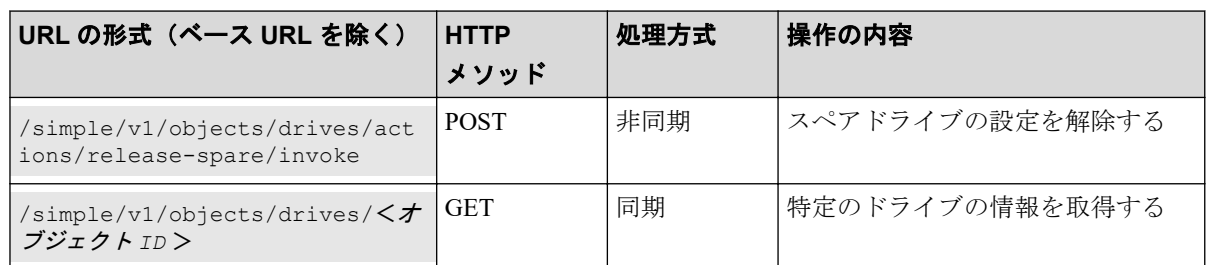

# オブジェクトタイプ external-path-groups のリソース一覧

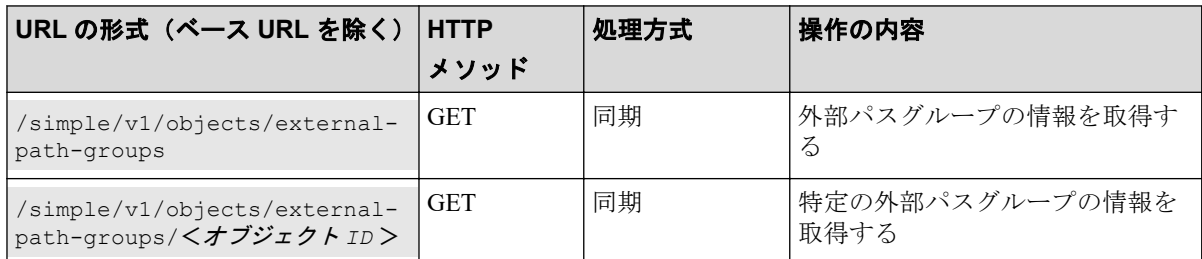

### オブジェクトタイプ external-parity-groups のリソース一 覧

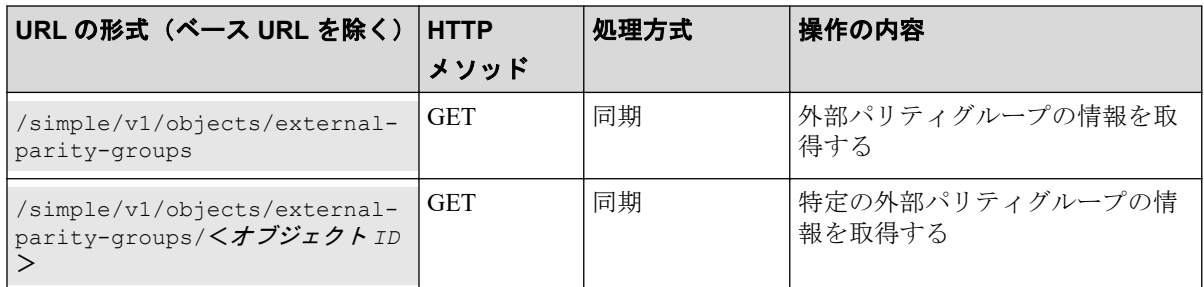

# オブジェクトタイプ external-volumes のリソース一覧

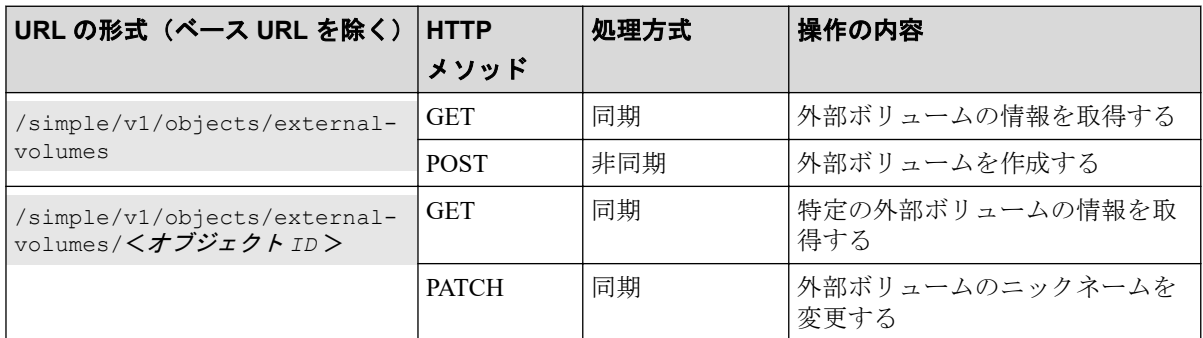

# オブジェクトタイプ health-status のリソース一覧

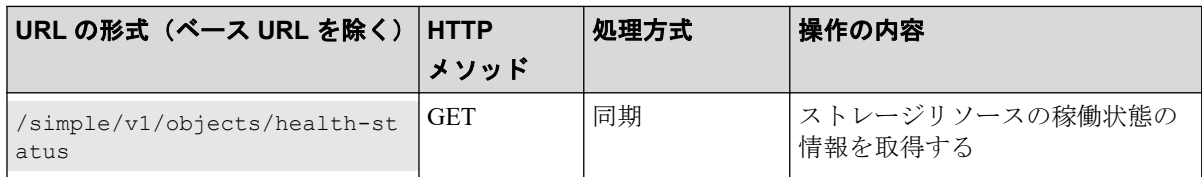

# オブジェクトタイプ pools のリソース一覧

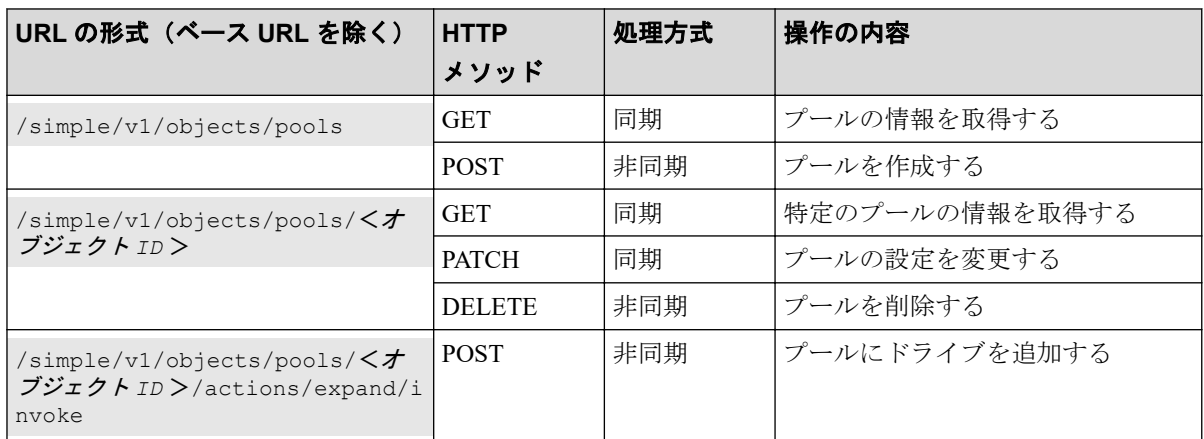

## オブジェクトタイプ ports のリソース一覧

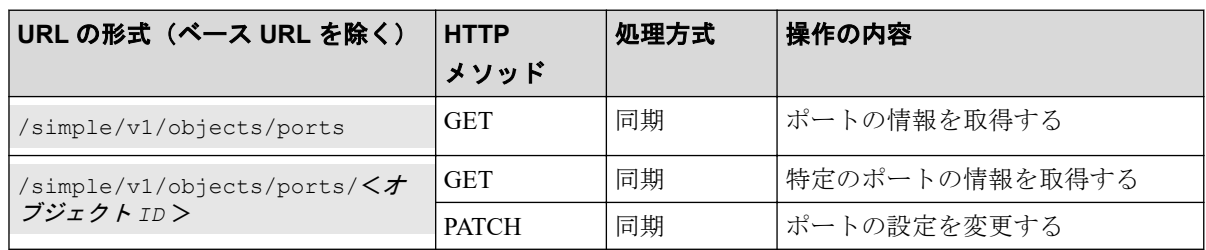

# オブジェクトタイプ quorum-disks のリソース一覧

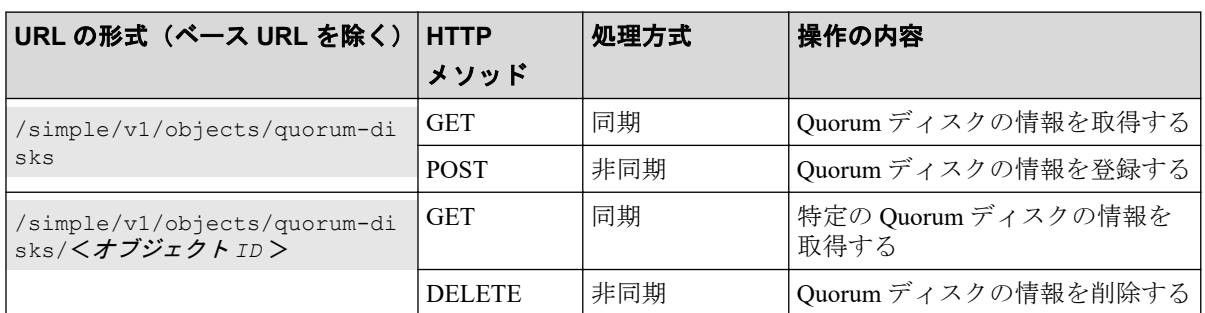

# オブジェクトタイプ servers のリソース一覧

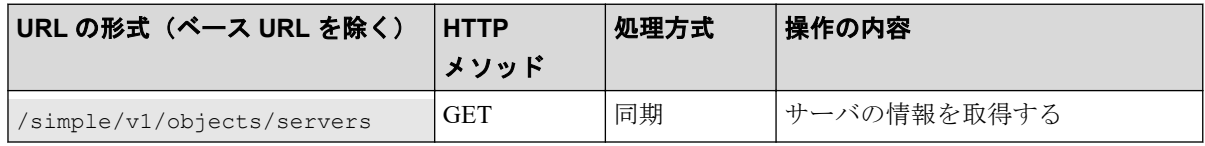

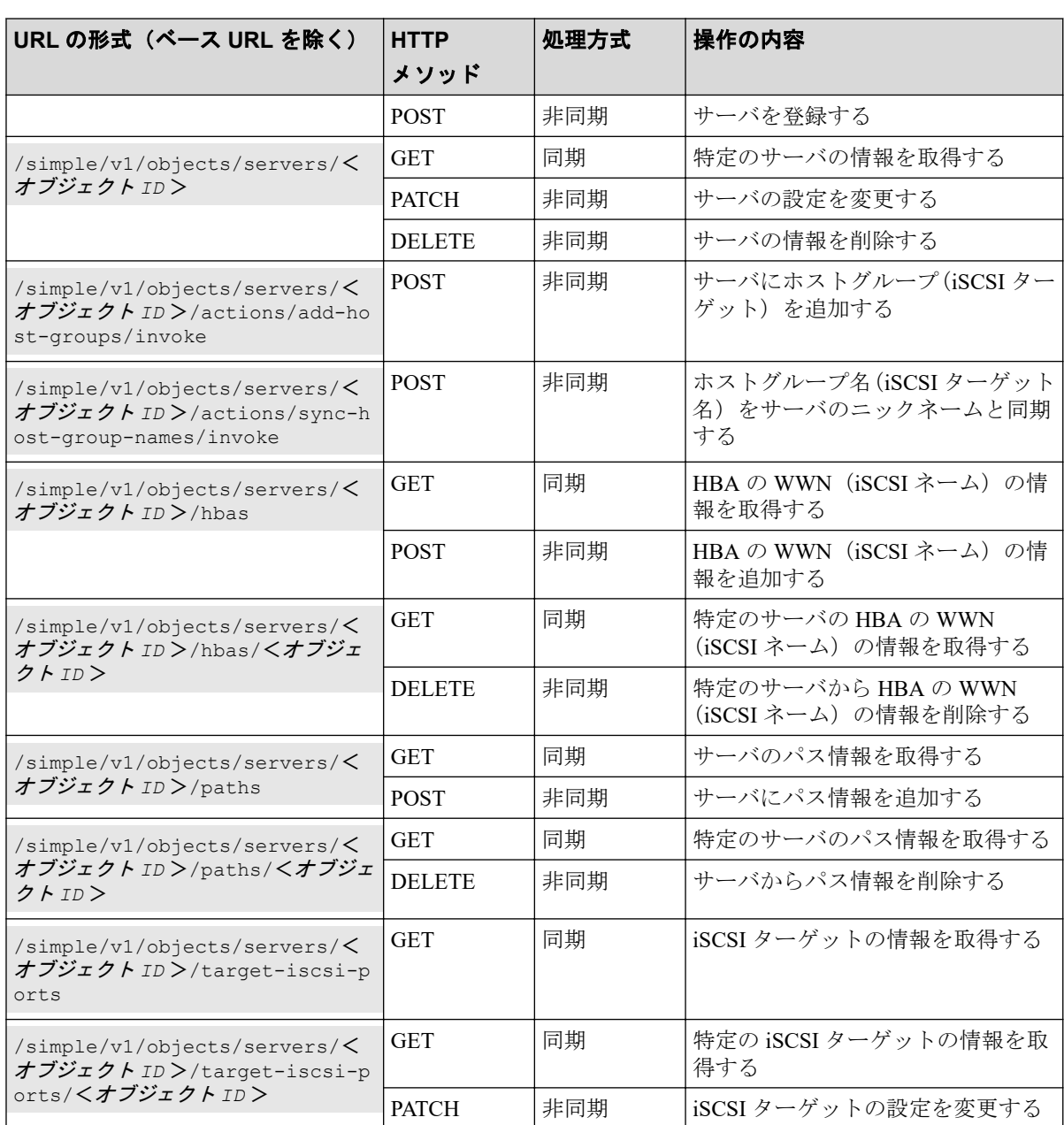

# オブジェクトタイプ snapshot-groups のリソース一覧

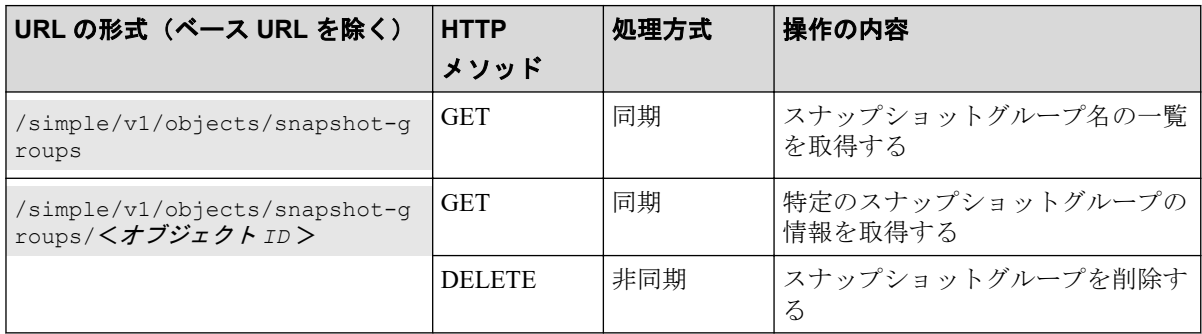

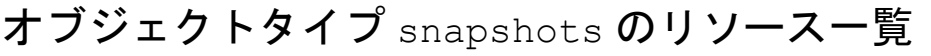

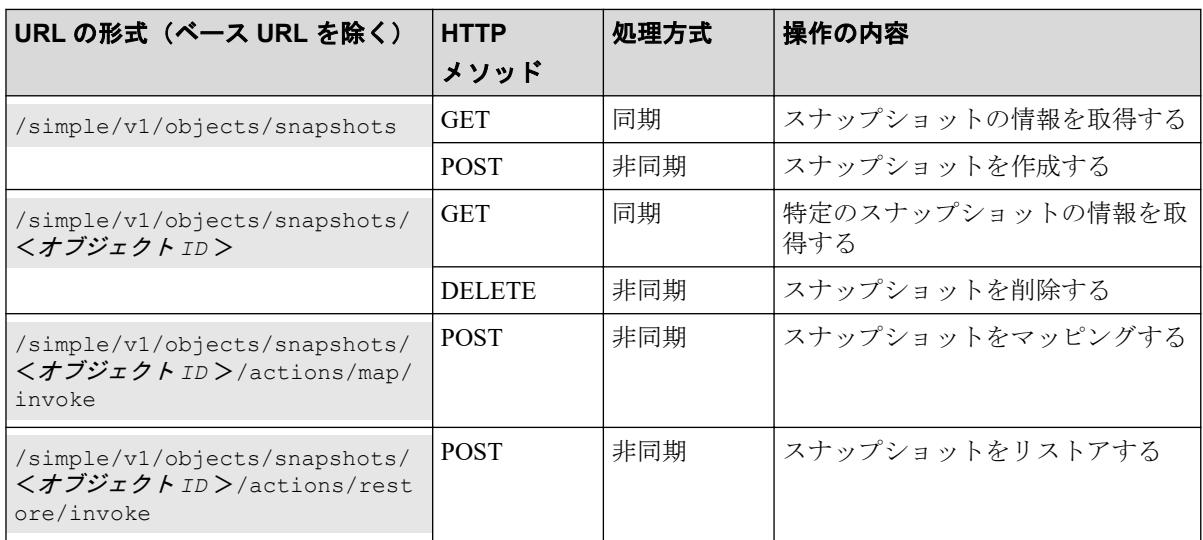

# オブジェクトタイプ storages のリソース一覧

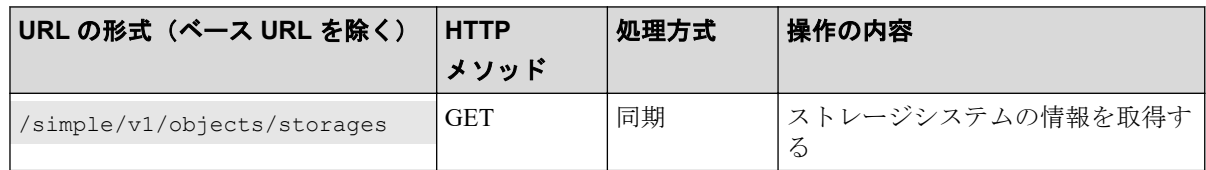

# オブジェクトタイプ volumes のリソース一覧

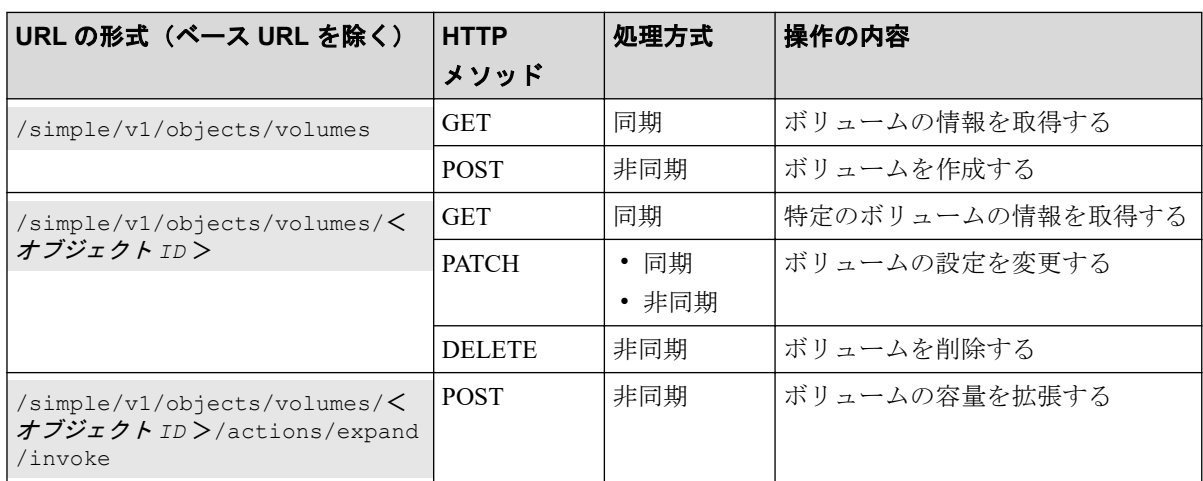

### オブジェクトタイプ volume-server-connections のリソー ス一覧

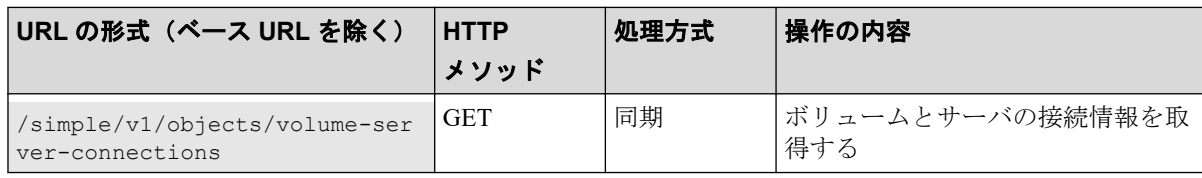

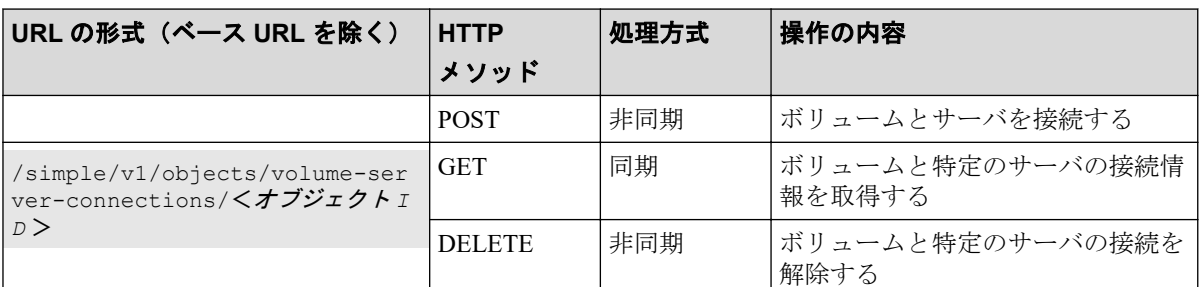

REST API の処理方式には、次に示す 2 つの処理方式があります。

• 同期処理

処理の実行結果がレスポンスとして返ります。

• 非同期処理

処理を受け付けたことを表す HTTP ステータスコード(202)とともにオブジェクトの 情報がレスポンスとして返ります。

#### メモ

複数のリクエストを同時に実行できるのは 16 個までです。

#### 関連リンク

サポートする HTTP メソッド(74 ページ) HTTP ステータスコード (78 ページ)

# 11.5 オブジェクト ID の指定方法

オブジェクト ID は、リソースを一意に識別するための ID です。

URL で特定のリソースを指定する場合に使用します。オブジェクト ID を指定するには、 GET 操作を実行して、実行結果からオブジェクト ID を取得します。

#### 例:ボリュームのオブジェクト **ID** が「**100**」の場合

volumes/100

#### メモ

GET 操作でオブジェクト ID を取得した属性値は、RFC3986 に従って REST API サーバがエンコー ド済みの値を返却する場合があります。GET 操作で取得したオブジェクト ID を別の操作のリク エストに使用する場合は、オブジェクト ID をデコードしないでそのまま使用してください。

# 11.6 サポートする HTTP メソッド

リソースに対する操作を HTTP メソッドで指定します。

<span id="page-84-0"></span>REST API では、次に示す HTTP メソッドをサポートしています。

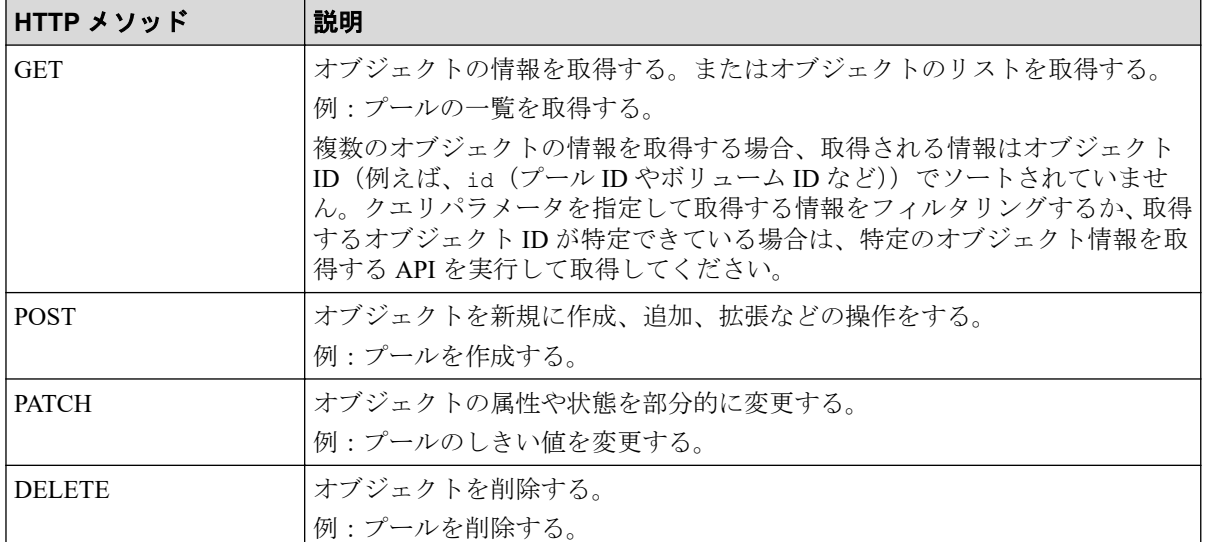

オブジェクトによって、使用できるメソッドが異なります。詳細は、各 API の説明を参照し てください。

#### —— 関連リンク —

管理対象のリソースの指定 (URL) (68ページ)

# 11.7 ユーザ認証

ストレージシステムに対する操作を実行する場合、ユーザ認証が必要です。ユーザ認証を行 うには、Authorization ヘッダを指定します。

### ユーザ ID とパスワードによる認証

Authorization ヘッダに、次の形式で認証情報を指定します。

Authorization: Basic <認証情報>

#### 認証情報

ユーザ ID とパスワードをコロン(:)でつないだ文字列を Base64 でエンコードした文 字列を指定します。ストレージシステムのリソースを操作できるユーザアカウントの ユーザ ID とパスワードを使用してください。

REST API では、ユーザ ID とパスワードに次の文字を使用できます。

| 項目     | 文字数            | 使用できる文字                                                                    |
|--------|----------------|----------------------------------------------------------------------------|
| ユーザ ID | $1 \sim 63$ 文字 | • 半角英数字<br>• 次の半角記号<br>$\frac{1}{2}$ # \$ % & ' * + - . / = ? @ ^ \f   } ~ |

第 11 章 REST API の概要

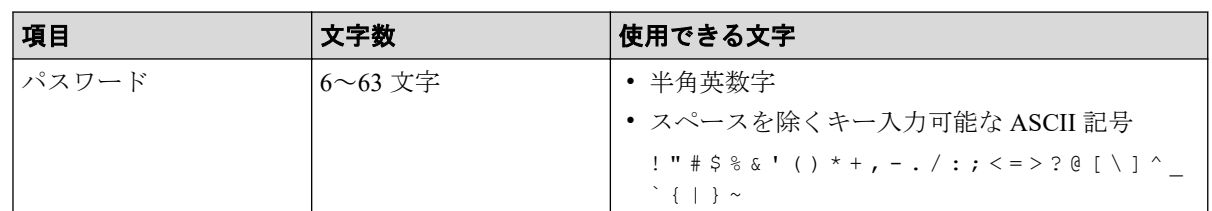

ユーザ ID が sample-user、パスワードが sample-password の場合の Authorization ヘッダ の例を次に示します。

Authorization: Basic c2FtcGxlLXVzZXI6c2FtcGxlLXBhc3N3b3Jk

### セッションによる認証

Authorization ヘッダに、次の形式でセッションのトークンを指定します。

Authorization: Session <トークン>

#### トークン

トークンは、セッションを生成すると返却される認証情報です。この情報を基に、リク エストが認証済みユーザから発行されたかどうかを判定します。

Authorization ヘッダの指定例:

Authorization : Session b74777a3f9f04ea8bd8f09847fac48d3

REST API では、セッションベースのユーザ認証を行います。REST API クライアントが REST API サーバにアクセスして操作を開始する際には、必ず最初にセッションを生成しま す。セッション生成のリクエストでは、ストレージシステムにアクセスするためのユーザ ID とパスワードによる認証を行いますが、セッション生成後は、セッションの情報を Authorization ヘッダに指定し、セッションの情報に基づいて認証を行います。セッションを 生成する API の操作方法については、マニュアル『REST API リファレンスガイド』を参照 してください。

リクエストライン:

POST <ベース *URL* >/v1/objects/sessions

レスポンスメッセージ:

```
{
   "token": "b74777a3f9f04ea8bd8f09847fac48d3",
   "sessionId": 3
}
```
#### 関連リンク

[リクエストヘッダ\(](#page-86-0)77 ページ)

# <span id="page-86-0"></span>11.8 リクエストヘッダ

リクエストヘッダは、REST API クライアントから REST API サーバへの要求メッセージで す。

REST API でサポートするリクエストヘッダについて説明します。

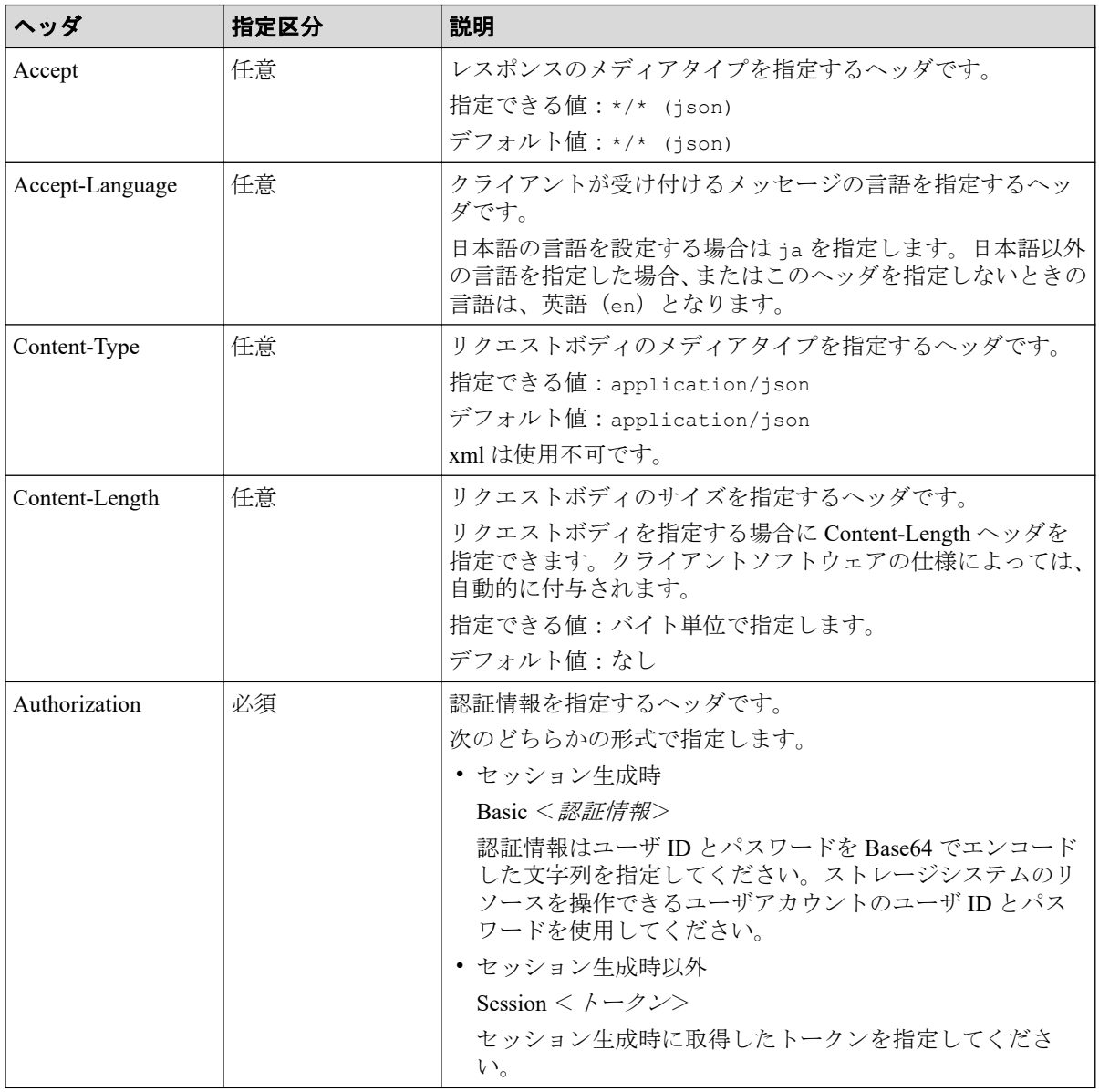

上記以外のヘッダが指定された場合、そのヘッダは無視されます。

### -- 関連リンク --

[ユーザ認証\(](#page-84-0)75 ページ)

# <span id="page-87-0"></span>11.9 レスポンスヘッダ

レスポンスヘッダは、REST API サーバから REST API クライアントへの応答メッセージで す。

REST API サーバが返すレスポンスヘッダについて説明します。

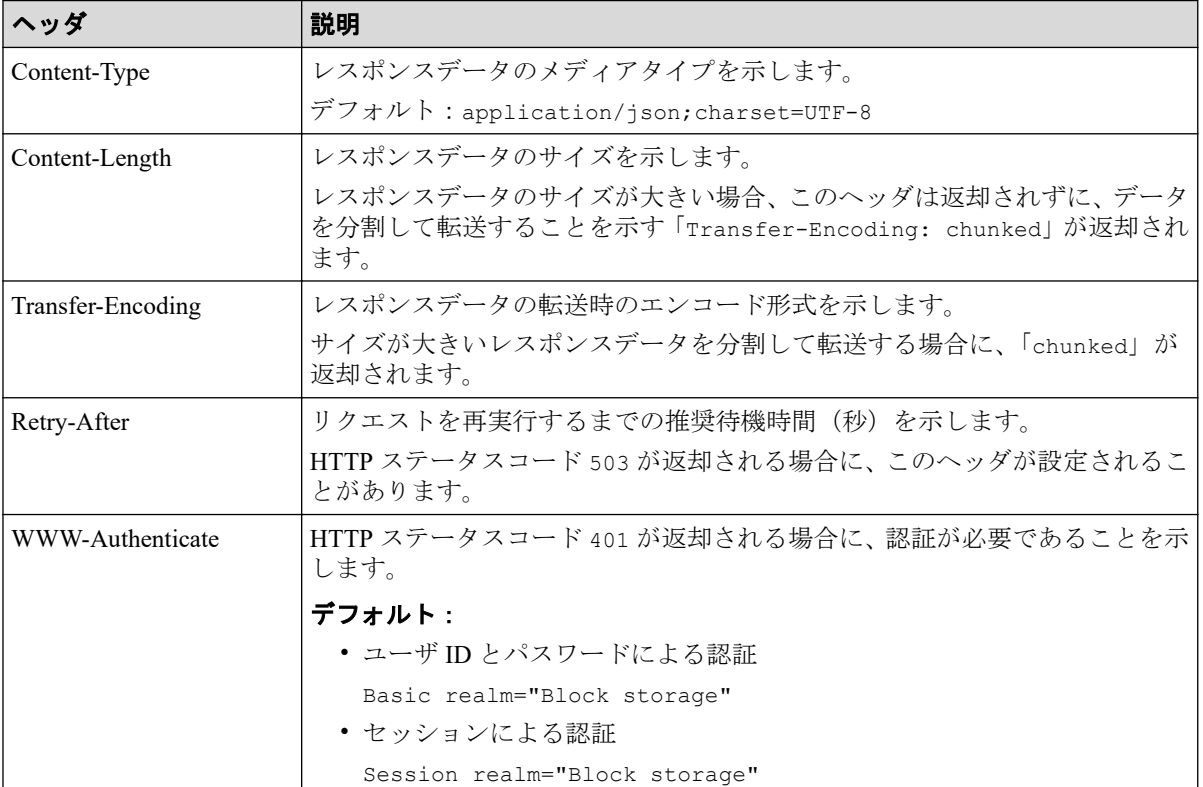

# 11.10 HTTP ステータスコード

REST API は、処理結果を示すために次に示す標準的な HTTP のステータスコードを使用し ます。

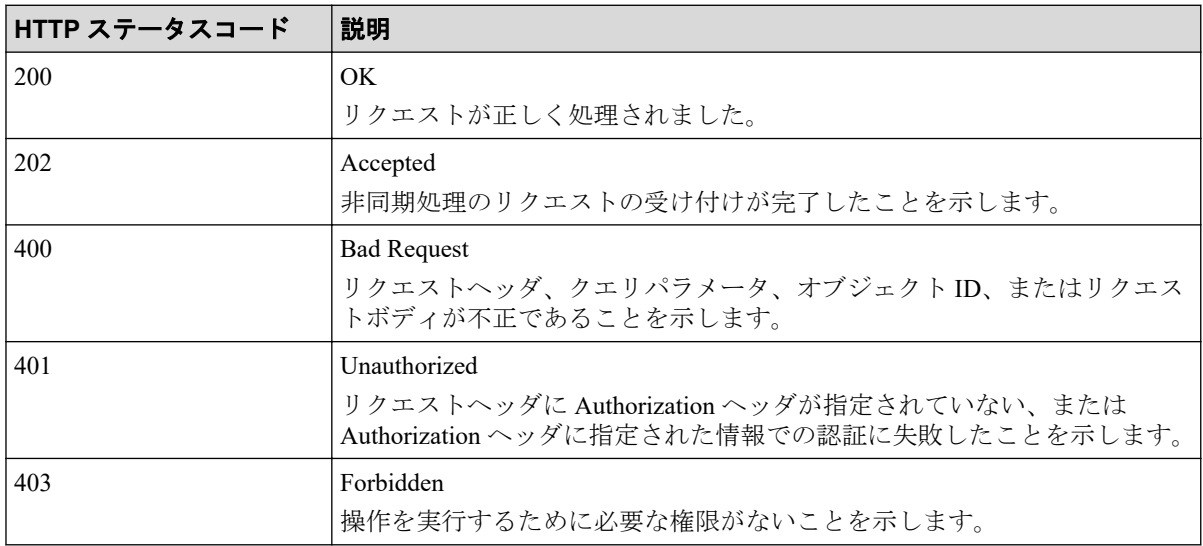

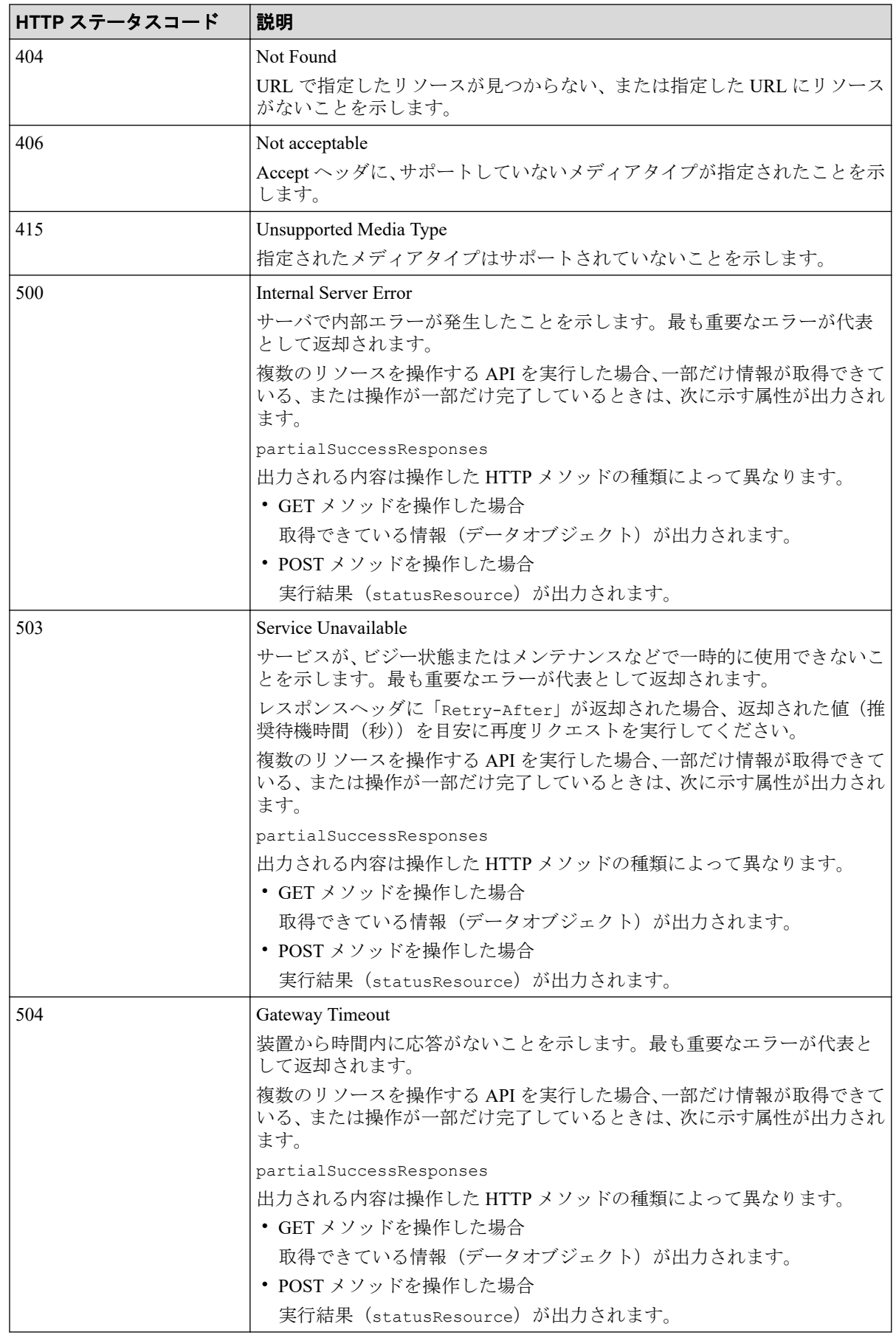

#### — 関連リンク —

データオブジェクト (82ページ) エラーオブジェクト (86ページ)

# 11.11 リクエストおよびレスポンスのフォーマット

リソースの作成や追加(POST)、変更時の属性値の指定(PATCH)、またはリソースの情報 取得 (GET) の結果には、JSON のフォーマットを使用します。

サポートする文字コードは UTF-8 です。

### リクエストの形式

- string 型の属性に空文字を指定した場合は、その属性の値は空になります。
- string 型以外の属性に空文字を指定した場合は、その属性は指定していないものと見な されます。

### レスポンスの形式

- API の処理が成功した場合、レスポンスは JSON 形式で返ります。
- 処理が失敗した場合、エラーの内容によっては JSON 形式ではなく HTML 形式でレス ポンスが返る場合があります。

プログラム中で HTTP ステータスコードを基にエラー処理を行う場合には、レスポンス ヘッダの Content-Type の値をチェックしてください。

# 11.12 クエリパラメータ

GET メソッドでオブジェクトを取得する際に、クエリパラメータを指定することで特定の条 件で実行結果をフィルタリングできます。

クエリパラメータは、URL の末尾に次の形式で指定します。

#### ?<パラメータ> =<値>

複数のパラメータを指定する場合、&記号でつないで指定します。複数のパラメータを指定 する場合の例を次に示します。

#### ?<パラメータ>=<値>&<パラメータ>=<値>...

パラメータは大文字と小文字が区別されます。各 API で指定できるパラメータ以外を指定 した場合、無効なパラメータは指定されなかったものとみなし、有効なパラメータだけで実 行結果がフィルタリングされます。

# <span id="page-90-0"></span>11.13 データ型

REST API で指定できるデータの型について説明します。

REST API がサポートするデータ型と対応する JSON のデータ型を次に示します。

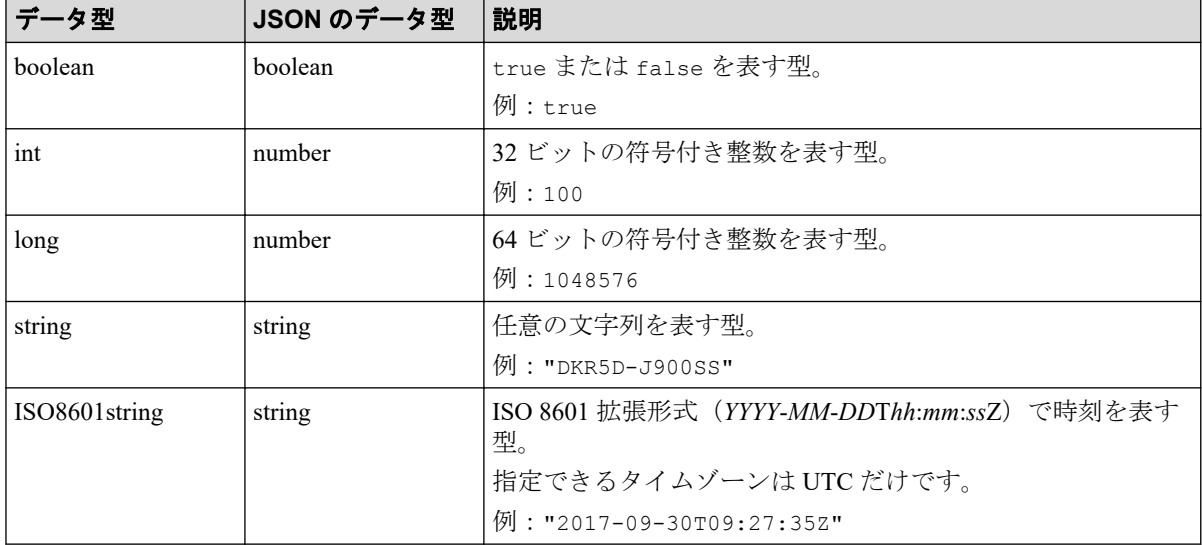

上記のデータ型以外に、JSON 形式の次のデータ型を使用します。

#### **object** 型

属性と値をコロン(:)でつないだ文字列を{ }で囲む形式です。属性と値のペアが複数 ある場合は、コンマで区切ります。

#### **array** 型

複数の値をコンマで区切った文字列を[ ]で囲む形式です。

#### —— 関連リンク ———

```
管理対象のリソースの指定 (URL) (68 ページ)
HTTP ステータスコード (78 ページ)
データオブジェクト (82ページ)
```
### 11.14 出力形式

API を発行すると、API の処理方式、API の処理種別、実行結果に応じてレスポンスが返り ます。

リクエストの処理が成功した場合のレスポンスの出力形式について次に示します。

<span id="page-91-0"></span>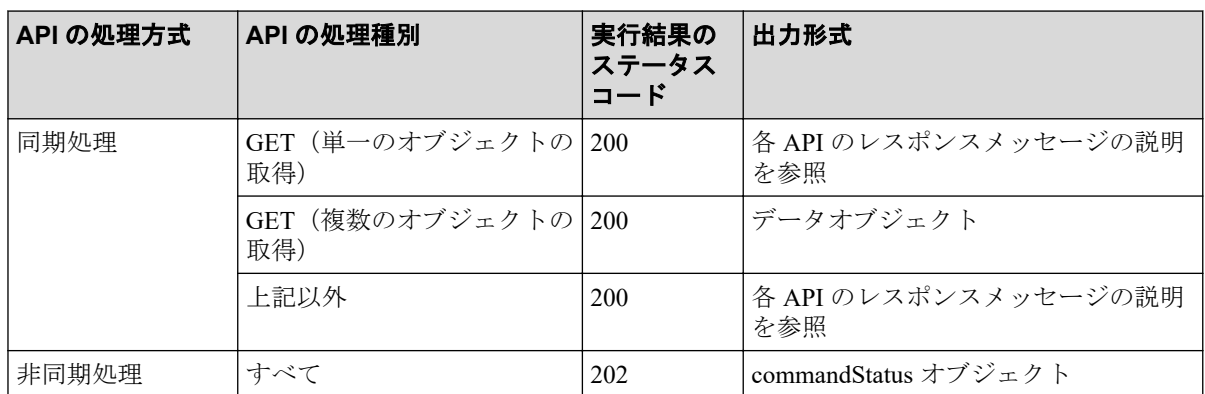

リクエストの処理が失敗した場合は、レスポンスとしてエラーオブジェクトが返ります。

#### —— 関連リンク —

管理対象のリソースの指定 (URL) (68 ページ) HTTP ステータスコード (78 ページ)

# 11.15 データオブジェクト

データオブジェクトは、オブジェクトのリストを返すためのオブジェクトです。

データオブジェクトのスキーマを次に示します。

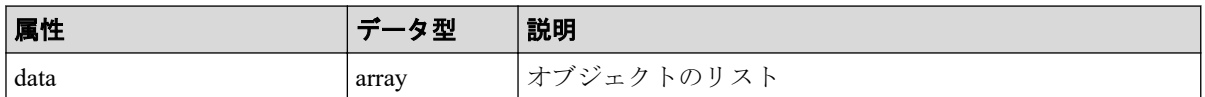

データオブジェクトと合わせて次の属性が出力されます。

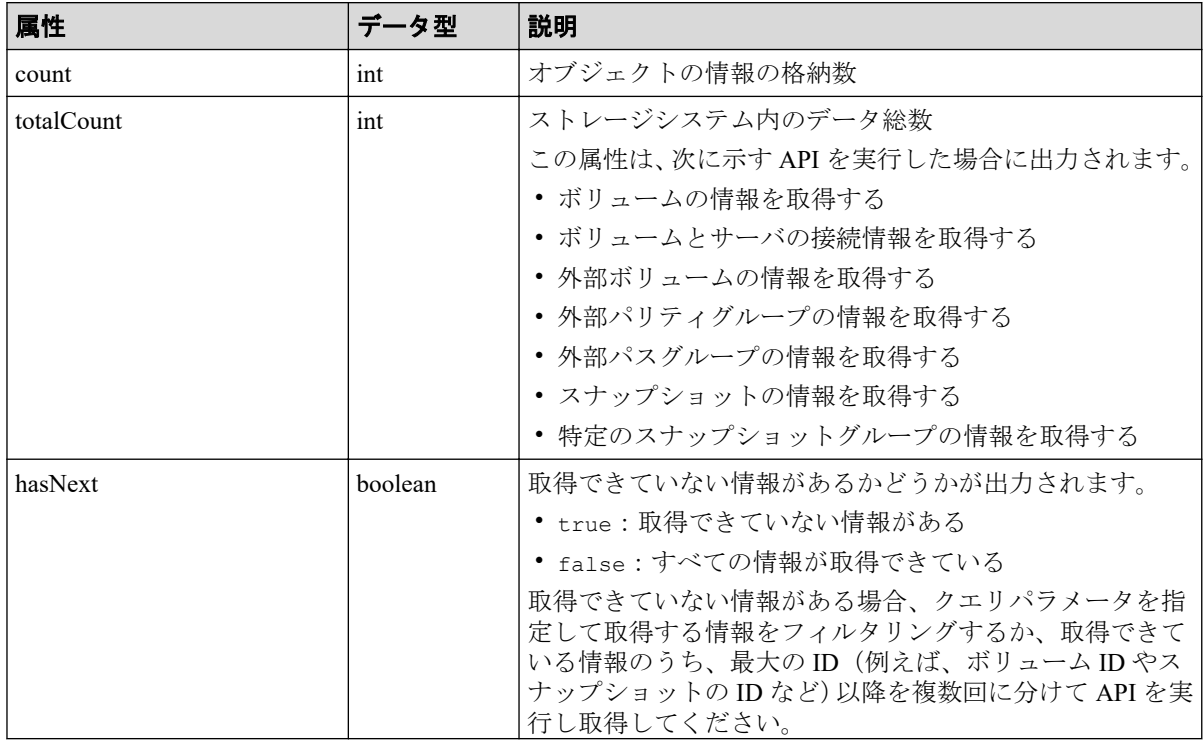

<span id="page-92-0"></span>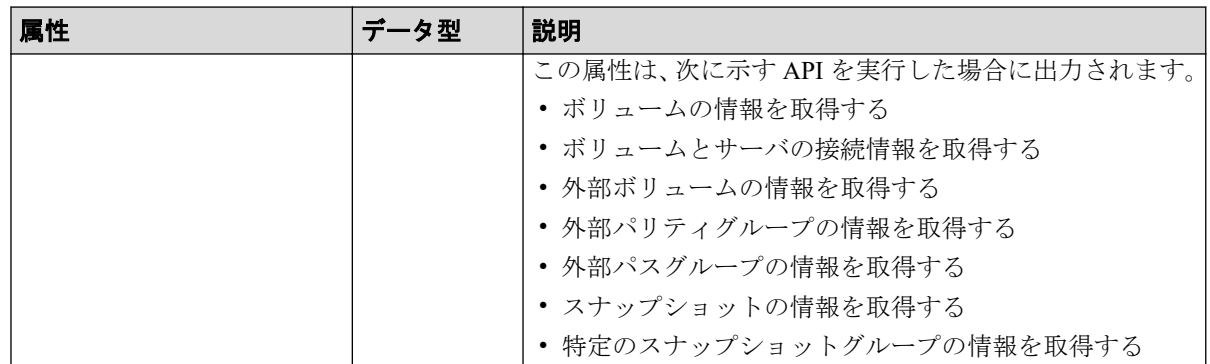

data オブジェクトの例を次に示します。

```
{
   "data": [
    {
       "id": 100,
      "nickname": "JH-26216 DP",
       "poolId": 63,
       "poolName": "NASOS",
       "totalCapacity": 1024,
       "freeCapacity": 982,
       "numberOfConnectingServers": 2,
       "numberOfSnapshots": 2
     },
     {
       "id": 101,
       "nickname": "JH-26216_DP",
       "poolId": 63,
       "poolName": "NASOS",
       "totalCapacity": 1024,
       "freeCapacity": 1024,
       "numberOfConnectingServers": 2,
       "numberOfSnapshots": 2
     }
   ],
  "count": 2,
   "totalCount": 2,
   "hasNext": false
}
```
#### 関連リンク

HTTP ステータスコード (78 ページ) [出力形式\(](#page-90-0)81 ページ)

# 11.16 commandStatus オブジェクト

commandStatus オブジェクトは、非同期処理の API を発行したときに返却される API のス テータス情報のオブジェクトです。

commandStatus オブジェクトのスキーマを次に示します。

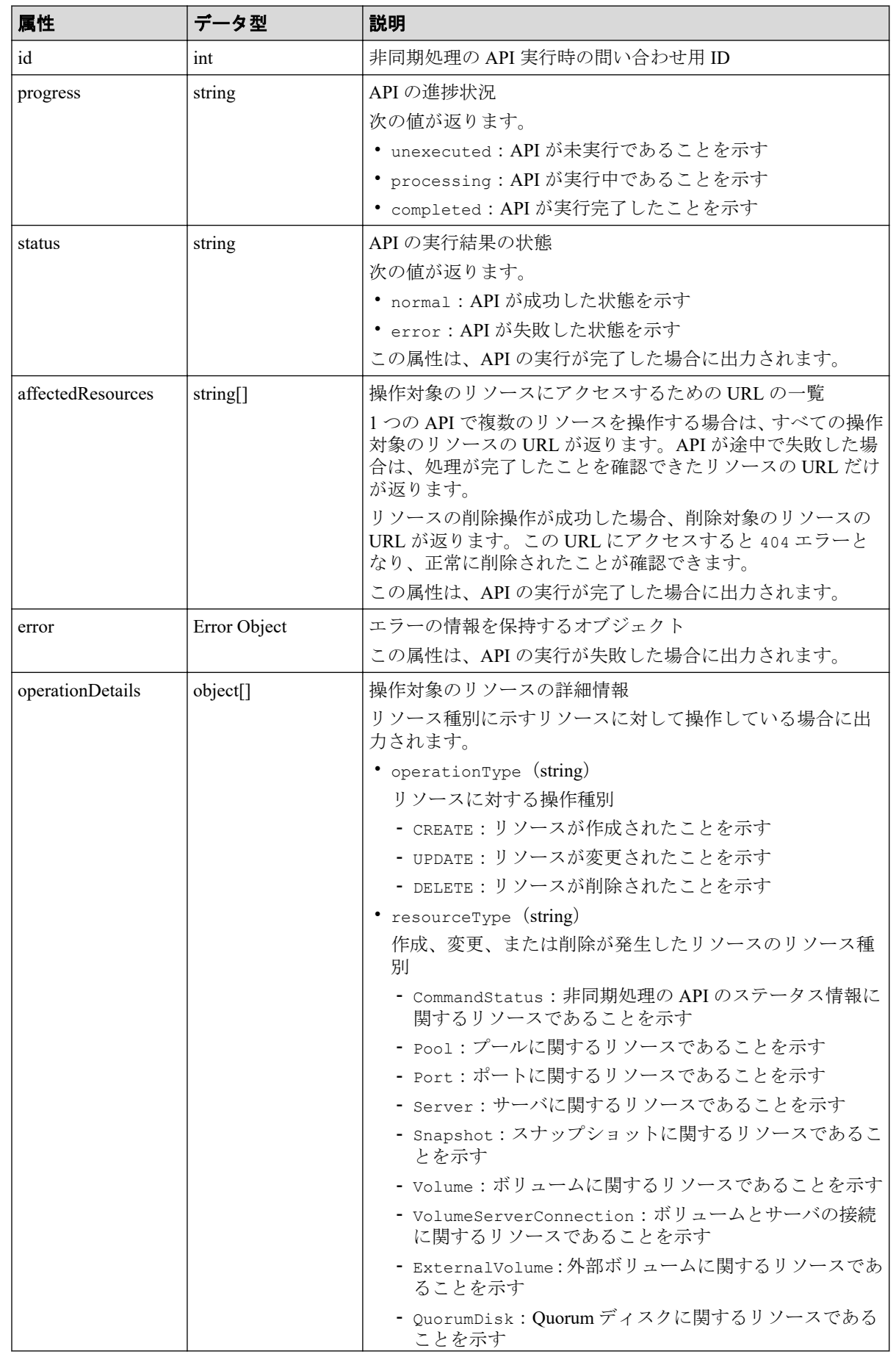

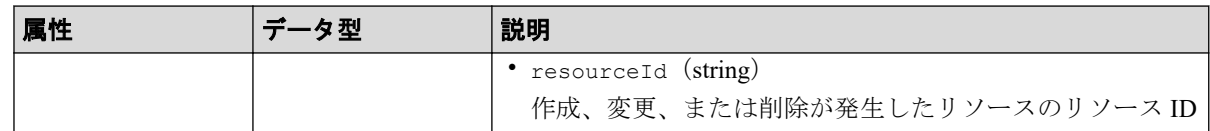

メモ

- オブジェクトの情報は最大で 65280 件保持されます。65280 件を超えた API のステータス情 報は、非同期処理の API のステータス情報を削除する API を実行してオブジェクトの情報を 削除してください。
- セッションがログアウトされた場合もオブジェクトの情報は削除されます。

API の実行を開始した場合の commandStatus オブジェクト例:

```
{
  "id": 1,
   "progress": "processing"
}
```
API が成功して完了した場合の commandStatus オブジェクトの例:

```
{
   "id": 2,
   "progress": "completed",
   "status": "normal",
   "affectedResources": [
     "/ConfigurationManager/simple/v1/objects/volumes/100"
   ],
   "operationDetails": [
     {
       "operationType": "CREATE",
       "resourceType": "Volume",
       "resourceId": "100"
     }
  ]
}
```
API が失敗して完了した場合の commandStatus オブジェクトの例:

```
{
  "id": 3,
  "progress": "completed",
   "status": "error",
   "errorResource": "/ConfigurationManager/simple/v1/objects/pools/63",
   "errorCode": {
     "SSB1": "2e11",
    "SSB2": "001f"
   },
   "errorMessage": "Snapshot or volume exists. Operation could not be comple
ted.",
   "operationDetails": [
     {
       "operationType": "DELETE",
       "resourceType": "Pool",
       "resourceId": "63"
```
<span id="page-95-0"></span> }  $\Box$ }

#### 関連リンク

```
エラーオブジェクト (86ページ)
非同期処理の API のステータス情報を削除する (92 ページ)
```
# 11.17 エラーオブジェクト

リクエストに対してエラーが発生した場合、HTTP ステータスコードとともに、エラーオブ ジェクトが返却されます。

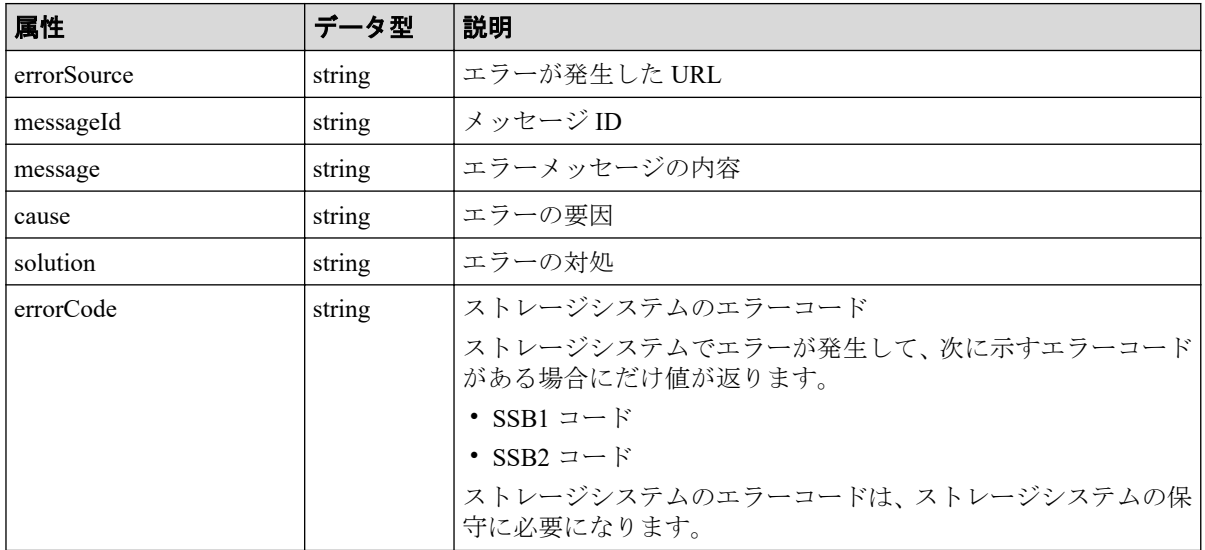

エラーオブジェクトのスキーマを次の表に示します。

ストレージシステムでエラーが発生した場合のエラーオブジェクトの例:

```
{
   "errorSource": "/ConfigurationManager/simple/v1/objects/volumes/100/actio
ns/expand/invoke",
  "messageId": "KART70000-E",
  "message": "The specified volume is being used by another program product
, or format in progress. Operation could not be completed. Wait for a while
 and try again. Confirm the volume is not in use by other program product."
,
   "errorCode": {
     "SSB1": "B96B",
     "SSB2": "AF2E"
  }
}
```
エラーが発生しているが、一部だけ情報が取得できている、または操作が一部だけ完了して いる場合のエラーオブジェクトのスキーマを次の表に示します。

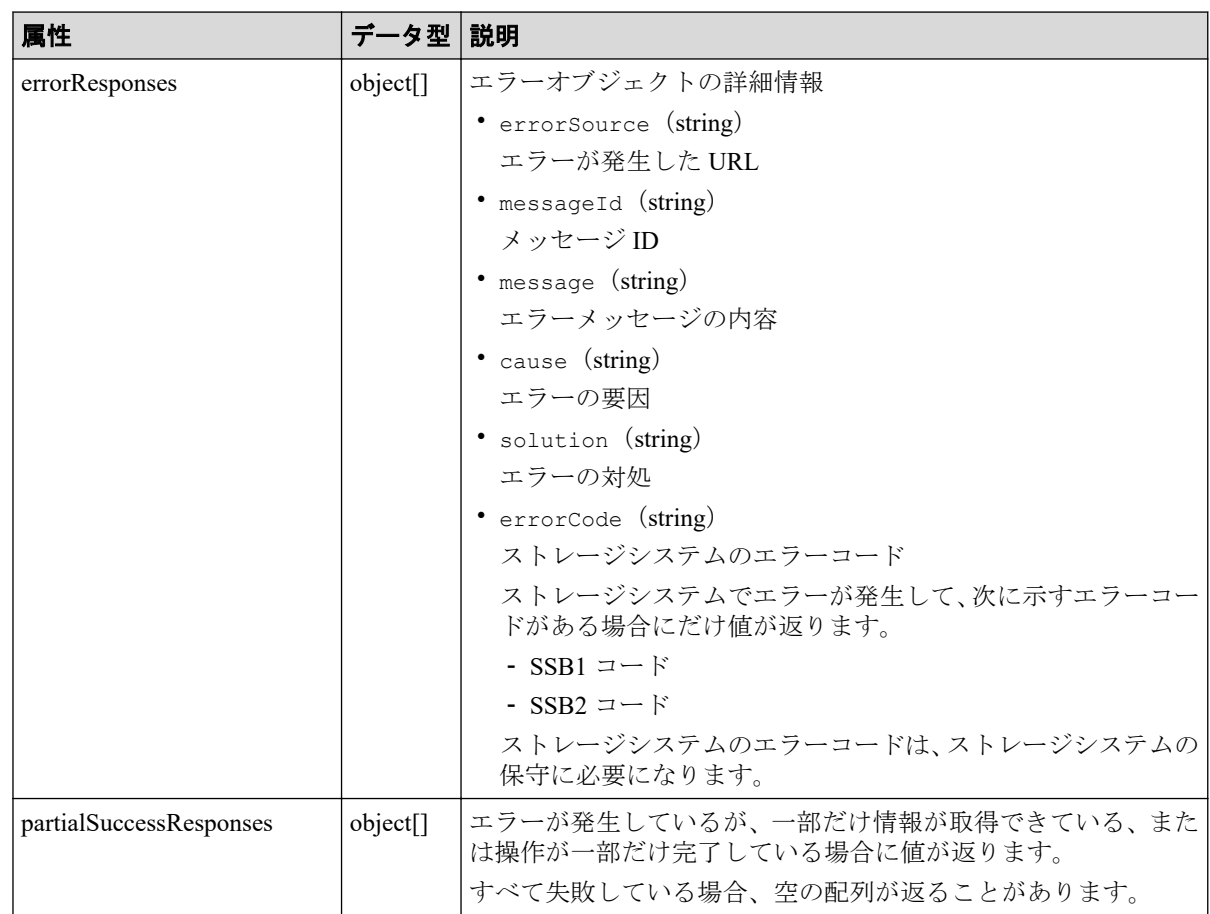

ストレージシステムでエラーが発生したが、操作が一部だけ完了している場合のエラーオブ ジェクトの例:

```
{
   "errorResponses": [
     {
       "errorSource": "/ConfigurationManager/simple/v1/objects/snapshots",
       "messageId": "KART70000-E",
       "message": "The specified volume does not exist. Check the parameter 
and try again. If this problem occurs repeatedly, contact customer support.
",
       "errorCode": {
         "SSB1": "2E20",
         "SSB2": "0000"
       }
    }
  \frac{1}{\sqrt{2}} "partialSuccessResponses": [
     {
       "statusResource": "/ConfigurationManager/simple/v1/objects/command-st
atus/3"
   }
  ]
}
```
#### —— 関連リンク ————

HTTP ステータスコード (78 ページ)

# 第 12 章 REST API で共通の操作

この章では、非同期処理の API のステータス情報取得やステータス情報の削除など、REST API で共通の操作について説明します。

# 12.1 非同期処理の API のステータス情報を取得する

非同期処理の API のステータス情報を取得します。リクエストの Authorization ヘッダには、 非同期処理の API の実行時に使用したセッションのトークンを指定してください。

### 実行権限

ストレージ管理者(参照)

### リクエストライン

GET <ベース *URL* >/simple/v1/objects/command-status/<オブジェクト *ID* >

### リクエストメッセージ

#### オブジェクト **ID**

非同期処理の API を実行したときに返却された statusResource の URL の最後に出力 されている数値を指定します。

返却された statusResource の例:

"statusResource": "/ConfigurationManager/simple/v1/objects/command-statu s/3"

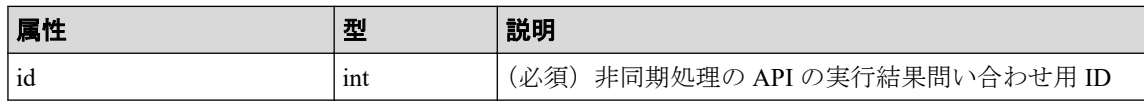

#### クエリパラメータ

なし。

ボディ

なし。

### レスポンスメッセージ

#### ボディ

ボリュームを作成する API を実行した場合の例:

```
{
   "id": 2,
  "progress": "completed",
   "status": "normal",
   "affectedResources": [
    "/ConfigurationManager/simple/v1/objects/volumes/100"
  ],
   "operationDetails": [
     {
       "operationType": "CREATE",
       "resourceType": "Volume",
       "resourceId": "100"
     }
   ]
}
```
プールを削除する API を実行して失敗した場合の例:

```
{
   "id": 3,
   "progress": "completed",
   "status": "error",
   "errorResource": "/ConfigurationManager/simple/v1/objects/pools/63",
   "errorCode": {
     "SSB1": "2e11",
     "SSB2": "001f"
   },
   "errorMessage": "Snapshot or volume exists. Operation could not be com
pleted.",
   "operationDetails": [
     {
       "operationType": "DELETE",
       "resourceType": "Pool",
       "resourceId": "63"
     }
   ]
}
```
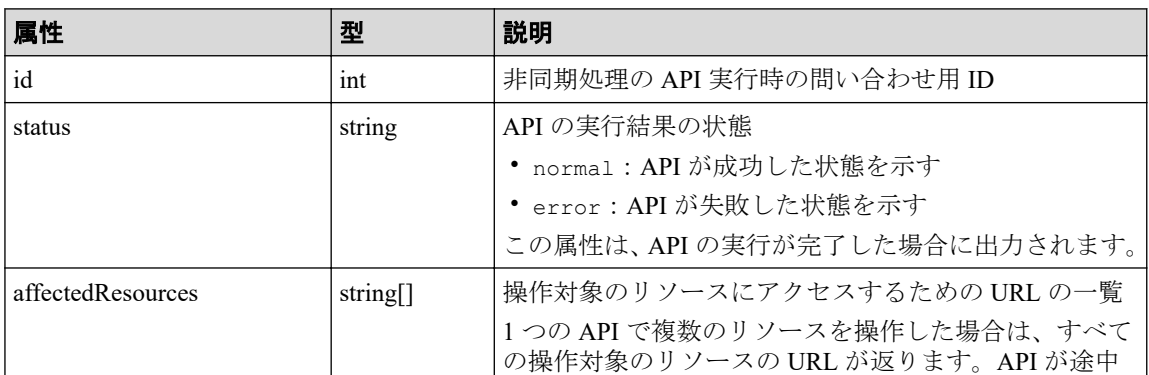

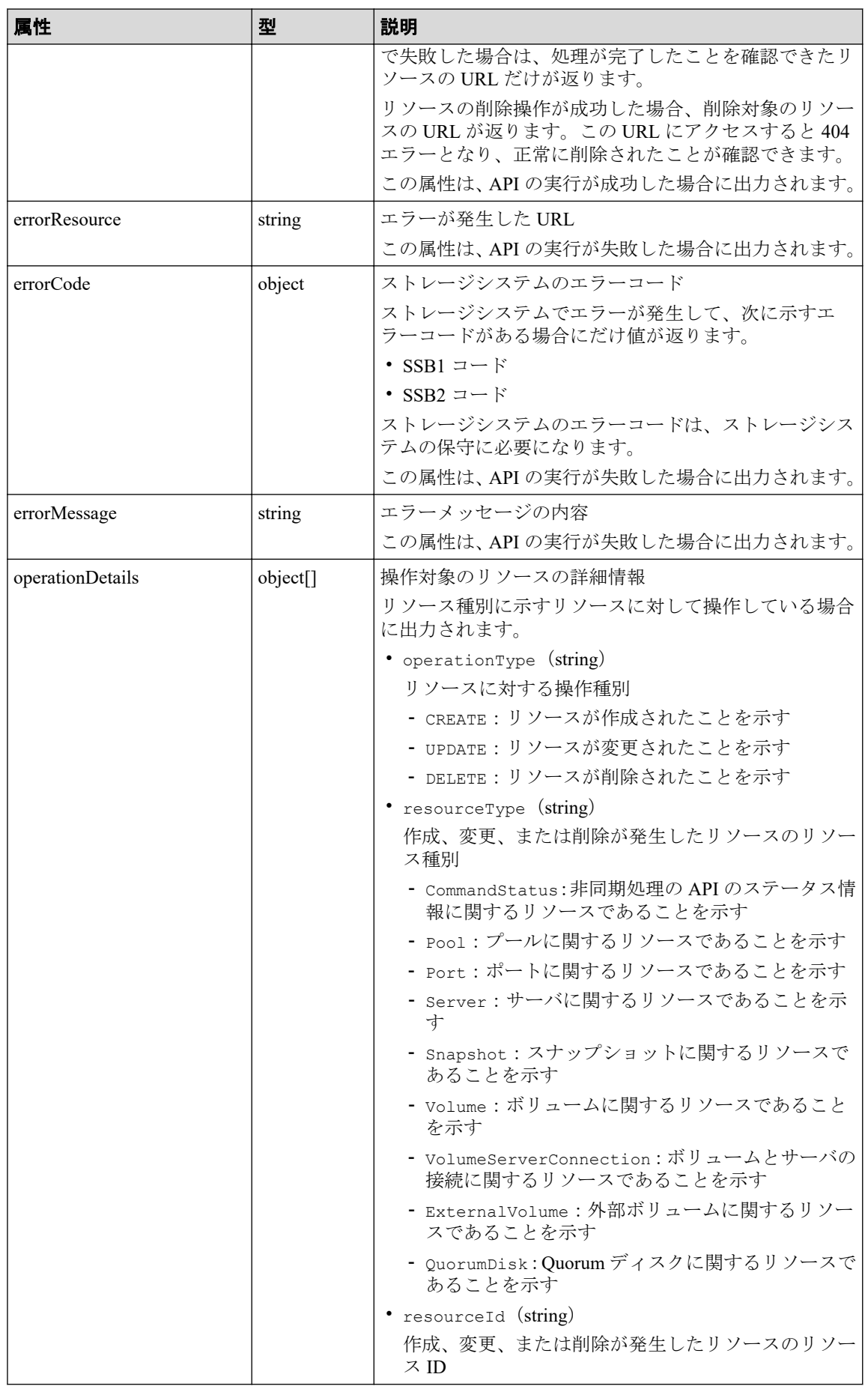

### <span id="page-101-0"></span>ステータスコード

この操作のリクエストに対するステータスコードについては、HTTP ステータスコードの説 明を参照してください。

### コード例

curl -v -H "Accept:application/json" -H "Content-Type:application/json" -H "Authorization:Session b74777a3f9f04ea8bd8f09847fac48d3" -X GET https://192 .0.2.100/ConfigurationManager/simple/v1/objects/command-status/3

#### 関連リンク 一

HTTP ステータスコード (78 ページ) commandStatus [オブジェクト\(](#page-92-0)83 ページ)

# 12.2 非同期処理の API のステータス情報を削除する

非同期処理の API のステータス情報を削除します。

### 実行権限

ストレージ管理者(参照)

### リクエストライン

DELETE <ベース *URL* >/simple/v1/objects/command-status/<オブジェクト *ID* >

### リクエストメッセージ

#### オブジェクト **ID**

非同期処理の API を実行したときに返却された statusResource の URL の最後に出力 されている数値を指定します。

返却された statusResource の例:

<sup>&</sup>quot;statusResource": "/ConfigurationManager/simple/v1/objects/command-statu s/3"

| 属性 | <b>SEP</b><br>ᄍ | 説明                                |
|----|-----------------|-----------------------------------|
| id | ınt             | 非同期処理の API の実行結果問い合わせ用 ID<br>(必須) |

### クエリパラメータ

なし。

### ボディ

なし。

## レスポンスメッセージ

### ボディ

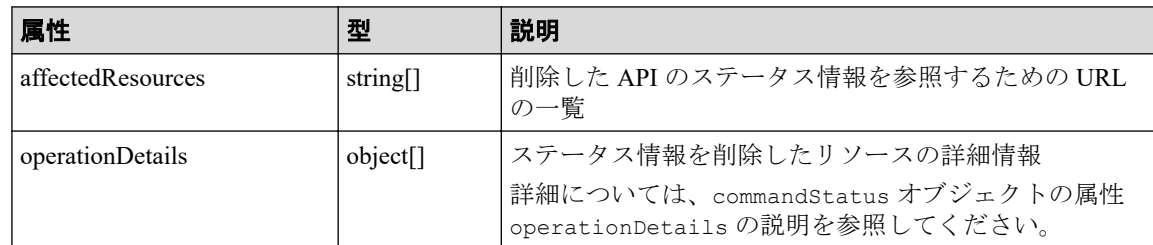

### ステータスコード

この操作のリクエストに対するステータスコードについては、HTTP ステータスコードの説 明を参照してください。

### コード例

curl -v -H "Accept:application/json" -H "Content-Type:application/json" -H "Authorization:Session b74777a3f9f04ea8bd8f09847fac48d3" -X DELETE https:// 192.0.2.100/ConfigurationManager/simple/v1/objects/command-status/3

#### 関連リンク

HTTP ステータスコード (78 ページ) commandStatus [オブジェクト\(](#page-92-0)83 ページ)

# 第 13 章 ストレージシステム全体の操作(REST API)

この章では、ストレージシステムのさまざまな情報や、プールおよびスナップショットの稼 働状況の情報などストレージシステム全体の操作について説明します。

# 13.1 ストレージシステムの情報を取得する

ストレージシステムに関する情報を取得します。

### 実行権限

ストレージ管理者(参照)

### リクエストライン

GET <ベース *URL* >/simple/v1/objects/storage

### リクエストメッセージ

#### オブジェクト **ID**

なし。

#### クエリパラメータ

なし。

#### ボディ

なし。

### レスポンスメッセージ

ボディ

{

```
 "modelName": "iStorage V300",
 "serial": "600001",
 "nickname": "iStorage V300 #1",
 "numberOfTotalVolumes": 0,
```

```
 "numberOfFreeDrives": 0,
 "numberOfTotalServers": 4,
 "totalPhysicalCapacity": 5408653,
 "totalPoolCapacity": 6006,
 "usedPoolCapacity": 0,
 "freePoolCapacity": 6006,
 "totalPoolCapacityWithTiPool": 6006,
 "usedPoolCapacityWithTiPool": 0,
 "freePoolCapacityWithTiPool": 6006,
 "savingEffects": {
   "efficiencyDataReduction": -1,
   "preCapacityDataReduction": 0,
   "postCapacityDataReduction": 0,
   "efficiencyFmdSaving": -1,
   "preCapacityFmdSaving": 0,
   "postCapacityFmdSaving": 0,
   "isTotalEfficiencySupport": true,
   "totalEfficiencyStatus": "NoTargetData",
   "dataReductionWithoutSystemDataStatus": "NoTargetData",
  "totalEfficiency": -1,
   "dataReductionWithoutSystemData": -1,
   "preCapacityDataReductionWithoutSystemData": 0,
   "postCapacityDataReductionWithoutSystemData": 0,
   "calculationStartTime": "2021-02-12T07:42:40Z",
   "calculationEndTime": "2021-02-12T07:42:50Z"
 },
 "gumVersion": "93-04-20/00",
 "dkcMicroVersion": "93-04-20-40/00",
 "warningLedStatus": "BLINK",
 "ipAddressIpv4Ctl1": "10.196.191.213",
 "ipAddressIpv4Ctl2": "10.196.191.214",
 "ipAddressIpv6Ctl1": "::",
 "ipAddressIpv6Ctl2": "::"
```
}

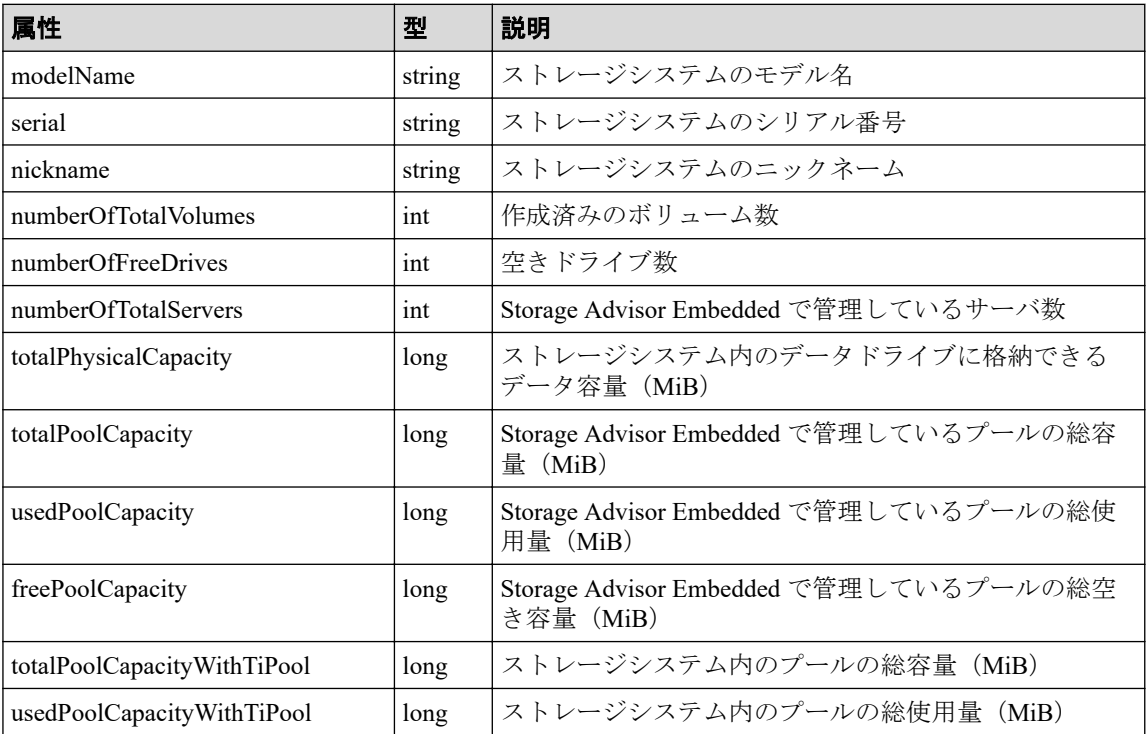

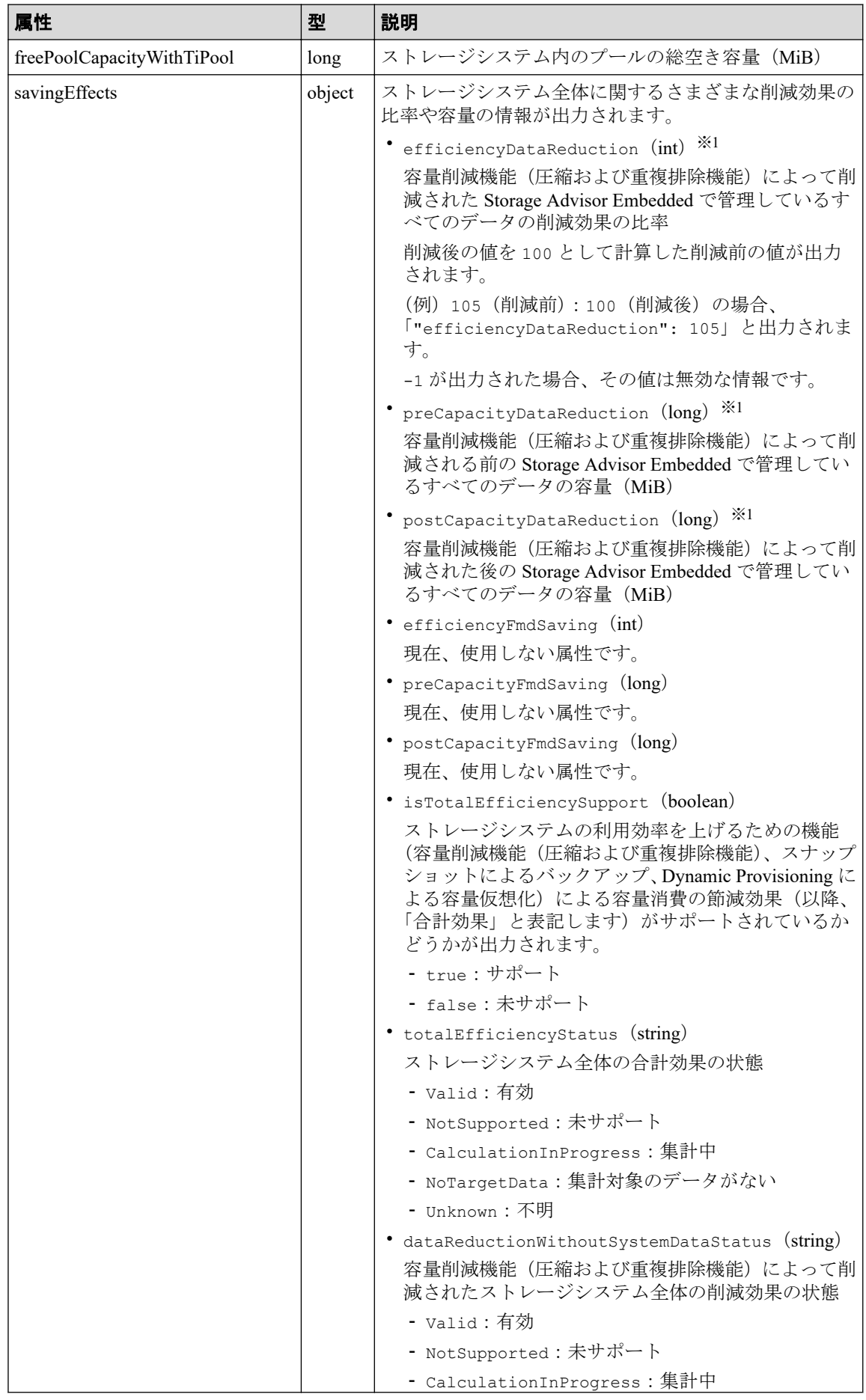

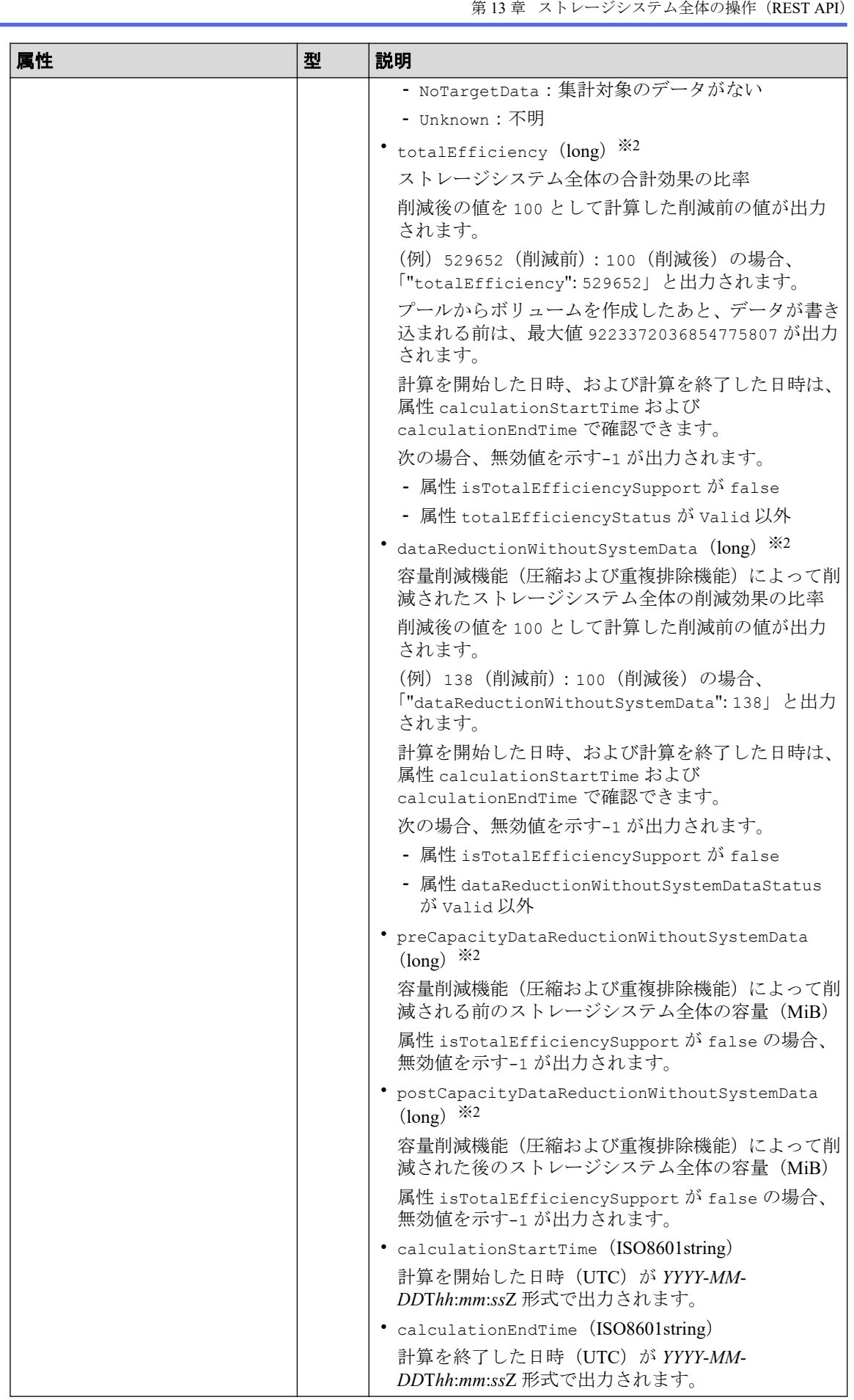

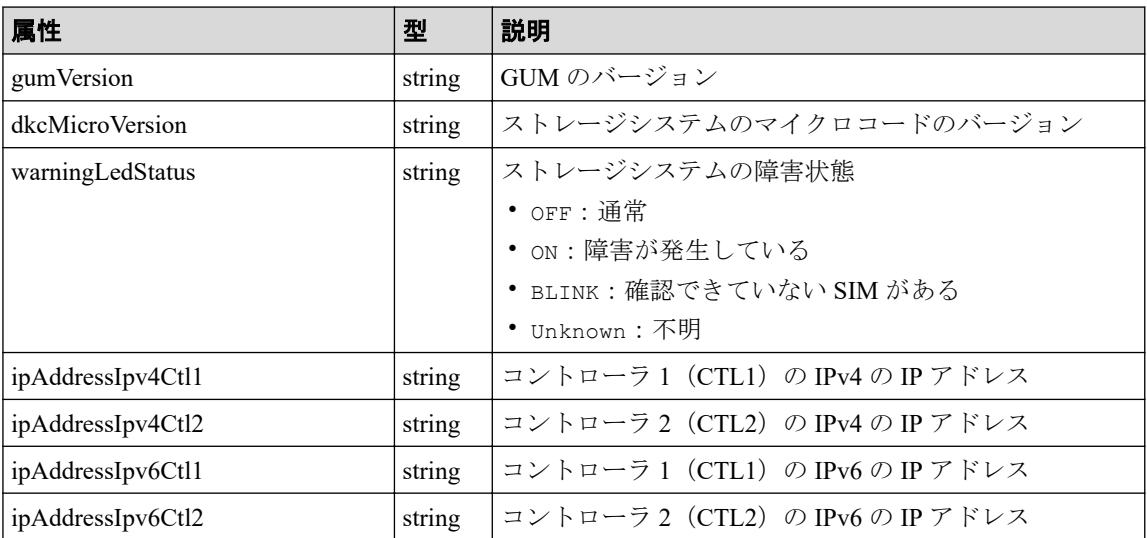

#### 注※**1**

ユーザデータのほかにストレージシステムが生成するメタデータやガベージデータ などを含んだ値で計算します。そのため、削減後の値の方が大きくなることがあり ます。

#### 注※**2**

ストレージシステムが生成するメタデータやガベージデータなどは含まれません。

### ステータスコード

この操作のリクエストに対するステータスコードについては、HTTP ステータスコードの説 明を参照してください。

### コード例

curl -v -H "Accept:application/json" -H "Content-Type:application/json" -H "Authorization:Session b74777a3f9f04ea8bd8f09847fac48d3" -X GET https://192 .0.2.100/ConfigurationManager/simple/v1/objects/storage

#### — 関連リンク —

HTTP ステータスコード (78 ページ)

# 13.2 スナップショットとプールの稼働状態の情報を 取得する

プールおよびスナップショットの状態の情報を取得して、ストレージリソースの稼働状態を 確認します。
# 実行権限

ストレージ管理者(参照)

# リクエストライン

GET  $\langle \text{N-X URL}\rangle$ /simple/v1/objects/health-status

### リクエストメッセージ

### オブジェクト **ID**

なし。

### クエリパラメータ

なし。

### ボディ

なし。

# レスポンスメッセージ

### ボディ

```
{
   "poolStatus":{
     "summary":"PartiallyBlocked",
     "abnormalItems":[
       {
         "status":"PartiallyBlocked",
         "poolIds":[
0
         ]
       },
       {
         "status":"ExceededThreshold",
         "poolIds":[
           0,77,39,26
         ]
       }
     ]
   },
   "snapshotStatus":{
     "summary":"Normal"
   }
}
```
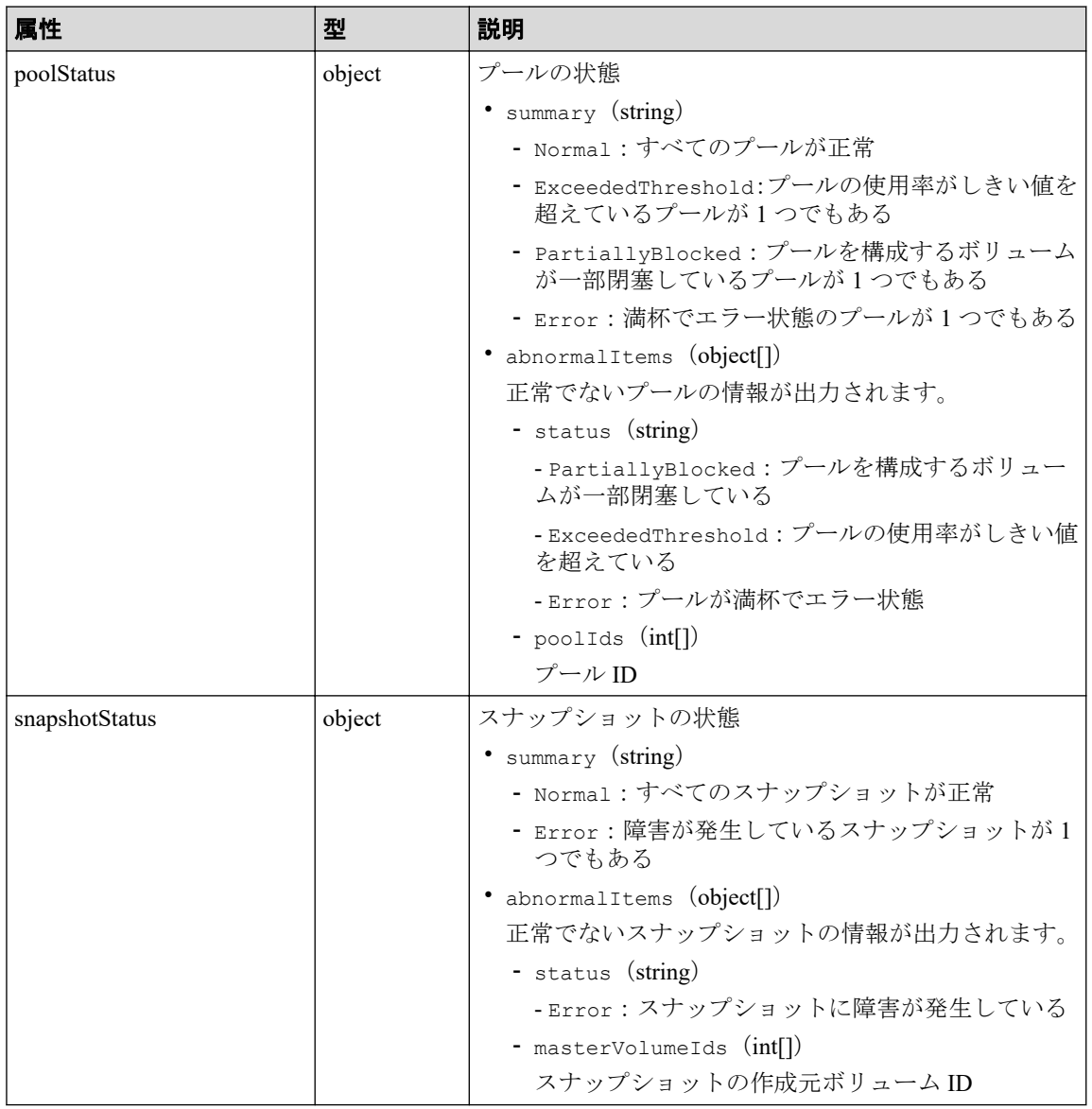

# ステータスコード

この操作のリクエストに対するステータスコードについては、HTTP ステータスコードの説 明を参照してください。

## コード例

curl -v -H "Accept:application/json" -H "Content-Type:application/json" -H "Authorization:Session b74777a3f9f04ea8bd8f09847fac48d3" -X GET https://192 .0.2.100/ConfigurationManager/simple/v1/objects/health-status

#### —— 関連リンク —

HTTP ステータスコード (78 ページ)

# <span id="page-110-0"></span>第 14 章 管理リソースの準備とボリューム割り当 ての操作(REST API)

この章では、ドライブを指定したプールの作成、ボリュームの作成、使用率の高いボリュー ムの容量拡張やプールにドライブを追加する容量拡張などを REST API で行う操作につい て説明します。 Storage Advisor Embedded でサーバを管理する場合は、REST API を使用し て、サーバの情報の管理やサーバとポート間のパス情報の管理、サーバへのボリュームの割 り当てなどの操作もできます。

# 14.1 ドライブの管理

REST API を使用してドライブに関する情報を一覧で取得したり、特定のドライブの情報を 取得します。また、複数のドライブをスペアドライブに設定、およびスペアドライブを解除 する操作について説明します。

### 14.1.1 ドライブの情報を取得する

ドライブに関する情報を取得します。 ドライブの条件を指定して、絞り込んだ情報を取得 することもできます。

### 実行権限

ストレージ管理者(参照)

### リクエストライン

GET <ベース *URL* >/simple/v1/objects/drives

### リクエストメッセージ

#### オブジェクト **ID**

なし。

#### クエリパラメータ

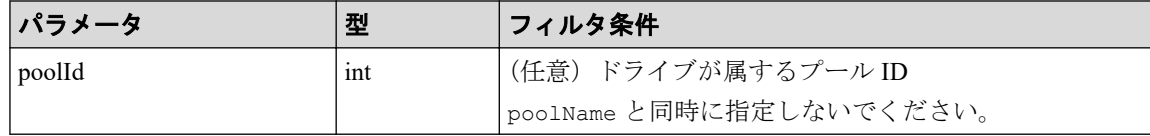

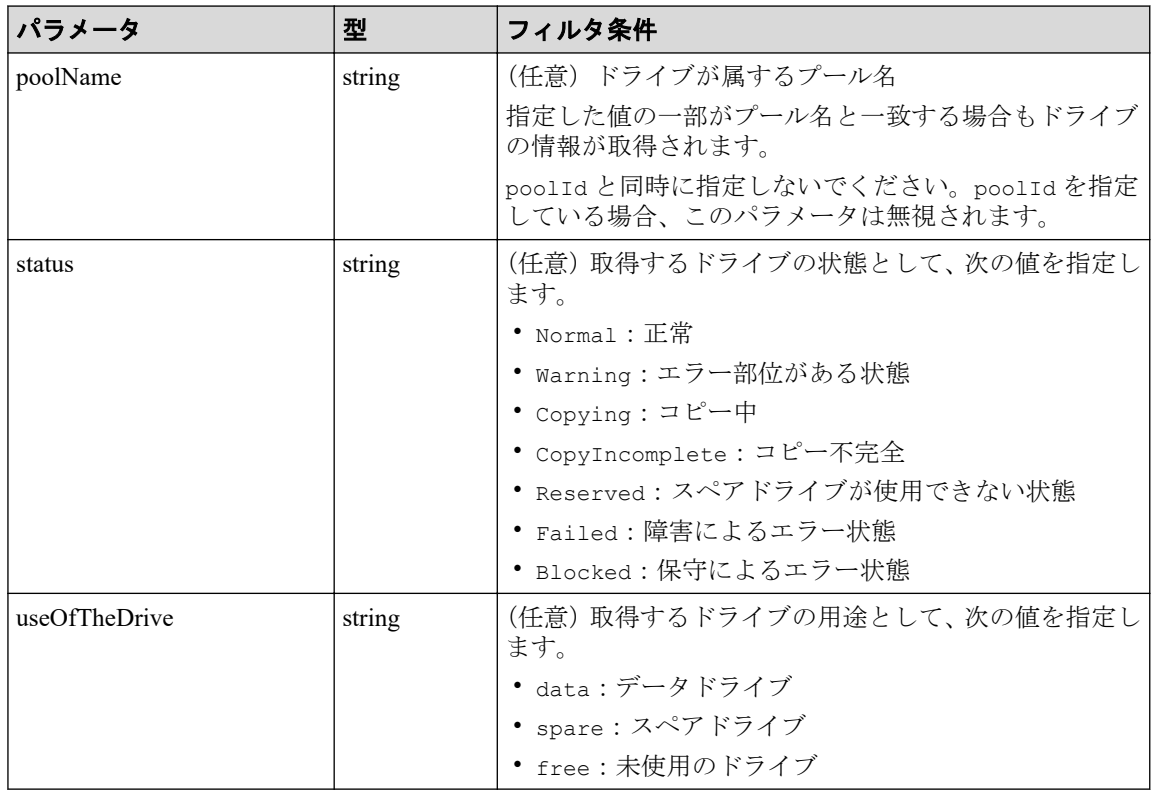

### ボディ

なし。

# レスポンスメッセージ

### ボディ

プール ID が 10(クエリパラメータ poolId に 10 を指定)のドライブの情報を取得した 出力例を次に示します。

```
{
         "data": [
                 {
                          "location": "0-0",
                          "status": "Normal",
                           "driveType": "SSD",
                          "driveInterface": "NVMe",
                          "driveRpm": "NUMBER 0",
                          "driveCapacity": 1900,
                           "displayDriveCapacity": "1.9 TB",
                           "typeCode": "SNB5A-R1R9NC",
                           "poolIds": [
                                  10
                          \frac{1}{\sqrt{2}} "useOfTheDrive": "data"
                  },
\left\{ \begin{array}{cc} 0 & 0 & 0 \\ 0 & 0 & 0 \\ 0 & 0 & 0 \\ 0 & 0 & 0 \\ 0 & 0 & 0 \\ 0 & 0 & 0 \\ 0 & 0 & 0 \\ 0 & 0 & 0 \\ 0 & 0 & 0 \\ 0 & 0 & 0 \\ 0 & 0 & 0 \\ 0 & 0 & 0 & 0 \\ 0 & 0 & 0 & 0 \\ 0 & 0 & 0 & 0 \\ 0 & 0 & 0 & 0 & 0 \\ 0 & 0 & 0 & 0 & 0 \\ 0 & 0 & 0 & 0 & 0 \\ 0 & 0 & 0 & 0 & 0 \\ 0 & 0 & 0 & 0 & 0 "location": "0-1",
                           "status": "Normal",
```

```
 "driveType": "SSD",
                        "driveInterface": "NVMe",
                       "driveRpm": "NUMBER 0",
                        "driveCapacity": 1900,
                        "displayDriveCapacity": "1.9 TB",
                        "typeCode": "SNB5A-R1R9NC",
                        "poolIds": [
                                10
                        ],
                        "useOfTheDrive": "data"
                },
\left\{ \begin{array}{cc} 0 & 0 & 0 \\ 0 & 0 & 0 \\ 0 & 0 & 0 \\ 0 & 0 & 0 \\ 0 & 0 & 0 \\ 0 & 0 & 0 \\ 0 & 0 & 0 \\ 0 & 0 & 0 \\ 0 & 0 & 0 \\ 0 & 0 & 0 \\ 0 & 0 & 0 \\ 0 & 0 & 0 & 0 \\ 0 & 0 & 0 & 0 \\ 0 & 0 & 0 & 0 \\ 0 & 0 & 0 & 0 & 0 \\ 0 & 0 & 0 & 0 & 0 \\ 0 & 0 & 0 & 0 & 0 \\ 0 & 0 & 0 & 0 & 0 \\ 0 & 0 & 0 & 0 & 0 "location": "0-2",
                        "status": "Normal",
                        "driveType": "SSD",
                        "driveInterface": "NVMe",
                       "driveRpm": "NUMBER 0",
                       "driveCapacity": 1900,
                        "displayDriveCapacity": "1.9 TB",
                        "typeCode": "SNB5A-R1R9NC",
                        "poolIds": [
                               10
                        ],
                        "useOfTheDrive": "data"
                },
\left\{ \begin{array}{cc} 0 & 0 & 0 \\ 0 & 0 & 0 \\ 0 & 0 & 0 \\ 0 & 0 & 0 \\ 0 & 0 & 0 \\ 0 & 0 & 0 \\ 0 & 0 & 0 \\ 0 & 0 & 0 \\ 0 & 0 & 0 \\ 0 & 0 & 0 \\ 0 & 0 & 0 \\ 0 & 0 & 0 & 0 \\ 0 & 0 & 0 & 0 \\ 0 & 0 & 0 & 0 \\ 0 & 0 & 0 & 0 & 0 \\ 0 & 0 & 0 & 0 & 0 \\ 0 & 0 & 0 & 0 & 0 \\ 0 & 0 & 0 & 0 & 0 \\ 0 & 0 & 0 & 0 & 0 "location": "0-3",
                        "status": "Normal",
                        "driveType": "SSD",
                        "driveInterface": "NVMe",
                       "driveRpm": "NUMBER 0",
                       "driveCapacity": 1900,
                        "displayDriveCapacity": "1.9 TB",
                        "typeCode": "SNB5A-R1R9NC",
                        "poolIds": [
                               10
                        ],
                        "useOfTheDrive": "data"
                }
   ],
    "count": 4
```
}

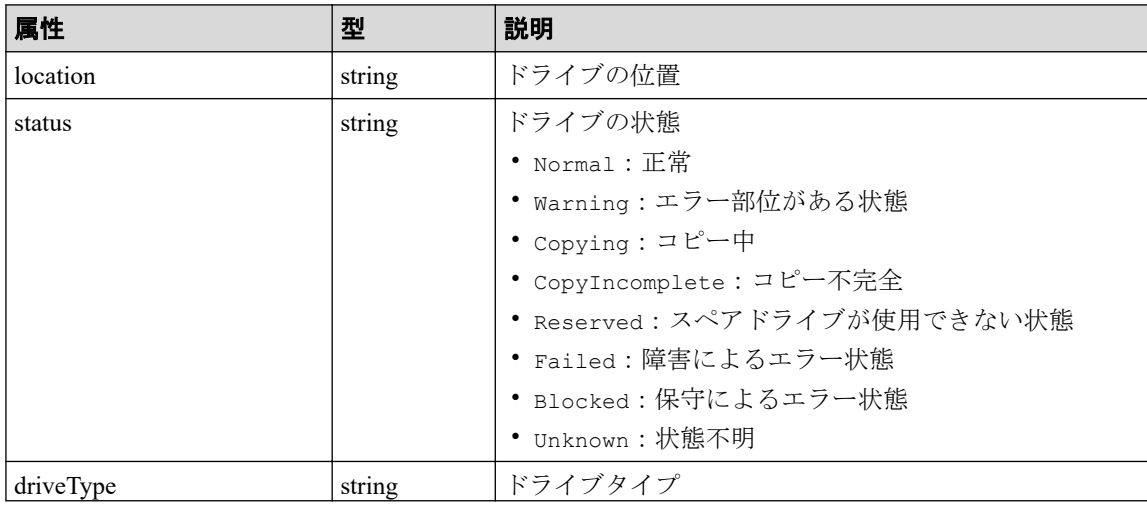

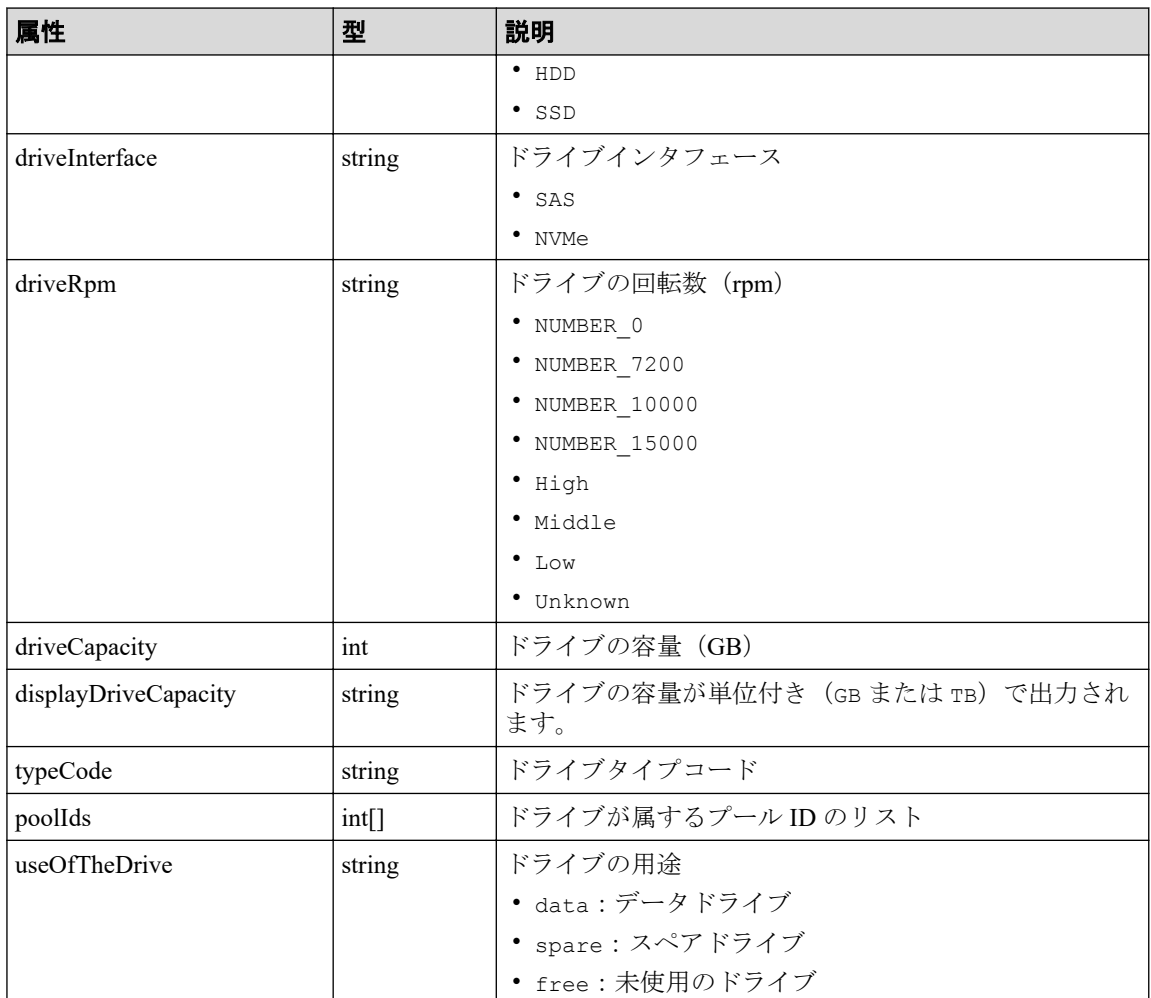

# ステータスコード

この操作のリクエストに対するステータスコードについては、HTTP ステータスコードの説 明を参照してください。

## コード例

curl -v -H "Accept:application/json" -H "Content-Type:application/json" -H "Authorization:Session b74777a3f9f04ea8bd8f09847fac48d3" -X GET https://192 .0.2.100/ConfigurationManager/simple/v1/objects/drives?poolId=10

#### 関連リンク

HTTP ステータスコード (78 ページ) データオブジェクト (82ページ)

# 14.1.2 特定のドライブの情報を取得する

ドライブの位置を指定して、特定のドライブの情報を取得します。

# 実行権限

ストレージ管理者(参照)

## リクエストライン

GET <ベース *URL* >/simple/v1/objects/drives/<オブジェクト *ID* >

## リクエストメッセージ

### オブジェクト **ID**

ドライブの情報取得で取得した location の値を指定します。

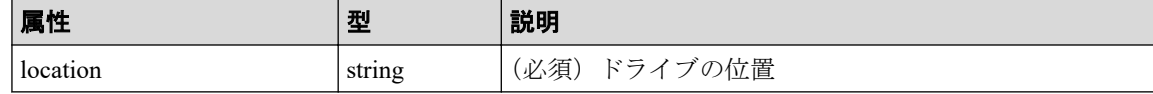

#### クエリパラメータ

なし。

#### ボディ

なし。

# レスポンスメッセージ

### ボディ

特定のドライブ (location: 0-0) の情報を取得した出力例を次に示します。

```
{
  "location": "0-0",
  "status": "Normal",
  "driveType": "SSD",
   "driveInterface": "NVMe",
 "driveRpm": "NUMBER 0",
  "driveCapacity": 1900,
  "displayDriveCapacity": "1.9 TB",
  "typeCode": "SNB5A-R1R9NC",
  "poolIds": [
       10
   ],
   "useOfTheDrive": "data"
}
```
取得する属性については、ドライブの情報を取得する API の説明を参照してください。

### ステータスコード

この操作のリクエストに対するステータスコードについては、HTTP ステータスコードの説 明を参照してください。

# コード例

curl -v -H "Accept:application/json" -H "Content-Type:application/json" -H "Authorization:Session b74777a3f9f04ea8bd8f09847fac48d3" -X GET https://192 .0.2.100/ConfigurationManager/simple/v1/objects/drives/0-0

#### ■関連リンク ―

HTTP ステータスコード (78 ページ) ドライブの情報を取得する (101 ページ)

# 14.1.3 ドライブをスペアドライブに設定する

ドライブの数を指定して、スペアドライブに設定します。

### 実行権限

ストレージ管理者 (プロビジョニング)

### リクエストライン

POST <ベース *URL* >/simple/v1/objects/drives/actions/set-spare/invoke

### リクエストメッセージ

#### オブジェクト **ID**

なし。

### クエリパラメータ

なし。

### ボディ

ドライブタイプコードが SNB5A-R1R9NC のデータドライブを 4 台スペアドライブに設 定する例を次に示します。

{ "additionalSpareDrives": [  $\left\{\begin{array}{ccc} \end{array}\right\}$ 

```
 "driveTypeCode": "SNB5A-R1R9NC",
     "driveCount": 4
   }
 ]
```
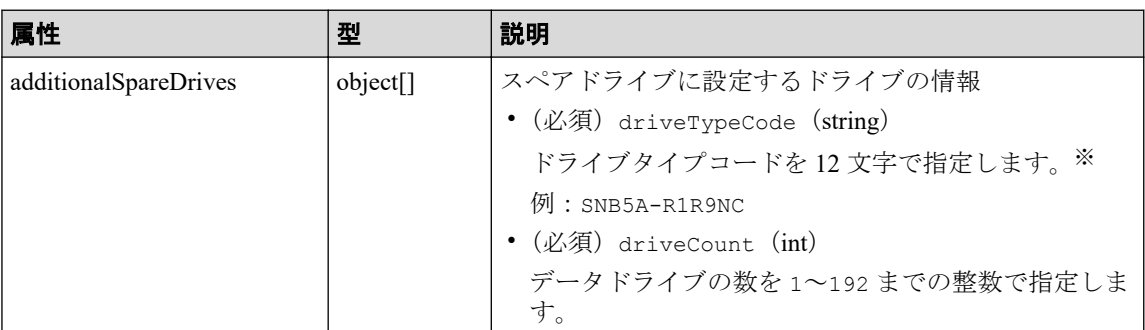

#### 注※

}

設定するドライブの条件(ドライブタイプ、ドライブインタフェース、ドライブの 容量)が同じでも、ドライブタイプコードが異なる場合があります。どのドライブ タイプコードを指定してもドライブの条件に一致するドライブがスペアドライブに 設定されます。設定されたドライブの情報は、ドライブの情報を取得する API で確 認できます。

## レスポンスメッセージ

#### ボディ

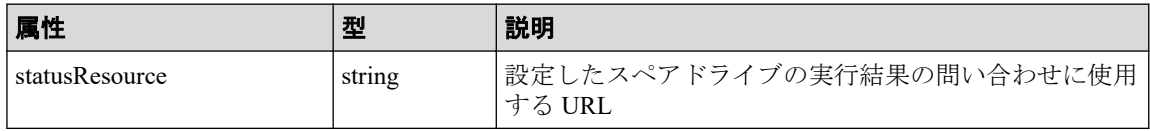

#### メモ

非同期処理の API のステータス情報を取得する API を実行して、実行結果のステータス情報 を参照することもできます。詳細は非同期処理の API のステータス情報を取得する API の説 明を参照してください。

### ステータスコード

この操作のリクエストに対するステータスコードについては、HTTP ステータスコードの説 明を参照してください。

### コード例

curl -v -H "Accept:application/json" -H "Content-Type:application/json" -H "Authorization:Session b74777a3f9f04ea8bd8f09847fac48d3" -X POST --data-bin ary @./InputParameters.json https://192.0.2.100/ConfigurationManager/simple /v1/objects/drives/actions/set-spare/invoke

#### 関連リンク

HTTP ステータスコード (78 ページ) 非同期処理の API のステータス情報を取得する (89 ページ) ドライブの情報を取得する (101 ページ)

# 14.1.4 スペアドライブの設定を解除する

ドライブの数を指定して、スペアドライブの設定を解除します。

### 実行権限

ストレージ管理者(プロビジョニング)

### リクエストライン

POST <ベース *URL* >/simple/v1/objects/drives/actions/release-spare/invoke

### リクエストメッセージ

### オブジェクト **ID**

なし。

#### クエリパラメータ

なし。

### ボディ

ドライブタイプコードが SNB5A-R1R9NC のスペアドライブを 4 台解除する例を次に示 します。

```
{
   "releasedSpareDrives": [
     {
        "driveTypeCode": "SNB5A-R1R9NC",
        "driveCount": 4
     }
   ]
}
```
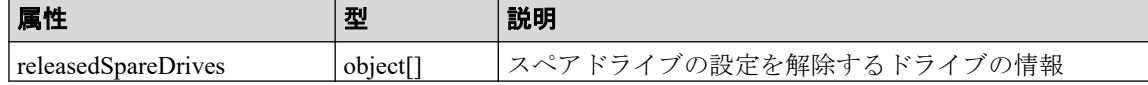

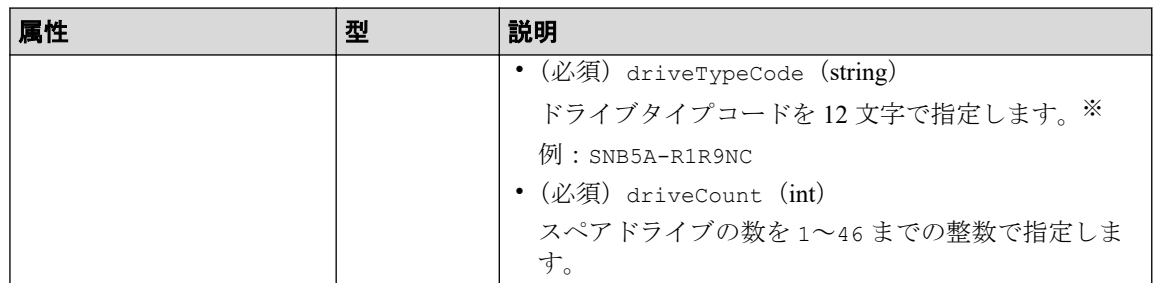

#### 注※

解除するドライブの条件(ドライブタイプ、ドライブインタフェース、ドライブの 容量)が同じでも、ドライブタイプコードが異なる場合があります。どのドライブ タイプコードを指定してもドライブの条件に一致するスペアドライブが解除されま す。解除されたドライブの情報は、ドライブの情報を取得する API で確認できま す。

# レスポンスメッセージ

ボディ

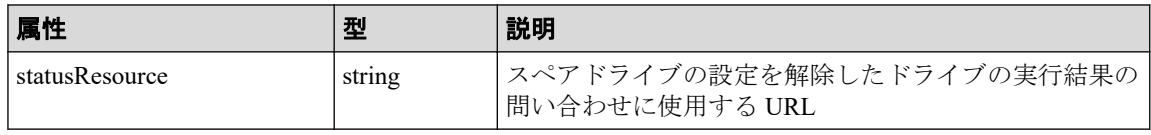

メモ

非同期処理の API のステータス情報を取得する API を実行して、実行結果のステータス情報 を参照することもできます。詳細は非同期処理の API のステータス情報を取得する API の説 明を参照してください。

# ステータスコード

この操作のリクエストに対するステータスコードについては、HTTP ステータスコードの説 明を参照してください。

### コード例

curl -v -H "Accept:application/json" -H "Content-Type:application/json" -H "Authorization:Session b74777a3f9f04ea8bd8f09847fac48d3" -X POST --data-bin ary @./InputParameters.json https://192.0.2.100/ConfigurationManager/simple /v1/objects/drives/actions/release-spare/invoke

#### —— 関連リンク ——

HTTP ステータスコード (78 ページ) 非同期処理の API のステータス情報を取得する (89 ページ) <span id="page-119-0"></span>ドライブの情報を取得する (101 ページ)

# 14.2 プールの管理

REST API を使用してプールに関する情報を取得したり、特定のプールに関する詳細な情報 を取得します。ドライブを指定してプールを作成したり、プールにドライブを追加すること でプールの容量を拡張する操作について説明します。

### 14.2.1 プールの情報を取得する

プールに関する情報を取得します。プールの条件を指定して、絞り込んだ情報を取得するこ ともできます。

# 実行権限

ストレージ管理者(参照)

# リクエストライン

GET <ベース *URL* >/simple/v1/objects/pools

### リクエストメッセージ

#### オブジェクト **ID**

なし。

### クエリパラメータ

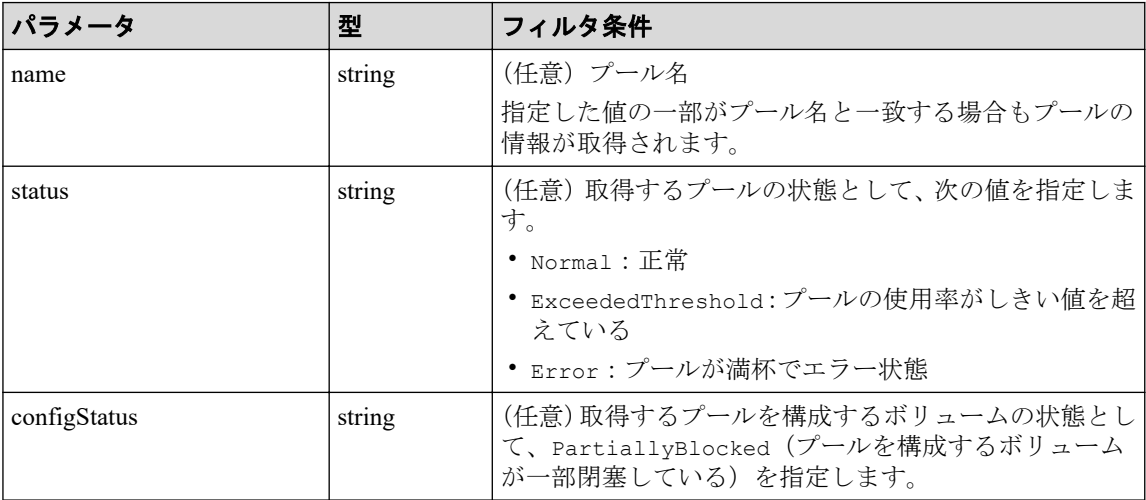

### ボディ

なし。

# レスポンスメッセージ

### ボディ

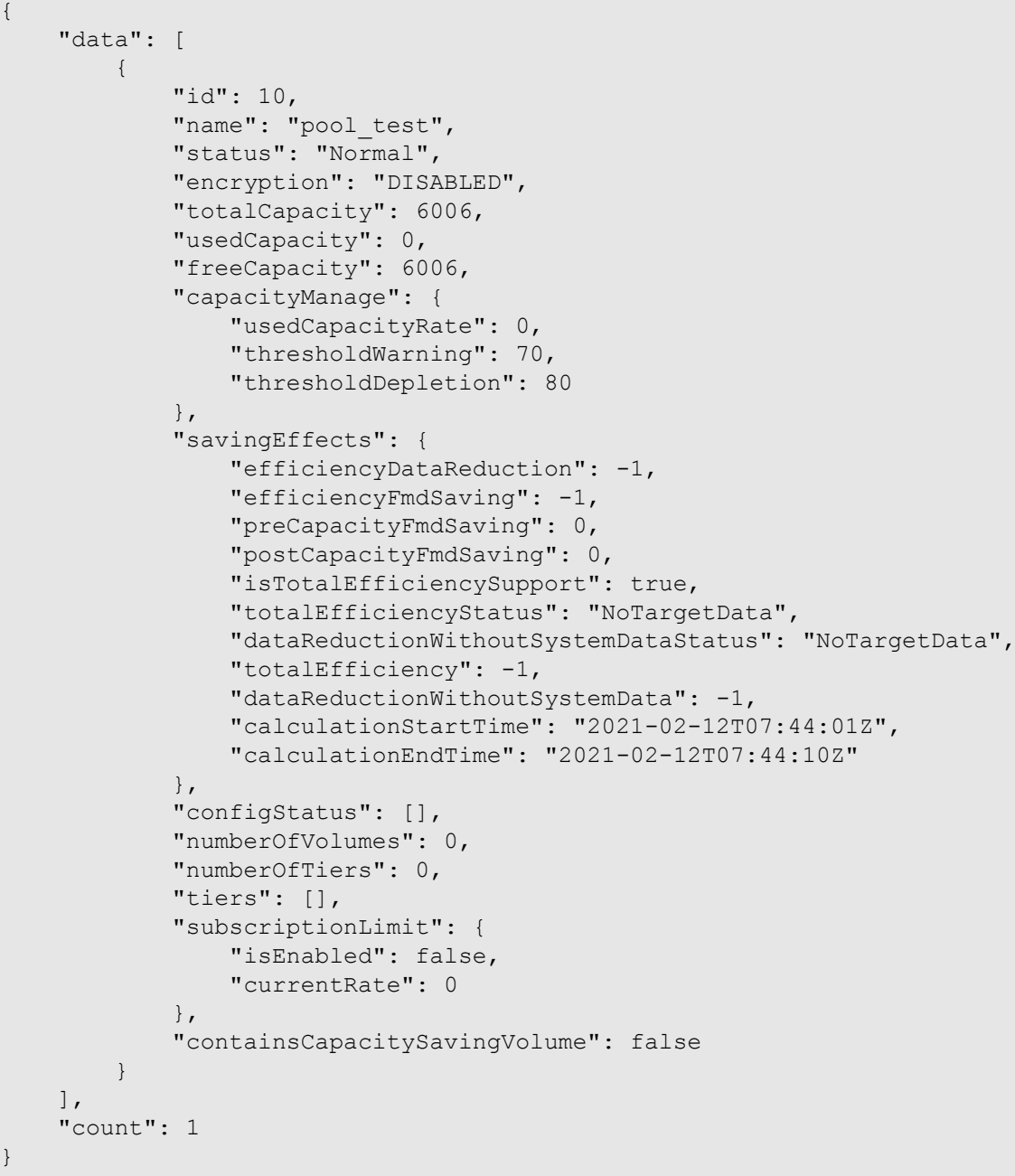

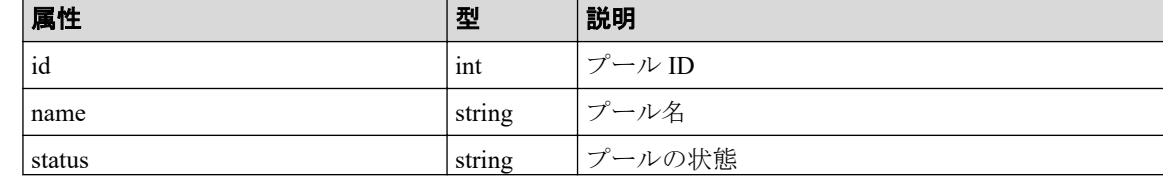

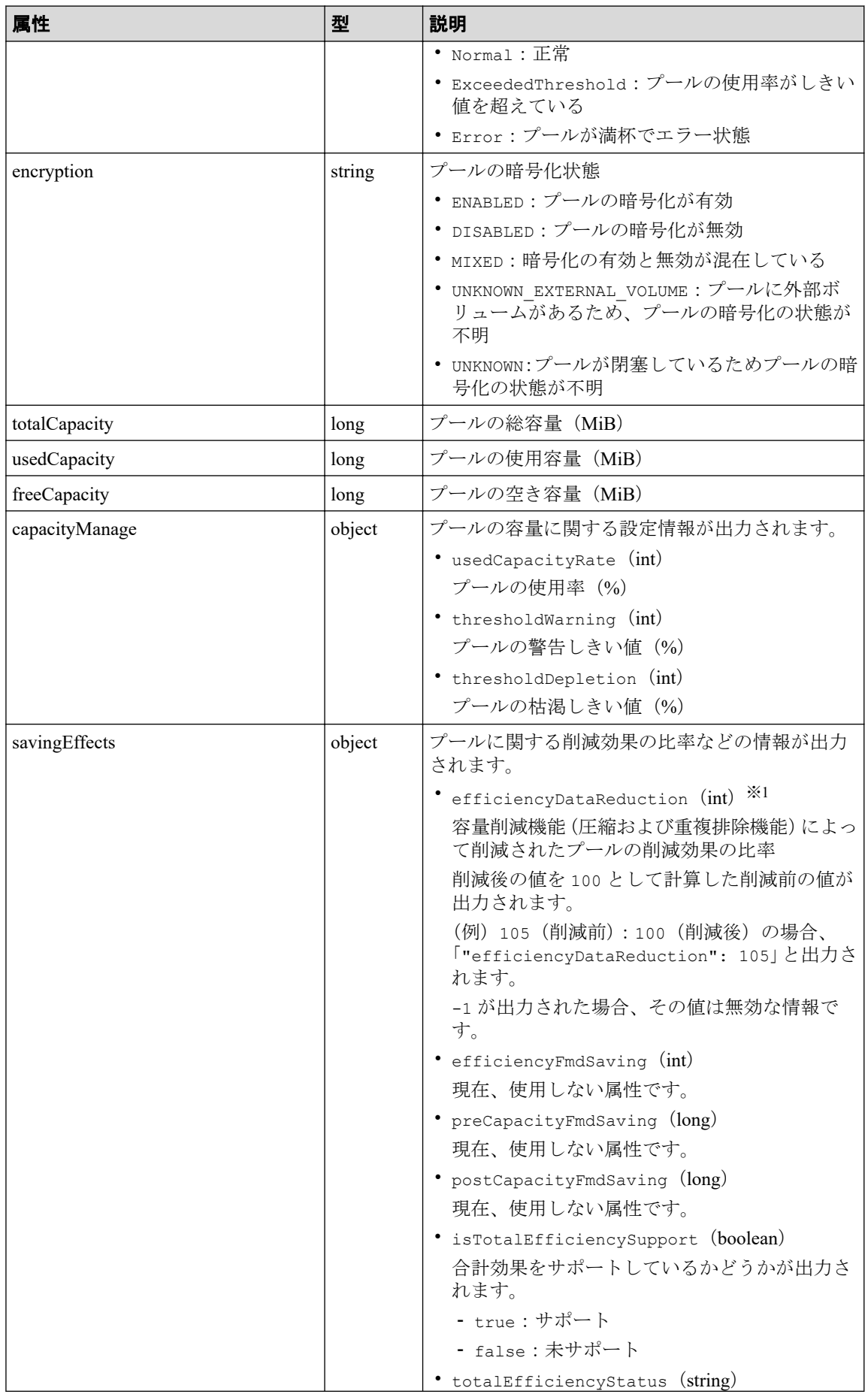

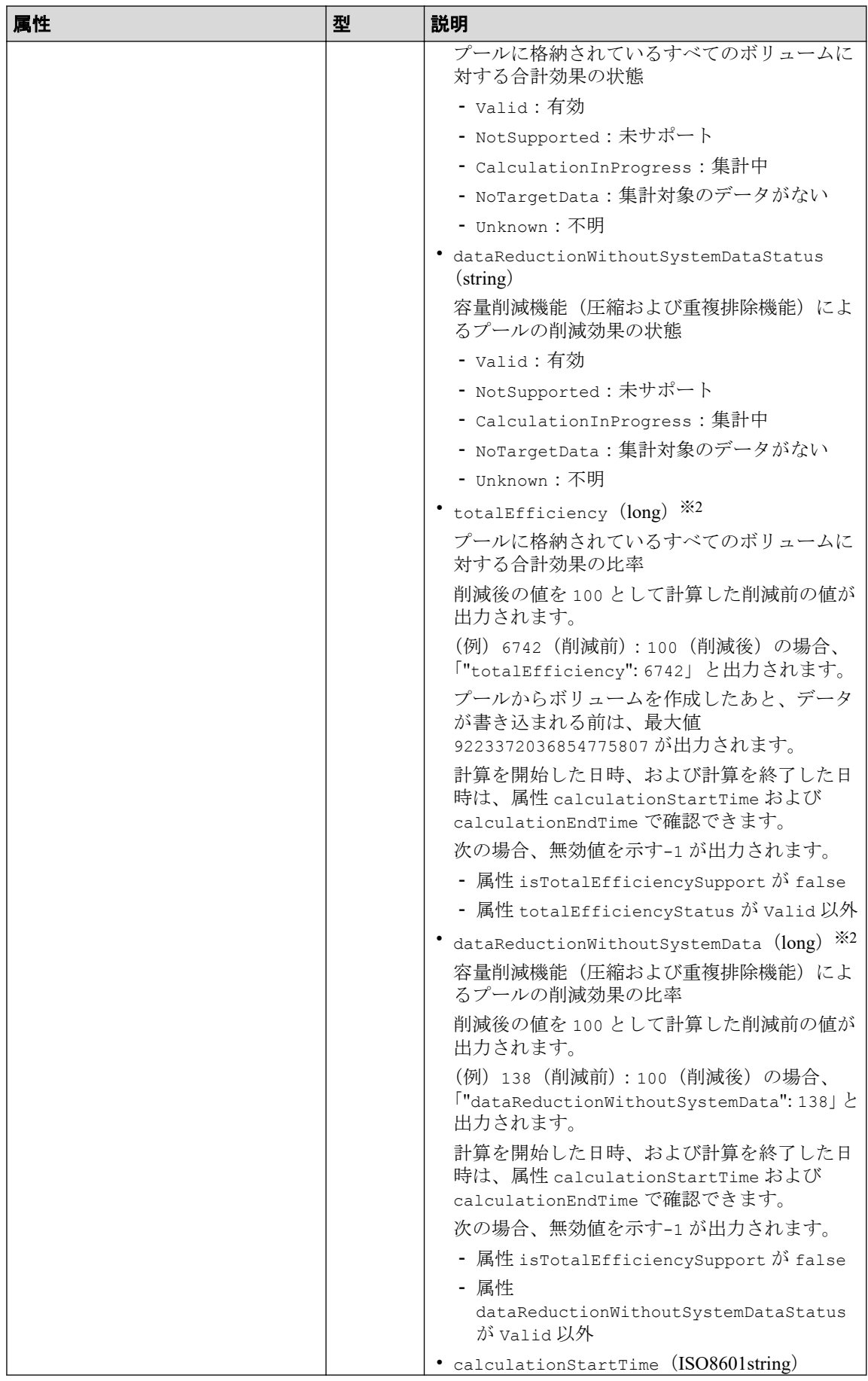

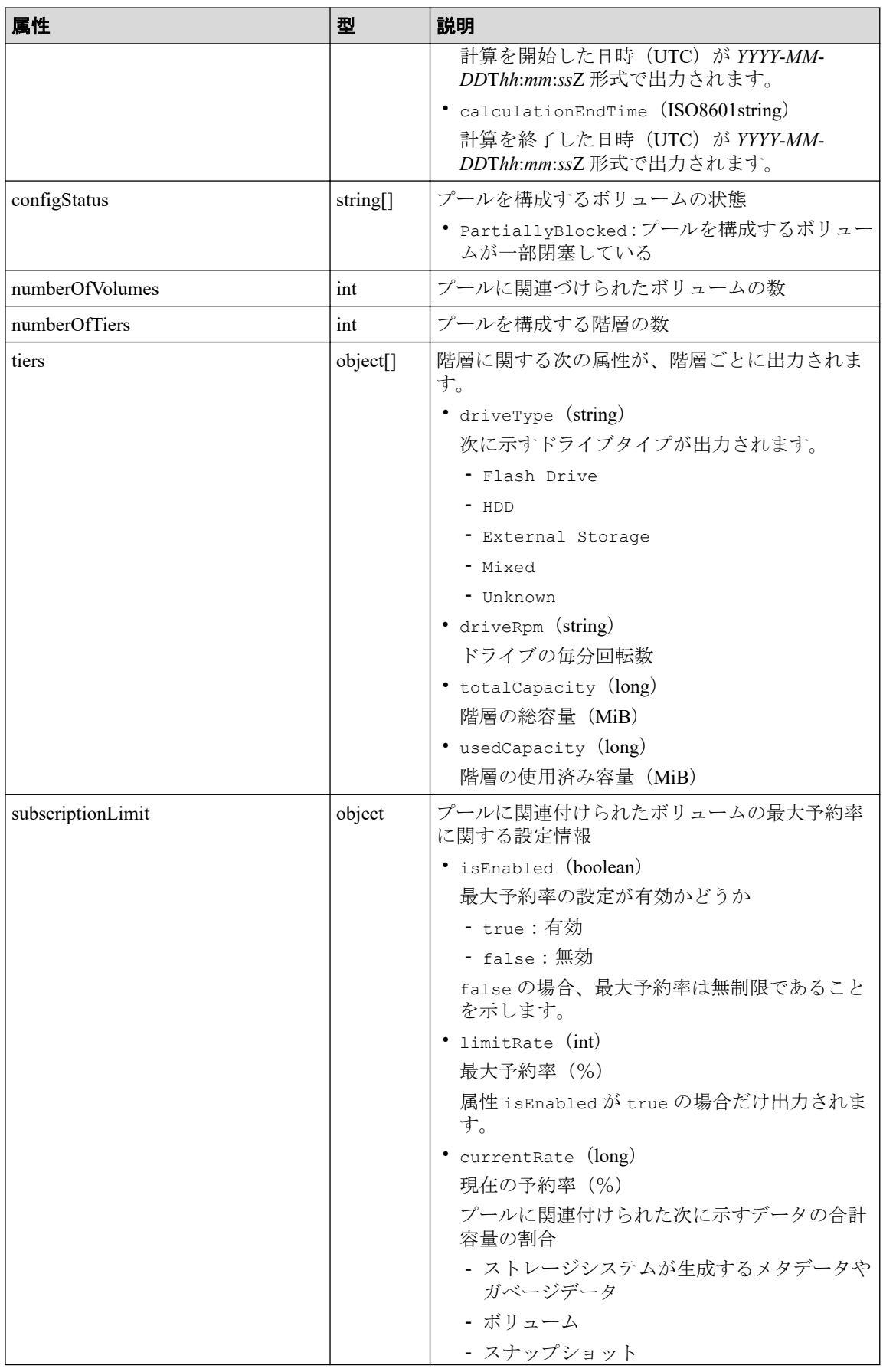

<span id="page-124-0"></span>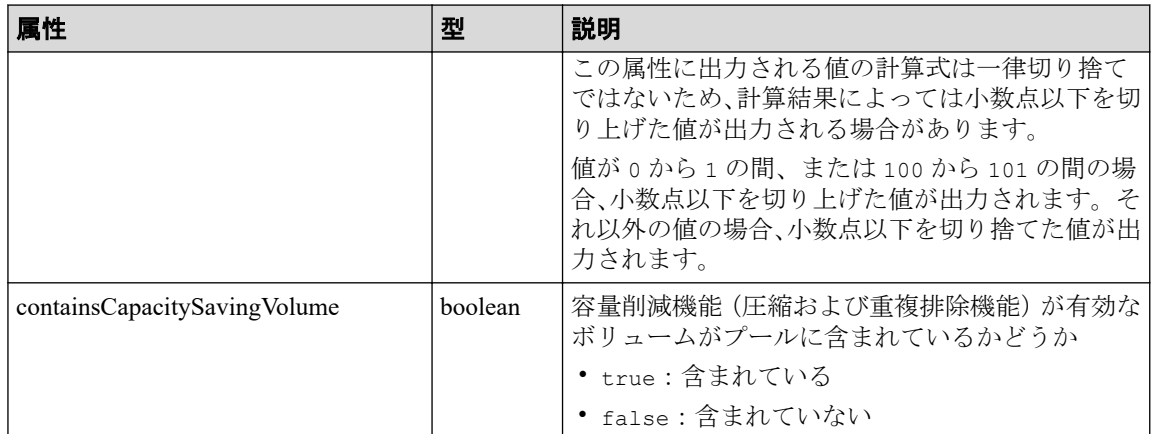

注※**1**

ユーザデータのほかにストレージシステムが生成するメタデータやガベージデータ などを含んだ値で計算します。そのため、削減後の値の方が大きくなることがあり ます。

#### 注※**2**

ストレージシステムが生成するメタデータやガベージデータなどは含まれません。

### ステータスコード

この操作のリクエストに対するステータスコードについては、HTTP ステータスコードの説 明を参照してください。

### コード例

curl -v -H "Accept:application/json" -H "Content-Type:application/json" -H "Authorization:Session b74777a3f9f04ea8bd8f09847fac48d3" -X GET https://192 .0.2.100/ConfigurationManager/simple/v1/objects/pools

#### 関連リンク

HTTP ステータスコード (78 ページ) データオブジェクト (82ページ)

# 14.2.2 特定のプールの情報を取得する

プール ID を指定して、特定のプールの情報を取得します。

### 実行権限

ストレージ管理者(参照)

### リクエストライン

GET <ベース *URL* >/simple/v1/objects/pools/<オブジェクト *ID* >

### リクエストメッセージ

### オブジェクト **ID**

プールの情報取得で取得した id の値を指定します。

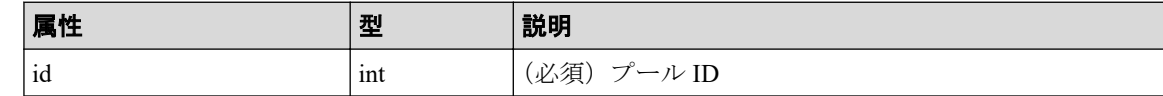

#### クエリパラメータ

なし。

#### ボディ

なし。

# レスポンスメッセージ

#### ボディ

プール ID が 10 のプールの情報を取得した出力例を次に示します。

```
{
    "id": 10,
    "name": "pool_test",
    "status": "Normal",
    "encryption": "DISABLED",
    "totalCapacity": 6006,
     "usedCapacity": 0,
     "freeCapacity": 6006,
     "capacityManage": {
         "usedCapacityRate": 0,
         "thresholdWarning": 70,
         "thresholdDepletion": 80
     },
     "savingEffects": {
         "efficiencyDataReduction": -1,
         "efficiencyFmdSaving": -1,
         "preCapacityFmdSaving": 0,
         "postCapacityFmdSaving": 0,
         "isTotalEfficiencySupport": true,
         "totalEfficiencyStatus": "NoTargetData",
         "dataReductionWithoutSystemDataStatus": "NoTargetData",
         "totalEfficiency": -1,
         "dataReductionWithoutSystemData": -1,
         "calculationStartTime": "2021-02-12T07:44:41Z",
         "calculationEndTime": "2021-02-12T07:44:50Z"
```

```
 },
     "configStatus": [],
     "numberOfVolumes": 0,
     "numberOfTiers": 0,
     "numberOfDriveTypes": 1,
     "tiers": [],
     "drives": [
          {
              "driveType": "SSD",
              "driveInterface": "NVMe",
             "driveRpm": "NUMBER 0",
              "driveCapacity": 1900,
              "displayDriveCapacity": "1.9 TB",
              "totalCapacity": 7600,
              "numberOfDrives": 4,
              "locations": [
                 "0 - 0",
                 "0-1""0-2""0-3"\frac{1}{\sqrt{2}} "raidLevel": "RAID5"
         }
     ],
     "subscriptionLimit": {
         "isEnabled": false,
         "currentRate": 0
     },
     "containsCapacitySavingVolume": false
}
```
取得する属性については、プールの情報を取得する場合の属性に加えて、次に示す属性 が取得されます。

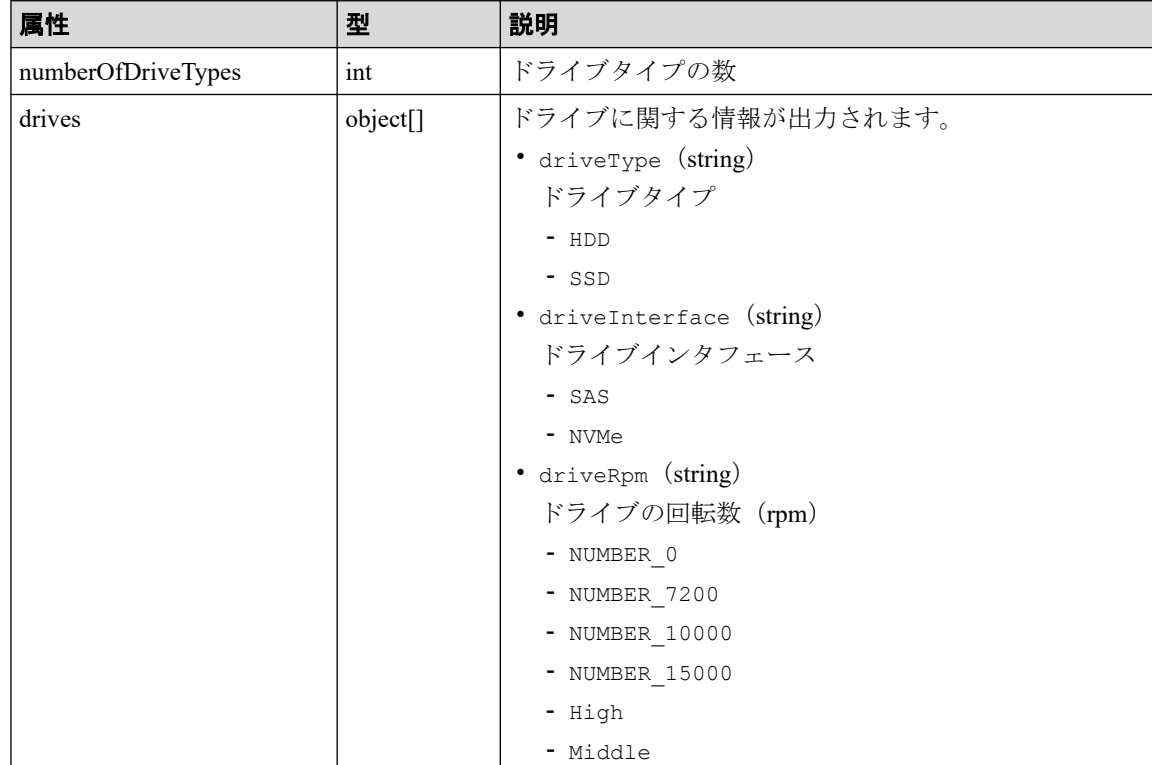

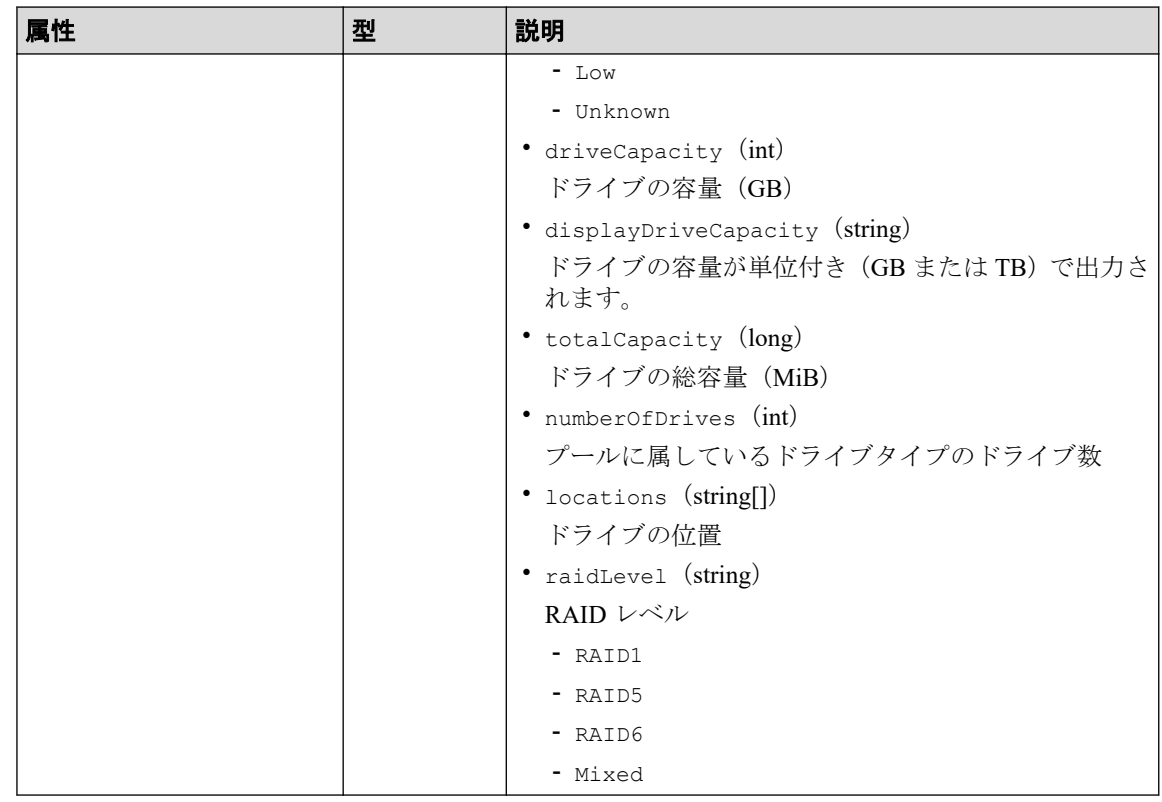

# ステータスコード

この操作のリクエストに対するステータスコードについては、HTTP ステータスコードの説 明を参照してください。

# コード例

curl -v -H "Accept:application/json" -H "Content-Type:application/json" -H "Authorization:Session b74777a3f9f04ea8bd8f09847fac48d3" -X GET https://192 .0.2.100/ConfigurationManager/simple/v1/objects/pools/10

#### —— 関連リンク –

HTTP ステータスコード (78 ページ) プールの情報を取得する (110ページ)

# 14.2.3 プールを作成する

プール名とドライブ情報を指定して、プールを作成します。

暗号化の設定を有効にしたプールを作成できます。暗号化の仕様やシステム要件など、 Encryption License Key の機能の詳細については、マニュアル『Encryption License Key ユーザ ガイド』を参照してください。

Dynamic Tiering のライセンスが有効なストレージシステムの場合、ドライブの条件(ドライ ブタイプ、ドライブインタフェース)が異なるドライブを同時に指定すると、性能順に階層 構造を持つプールが作成されます。階層構造を持つプールではアクセス頻度などに応じて、 自動的にデータが最適な階層に格納されます。

#### 注意

プールにスナップショットの差分データを格納する場合、プールの使用率が枯渇しきい値を超える と作成したスナップショットが使用できなくなるおそれがあります。枯渇しきい値を変更したい 場合は、プールの作成後にプールの設定を変更してください。

### 実行権限

ストレージ管理者 (プロビジョニング)

# リクエストライン

POST <ベース *URL* >/simple/v1/objects/pools

### リクエストメッセージ

#### オブジェクト **ID**

なし。

#### クエリパラメータ

なし。

#### ボディ

プール名とドライブ情報を次のとおり指定して、暗号化のプールを作成する例を次に示 します。

- プール名·NASOS
- プールの暗号化の設定:true
- ドライブタイプコード:SNB5A-R1R9NC
- データドライブの数:4
- RAID レベル:RAID5

```
{
    "name": "NASOS",
    "isEncryptionEnabled": true,
    "drives": [
\left\{\begin{array}{ccc} & & \\ & & \end{array}\right\}
```

```
 "driveTypeCode": "SNB5A-R1R9NC",
   "dataDriveCount": 4,
   "raidLevel": "RAID5"
 }
```
 ] }

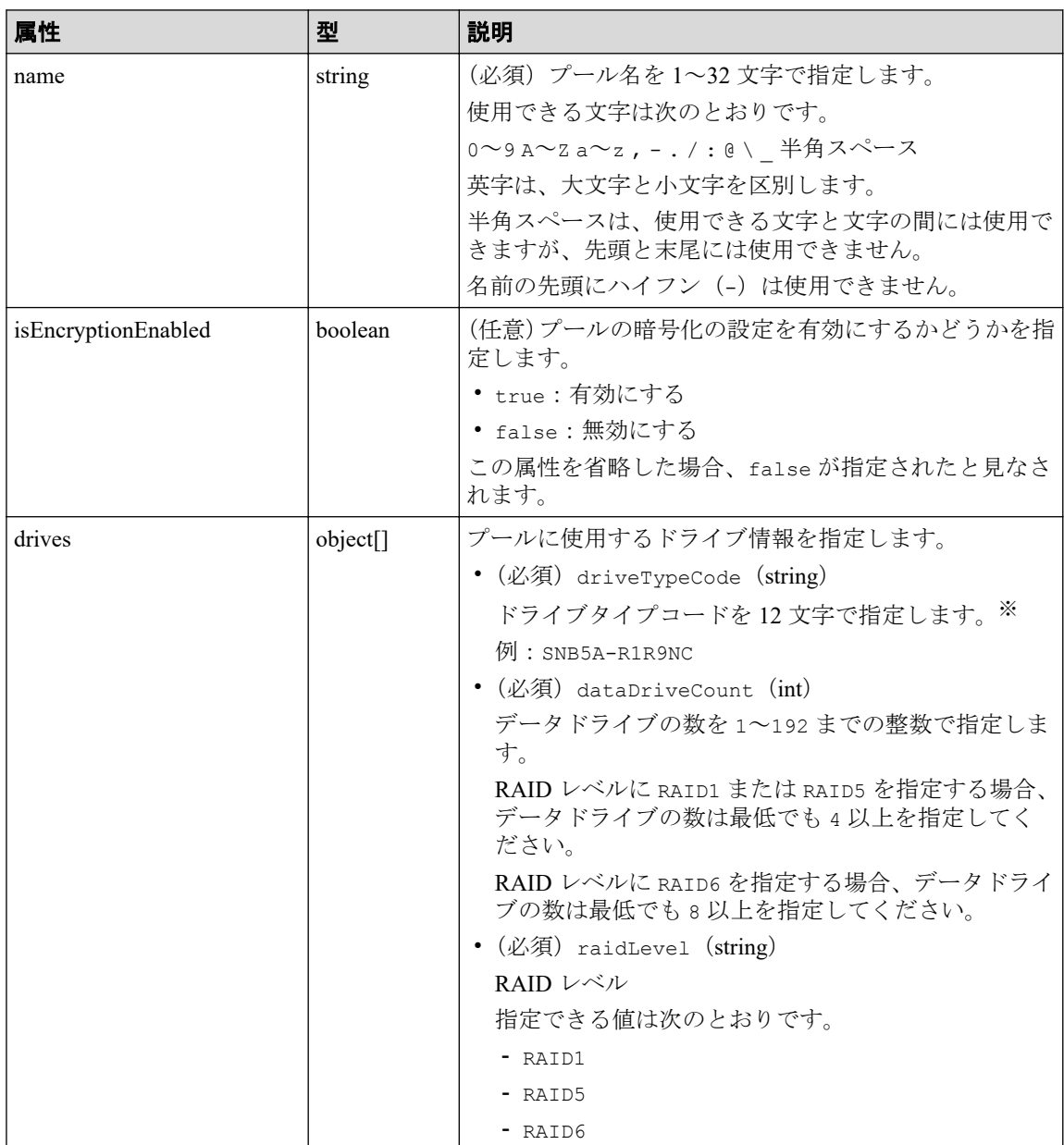

#### 注※

ドライブの条件(ドライブタイプ、ドライブインタフェース、ドライブの容量)が 同じでも、ドライブタイプコードの異なるドライブがストレージシステム内に混在 している場合があります。この場合、どのドライブタイプコードを指定してもドラ イブの条件に一致するドライブを使用してプールが作成されます。

作成されたプールに属するドライブの情報を確認するには、ドライブの情報を取得 する API のクエリパラメータにプール ID を指定して実行してください。

### レスポンスメッセージ

ボディ

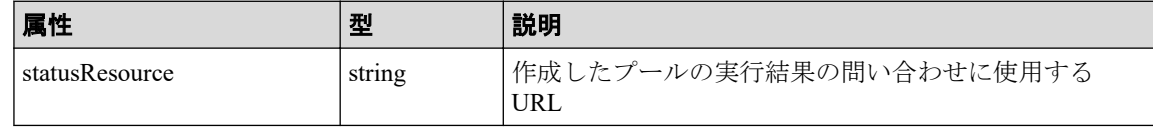

メモ

非同期処理の API のステータス情報を取得する API を実行して、実行結果のステータス情報 を参照することもできます。詳細は非同期処理の API のステータス情報を取得する API の説 明を参照してください。

### ステータスコード

この操作のリクエストに対するステータスコードについては、HTTP ステータスコードの説 明を参照してください。

### コード例

curl -v -H "Accept:application/json" -H "Content-Type:application/json" -H "Authorization:Session b74777a3f9f04ea8bd8f09847fac48d3" -X POST --data-bin ary @./InputParameters.json https://192.0.2.100/ConfigurationManager/simple /v1/objects/pools

#### 関連リンク

HTTP ステータスコード (78 ページ) 非同期処理の API のステータス情報を取得する (89 ページ) ドライブの情報を取得する (101 ページ) プールの設定を変更する (121 ページ)

### 14.2.4 プールの設定を変更する

プール ID を指定して、プールの設定(プール名やしきい値)を変更します。

### 注意

プールにスナップショットの差分データを格納している場合、プールの使用率が枯渇しきい値を超 えると作成したスナップショットが使用できなくなるおそれがあります。必要に応じて枯渇しき い値を変更してください。

### 実行権限

ストレージ管理者 (プロビジョニング)

### リクエストライン

PATCH <ベース *URL* >/simple/v1/objects/pools/<オブジェクト *ID* >

# リクエストメッセージ

### オブジェクト **ID**

プールの情報取得で取得した id の値を指定します。

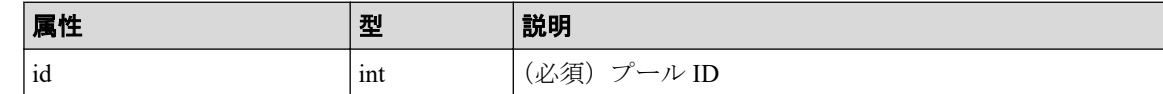

### クエリパラメータ

なし。

### ボディ

指定した属性だけが変更されます。

プール ID が 63 のプールの、警告しきい値の設定値を 80 および枯渇しきい値の設定値 を 90 に変更する例を次に示します。

```
{
   "thresholdWarning": 80,
   "thresholdDepletion": 90
}
```
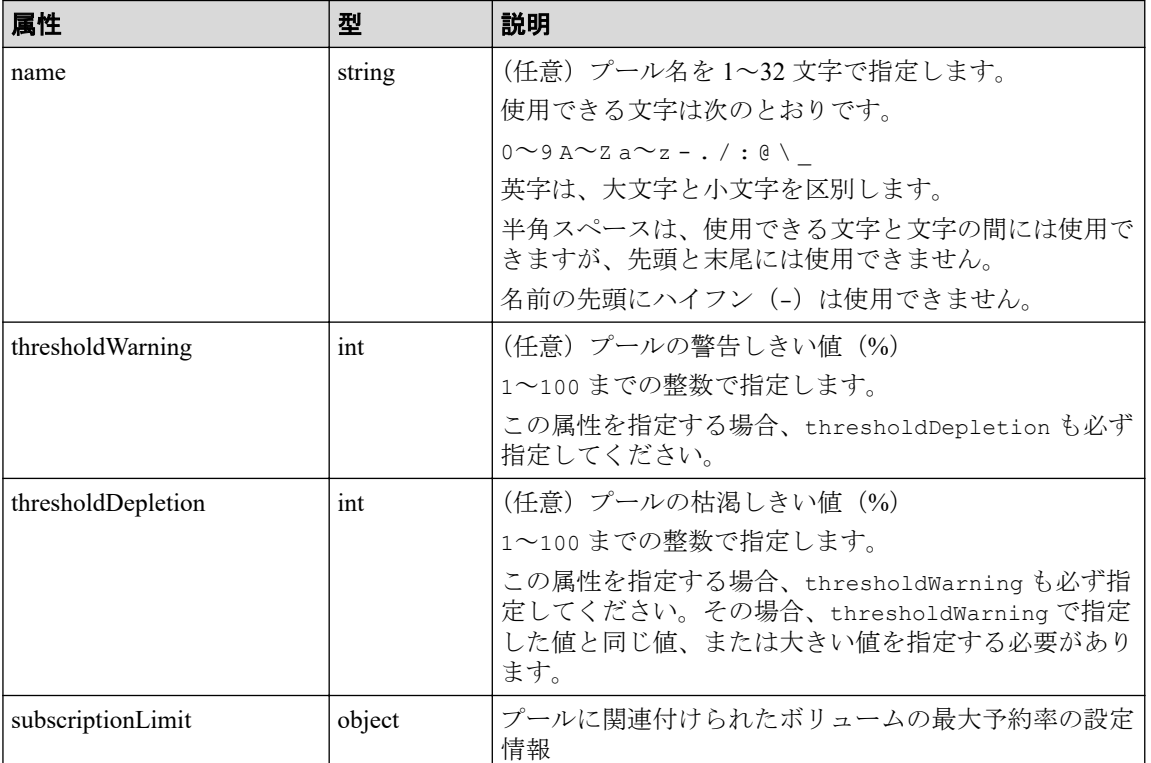

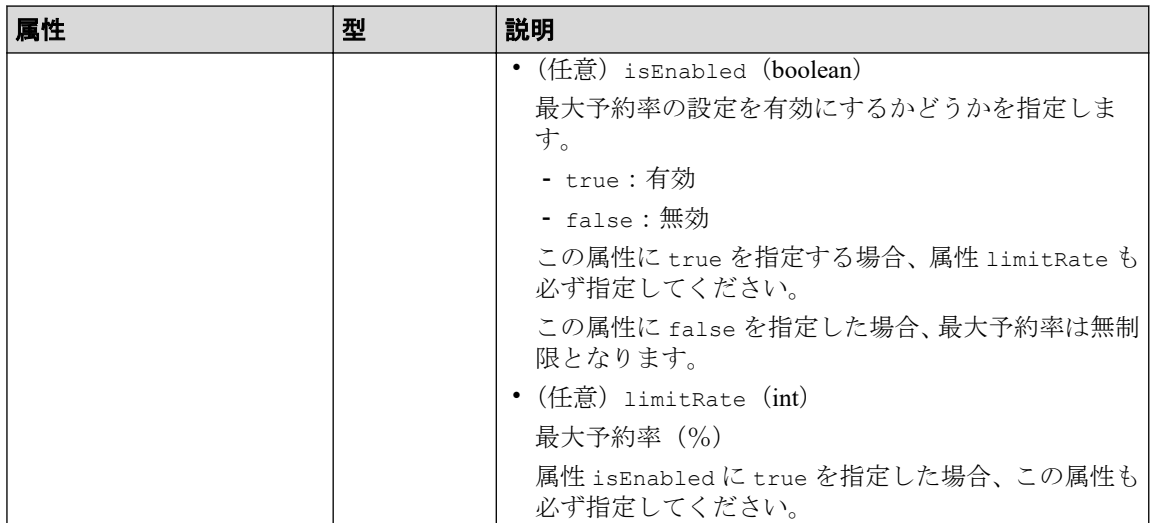

# レスポンスメッセージ

### ボディ

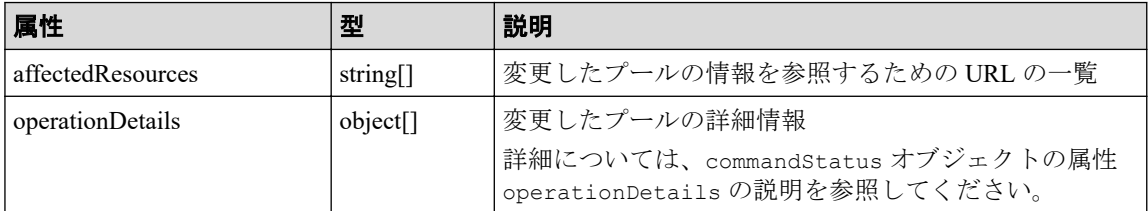

# ステータスコード

この操作のリクエストに対するステータスコードについては、HTTP ステータスコードの説 明を参照してください。

### コード例

curl -v -H "Accept:application/json" -H "Content-Type:application/json" -H "Authorization:Session b74777a3f9f04ea8bd8f09847fac48d3" -X PATCH --data-bi nary @./InputParameters.json https://192.0.2.100/ConfigurationManager/simpl e/v1/objects/pools/63

#### 関連リンク

HTTP ステータスコード (78 ページ) commandStatus [オブジェクト\(](#page-92-0)83 ページ) 特定のプールの情報を取得する (115 ページ)

### 14.2.5 プールを削除する

プール ID を指定して、プールを削除します。

# 実行権限

ストレージ管理者 (プロビジョニング)

# リクエストライン

DELETE <ベース *URL* >/simple/v1/objects/pools/<オブジェクト *ID* >

## リクエストメッセージ

### オブジェクト **ID**

プールの情報取得で取得した id の値を指定します。

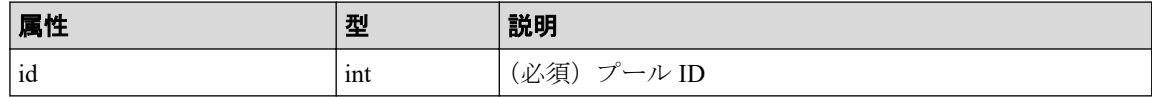

### クエリパラメータ

なし。

#### ボディ

なし。

# レスポンスメッセージ

### ボディ

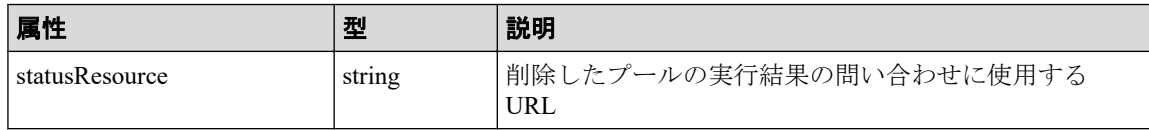

#### メモ

非同期処理の API のステータス情報を取得する API を実行して、実行結果のステータス情報 を参照することもできます。詳細は非同期処理の API のステータス情報を取得する API の説 明を参照してください。

# ステータスコード

この操作のリクエストに対するステータスコードについては、HTTP ステータスコードの説 明を参照してください。

# コード例

curl -v -H "Accept:application/json" -H "Content-Type:application/json" -H "Authorization:Session b74777a3f9f04ea8bd8f09847fac48d3" -X DELETE https:// 192.0.2.100/ConfigurationManager/simple/v1/objects/pools/63

#### 関連リンク

HTTP ステータスコード (78 ページ) 非同期処理の API [のステータス情報を取得する\(](#page-98-0)89 ページ)

### 14.2.6 プールにドライブを追加する

プール ID を指定して、プールにドライブを追加することでプールの容量を拡張します。

Dynamic Tiering のライセンスが有効なストレージシステムの場合、ドライブの条件(ドライ ブタイプ、ドライブインタフェース)が異なるドライブが含まれるように指定すると、性能 順に階層構造を持つプールに拡張されます。階層構造を持つプールではアクセス頻度など に応じて、自動的にデータが最適な階層に格納されます。

### 実行権限

ストレージ管理者 (プロビジョニング)

# リクエストライン

POST <ベース *URL* >/simple/v1/objects/pools/<オブジェクト *ID* >/actions/expand/i nvoke

### リクエストメッセージ

#### オブジェクト **ID**

プールの情報取得で取得した id の値を指定します。

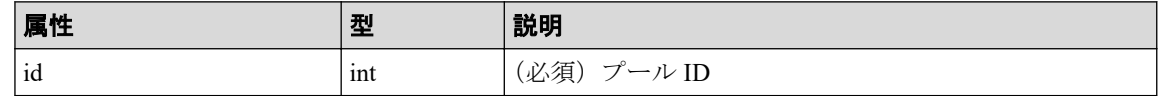

#### クエリパラメータ

なし。

#### ボディ

プール ID が 63 のプールに、ドライブタイプコードが SNB5A-R1R9NC のドライブのデー タドライブを 4 台追加する例を示します。

```
{
   "additionalDrives": [
     {
        "driveTypeCode": "SNB5A-R1R9NC",
        "dataDriveCount": 4,
        "raidLevel": "RAID5"
     }
   ]
}
```
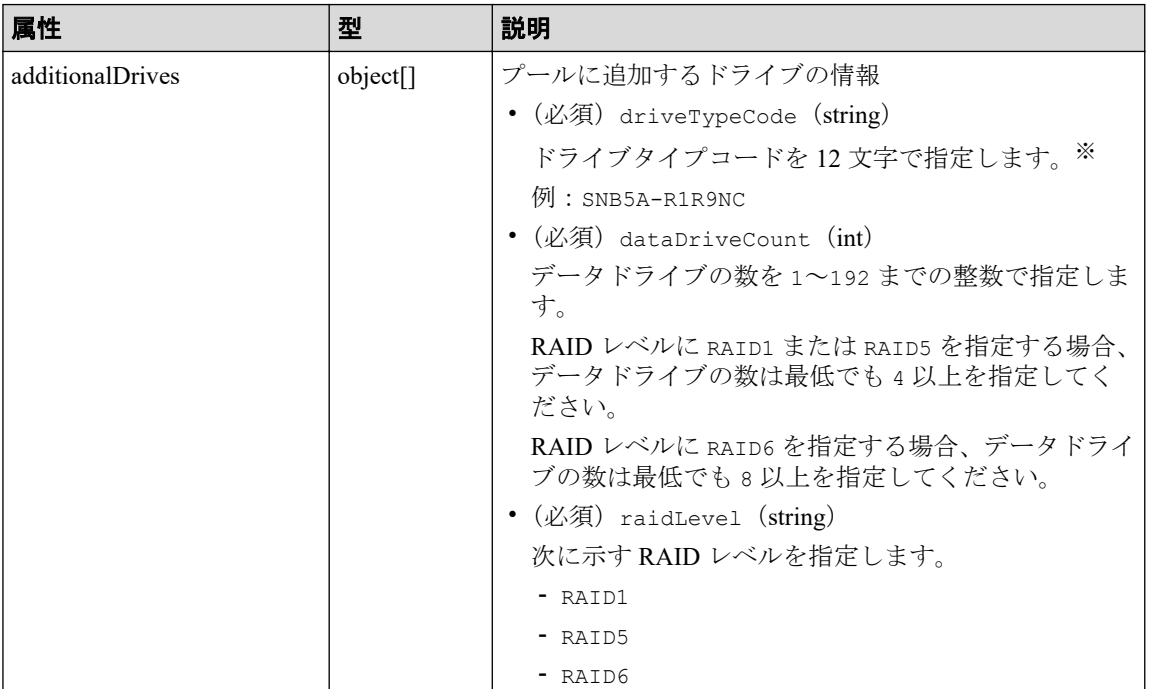

#### 注※

• ドライブの条件(ドライブタイプ、ドライブインタフェース、ドライブの容量) が同じでも、ドライブタイプコードの異なるドライブがストレージシステム内 に混在している場合があります。この場合、どのドライブタイプコードを指定 してもドライブの条件に一致するドライブが追加されてプールが拡張されま す。

プールに追加されたドライブの情報を確認するには、ドライブの情報を取得す る API のクエリパラメータにプール ID を指定して実行してください。

• 拡張するプールにスナップショットが作成されている場合、条件が異なるドラ イブを指定できません。

### レスポンスメッセージ

ボディ

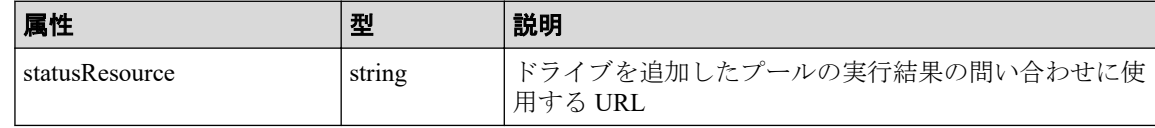

メモ

非同期処理の API のステータス情報を取得する API を実行して、実行結果のステータス情報 を参照することもできます。詳細は非同期処理の API のステータス情報を取得する API の説 明を参照してください。

# ステータスコード

この操作のリクエストに対するステータスコードについては、HTTP ステータスコードの説 明を参照してください。

### コード例

curl -v -H "Accept:application/json" -H "Content-Type:application/json" -H "Authorization:Session b74777a3f9f04ea8bd8f09847fac48d3" -X POST --data-bin ary @./InputParameters.json https://192.0.2.100/ConfigurationManager/simple /v1/objects/pools/63/actions/expand/invoke

#### - 関連リンク -

HTTP ステータスコード (78 ページ) 非同期処理の API のステータス情報を取得する (89 ページ) ドライブの情報を取得する (101 ページ)

# 14.3 ポートの管理

REST API を使用してポートに関する情報を一覧で取得したり、特定のポートの情報を取得 します。また、ポートに関する設定を変更する操作について説明します。

### 14.3.1 ポートの情報を取得する

ポートの情報を一覧で取得します。

### 実行権限

ストレージ管理者(参照)

### リクエストライン

GET <ベース *URL* >/simple/v1/objects/ports

# リクエストメッセージ

### オブジェクト **ID**

なし。

#### クエリパラメータ

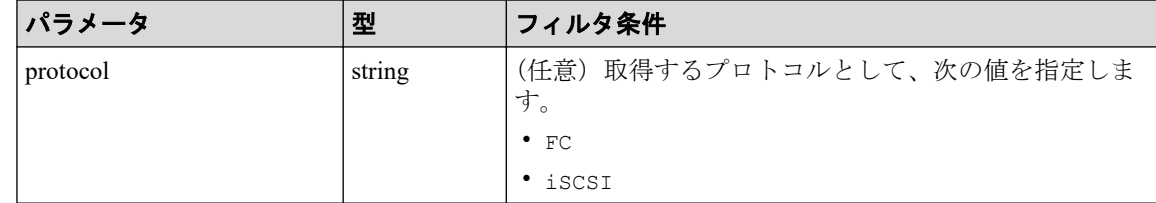

### ボディ

なし。

# レスポンスメッセージ

### ボディ

すべてのポートの情報を取得した場合の出力例を次に示します。

```
{
   "data": [
     {
       "id": "CL2-C",
       "protocol": "FC",
       "portWwn": "50060e8021000112",
       "portSpeed": "NUMBER_8",
       "portSecurity": true,
       "fcInformation": {
         "alPa": "A7",
         "fabricSwitchSetting": false,
         "connectionType": "FC_AL",
         "sfpDataTransferRate": "NUMBER_16"
       }
     },
     {
       "id": "CL3-B",
       "protocol": "iSCSI",
       "portIscsiName": "iqn.2001-03.jp.nec:storage01.h9s.i.210001.3b",
       "portSpeed": "NUMBER_10",
       "portSecurity": true,
       "iscsiInformation": {
         "vlanUse": false,
```

```
 "ipMode": "ipv4",
     "ipv4Information": {
       "address": "192.168.0.105",
       "subnetMask": "255.255.255.0",
       "defaultGateway": "0.0.0.0"
     },
     "ipv6Information": {
       "linklocal": "Auto",
       "linklocalAddress": "fe80::",
       "linklocalAddressStatus": "INVALID",
       "global": "Auto",
       "globalAddress": "::",
       "globalAddressStatus": "INVALID",
       "defaultGateway": "::"
     },
     "isIpv6Updating": false,
     "tcpPort": 3260,
     "selectiveAck": true,
     "delayedAck": true,
     "windowSize": "NUMBER_64K",
     "mtuSize": "NUMBER_1500",
     "linkMtuSize": "NUMBER_1500",
     "keepAliveTimer": 60,
     "isnsServerMode": false,
     "isnsServerIpAddress": "0.0.0.0",
     "isnsServerPort": 3205,
     "virtualPortEnabled": false
   }
 },
 {
   "id": "CL1-B",
   "protocol": "iSCSI",
   "portIscsiName": "iqn.2001-03.jp.nec:storage01.h9s.i.210001.1b",
   "portSpeed": "NUMBER_10",
   "portSecurity": true,
   "iscsiInformation": {
     "vlanUse": false,
     "ipMode": "ipv4",
     "ipv4Information": {
       "address": "192.168.0.104",
       "subnetMask": "255.255.255.0",
       "defaultGateway": "0.0.0.0"
     },
     "ipv6Information": {
       "linklocal": "Auto",
       "linklocalAddress": "fe80::",
       "linklocalAddressStatus": "INVALID",
       "global": "Auto",
       "globalAddress": "::",
       "globalAddressStatus": "INVALID",
       "defaultGateway": "::"
     },
     "isIpv6Updating": false,
     "tcpPort": 3260,
     "selectiveAck": true,
     "delayedAck": true,
     "windowSize": "NUMBER_64K",
    "mtuSize": "NUMBER 1500",
```

```
 "linkMtuSize": "NUMBER_1500",
       "keepAliveTimer": 60,
       "isnsServerMode": false,
       "isnsServerIpAddress": "0.0.0.0",
       "isnsServerPort": 3205,
       "virtualPortEnabled": false
     }
   },
   {
     "id": "CL3-C",
     "protocol": "FC",
     "portWwn": "50060e8021000122",
     "portSpeed": "NUMBER_0",
     "portSecurity": false,
     "fcInformation": {
       "alPa": "B1",
       "fabricSwitchSetting": true,
      "connectionType": "Point To Point",
       "sfpDataTransferRate": "NUMBER_16"
     }
   }
 ],
 "count": 4
```
}

プロトコルが iSCSI(クエリパラメータ protocol に iSCSI を指定)のポートの情報を 取得した出力例を次に示します。

```
{
  "data": [
    {
       "id": "CL3-B",
       "protocol": "iSCSI",
       "portIscsiName": "iqn.2001-03.jp.nec:storage01.h9s.i.210001.3b",
       "portSpeed": "NUMBER_10",
       "portSecurity": true,
       "iscsiInformation": {
         "vlanUse": false,
         "ipMode": "ipv4",
         "ipv4Information": {
           "address": "192.168.0.105",
           "subnetMask": "255.255.255.0",
           "defaultGateway": "0.0.0.0"
         },
         "ipv6Information": {
           "linklocal": "Auto",
           "linklocalAddress": "fe80::",
           "linklocalAddressStatus": "INVALID",
           "global": "Auto",
           "globalAddress": "::",
           "globalAddressStatus": "INVALID",
           "defaultGateway": "::"
         },
         "isIpv6Updating: false,
         "tcpPort": 3260,
         "selectiveAck": true,
         "delayedAck": true,
         "windowSize": "NUMBER_64K",
```

```
 "mtuSize": "NUMBER_1500",
         "linkMtuSize": "NUMBER_1500",
         "keepAliveTimer": 60,
         "isnsServerMode": false,
         "isnsServerIpAddress": "0.0.0.0",
         "isnsServerPort": 3205,
         "virtualPortEnabled": false
 }
     },
     {
       "id": "CL1-B",
       "protocol": "iSCSI",
       "portIscsiName": "iqn.2001-03.jp.nec:storage01.h9s.i.210001.1b",
       "portSpeed": "NUMBER_10",
       "portSecurity": true,
       "iscsiInformation": {
         "vlanUse": false,
         "ipMode": "ipv4",
         "ipv4Information": {
           "address": "192.168.0.104",
           "subnetMask": "255.255.255.0",
           "defaultGateway": "0.0.0.0"
         },
         "ipv6Information": {
           "linklocal": "Auto",
           "linklocalAddress": "fe80::",
           "linklocalAddressStatus": "INVALID",
 "global": "Auto",
 "globalAddress": "::",
           "globalAddressStatus": "INVALID",
           "defaultGateway": "::"
         },
         "isIpv6Updating: false,
         "tcpPort": 3260,
         "selectiveAck": true,
         "delayedAck": true,
         "windowSize": "NUMBER_64K",
        "mtuSize": "NUMBER 1500",
         "linkMtuSize": "NUMBER_1500",
         "keepAliveTimer": 60,
         "isnsServerMode": false,
         "isnsServerIpAddress": "0.0.0.0",
         "isnsServerPort": 3205,
         "virtualPortEnabled": false
       }
     }
 \cdot "count": 2
}
属性             型       説明
```
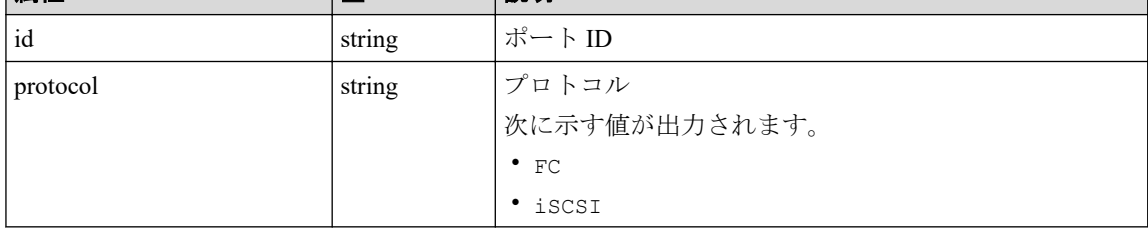

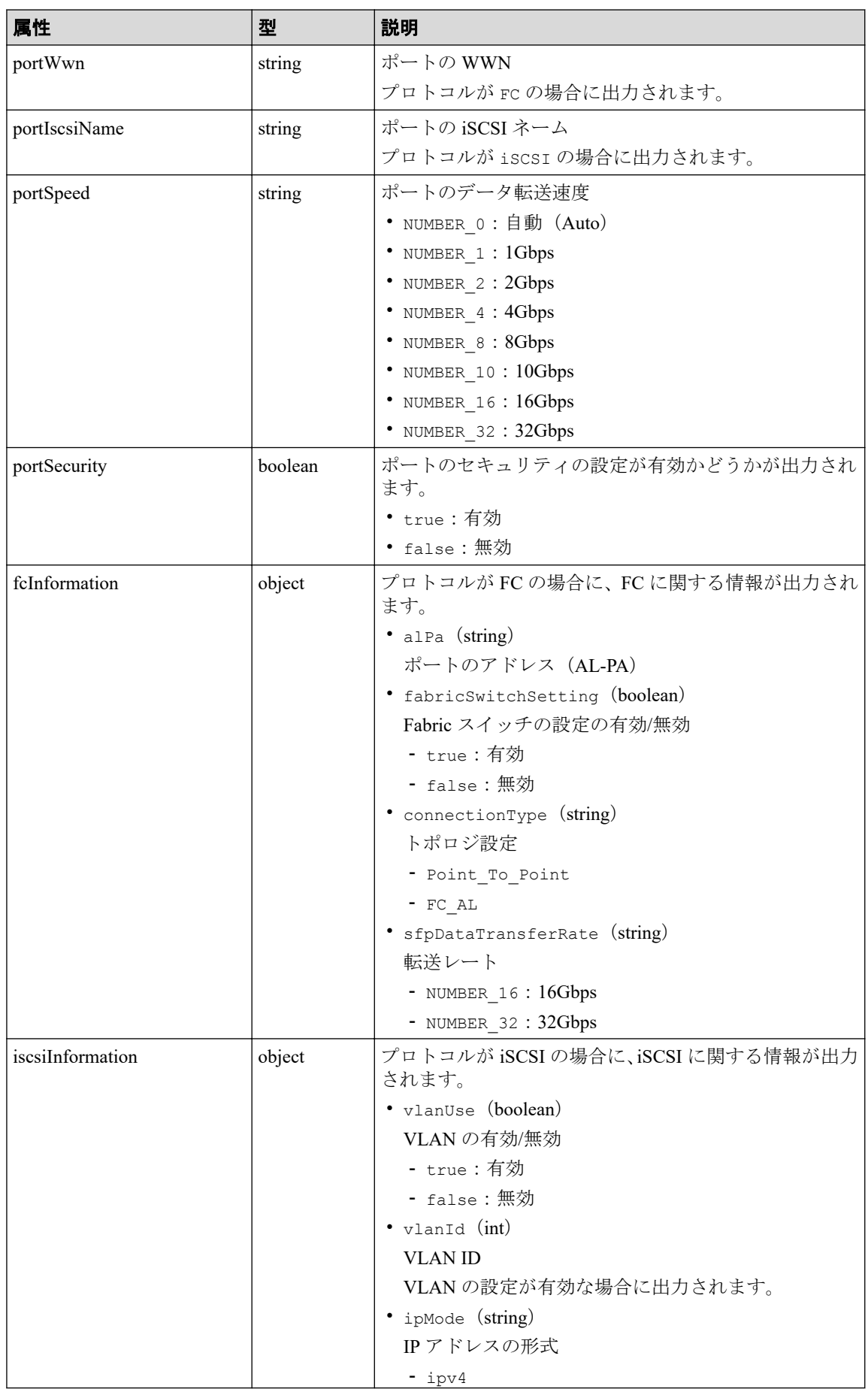

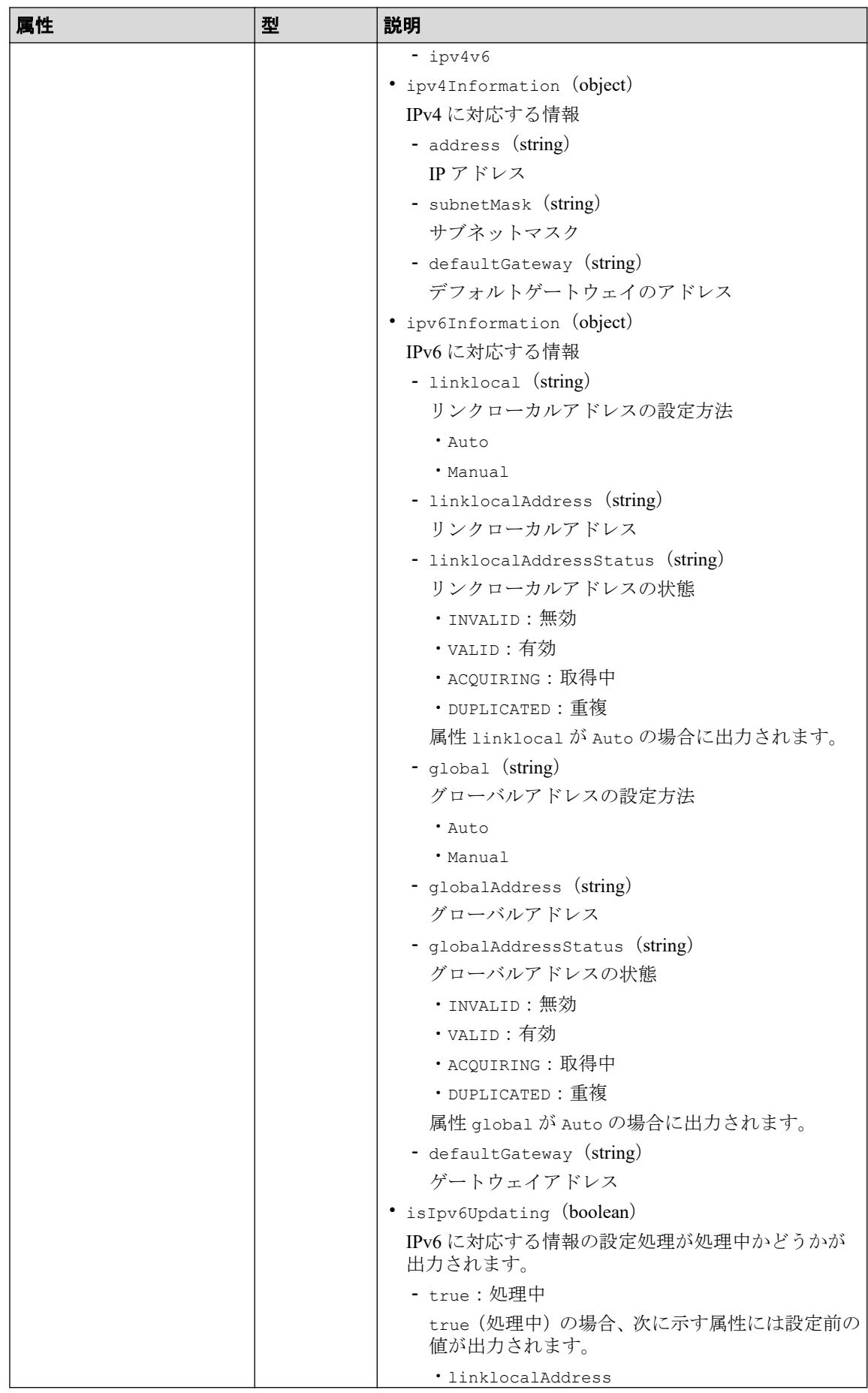

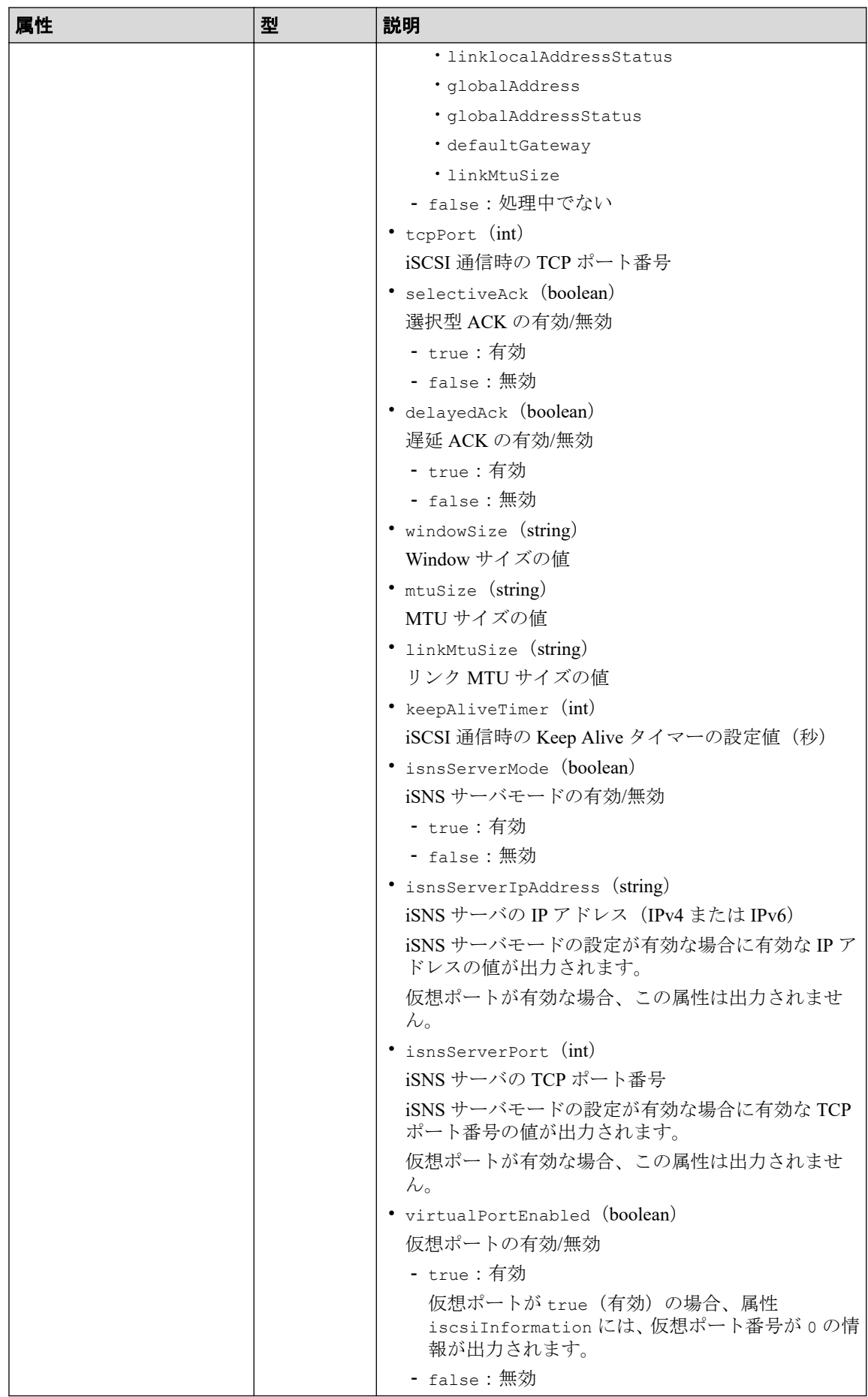
この操作のリクエストに対するステータスコードについては、HTTP ステータスコードの説 明を参照してください。

# コード例

curl -v -H "Accept:application/json" -H "Content-Type:application/json" -H "Authorization:Session b74777a3f9f04ea8bd8f09847fac48d3" -X GET https://192 .0.2.100/ConfigurationManager/simple/v1/objects/ports

#### ■関連リンク ―

HTTP ステータスコード (78 ページ) データオブジェクト (82ページ)

# 14.3.2 特定のポートの情報を取得する

ポート ID を指定して、特定のポートに関する情報を取得します。

## 実行権限

ストレージ管理者(参照)

# リクエストライン

GET <ベース *URL* >/simple/v1/objects/ports/<オブジェクト *ID* >

## リクエストメッセージ

#### オブジェクト **ID**

ポートの情報取得で取得した id の値を指定します。

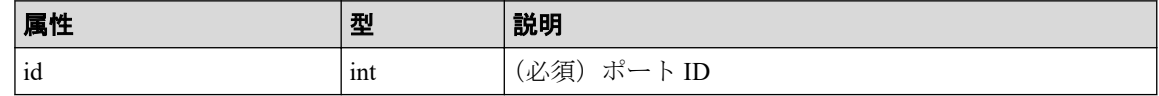

## クエリパラメータ

なし。

#### ボディ

## レスポンスメッセージ

#### ボディ

FC 接続のポート(ポートID: CL1-A)の情報を取得した出力例を次に示します。

```
{
   "id": "CL1-A",
   "protocol": "FC",
   "portWwn": "50060e80124e3b00",
   "portSpeed": "NUMBER_0",
   "portSecurity": true,
   "fcInformation": {
     "alPa": "EF",
     "fabricSwitchSetting": true,
    "connectionType": "Point To Point",
     "sfpDataTransferRate": "NUMBER_16"
  }
}
```
iSCSI 接続のポート(ポート ID: CL2-B)の情報を取得した出力例を次に示します。

```
{
  "id": "CL2-B",
  "protocol": "iSCSI",
  "portIscsiName": "iqn.2001-03.jp.nec:storage01.h9s.i.210001.2b",
  "portSpeed": "NUMBER_10",
  "portSecurity": true,
  "iscsiInformation": {
    "vlanUse": false,
    "ipMode": "ipv4",
     "ipv4Information": {
       "address": "192.168.0.168",
       "subnetMask": "255.255.255.0",
       "defaultGateway": "0.0.0.0"
    },
     "ipv6Information": {
      "linklocal": "Auto",
       "linklocalAddress": "fe80::",
       "linklocalAddressStatus": "INVALID",
       "global": "Auto",
       "globalAddress": "::",
       "globalAddressStatus": "INVALID",
       "defaultGateway": "::"
    },
    "isIpv6Updating: false,
    "tcpPort": 3260,
    "selectiveAck": true,
     "delayedAck": true,
    "windowSize": "NUMBER_64K",
    "mtuSize": "NUMBER_1500",
    "linkMtuSize": "NUMBER_1500",
    "keepAliveTimer": 60,
    "isnsServerMode": false,
    "isnsServerIpAddress": "0.0.0.0",
     "isnsServerPort": 3205,
     "virtualPortEnabled": false
```
 $\qquad \qquad$ }

取得する属性については、ポートの情報を取得する API の説明を参照してください。

# ステータスコード

この操作のリクエストに対するステータスコードについては、HTTP ステータスコードの説 明を参照してください。

## コード例

curl -v -H "Accept:application/json" -H "Content-Type:application/json" -H "Authorization:Session b74777a3f9f04ea8bd8f09847fac48d3" -X GET https://192 .0.2.100/ConfigurationManager/simple/v1/objects/ports/CL1-A

#### 関連リンク

HTTP ステータスコード (78 ページ) ポートの情報を取得する (127 ページ)

## 14.3.3 ポートの設定を変更する

ポート ID を指定して、ポートの設定に関する値を変更します。

# 実行権限

ストレージ管理者 (プロビジョニング)

## リクエストライン

PATCH <ベース *URL* >/simple/v1/objects/ports/<オブジェクト *ID* >

# リクエストメッセージ

### オブジェクト **ID**

ポートの情報取得で取得した id の値を指定します。

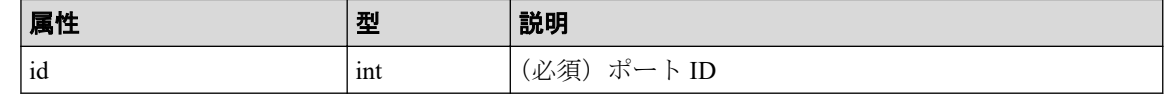

## クエリパラメータ

## ボディ

指定した属性だけが変更されます。

FC 接続のポート(ポート ID: CL1-A)の設定を次の様に変更する例を示します。

- Fabric スイッチの設定を true に変更
- コネクションタイプを Point To Point に変更

```
{
   "fcInformation": {
    "fabricSwitchSetting": true,
   "connectionType": "Point To Point"
  }
}
```
iSCSI 接続のポート(ポート ID:CL1-B)の設定を次の様に変更する例を示します。

- IPv6 のリンクローカルアドレスの設定を Auto に変更
- IPv6 のグローバルアドレスの設定 Auto に変更
- 選択型 ACK の設定を true に変更
- MTU サイズの値を NUMBER\_4500 に変更

```
{
   "iscsiInformation": {
     "ipv6Information": {
       "linklocal": "Auto",
       "global": "Auto"
     },
     "selectiveAck": true,
     "mtuSize": "NUMBER_4500"
  }
}
```
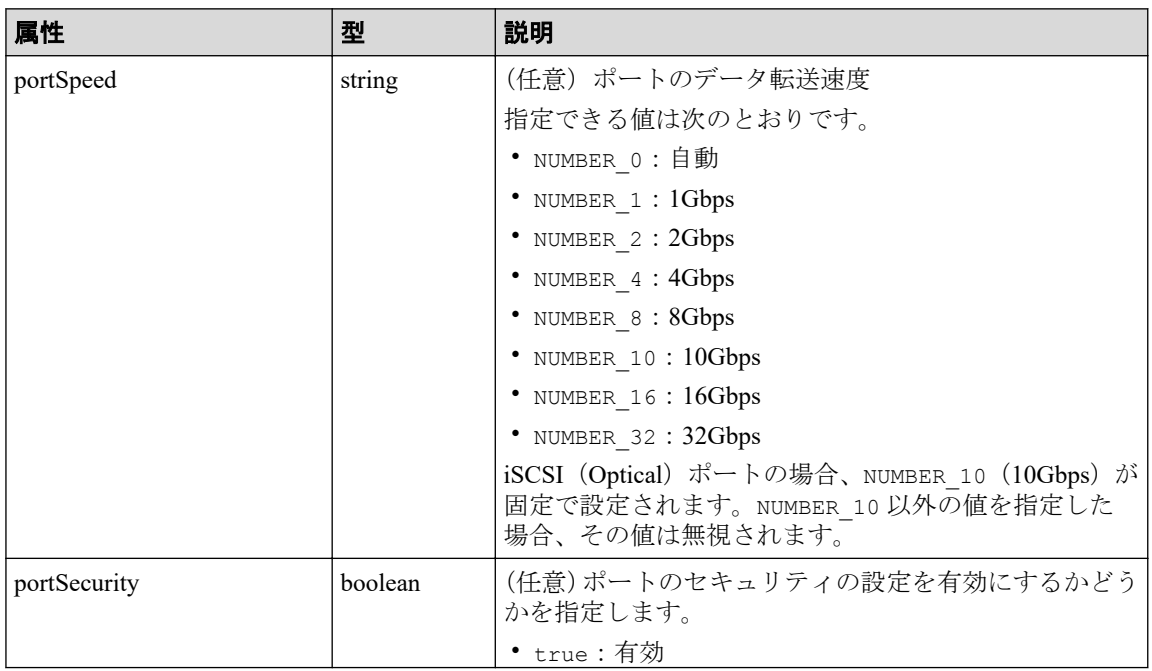

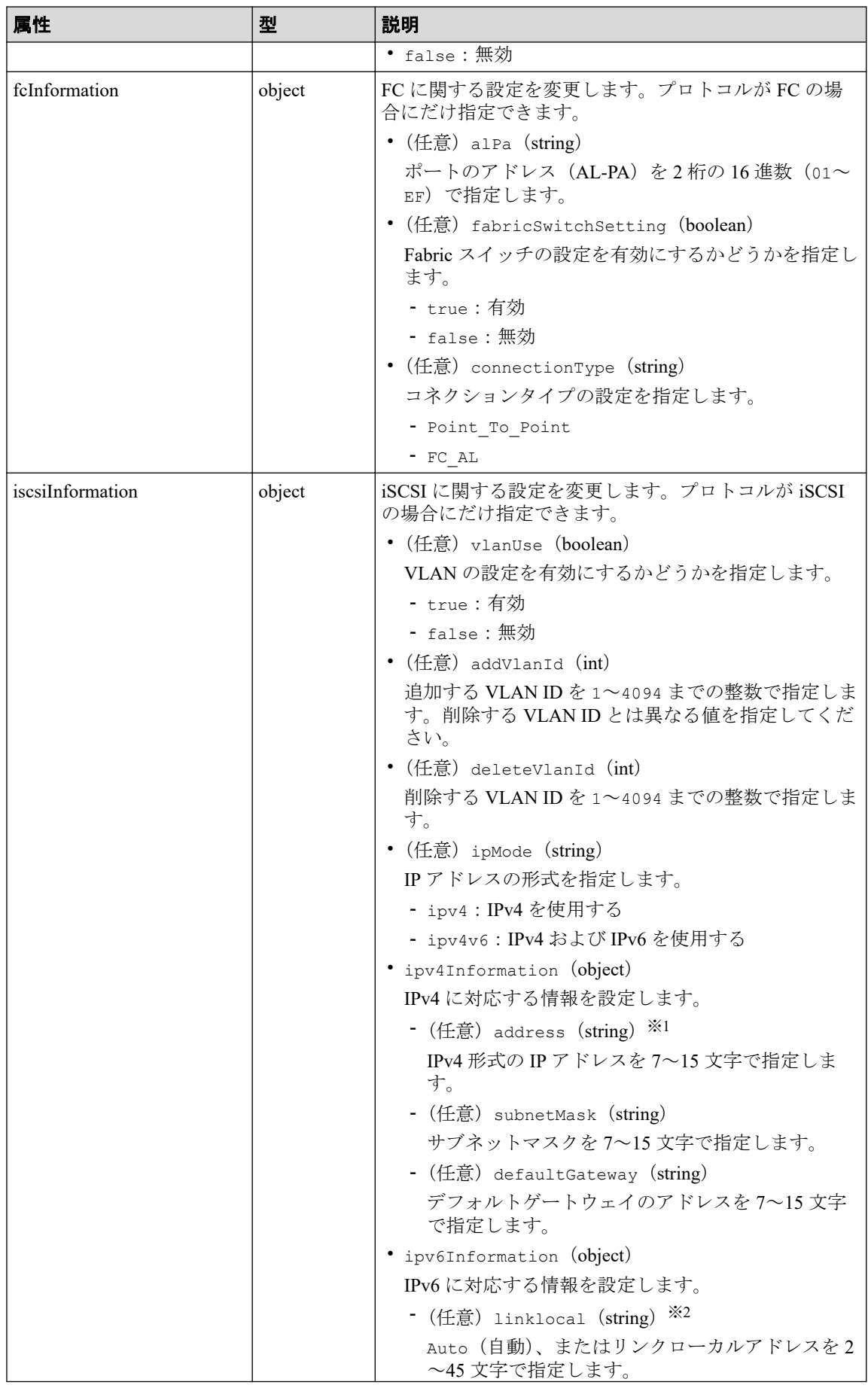

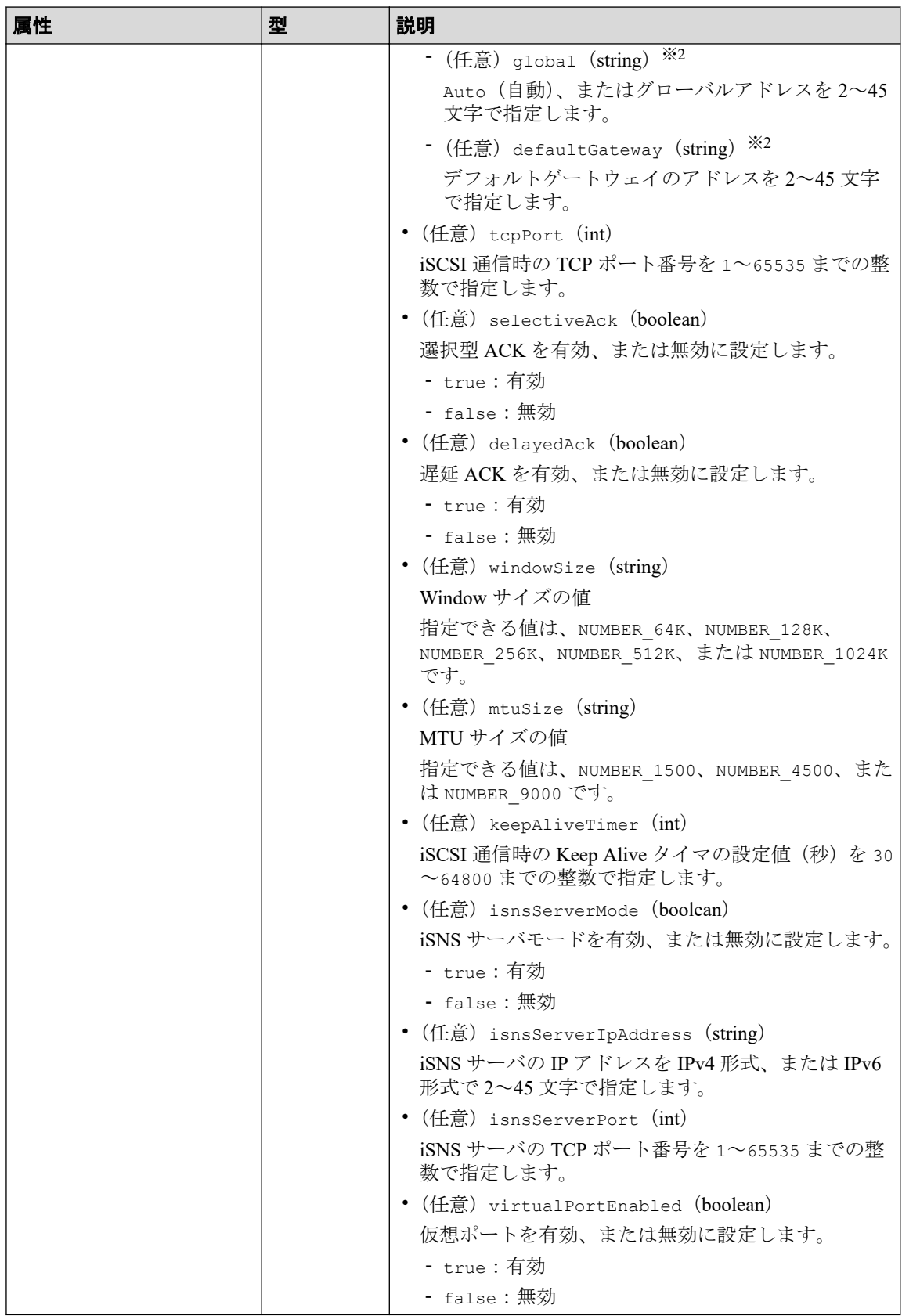

## 注※**1**

この属性を指定する場合、次のアドレスは指定できません。

- ネットワークアドレス(例:192.168.10.0)
- ブロードキャストアドレス(例:255.255.255.255)
- ループバックアドレス(例:127.0.0.1)

#### 注※**2**

この属性を指定する場合、次のアドレスは指定できません。

- アドレス未指定(例:::)
- マルチキャストアドレス(例:ff00:1024:1215::01)
- ループバックアドレス (例:::1)

# レスポンスメッセージ

ボディ

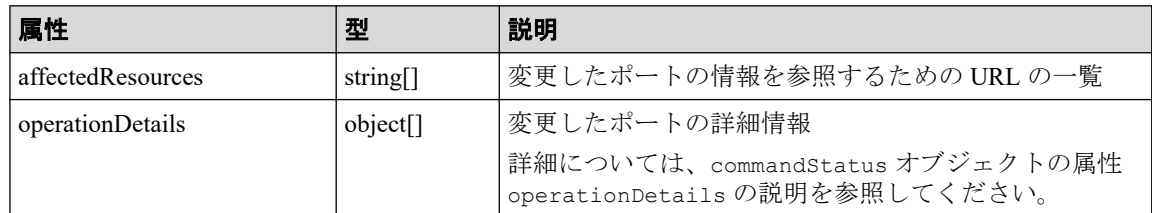

# ステータスコード

この操作のリクエストに対するステータスコードについては、HTTP ステータスコードの説 明を参照してください。

# コード例

curl -v -H "Accept:application/json" -H "Content-Type:application/json" -H "Authorization:Session b74777a3f9f04ea8bd8f09847fac48d3" -X PATCH --data-bi nary @./InputParameters.json https://192.0.2.100/ConfigurationManager/simpl e/v1/objects/ports/CL1-A

#### 関連リンク

HTTP ステータスコード (78 ページ) commandStatus [オブジェクト\(](#page-92-0)83 ページ)

# <span id="page-151-0"></span>14.4 サーバの管理

REST API を使用してサーバに関する情報を取得したり、特定のサーバに関する詳細な情報 を取得します。ストレージシステムにサーバの情報を登録、サーバとポート間のパス情報を 追加、HBA の WWN (iSCSI ネーム)を追加する操作などについて説明します。

# 14.4.1 サーバの情報を取得する

Storage Advisor Embedded で管理しているサーバに関する情報を取得します。条件を指定し て、絞り込んだ情報を取得したりできます。

# 実行権限

ストレージ管理者(参照)

# リクエストライン

GET <ベース *URL* >/simple/v1/objects/servers

## リクエストメッセージ

### オブジェクト **ID**

なし。

### クエリパラメータ

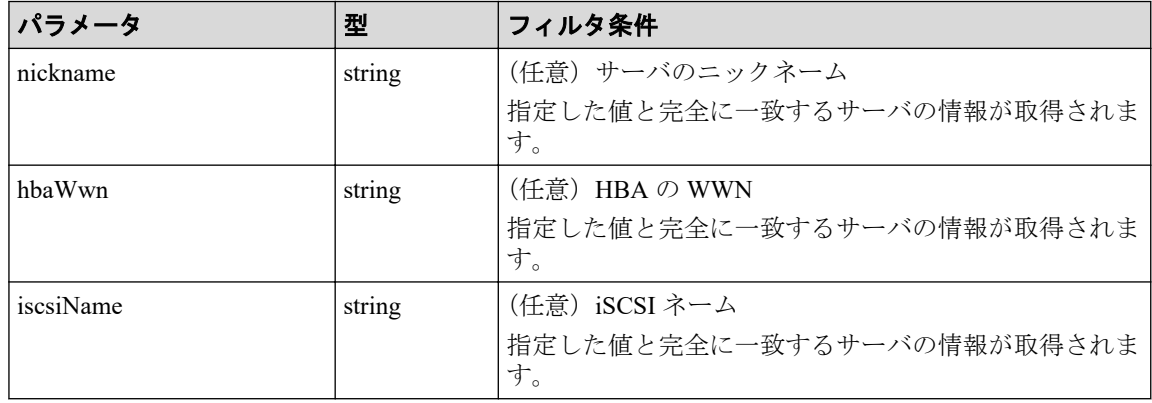

## ボディ

## レスポンスメッセージ

### ボディ

サーバに関する情報を取得した出力例を次に示します。

```
{
   "data": [
     {
       "id": 10,
       "nickname": "hostA",
       "protocol": "FC",
       "osType": "Linux",
       "totalCapacity": 1024,
       "usedCapacity": 42,
       "numberOfPaths": 2,
       "isInconsistent": false,
       "modificationInProgress": false,
       "compatibility": "DKCMAIN_8802010000",
       "isReserved": false,
       "hasUnalignedOsTypes": false
     },
     {
       "id": 11,
       "nickname": "hostB",
       "protocol": "iSCSI",
       "osType": "Linux",
       "totalCapacity": 1024,
       "usedCapacity": 42,
       "numberOfPaths": 2,
       "isInconsistent": false,
       "modificationInProgress": false,
       "compatibility": "DKCMAIN_8802010000",
       "isReserved": false,
       "hasUnalignedOsTypes": false
     }
   ],
   "count": 2
}
```
ニックネームが「hostC」のサーバ(クエリパラメータ nickname に hostC を指定)に関 する情報を取得した出力例を次に示します。

この例では属性 isReserved に true が出力されているので、ホストグループを追加する サーバであることを示しています。

```
{
   "data": [
     {
       "id": 8,
       "nickname": "hostC",
       "protocol": "Undefined",
       "osType": "Undefined",
       "totalCapacity": 0,
       "usedCapacity": 0,
       "numberOfPaths": 0,
```

```
 "isInconsistent": false,
     "modificationInProgress": false,
     "compatibility": "DKCMAIN_8802010000",
     "isReserved": true,
     "hasUnalignedOsTypes": false
  }
 ],
 "count": 1
```
}

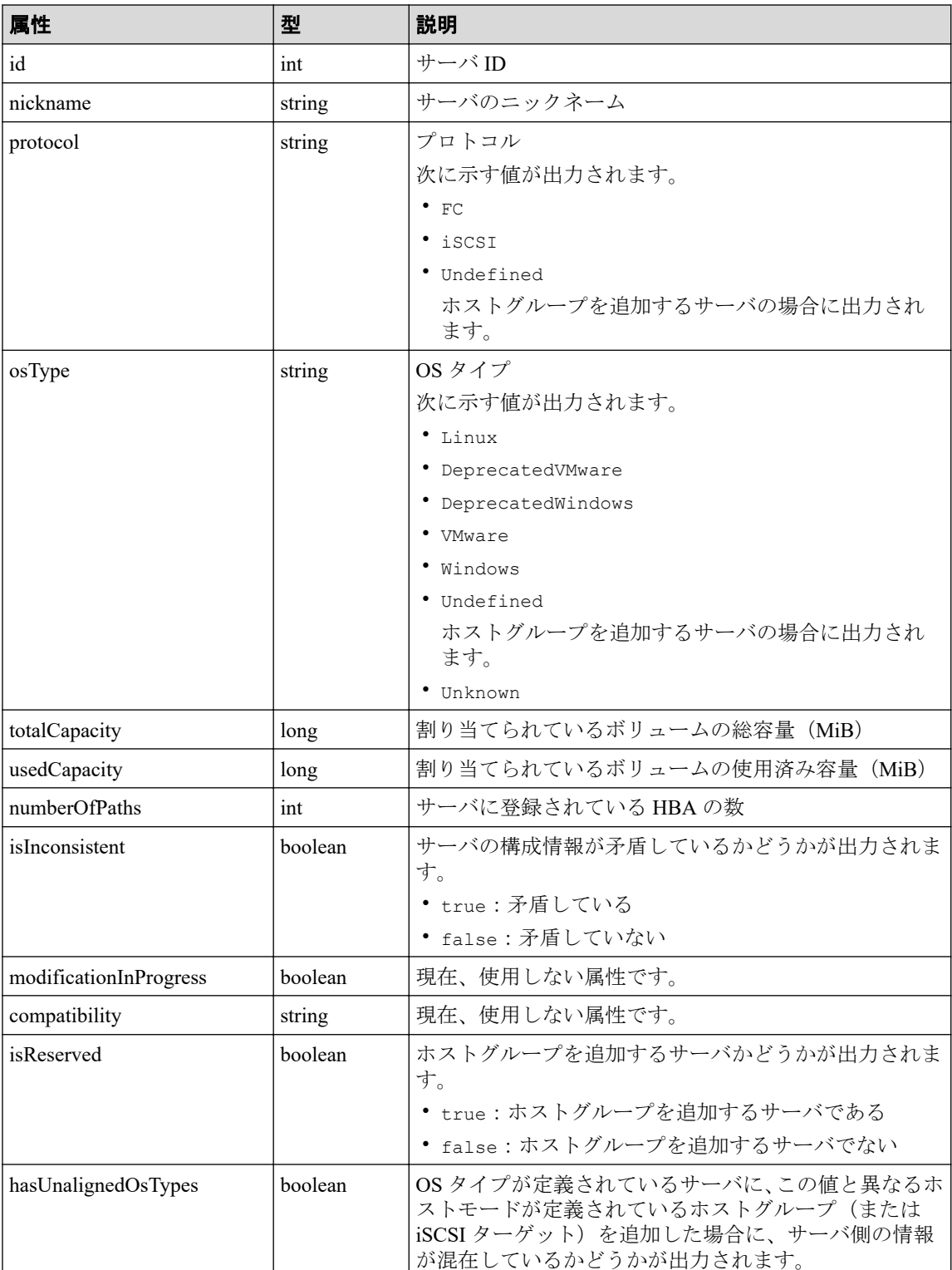

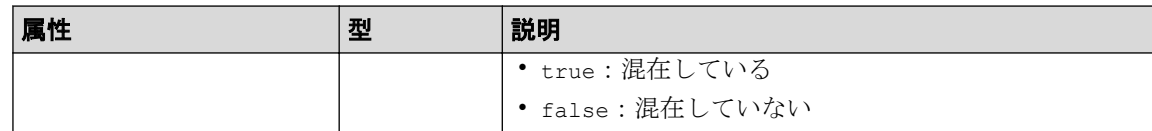

この操作のリクエストに対するステータスコードについては、HTTP ステータスコードの説 明を参照してください。

# コード例

curl -v -H "Accept:application/json" -H "Content-Type:application/json" -H "Authorization: Session b74777a3f9f04ea8bd8f09847fac48d3" -X GET https://192 .0.2.100/ConfigurationManager/simple/v1/objects/servers

#### —— 関連リンク —

HTTP ステータスコード (78 ページ) データオブジェクト (82 ページ)

# 14.4.2 特定のサーバの情報を取得する

サーバ ID を指定して、特定のサーバの情報を取得します。

## 実行権限

ストレージ管理者(参照)

## リクエストライン

GET <ベース *URL* >/simple/v1/objects/servers/<オブジェクト *ID* >

# リクエストメッセージ

### オブジェクト **ID**

サーバの情報取得で取得した id の値を指定します。

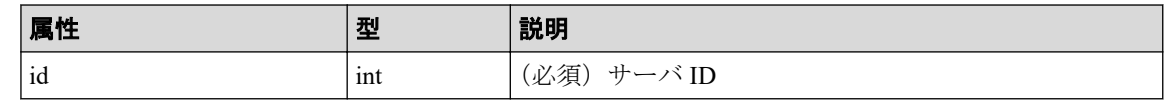

## クエリパラメータ

## ボディ

なし。

# レスポンスメッセージ

## ボディ

FC 接続のサーバ (サーバ ID:10)の情報を取得した出力例を次に示します。

```
{
  "id": 10,
  "nickname": "hostA",
   "protocol": "FC",
   "osType": "Linux",
   "osTypeOptions":[2,22,25,68],
   "totalCapacity": 1024,
   "usedCapacity": 42,
   "numberOfVolumes": 2,
   "numberOfPaths": 2,
   "paths": [
     {
       "hbaWwn": "000000102cceccc9",
       "portIds": [
         "CL1-A"
       ]
     },
     {
      "hbaWwn": "1111111111111111111",
       "portIds": [
         "CL1-A"
 ]
     }
   ],
   "isInconsistent": false,
   "modificationInProgress": false,
   "compatibility": "DKCMAIN_8802010000",
   "isReserved": false,
  "hasNonFullmeshLuPaths": false,
   "hasUnalignedOsTypes": false,
   "hasUnalignedOsTypeOptions": false
}
```
iSCSI 接続のサーバ (サーバ ID: 11)の情報を取得した出力例を次に示します。

```
{
  "id": 11,
  "nickname": "hostB",
  "protocol": "iSCSI",
  "osType": "Linux",
  "osTypeOptions": [2,22,25,68],
  "totalCapacity": 1024,
  "usedCapacity": 42,
  "numberOfPaths": 2,
  "paths": [
```

```
 {
     "iscsiName": "iqn.1994-05.com.redhat:496799ba93",
     "portIds": [
       "CL1-B"
     ]
   },
   {
     "iscsiName": "iqn.1994-05.com.redhat:a7526e46aa",
     "portIds": [
       "CL1-B"
       ]
  }
\cdot "isInconsistent": false,
 "modificationInProgress": false,
 "compatibility": "DKCMAIN_8802010000",
 "isReserved": false,
 "hasNonFullmeshLuPaths": false,
 "hasUnalignedOsTypes": false,
 "hasUnalignedOsTypeOptions": false
```
}

取得する属性については、サーバの情報を取得する場合の属性に加えて、次に示す属性 が取得されます。

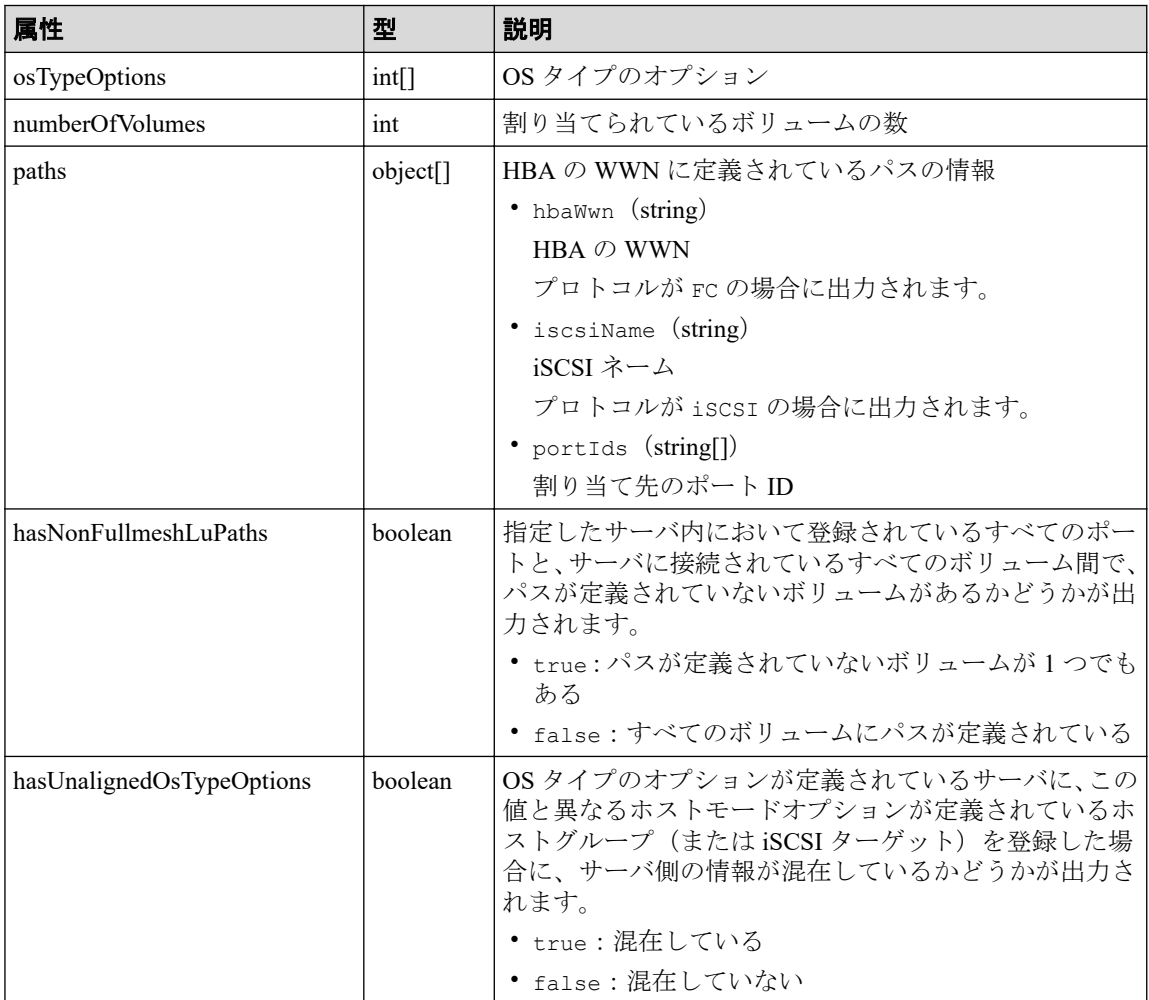

この操作のリクエストに対するステータスコードについては、HTTP ステータスコードの説 明を参照してください。

# コード例

curl -v -H "Accept:application/json" -H "Content-Type:application/json" -H "Authorization:Session b74777a3f9f04ea8bd8f09847fac48d3" -X GET https://192 .0.2.100/ConfigurationManager/simple/v1/objects/servers/10

#### – 関連リンク —

HTTP ステータスコード (78 ページ) サーバの情報を取得する (142 ページ)

## 14.4.3 サーバを登録する

ストレージシステムに、Storage Advisor Embedded で管理するためのサーバの情報を登録し ます。また、サーバのニックネームだけを指定して、ホストグループを追加するためのサー バを作成することもできます。

## 実行権限

ストレージ管理者 (プロビジョニング)

# リクエストライン

POST <ベース *URL* >/simple/v1/objects/servers

## リクエストメッセージ

## オブジェクト **ID**

なし。

#### クエリパラメータ

なし。

### ボディ

FC 接続のサーバの情報を次のとおり指定してストレージシステムに登録した例を次に 示します。

- サーバのニックネーム:hostA
- プロトコル:FC

{

• OS タイプ:Linux

```
 "serverNickname": "hostA",
  "protocol": "FC",
   "osType": "Linux"
}
```
iSCSI 接続のサーバの情報を次のとおり指定してストレージシステムに登録した例を次 に示します。

- サーバのニックネーム:hostB
- プロトコル:iSCSI
- OS タイプ:Linux

```
{
  "serverNickname": "hostB",
  "protocol": "iSCSI",
  "osType": "Linux"
}
```
ホストグループを追加するサーバを作成する例を次に示します。

```
{
  "serverNickname": "hostC",
   "isReserved": true
}
```
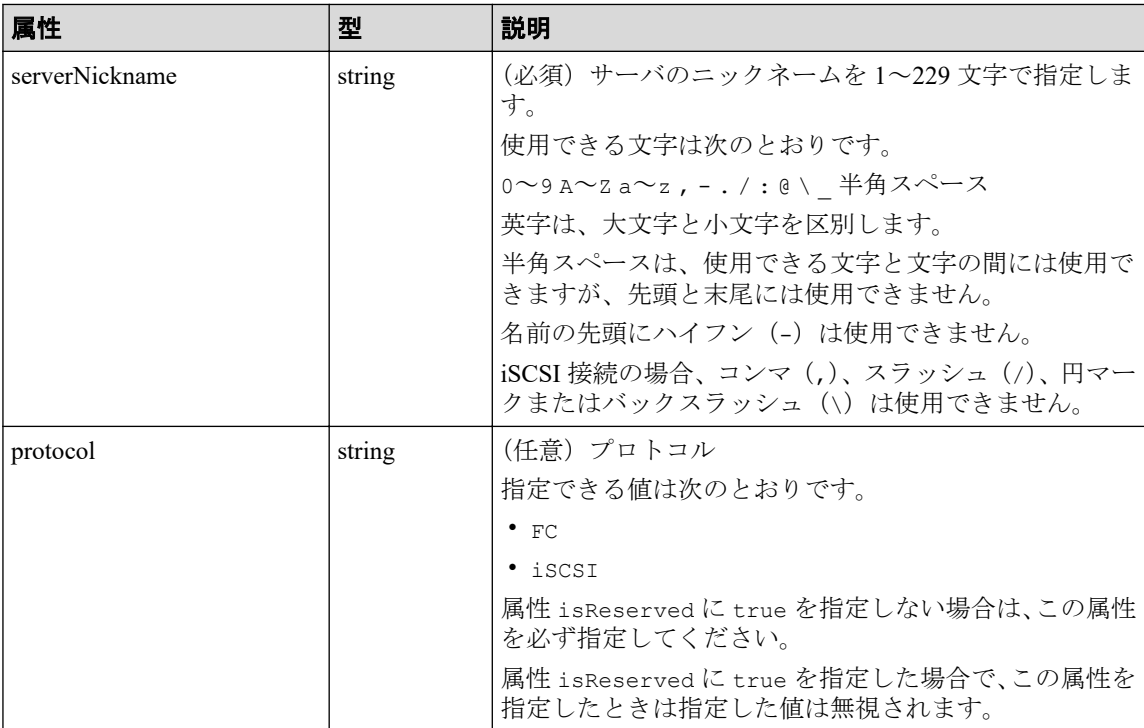

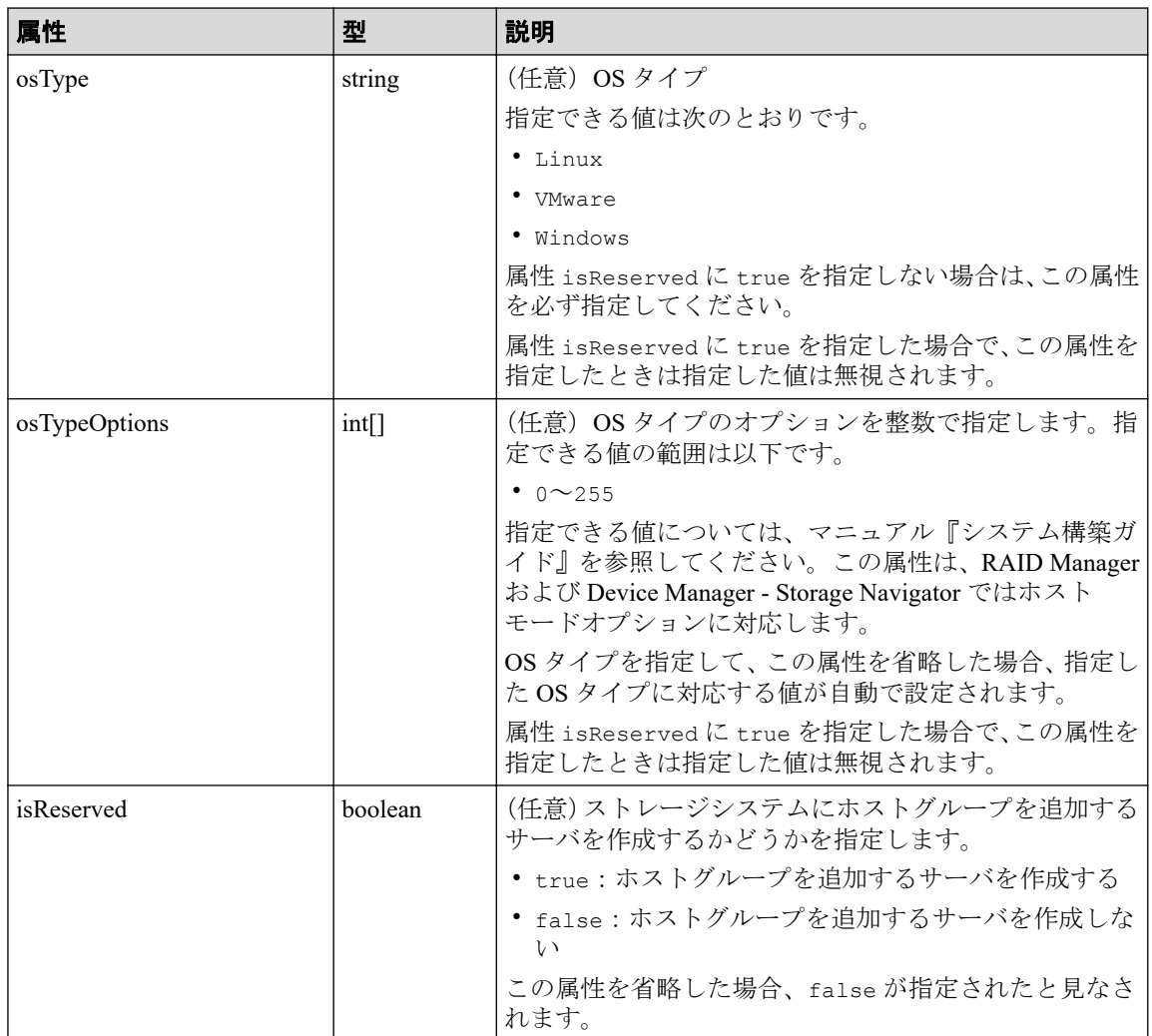

# レスポンスメッセージ

ボディ

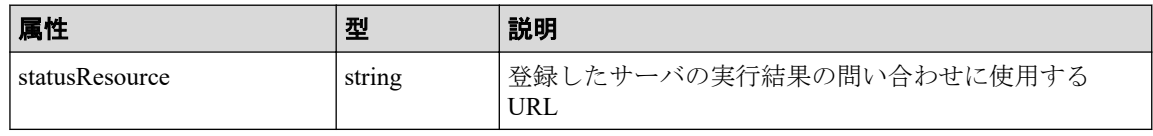

### メモ

非同期処理の API のステータス情報を取得する API を実行して、実行結果のステータス情報 を参照することもできます。詳細は非同期処理の API のステータス情報を取得する API の説 明を参照してください。

# ステータスコード

この操作のリクエストに対するステータスコードについては、HTTP ステータスコードの説 明を参照してください。

# コード例

curl -v -H "Accept:application/json" -H "Content-Type:application/json" -H "Authorization:Session b74777a3f9f04ea8bd8f09847fac48d3" -X POST --data-bin ary @./InputParameters.json https://192.0.2.100/ConfigurationManager/simple /v1/objects/servers

#### —— 関連リンク —

HTTP ステータスコード (78 ページ) 非同期処理の API のステータス情報を取得する (89ページ) サーバにホストグループ (iSCSI ターゲット) を追加する (155 ページ)

## 14.4.4 サーバの設定を変更する

サーバ ID を指定して、特定のサーバの設定に関する値を変更します。

## 実行権限

ストレージ管理者 (プロビジョニング)

## リクエストライン

PATCH <ベース *URL* >/simple/v1/objects/servers/<オブジェクト *ID* >

## リクエストメッセージ

### オブジェクト **ID**

サーバの情報取得で取得した id の値を指定します。

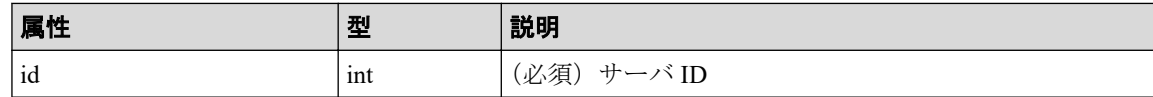

#### クエリパラメータ

なし。

## ボディ

指定した属性だけが変更されます。

FC 接続のサーバ (サーバ ID:10)の OS タイプを Linux に変更する例を次に示します。

```
{
   "osType": "Linux"
}
```
iSCSI 接続のサーバ (サーバ ID:11)のニックネームを My\_REST\_API\_HOST に変更する 例を次に示します。

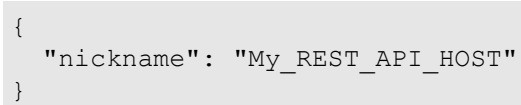

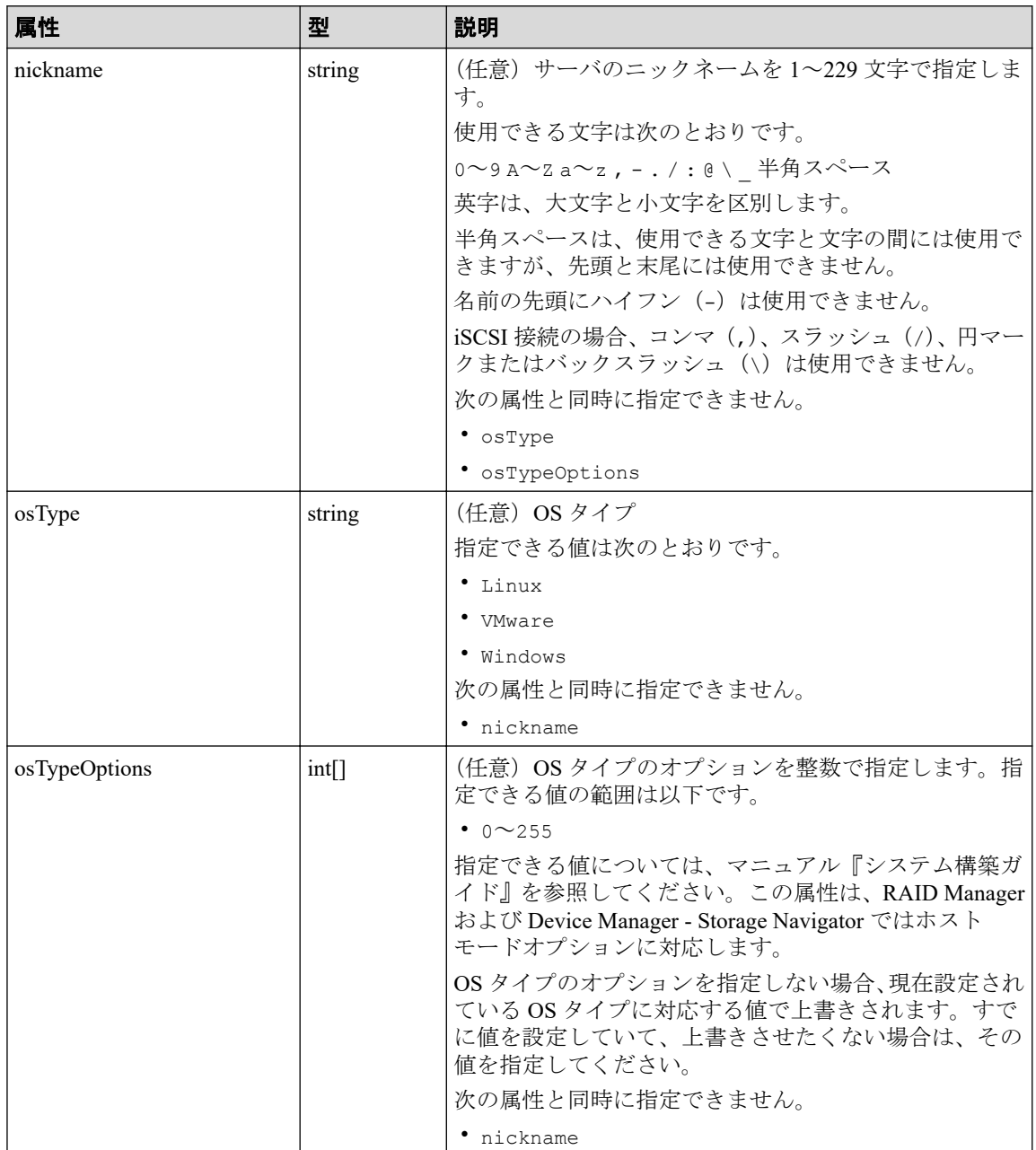

# レスポンスメッセージ

ボディ

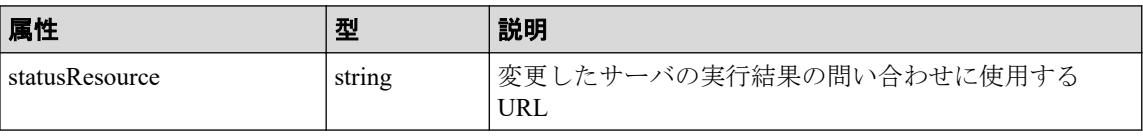

#### メモ

非同期処理の API のステータス情報を取得する API を実行して、実行結果のステータス情報 を参照することもできます。詳細は非同期処理の API のステータス情報を取得する API の説 明を参照してください。

## ステータスコード

この操作のリクエストに対するステータスコードについては、HTTP ステータスコードの説 明を参照してください。

## コード例

curl -v -H "Accept:application/json" -H "Content-Type:application/json" -H "Authorization:Session b74777a3f9f04ea8bd8f09847fac48d3" -X PATCH --data-bi nary @./InputParameters.json https://192.0.2.100/ConfigurationManager/simpl e/v1/objects/servers/10

#### —— 関連リンク ——

HTTP ステータスコード (78 ページ) 非同期処理の API [のステータス情報を取得する\(](#page-98-0)89 ページ)

## 14.4.5 サーバを削除する

サーバ ID を指定して、ストレージシステムに登録されているサーバの情報を削除します。

## 実行権限

ストレージ管理者 (プロビジョニング)

## リクエストライン

DELETE <ベース *URL* >/simple/v1/objects/servers/<オブジェクト *ID* >

## リクエストメッセージ

### オブジェクト **ID**

サーバの情報取得で取得した id の値を指定します。

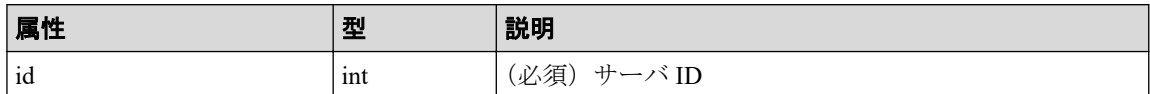

### クエリパラメータ

なし。

## ボディ

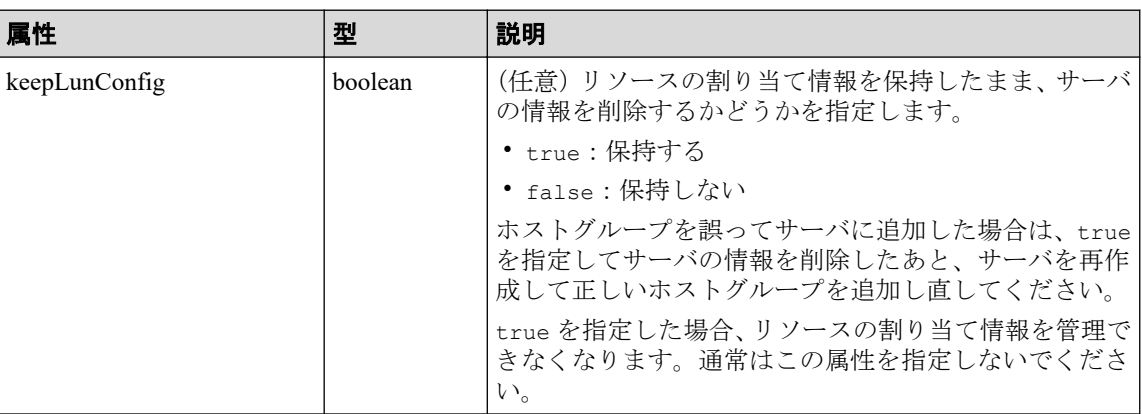

# レスポンスメッセージ

## ボディ

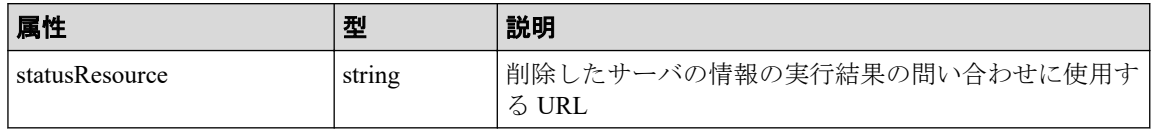

#### メモ

非同期処理の API のステータス情報を取得する API を実行して、実行結果のステータス情報 を参照することもできます。詳細は非同期処理の API のステータス情報を取得する API の説 明を参照してください。

## ステータスコード

この操作のリクエストに対するステータスコードについては、HTTP ステータスコードの説 明を参照してください。

# コード例

curl -v -H "Accept:application/json" -H "Content-Type:application/json" -H "Authorization:Session b74777a3f9f04ea8bd8f09847fac48d3" -X DELETE https:// 192.0.2.100/ConfigurationManager/simple/v1/objects/servers/10

#### —— 関連リンク —

HTTP ステータスコード (78 ページ) 非同期処理の API のステータス情報を取得する (89 ページ)

# <span id="page-164-0"></span>14.4.6 サーバにホストグループ (iSCSI ターゲット) を追加する

サーバ ID を指定して、特定のサーバにホストグループ (または iSCSI ターゲット) を追加 します。

### 重要

次の条件に該当するホストグループ(または iSCSI ターゲット)は追加できません。

- ホストグループ(または iSCSI ターゲット)に関連付けられたポートのセキュリティが無効 である
- ホストグループ(または iSCSI ターゲット)のプロトコルが追加するサーバのプロトコルと 異なっている
- ホストグループ (または iSCSI ターゲット)内にプールから作成された仮想的なボリューム ではないボリュームがある
- すでに別のサーバに追加されているホストグループ (または iSCSI ターゲット) である
- 仮想ストレージマシンに割り当てられたホストグループ(または iSCSI ターゲット)である

## 実行権限

ストレージ管理者 (プロビジョニング)

## リクエストライン

POST <ベース *URL* >/simple/v1/objects/servers/<オブジェクト *ID* >/actions/add-ho st-groups/invoke

## リクエストメッセージ

### オブジェクト **ID**

サーバの情報取得で取得した id の値を指定します。

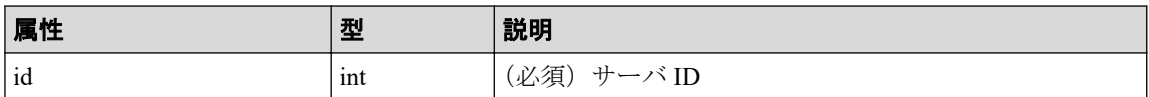

#### クエリパラメータ

なし。

### ボディ

{

ホストグループ ID を指定してホストグループを追加する例を次に示します。

"hostGroups": [

```
 {
       "portId": "CL1-C",
       "hostGroupId": 1
     }
  ]
}
```
ホストグループ名を指定して iSCSI ターゲットを追加する例を次に示します。

```
{
   "hostGroups": [
     {
       "portId": "CL1-C",
       "hostGroupName": "My_REST_API_HOST"
     }
   ]
}
```
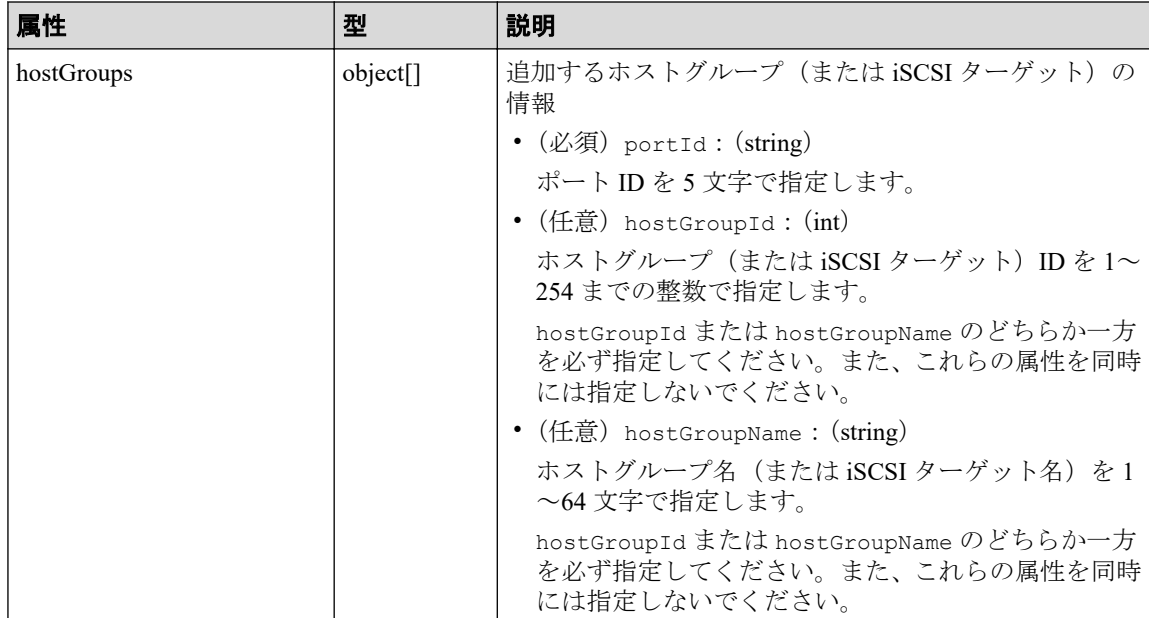

# レスポンスメッセージ

## ボディ

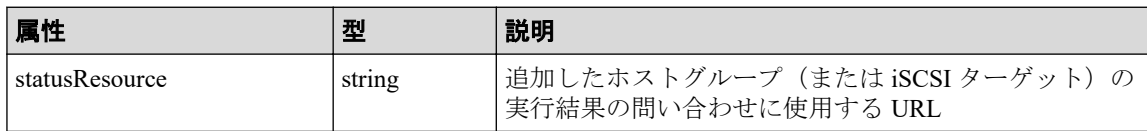

## メモ

非同期処理の API のステータス情報を取得する API を実行して、実行結果のステータス情報 を参照することもできます。詳細は非同期処理の API のステータス情報を取得する API の説 明を参照してください。

この操作のリクエストに対するステータスコードについては、HTTP ステータスコードの説 明を参照してください。

# コード例

curl -v -H "Accept:application/json" -H "Content-Type:application/json" -H "Authorization:Session b74777a3f9f04ea8bd8f09847fac48d3" -X POST --data-bin ary @./InputParameters.json https://192.0.2.100/ConfigurationManager/simple /v1/objects/servers/8/actions/add-host-groups/invoke

#### —— 関連リンク —

HTTP ステータスコード (78 ページ) 非同期処理の API [のステータス情報を取得する\(](#page-98-0)89 ページ)

# 14.4.7 ホストグループ名 (iSCSI ターゲット名) をサーバのニック ネームと同期する

サーバ ID を指定して、サーバのニックネームをサーバと関連づけられたホストグループ(ま たは iSCSI ターゲット)のホストグループ名(または iSCSI ターゲット名)に同期します。 同期するホストグループ名(または iSCSI ターゲット名)は次に示す条件によって異なりま す。

- サーバのニックネームが 24 文字以下の場合で、同一ポート内に同期するサーバのニッ クネームと同じホストグループ名(または iSCSI ターゲット名)がないとき サーバのニックネームがホストグループ名(または iSCSI ターゲット名)にそのまま同 期されます。
- サーバのニックネームが 24 文字以下の場合で、同一ポート内に同期するサーバのニッ クネームと同じホストグループ名(または iSCSI ターゲット名)がすでにあるとき サーバのニックネームに加えて 25 文字目までは「\_(アンダーバー)」が付与され、26 文字目から 32 文字目までは、すでにあるホストグループ名(または iSCSI ターゲット 名)と重複しないように識別文字が付与されて同期されます。 例:サーバのニックネームが「abcdefghijklmnopqrst」の場合

abcdefghijklmnopqrst\_\_\_\_\_0001\_AA

• サーバのニックネームが 25 文字以上の場合 サーバのニックネームの先頭から 24 文字(25 文字目以降は切り捨てられます。) + 「 (アンダーバー)」に加えて、26 文字目から 32 文字目までは、ホストグループ名(また は iSCSI ターゲット名)が重複しないように識別文字が付与されて同期されます。

例:サーバのニックネームが「abcdefghijklmnopqrstuvwxyz」の場合

abcdefghijklmnopqrstuvwx\_0001\_AA

# 実行権限

ストレージ管理者 (プロビジョニング)

# リクエストライン

POST <ベース *URL* >/simple/v1/objects/servers/<オブジェクト *ID* >/actions/sync-h ost-group-names/invoke

# リクエストメッセージ

### オブジェクト **ID**

サーバの情報取得で取得した id の値を指定します。

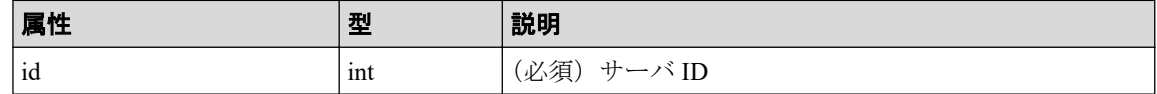

### クエリパラメータ

なし。

## ボディ

なし。

# レスポンスメッセージ

#### ボディ

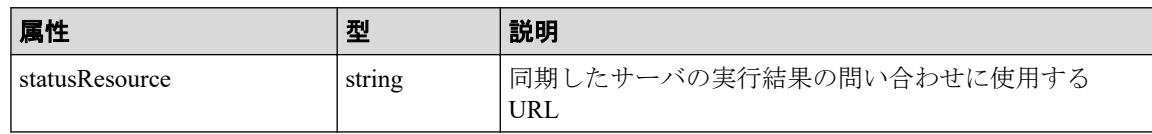

メモ

非同期処理の API のステータス情報を取得する API を実行して、実行結果のステータス情報 を参照することもできます。詳細は非同期処理の API のステータス情報を取得する API の説 明を参照してください。

# ステータスコード

この操作のリクエストに対するステータスコードについては、HTTP ステータスコードの説 明を参照してください。

# <span id="page-168-0"></span>コード例

curl -v -H "Accept:application/json" -H "Content-Type:application/json" -H "Authorization:Session b74777a3f9f04ea8bd8f09847fac48d3" -X POST --data-bin ary @./InputParameters.json https://192.0.2.100/ConfigurationManager/simple /v1/objects/servers/10/actions/sync-host-group-names/invoke -d ""

#### -- 関連リンク -

HTTP ステータスコード (78 ページ) 非同期処理の API のステータス情報を取得する (89ページ)

# 14.4.8 HBA の WWN (iSCSI ネーム)の情報を取得する

サーバ ID を指定して、サーバの HBA の WWN(または iSCSI ネーム)の情報を取得しま す。

## 実行権限

ストレージ管理者(参照)

## リクエストライン

GET <ベース *URL* >/simple/v1/objects/servers/<オブジェクト *ID* >/hbas

# リクエストメッセージ

### オブジェクト **ID**

サーバの情報取得で取得した id の値を指定します。

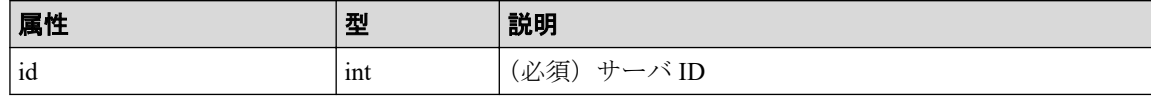

### クエリパラメータ

なし。

## ボディ

# レスポンスメッセージ

## ボディ

FC 接続のサーバ (サーバ ID:10)の HBA の WWN 情報を取得した出力例を次に示し ます。

```
{
   "data": [
     {
       "serverId": 10,
       "hbaWwn": "000000102cceccc9",
        "portIds": [
            "CL1-A"
       ]
     },
     {
       "serverId": 10,
      "hbaWwn": "1111111111111111111",
        "portIds": [
            "CL1-A"
          ]
     }
   ],
   "count": 2
}
```
iSCSI 接続のサーバ (サーバ ID:11)の iSCSI ネームの情報を取得した出力例を次に示 します。

```
{
   "data": [
     {
       "serverId": 11,
       "iscsiName": "iqn.1994-05.com.redhat:496799ba93",
       "portIds": [
            "CL1-B"
       ]
     },
     {
       "serverId": 11,
       "iscsiName": "iqn.1994-05.com.redhat:a7526e46aa",
       "portIds": [
           "CL1-B"
         ]
    }
   ],
   "count": 2
}
```
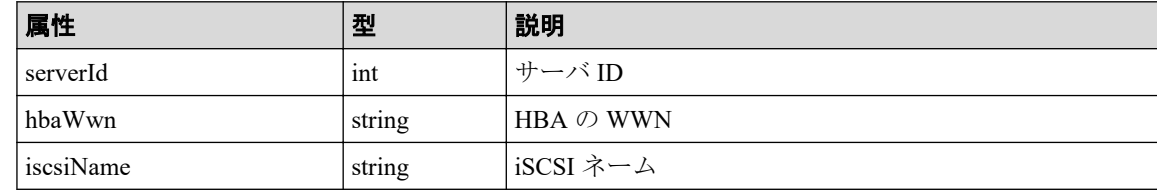

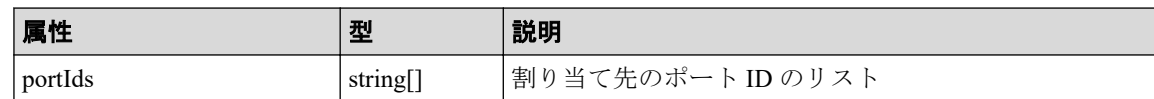

この操作のリクエストに対するステータスコードについては、HTTP ステータスコードの説 明を参照してください。

## コード例

curl -v -H "Accept:application/json" -H "Content-Type:application/json" -H "Authorization:Session b74777a3f9f04ea8bd8f09847fac48d3" -X GET https://192 .0.2.100/ConfigurationManager/simple/v1/objects/servers/10/hbas

### 関連リンク

HTTP ステータスコード (78 ページ) データオブジェクト (82ページ)

# 14.4.9 特定のサーバの HBA の WWN (iSCSI ネーム)の情報を取 得する

特定のサーバの、HBA の WWN (または iSCSI ネーム)の情報を取得します。

## 実行権限

ストレージ管理者(参照)

# リクエストライン

GET <ベース *URL* >/simple/v1/objects/servers/<オブジェクト *ID* >/hbas/<オブジェク ト *ID* >

## リクエストメッセージ

### オブジェクト **ID**

複数のオブジェクト ID を組み合わせて指定します。

• HBA の WWN を指定する場合

HBA の WWN(iSCSI ネーム)の情報取得で取得した serverId の値、および hbaWwn の値を次の形式で指定します。

< *serverId* >/hbas/< *hbaWwn* >

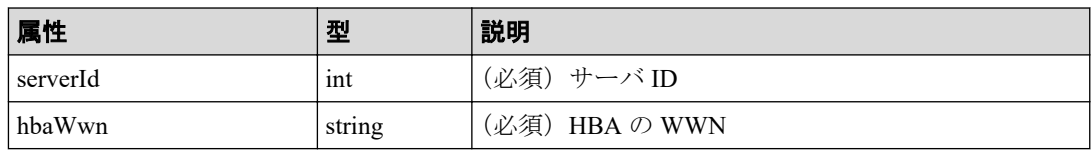

• iSCSI ネームを指定する場合

HBA の WWN (iSCSI ネーム)の情報取得で取得した serverId の値、および iscsiName の値を次の形式で指定します。

< *serverId* >/hbas/< *iscsiName* >

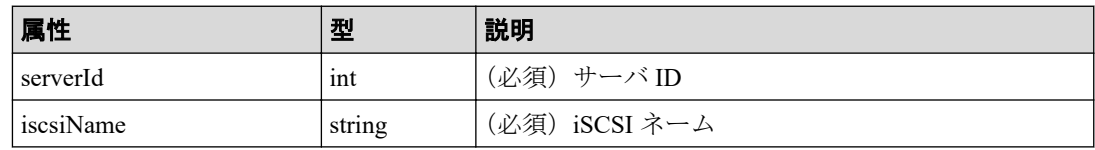

### クエリパラメータ

なし。

## ボディ

なし。

# レスポンスメッセージ

## ボディ

FC 接続のサーバ(サーバ ID:10)で HBA の WWN が 000000102cceccc9 の情報を取 得した出力例を次に示します。

```
{
   "serverId": 10,
  "hbaWwn": "000000102cceccc9",
  "portIds": [
     "CL1-A"
  ]
}
```
iSCSI 接続のサーバ (サーバ ID:11) で iSCSI ネームが iqn.1994-05.com.redhat: 496799ba93 の情報を取得した出力例を次に示します。

```
{
  "serverId": 11,
  "iscsiName": "iqn.1994-05.com.redhat:496799ba93",
   "portIds": [
     "CL1-B"
   ]
}
```
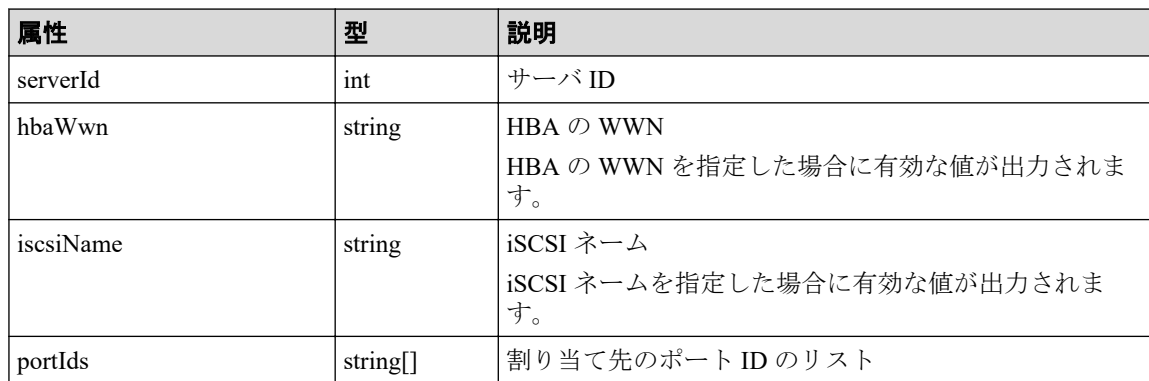

この操作のリクエストに対するステータスコードについては、HTTP ステータスコードの説 明を参照してください。

# コード例

```
curl -v -H "Accept:application/json" -H "Content-Type:application/json" -H 
"Authorization:Session b74777a3f9f04ea8bd8f09847fac48d3" -X GET https://192
.0.2.100/ConfigurationManager/simple/v1/objects/servers/10/hbas/000000102cc
eccc9
```
#### 関連リンク

HTTP ステータスコード (78 ページ) HBA の WWN (iSCSI ネーム)の情報を取得する (159 ページ)

# 14.4.10 HBA の WWN (iSCSI ネーム)の情報を追加する

サーバ ID を指定して、サーバに HBA の WWN(または iSCSI ネーム)の情報を追加しま す。

### メモ

クラスタ構成の場合、クラスタを構成するすべてのサーバ(ノード)の WWN(または iSCSI ネー ム)を同じサーバ ID のサーバに追加してください。

# 実行権限

ストレージ管理者 (プロビジョニング)

# リクエストライン

POST <ベース *URL* >/simple/v1/objects/servers/<オブジェクト *ID* >/hbas

## リクエストメッセージ

## オブジェクト **ID**

サーバの情報取得で取得した id の値を指定します。

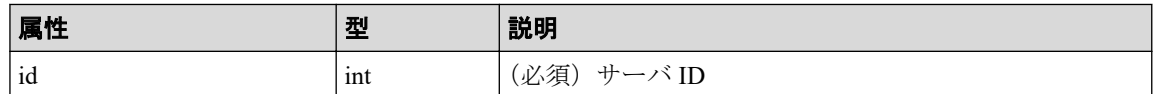

#### クエリパラメータ

なし。

## ボディ

FC 接続のサーバ (サーバ ID:10) に HBA の WWN「210003e08b0256f9」を追加する 例を次に示します。

```
{
   "hbas": [
     {
        "hbaWwn": "210003e08b0256f9"
     }
   ]
}
```
iSCSI 接続のサーバ (サーバ ID: 11) に ign 形式の iSCSI ネーム 「iqn.myrestapiiscsi20150907」を追加する例を次に示します。

```
{
   "hbas": [
      {
        "iscsiName": "iqn.myrestapiiscsi20150907"
      }
  \lceil}
```
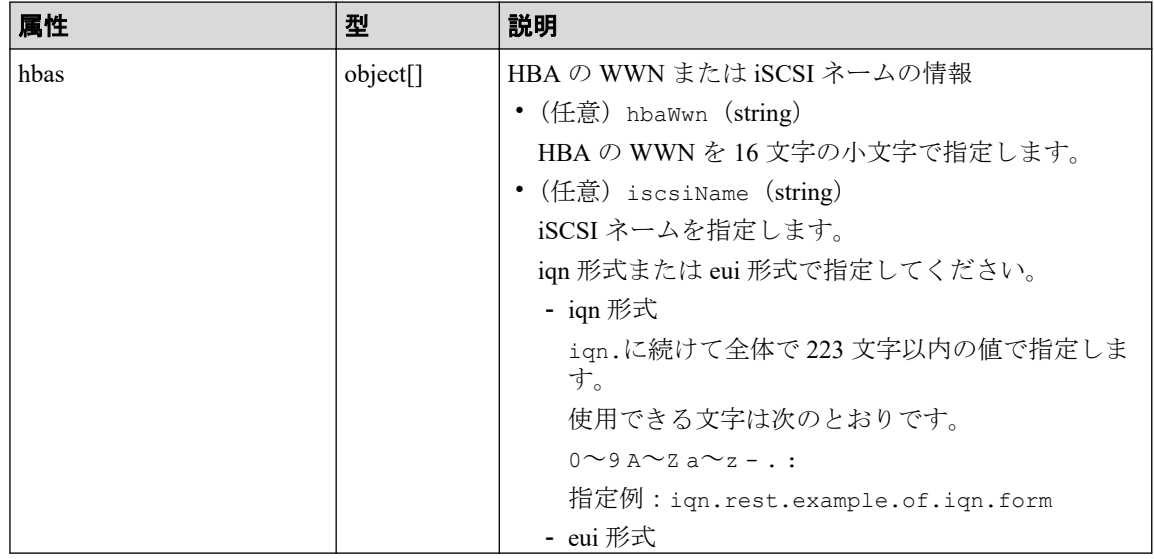

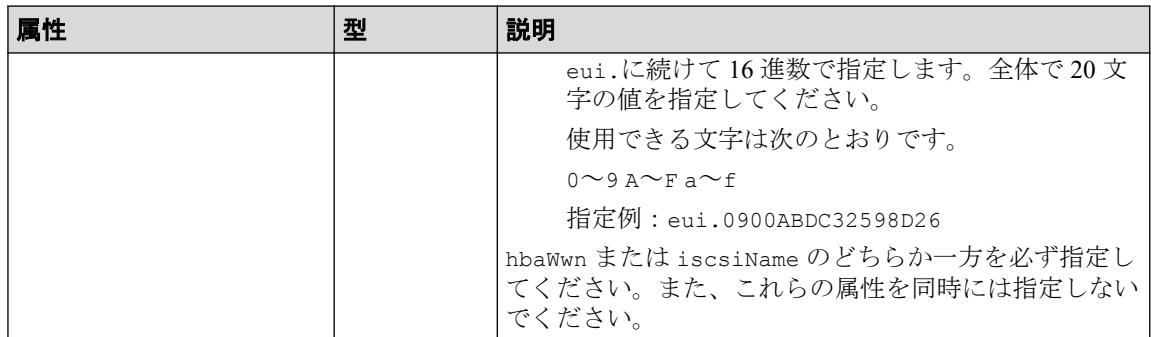

# レスポンスメッセージ

### ボディ

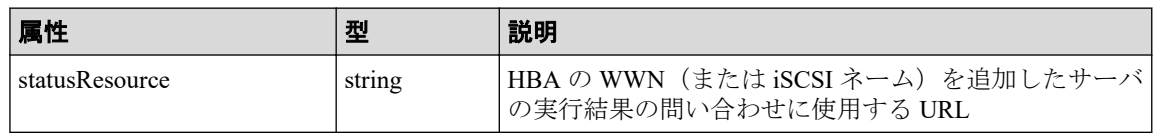

## メモ

非同期処理の API のステータス情報を取得する API を実行して、実行結果のステータス情報 を参照することもできます。詳細は非同期処理の API のステータス情報を取得する API の説 明を参照してください。

# ステータスコード

この操作のリクエストに対するステータスコードについては、HTTP ステータスコードの説 明を参照してください。

## コード例

curl -v -H "Accept:application/json" -H "Content-Type:application/json" -H "Authorization:Session b74777a3f9f04ea8bd8f09847fac48d3" -X POST --data-bin ary @./InputParameters.json https://192.0.2.100/ConfigurationManager/simple /v1/objects/servers/10/hbas

### 関連リンク

HTTP ステータスコード (78 ページ) 非同期処理の API のステータス情報を取得する (89 ページ)

# 14.4.11 サーバから HBA の WWN (iSCSI ネーム)の情報を削除す る

HBA の WWN (または iSCSI ネーム)の情報を、サーバから削除します。

# 実行権限

ストレージ管理者 (プロビジョニング)

# リクエストライン

DELETE <ベース *URL* >/simple/v1/objects/servers/<オブジェクト *ID* >/hbas/<オブ ジェクト *ID* >

# リクエストメッセージ

## オブジェクト **ID**

複数のオブジェクト ID を組み合わせて指定します。

• HBA の WWN を指定する場合

HBA の WWN(iSCSI ネーム)の情報取得で取得した serverId の値、および hbaWwn の値を次の形式で指定します。

< *serverId* >/hbas/< *hbaWwn* >

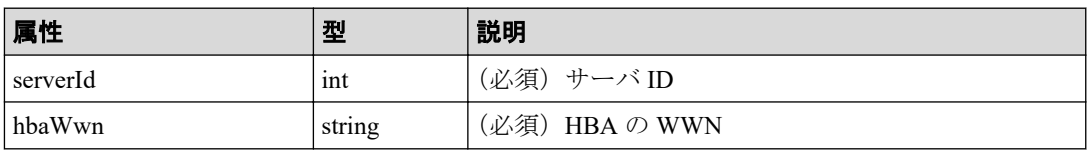

• iSCSI ネームを指定する場合

HBA の WWN (iSCSI ネーム)の情報取得で取得した serverId の値、および iscsiName の値を次の形式で指定します。

< *serverId* >/hbas/< *iscsiName* >

| 属性        | 型      | 説明            |
|-----------|--------|---------------|
| serverId  | 1nt    | (必須) サーバ ID   |
| iscsiName | string | (必須)iSCSI ネーム |

## クエリパラメータ

なし。

## ボディ

## レスポンスメッセージ

ボディ

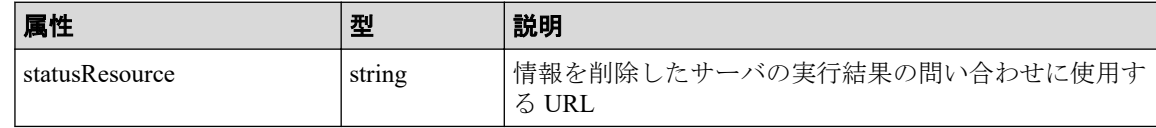

メモ

非同期処理の API のステータス情報を取得する API を実行して、実行結果のステータス情報 を参照することもできます。詳細は非同期処理の API のステータス情報を取得する API の説 明を参照してください。

# ステータスコード

この操作のリクエストに対するステータスコードについては、HTTP ステータスコードの説 明を参照してください。

## コード例

curl -v -H "Accept:application/json" -H "Content-Type:application/json" -H "Authorization:Session b74777a3f9f04ea8bd8f09847fac48d3" -X DELETE https:// 192.0.2.100/ConfigurationManager/simple/v1/objects/servers/10/hbas/210003e0 8b0256f9

関連リンク

HTTP ステータスコード (78 ページ) 非同期処理の API のステータス情報を取得する (89ページ)

## 14.4.12 サーバのパス情報の一覧を取得する

サーバ ID を指定して、特定のサーバのパス情報を取得します。条件を指定して、絞り込ん だ情報を取得したりできます。

# 実行権限

ストレージ管理者(参照)

## リクエストライン

GET <ベース *URL* >/simple/v1/objects/servers/<オブジェクト *ID* >/paths

## リクエストメッセージ

#### オブジェクト **ID**

サーバの情報取得で取得した id の値を指定します。

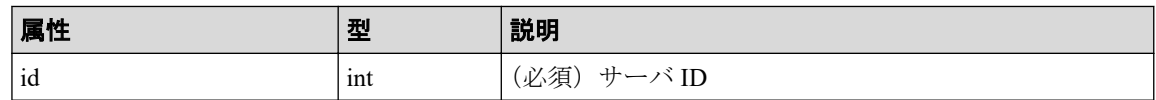

### クエリパラメータ

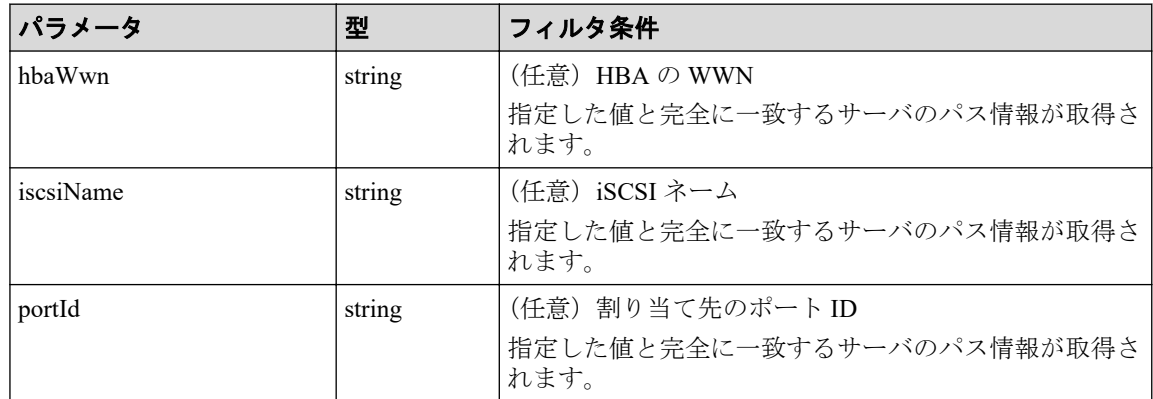

## ボディ

なし。

# レスポンスメッセージ

## ボディ

FC 接続のサーバ (サーバ ID:10)のパス情報を取得した出力例を次に示します。

```
{
   "data": [
     {
       "id": "000000102cceccc9,CL1-A",
       "serverId": 10,
       "hbaWwn": "000000102cceccc9",
       "portId": "CL1-A"
     },
     {
      "id": "11111111111111111111, CL1-A",
       "serverId": 10,
      "hbaWwn": "1111111111111111111",
       "portId": "CL1-A"
     }
   ],
   "count": 2
}
```
iSCSI接続のサーバ (サーバ ID:11)のパス情報を取得した出力例を次に示します。

```
{
   "data": [
      {
        "id": "iqn.1994-05.com.redhat:496799ba93,CL1-B",
        "serverId": 11,
        "iscsiName": "iqn.1994-05.com.redhat:496799ba93",
        "portIds": "CL1-B"
      },
\left\{\begin{array}{ccc} \end{array}\right. "id": "iqn.1994-05.com.redhat:a7526e46aa,CL1-B",
        "serverId": 11,
        "iscsiName": "iqn.1994-05.com.redhat:a7526e46aa",
        "portIds": "CL1-B"
     }
   ],
   "count": 2
```
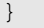

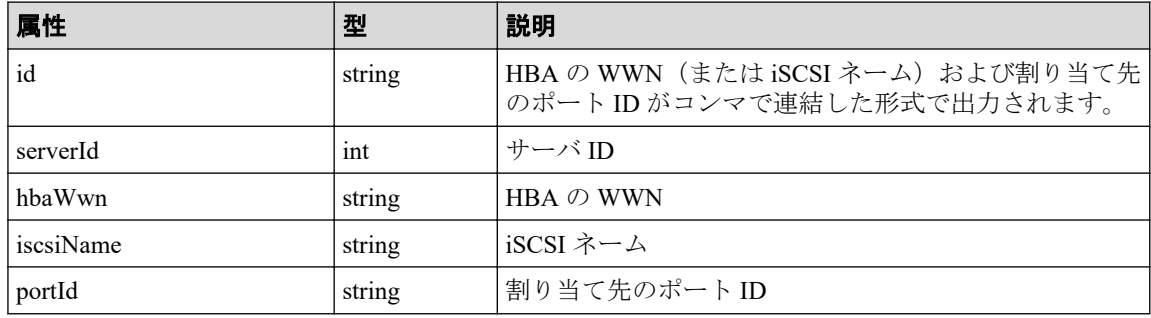

この操作のリクエストに対するステータスコードについては、HTTP ステータスコードの説 明を参照してください。

# コード例

curl -v -H "Accept:application/json" -H "Content-Type:application/json" -H "Authorization:Session b74777a3f9f04ea8bd8f09847fac48d3" -X GET https://192 .0.2.100/ConfigurationManager/simple/v1/objects/servers/10/paths

#### 関連リンク

HTTP ステータスコード (78 ページ) データオブジェクト (82ページ)

# 14.4.13 サーバと特定のポート間のパス情報を取得する

サーバ ID、HBA の WWN(または iSCSI ネーム)、およびポート ID を指定して、サーバと 特定のポート間のパス情報を取得します。

# 実行権限

ストレージ管理者(参照)

# リクエストライン

GET <ベース *URL* >/simple/v1/objects/servers/<オブジェクト *ID* >/paths/<オブジェ クト *ID* >

# リクエストメッセージ

## オブジェクト **ID**

複数のオブジェクト ID を組み合わせて指定します。

サーバのパスの情報取得で取得した serverId の値および id の値を、次の形式で指定し ます。

< *serverId* >/paths/< *id* >

< *id* >の値には、hbaWwn(または iscsiName)の値および portId の値を連結した形 式でも指定できます。

• HBA の WWN を指定する場合

< *serverId* >/paths/< *hbaWwn* >,< *portId* >

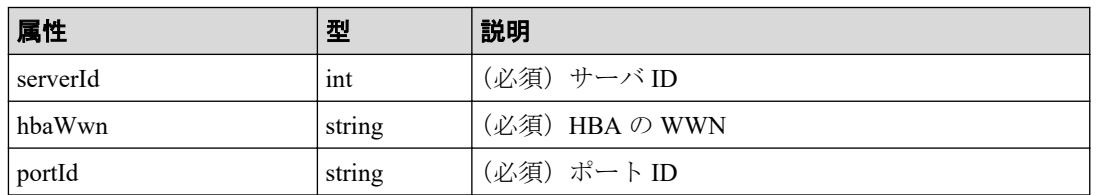

• iSCSI ネームを指定する場合

< *serverId* >/paths/< *iscsiName* >,< *portId* >

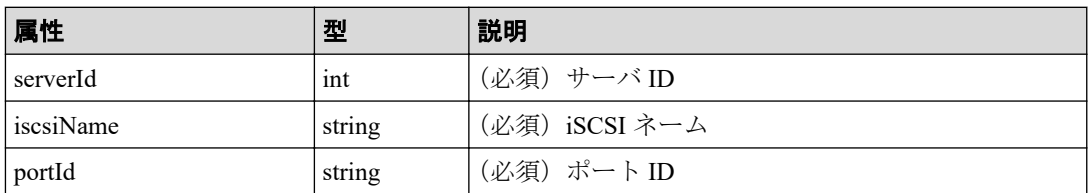

## クエリパラメータ

なし。

#### ボディ
#### ボディ

{

FC 接続のサーバ(サーバ ID:10、HBA の WWN:000000102cceccc9)とポート間 (ポートID: CL1-A)のパス情報を取得した出力例を次に示します。

```
{
  "id": "000000102cceccc9,CL1-A",
  "serverId": 10,
   "hbaWwn": "000000102cceccc9",
   "portId": "CL1-A"
}
```
iSCSI 接続のサーバ(サーバ ID:11、iSCSI ネーム:iqn.1994-05.com.redhat: 496799ba93)とポート間(ポート ID:CL1-B)のパス情報を取得した出力例を次に示し ます。

```
 "id": "iqn.1994-05.com.redhat:496799ba93,CL1-B",
   "serverId": 11,
   "iscsiName": "iqn.1994-05.com.redhat:496799ba93",
   "portId": "CL1-B"
}
```
取得する属性については、サーバのパス情報を取得する API の説明を参照してくださ い。

### ステータスコード

この操作のリクエストに対するステータスコードについては、HTTP ステータスコードの説 明を参照してください。

# コード例

curl -v -H "Accept:application/json" -H "Content-Type:application/json" -H "Authorization:Session b74777a3f9f04ea8bd8f09847fac48d3" -X GET https://192 .0.2.100/ConfigurationManager/simple/v1/objects/servers/10/paths/000000102c ceccc9,CL1-A

#### ––関連リンク-

HTTP ステータスコード (78 ページ) サーバのパス情報の一覧を取得する (167ページ)

### 14.4.14 サーバにパス情報を追加する

サーバ ID を指定して、特定のサーバにパス情報を追加します。

# 実行権限

ストレージ管理者 (プロビジョニング)

# リクエストライン

POST <ベース *URL* >/simple/v1/objects/servers/<オブジェクト *ID* >/paths

# リクエストメッセージ

### オブジェクト **ID**

サーバの情報取得で取得した id の値を指定します。

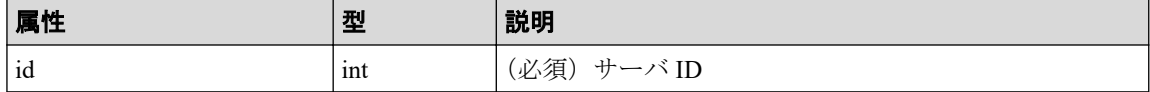

#### クエリパラメータ

なし。

### ボディ

FC 接続のサーバ (サーバ ID:10)にパス情報を追加する例を次に示します。

```
{
   "hbaWwn": "210003e08b0256f9",
   "portIds": [
     "CL1-A"
   ]
}
```
iSCSI 接続のサーバ (サーバ ID:11)にパス情報を追加する例を次に示します。

```
{
   "iscsiName": "iqn.myrestapiiscsi20150907",
   "portIds": [
    "CL1-B"
   ]
}
```
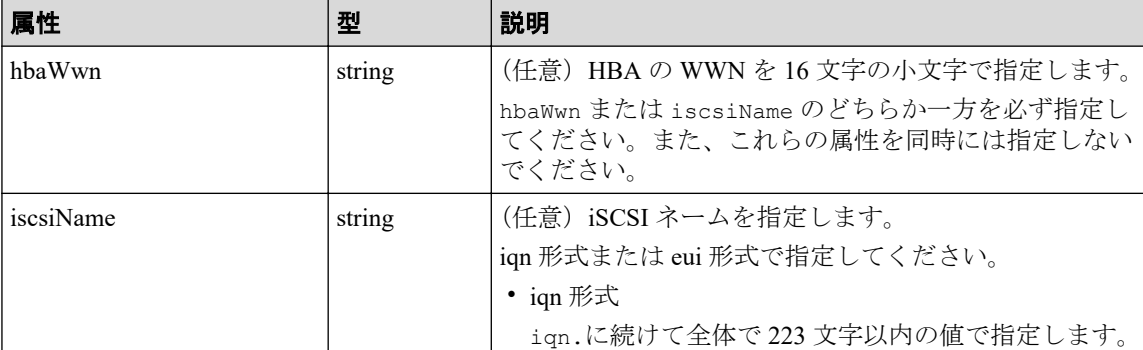

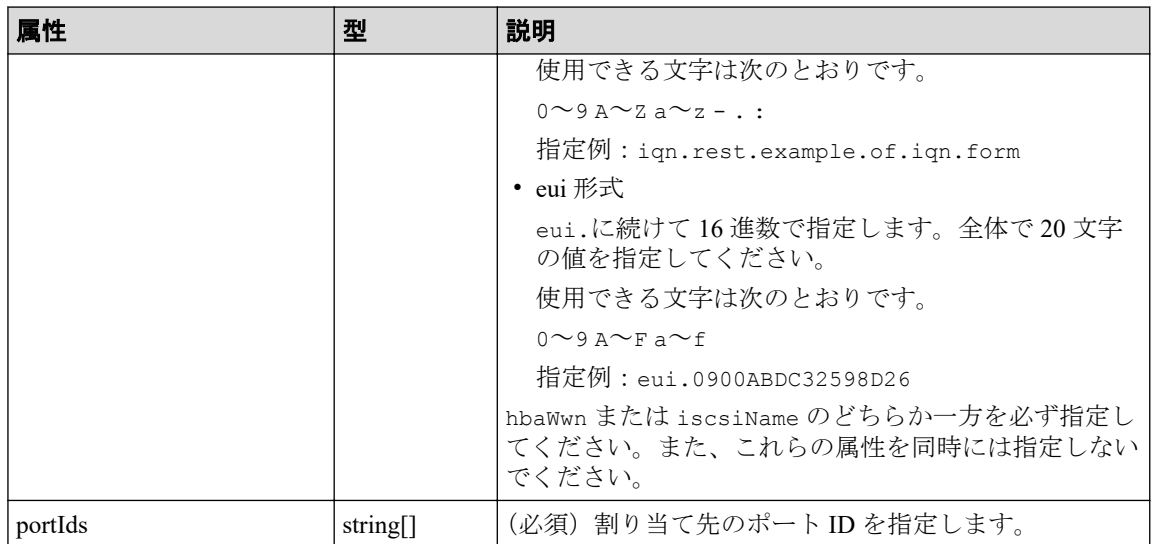

### ボディ

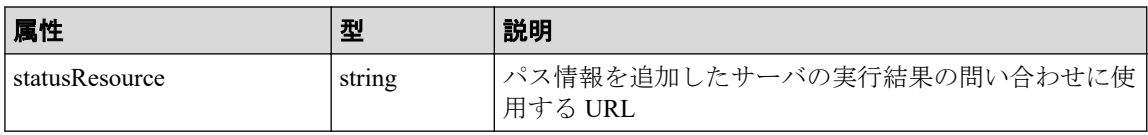

メモ

非同期処理の API のステータス情報を取得する API を実行して、実行結果のステータス情報 を参照することもできます。詳細は非同期処理の API のステータス情報を取得する API の説 明を参照してください。

# ステータスコード

この操作のリクエストに対するステータスコードについては、HTTP ステータスコードの説 明を参照してください。

# コード例

curl -v -H "Accept:application/json" -H "Content-Type:application/json" -H "Authorization:Session b74777a3f9f04ea8bd8f09847fac48d3" -X POST --data-bin ary @./InputParameters.json https://192.0.2.100/ConfigurationManager/simple /v1/objects/servers/10/paths

### —— 関連リンク ——

HTTP ステータスコード (78 ページ) 非同期処理の API のステータス情報を取得する (89 ページ)

### 14.4.15 サーバからパス情報を削除する

特定のサーバからパス情報を削除します。

### 実行権限

ストレージ管理者(プロビジョニング)

# リクエストライン

DELETE <ベース *URL* >/simple/v1/objects/servers/<オブジェクト *ID* >/paths/<オブ ジェクト *ID* >

# リクエストメッセージ

### オブジェクト **ID**

複数のオブジェクト ID を組み合わせて指定します。

サーバのパスの情報取得で取得した serverId の値および id の値を、次の形式で指定し ます。

< *serverId* >/paths/< *id* >

< *id* >の値には、hbaWwn(または iscsiName)の値および portId の値を連結した形 式でも指定できます。

• HBA の WWN を指定する場合

< *serverId* >/paths/< *hbaWwn* >,< *portId* >

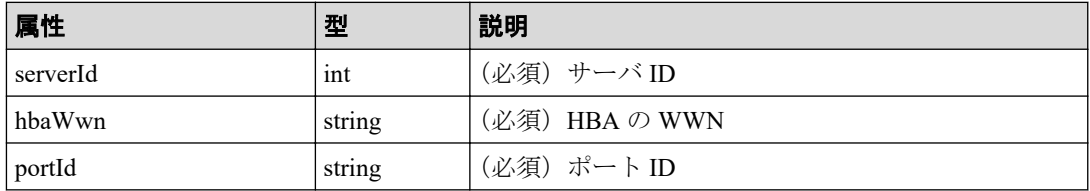

• iSCSI ネームを指定する場合

< *serverId* >/paths/< *iscsiName* >,< *portId* >

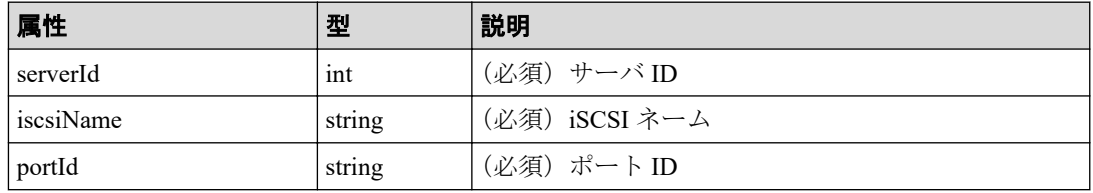

### クエリパラメータ

なし。

### <span id="page-184-0"></span>ボディ

なし。

# レスポンスメッセージ

### ボディ

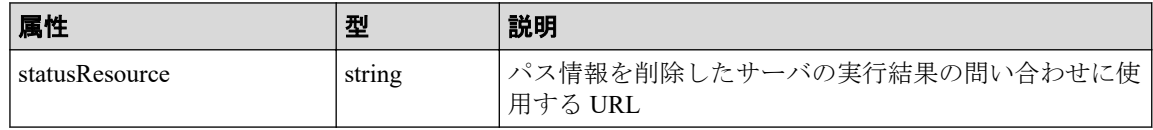

#### メモ

非同期処理の API のステータス情報を取得する API を実行して、実行結果のステータス情報 を参照することもできます。詳細は非同期処理の API のステータス情報を取得する API の説 明を参照してください。

# ステータスコード

この操作のリクエストに対するステータスコードについては、HTTP ステータスコードの説 明を参照してください。

# コード例

curl -v -H "Accept:application/json" -H "Content-Type:application/json" -H "Authorization:Session b74777a3f9f04ea8bd8f09847fac48d3" -X DELETE https:// 192.0.2.100/ConfigurationManager/simple/v1/objects/servers/10/paths/210003e 08b0256f9,CL1-A

#### 関連リンク

HTTP ステータスコード (78 ページ) 非同期処理の API のステータス情報を取得する (89 ページ)

# 14.4.16 iSCSI ターゲットの情報を取得する

サーバ ID を指定して、iSCSI ターゲットの情報を取得します。

# 実行権限

ストレージ管理者(参照)

# リクエストライン

GET <ベース *URL* >/simple/v1/objects/servers/<オブジェクト *ID* >/target-iscsi-po rts

# リクエストメッセージ

### オブジェクト **ID**

サーバの情報取得で取得した id の値を指定します。

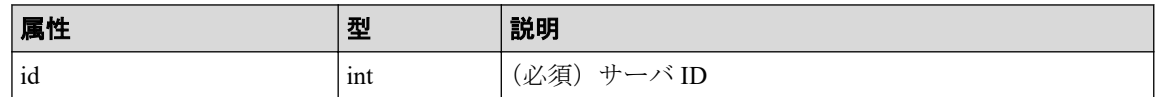

### クエリパラメータ

なし。

### ボディ

なし。

# レスポンスメッセージ

### ボディ

iSCSI 接続のサーバ (サーバ ID:11)の iSCSI ターゲットの情報を取得した出力例を次 に示します。

```
{
   "data": [
     {
       "portId": "CL1-B",
       "targetIscsiName": "iqn.rest.example.of.iqn.hostB"
     }
   ],
   "count": 1
}
```
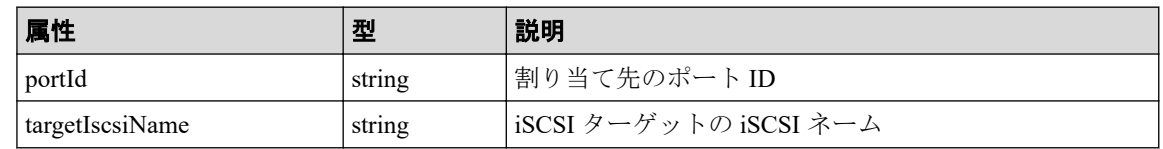

# ステータスコード

この操作のリクエストに対するステータスコードについては、HTTP ステータスコードの説 明を参照してください。

# コード例

curl -v -H "Accept:application/json" -H "Content-Type:application/json" -H "Authorization:Session b74777a3f9f04ea8bd8f09847fac48d3" -X GET https://192 .0.2.100/ConfigurationManager/simple/v1/objects/servers/11/target-iscsi-por ts

#### 関連リンク

HTTP ステータスコード (78 ページ) [データオブジェクト\(](#page-91-0)82 ページ)

# 14.4.17 特定の iSCSI ターゲットの情報を取得する

サーバ ID およびポート ID を指定して、iSCSI ターゲットの情報を取得します。

### 実行権限

ストレージ管理者(参照)

### リクエストライン

GET <ベース *URL* >/simple/v1/objects/servers/<オブジェクト *ID* >/target-iscsi-po rts/<オブジェクト *ID* >

### リクエストメッセージ

#### オブジェクト **ID**

サーバの情報取得で取得した id の値および portId の値を、次の形式で指定します。

< *id* >/target-iscsi-ports/< *portId* >

| 属性     | 型      | 説明          |
|--------|--------|-------------|
| id     | ınt    | (必須)サーバ ID  |
| portId | string | 「(必須)ポート ID |

### クエリパラメータ

なし。

### ボディ

なし。

### ボディ

iSCSI 接続のサーバ (サーバ ID:11、ポート ID: CL1-B)の iSCSI ターゲットの情報を 取得した出力例を次に示します。

```
{
   "portId": "CL1-B",
   "targetIscsiName": "iqn.rest.example.of.iqn.hostB"
}
```
取得する属性については、iSCSI ターゲットの情報を取得する API の説明を参照してく ださい。

### ステータスコード

この操作のリクエストに対するステータスコードについては、HTTP ステータスコードの説 明を参照してください。

### コード例

curl -v -H "Accept:application/json" -H "Content-Type:application/json" -H "Authorization:Session b74777a3f9f04ea8bd8f09847fac48d3" -X GET https://192 .0.2.100/ConfigurationManager/simple/v1/objects/servers/11/target-iscsi-por ts/CL1-B

— 関連リンク —

HTTP ステータスコード (78 ページ) iSCSI ターゲットの情報を取得する (175ページ)

### 14.4.18 iSCSI ターゲットの設定を変更する

サーバ ID およびポート ID を指定して、iSCSI ターゲットの iSCSI ネームを変更します。

### 実行権限

ストレージ管理者(プロビジョニング)

## リクエストライン

PATCH <ベース *URL* >/simple/v1/objects/servers/<オブジェクト *ID* >/target-iscsiports/<オブジェクト *ID* >

# リクエストメッセージ

### オブジェクト **ID**

複数のオブジェクト ID を組み合わせて指定します。

サーバの情報取得で取得した id の値および portId の値を、次の形式で指定します。

< *id* >/target-iscsi-ports/< *portId* >

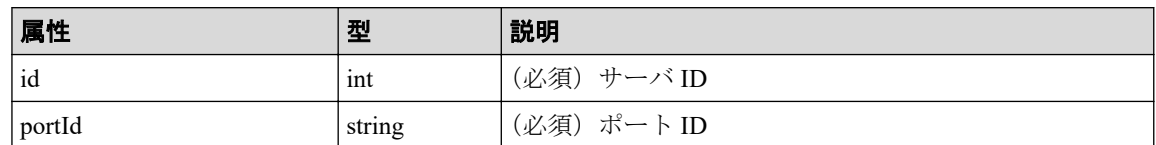

#### クエリパラメータ

なし。

### ボディ

{

}

iSCSI 接続のサーバ (サーバ ID:11、ポート ID: CL1-B)の iSCSI ターゲットの iSCSI ネームを「iqn.rest.example.of.iqn.hostB」に変更する例を次に示します。

"targetIscsiName": "iqn.rest.example.of.iqn.hostB"

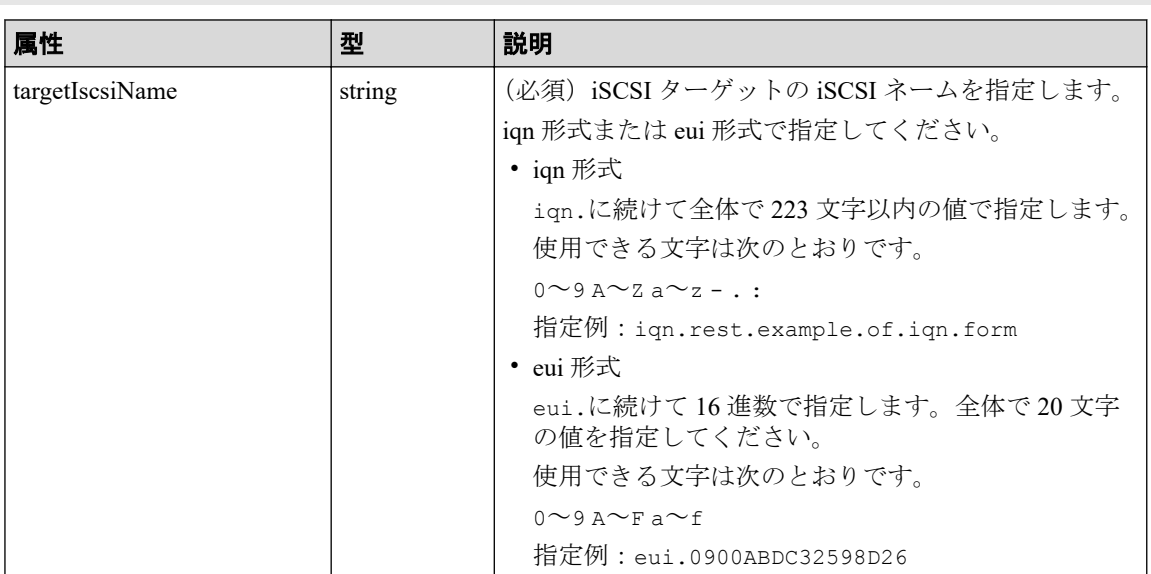

# レスポンスメッセージ

ボディ

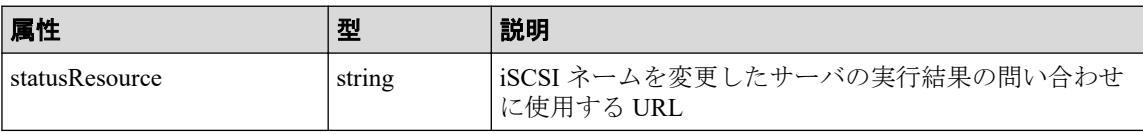

#### <span id="page-189-0"></span>メモ

非同期処理の API のステータス情報を取得する API を実行して、実行結果のステータス情報 を参照することもできます。詳細は非同期処理の API のステータス情報を取得する API の説 明を参照してください。

### ステータスコード

この操作のリクエストに対するステータスコードについては、HTTP ステータスコードの説 明を参照してください。

### コード例

curl -v -H "Accept:application/json" -H "Content-Type:application/json" -H "Authorization:Session b74777a3f9f04ea8bd8f09847fac48d3" -X PATCH --data-bi nary @./InputParameters.json https://192.0.2.100/ConfigurationManager/simpl e/v1/objects/servers/11/target-iscsi-ports/CL1-B

#### —— 関連リンク ——

HTTP ステータスコード (78 ページ) 非同期処理の API [のステータス情報を取得する\(](#page-98-0)89 ページ)

# 14.5 ボリュームの管理

REST API を使用してボリュームの情報を取得、新規にボリュームを作成、作成済みのボ リュームを Storage Advisor Embedded で管理するサーバに割り当てたり、使用率の高いボ リュームの容量を拡張したりする操作について説明します。

### 14.5.1 ボリュームの情報を取得する

ボリュームに関する情報を取得します。ボリュームの条件を指定して、絞り込んだ情報を取 得することもできます。

### 実行権限

ストレージ管理者(参照)

### リクエストライン

GET <ベース *URL* >/simple/v1/objects/volumes

リクエストメッセージ

### オブジェクト **ID**

なし。

#### クエリパラメータ

1 回のリクエストで取得できるボリュームの情報は最大で 500 個です。501 個以上のボ リュームの情報を取得する場合は、count パラメータと startVolumeId パラメータを 組み合わせて複数回に分けて API を実行してください。count パラメータを指定する ことで取得するボリュームの情報をフィルタリングすることもできます。

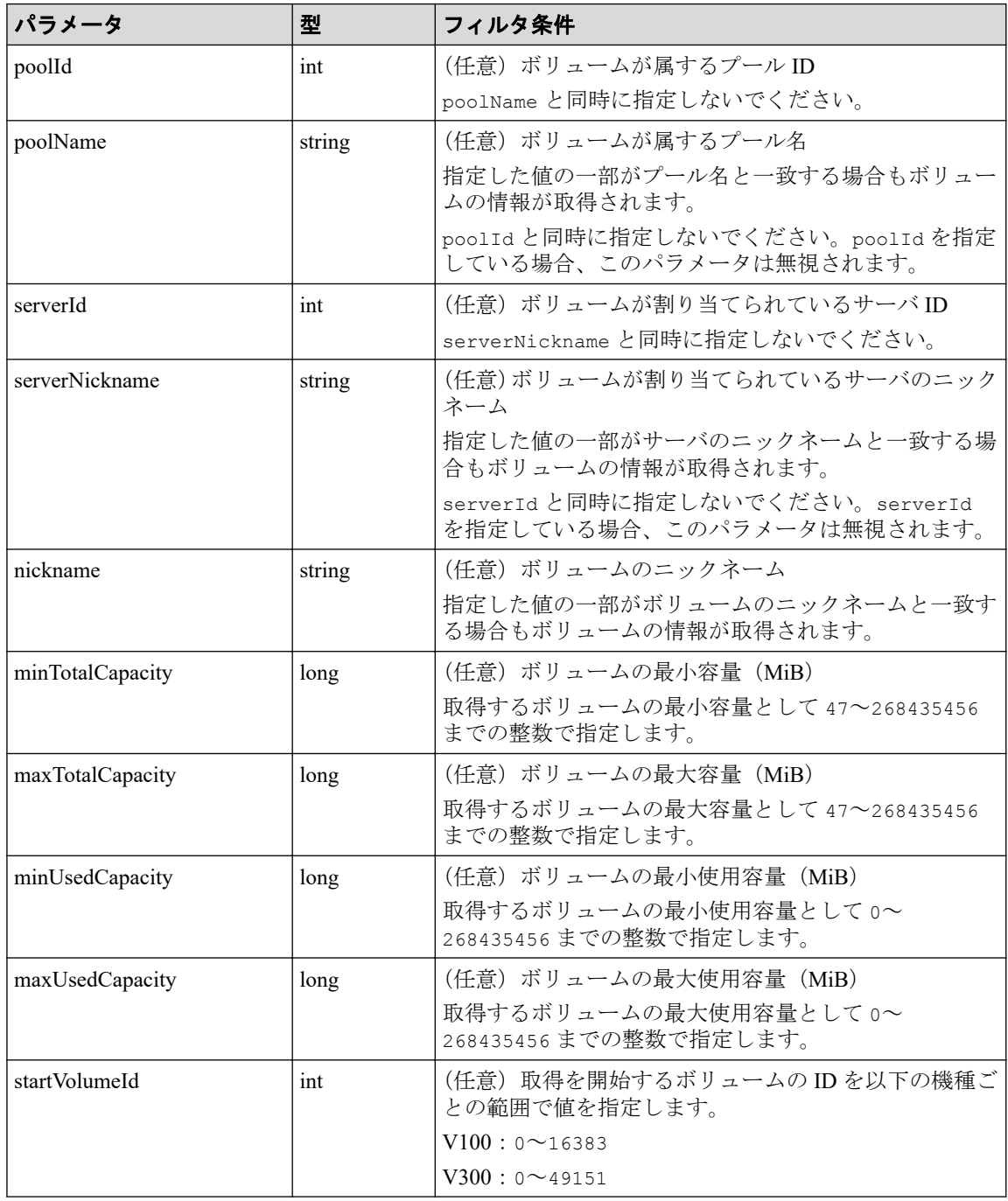

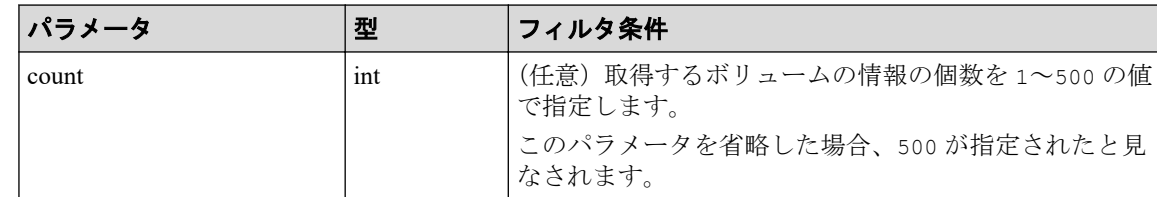

### ボディ

なし。

# レスポンスメッセージ

### ボディ

プール ID が 63 のプール (クエリパラメータ poolId に 63 を指定)に属するボリュー ムの情報を取得した出力例を次に示します。

```
{
   "data": [
     {
       "id": 100,
       "nickname": "JH-26216_DP",
       "poolId": 63,
       "poolName": "NASOS",
       "totalCapacity": 1024,
       "usedCapacity": 42,
       "numberOfConnectingServers": 2,
       "numberOfSnapshots": 2,
       "volumeTypes": []
     },
     {
       "id": 101,
       "nickname": "JH-26216_DP",
       "poolId": 63,
       "poolName": "NASOS",
       "totalCapacity": 1024,
       "usedCapacity": 0,
       "numberOfConnectingServers": 2,
       "numberOfSnapshots": 2,
       "volumeTypes": [
         "Snapshot"
       ]
     }
   ],
   "count": 2,
   "totalCount": 2,
   "hasNext": false
}
```
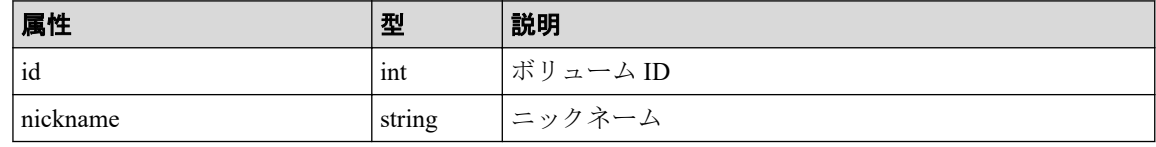

<span id="page-192-0"></span>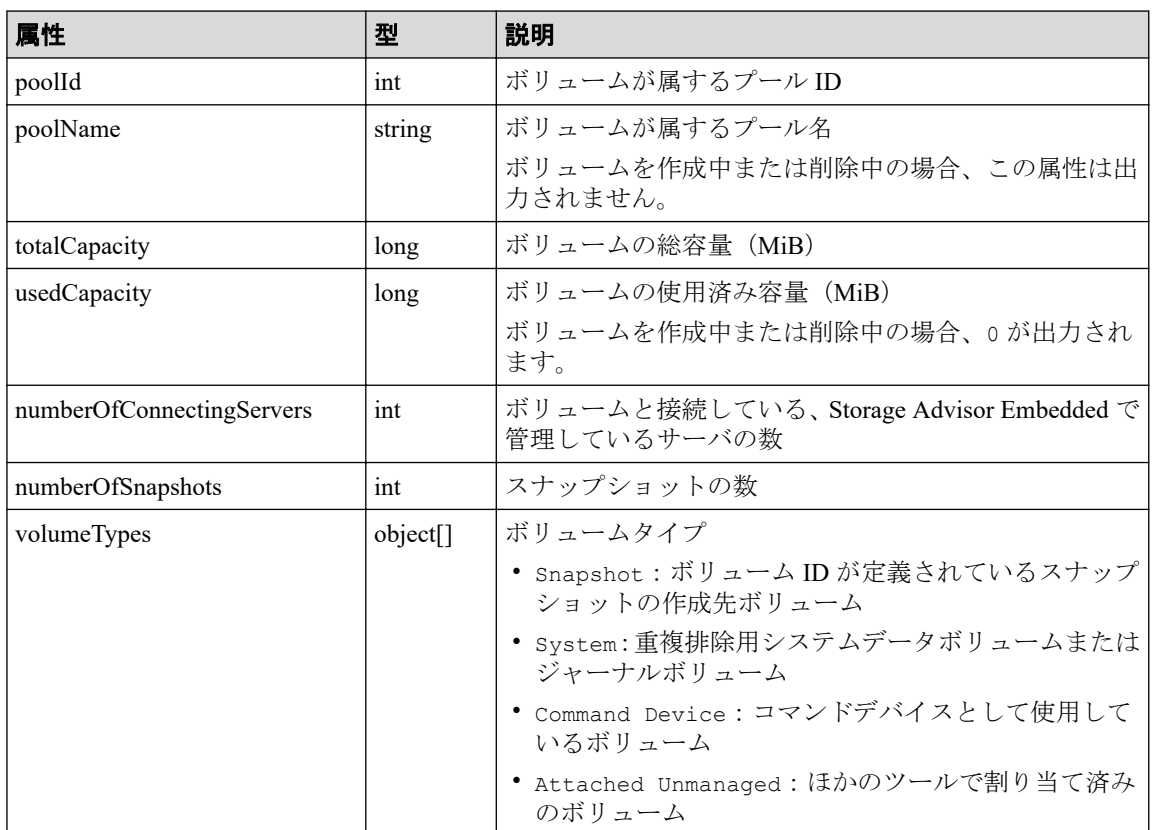

# ステータスコード

この操作のリクエストに対するステータスコードについては、HTTP ステータスコードの説 明を参照してください。

# コード例

curl -v -H "Accept:application/json" -H "Content-Type:application/json" -H "Authorization:Session b74777a3f9f04ea8bd8f09847fac48d3" -X GET https://192 .0.2.100/ConfigurationManager/simple/v1/objects/volumes?poolId=63

```
—— 関連リンク —
```
HTTP ステータスコード (78 ページ) データオブジェクト (82ページ)

# 14.5.2 特定のボリュームの情報を取得する

ボリューム ID を指定して、特定のボリュームの情報を取得します。

# 実行権限

ストレージ管理者(参照)

### リクエストライン

GET <ベース *URL* >/simple/v1/objects/volumes/<オブジェクト *ID* >

# リクエストメッセージ

### オブジェクト **ID**

ボリュームの情報取得で取得した id の値を指定します。

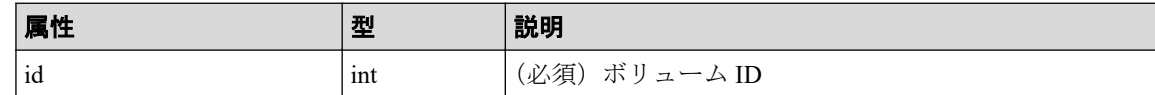

#### クエリパラメータ

なし。

#### ボディ

なし。

# レスポンスメッセージ

### ボディ

ボリューム ID が 100 のボリュームの情報を取得した例を次に示します。

```
{
   "id": 100,
 "nickname": "JH-26216 DP",
  "poolId": 63,
   "poolName": "NASOS",
   "totalCapacity": 1024,
   "usedCapacity": 42,
   "freeCapacity": 982,
   "reservedCapacity": 0,
  "savingSetting": "DISABLE",
   "capacitySavingStatus": "Rehydrating",
   "capacitySavingProgress": 40,
   "numberOfConnectingServers": 2,
   "numberOfSnapshots": 2,
   "luns": [
     {
       "lun": 1,
        "serverId": 10,
        "portId": "CL1-A"
     },
\left\{\begin{array}{ccc} \end{array}\right\} "lun": 1,
       "serverId": 11,
        "portId": "CL2-A"
 }
```

```
 ], 
   "volumeTypes": []
}
```
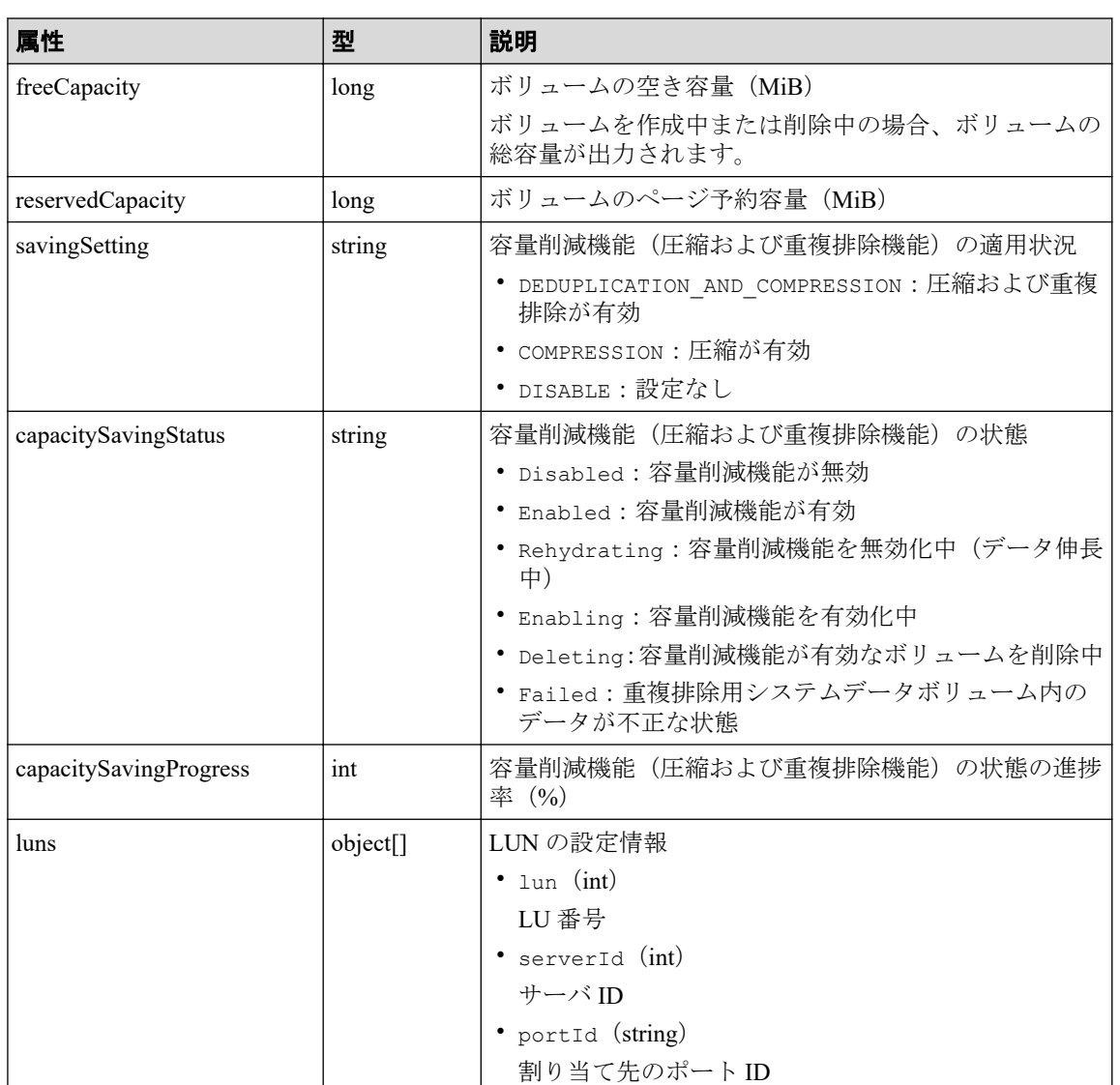

取得する属性については、ボリュームの情報を取得する場合の属性に加えて、次に示す 属性が取得されます。

# ステータスコード

この操作のリクエストに対するステータスコードについては、HTTP ステータスコードの説 明を参照してください。

# コード例

curl -v -H "Accept:application/json" -H "Content-Type:application/json" -H "Authorization:Session b74777a3f9f04ea8bd8f09847fac48d3" -X GET https://192 .0.2.100/ConfigurationManager/simple/v1/objects/volumes/100

#### -- 関連リンク -

HTTP ステータスコード (78 ページ) ボリュームの情報を取得する (180ページ)

# 14.5.3 ボリュームを作成する

容量およびボリュームに付与するニックネームを指定して、ボリュームを作成します。

### 実行権限

ストレージ管理者(プロビジョニング)

# リクエストライン

POST <ベース *URL* >/simple/v1/objects/volumes

### リクエストメッセージ

#### オブジェクト **ID**

なし。

#### クエリパラメータ

なし。

#### ボディ

プール ID が 63 のプールに、ニックネームに「REST\_API\_100MVolume」を指定し、重複 排除機能および圧縮機能を有効にした、100MiB のボリュームを作成する例を次に示し ます。

```
{
   "capacity": 100,
  "number": 1,
  "nicknameParam": {
    "baseName": "REST_API_100MVolume"
   },
   "savingSetting": "DEDUPLICATION_AND_COMPRESSION",
   "poolId": 63
```
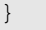

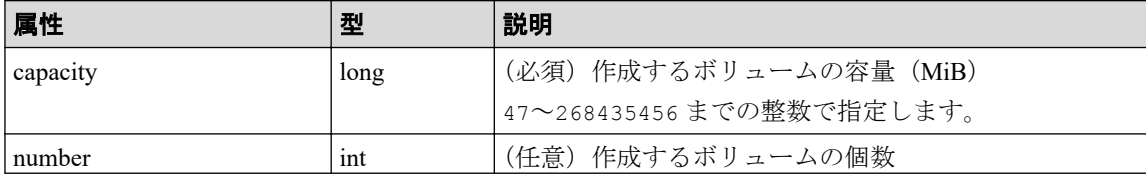

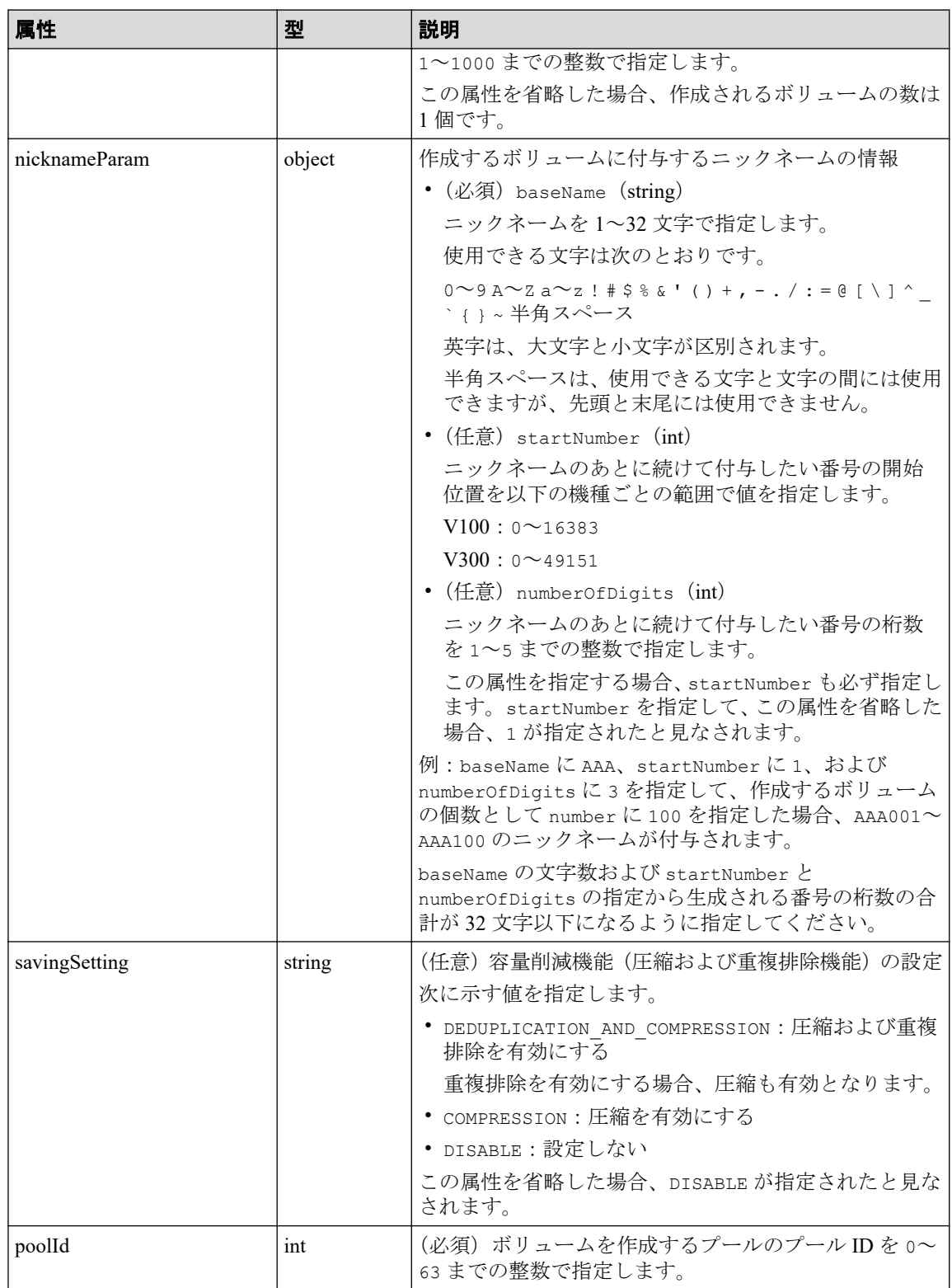

ボディ

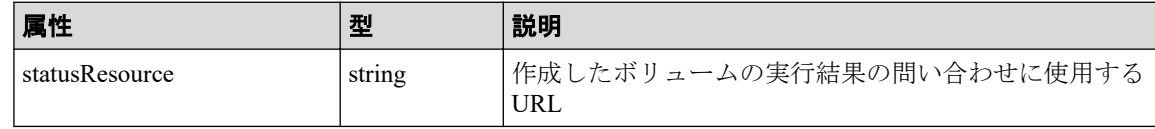

メモ

非同期処理の API のステータス情報を取得する API を実行して、実行結果のステータス情報 を参照することもできます。詳細は非同期処理の API のステータス情報を取得する API の説 明を参照してください。

### ステータスコード

この操作のリクエストに対するステータスコードについては、HTTP ステータスコードの説 明を参照してください。

### コード例

curl -v -H "Accept:application/json" -H "Content-Type:application/json" -H "Authorization:Session b74777a3f9f04ea8bd8f09847fac48d3" -X POST --data-bin ary @./InputParameters.json https://192.0.2.100/ConfigurationManager/simple /v1/objects/volumes

#### 関連リンク

HTTP ステータスコード (78 ページ) 非同期処理の API のステータス情報を取得する (89 ページ) 特定のボリュームの情報を取得する (183ページ)

# 14.5.4 ボリュームの設定を変更する

ボリューム ID を指定して、ニックネームの変更や、容量削減機能(圧縮および重複排除機 能)の設定を変更します。

### 実行権限

ストレージ管理者 (プロビジョニング)

### リクエストライン

PATCH <ベース *URL* >/simple/v1/objects/volumes/<オブジェクト *ID* >

### リクエストメッセージ

### オブジェクト **ID**

ボリュームの情報取得で取得した id の値を指定します。

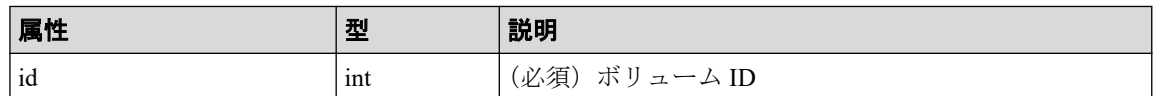

#### クエリパラメータ

なし。

### ボディ

{

指定した属性だけが変更されます。

ニックネームを変更する例を次に示します。

 "nickname": "REST\_API\_10GVolume" }

容量削減機能(圧縮および重複排除機能)の設定値を無効に変更する例を次に示しま す。

```
{
  "savingSetting": "DISABLE"
}
```
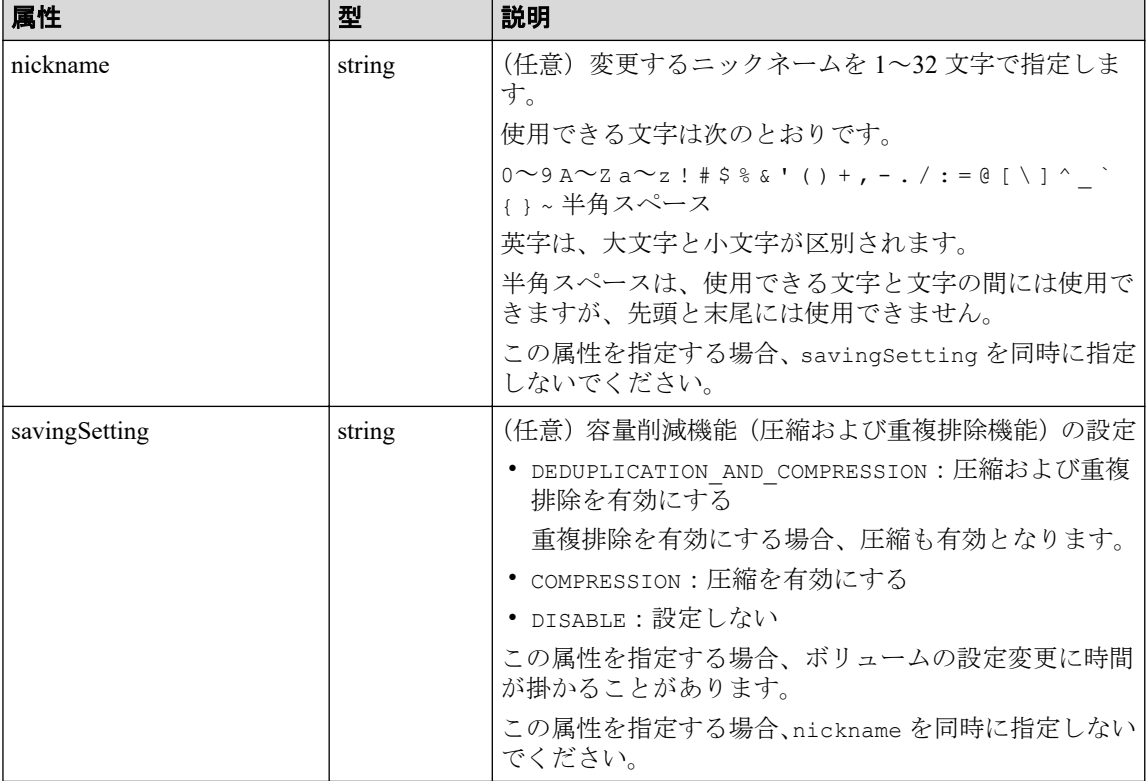

### ボディ

• ニックネームを変更した場合

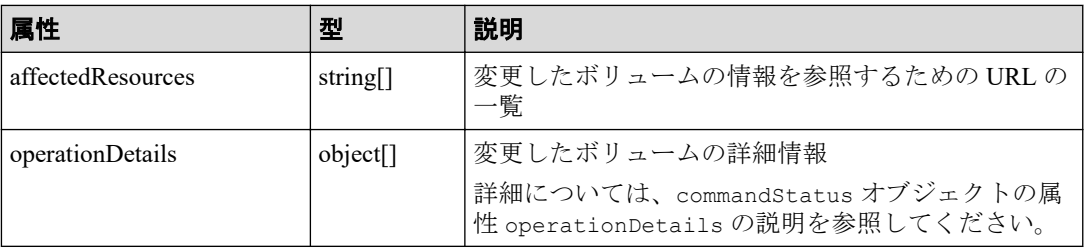

• 容量削減機能(圧縮および重複排除機能)の設定を変更した場合

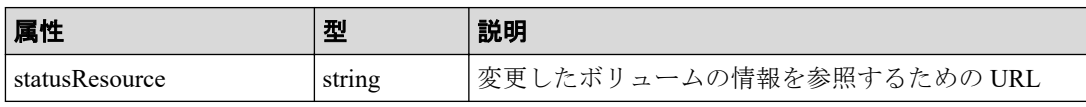

#### メモ

非同期処理の API のステータス情報を取得する API を実行して、実行結果のステータス 情報を参照することもできます。詳細は非同期処理の API のステータス情報を取得する API の説明を参照してください。

# ステータスコード

この操作のリクエストに対するステータスコードについては、HTTP ステータスコードの説 明を参照してください。

# コード例

curl -v -H "Accept:application/json" -H "Content-Type:application/json" -H "Authorization:Session b74777a3f9f04ea8bd8f09847fac48d3" -X PATCH --data-bi nary @./InputParameters.json https://192.0.2.100/ConfigurationManager/simpl e/v1/objects/volumes/100

#### 関連リンク

HTTP ステータスコード (78 ページ) commandStatus [オブジェクト\(](#page-92-0)83 ページ) 非同期処理の API のステータス情報を取得する (89 ページ) 特定のボリュームの情報を取得する (183ページ)

# 14.5.5 ボリュームの容量を拡張する

ボリューム ID を指定して、ボリュームの容量を拡張します。

# 実行権限

ストレージ管理者 (プロビジョニング)

# リクエストライン

POST <ベース *URL* >/simple/v1/objects/volumes/<オブジェクト *ID* >/actions/expand /invoke

# リクエストメッセージ

### オブジェクト **ID**

ボリュームの情報取得で取得した id の値を指定します。

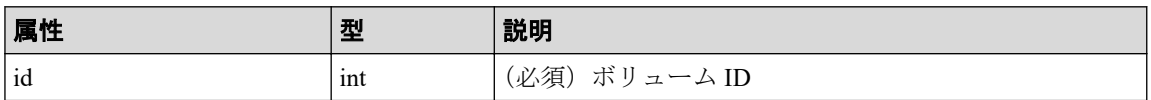

### クエリパラメータ

なし。

### ボディ

ボリュームの容量を、100MiB 追加する例を次に示します。

```
{
   "capacity": 100
}
```
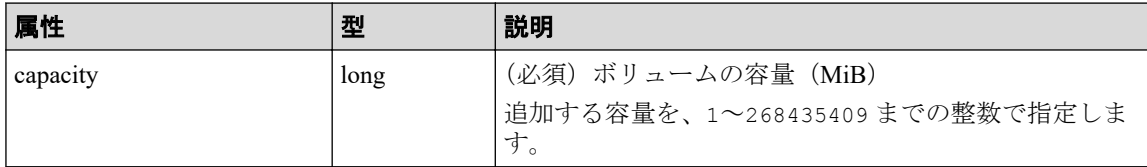

# レスポンスメッセージ

### ボディ

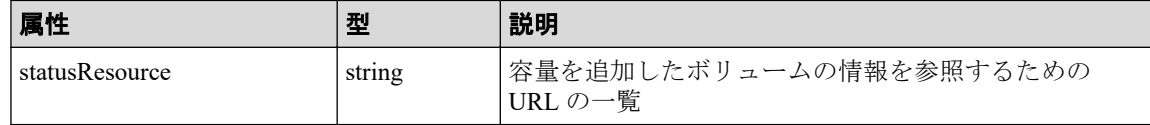

# ステータスコード

この操作のリクエストに対するステータスコードについては、HTTP ステータスコードの説 明を参照してください。

# コード例

curl -v -H "Accept:application/json" -H "Content-Type:application/json" -H "Authorization:Session b74777a3f9f04ea8bd8f09847fac48d3" -X POST --data-bin ary @./InputParameters.json https://192.0.2.100/ConfigurationManager/simple /v1/objects/volumes/100/actions/expand/invoke

#### — 関連リンク —

HTTP ステータスコード (78 ページ) 非同期処理の API のステータス情報を取得する (89 ページ)

# 14.5.6 ボリュームを削除する

ボリューム ID を指定して、ボリュームを削除します。

#### 注意

容量削減機能(圧縮および重複排除機能)が有効なボリュームの場合、削除に時間が掛かることが あります。計画的に削除することをお勧めします。

# 実行権限

ストレージ管理者 (プロビジョニング)

### リクエストライン

DELETE <ベース *URL* >/simple/v1/objects/volumes/<オブジェクト *ID* >

### リクエストメッセージ

#### オブジェクト **ID**

ボリュームの情報取得で取得した id の値を指定します。

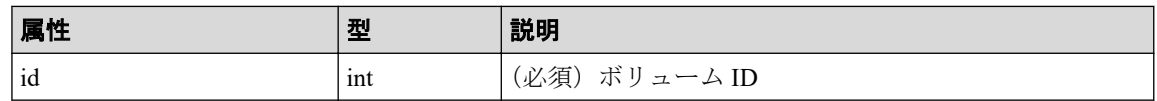

### クエリパラメータ

なし。

#### ボディ

なし。

<span id="page-202-0"></span>ボディ

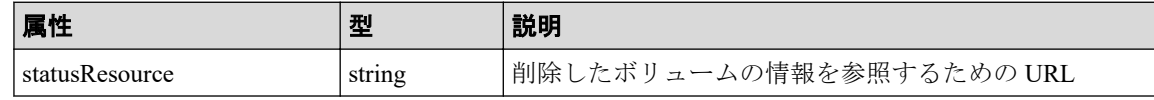

メモ

非同期処理の API のステータス情報を取得する API を実行して、実行結果のステータス情報 を参照することもできます。詳細は非同期処理の API のステータス情報を取得する API の説 明を参照してください。

# ステータスコード

この操作のリクエストに対するステータスコードについては、HTTP ステータスコードの説 明を参照してください。

### コード例

curl -v -H "Accept:application/json" -H "Content-Type:application/json" -H "Authorization:Session b74777a3f9f04ea8bd8f09847fac48d3" -X DELETE https:// 192.0.2.100/ConfigurationManager/simple/v1/objects/volumes/100

#### —— 関連リンク -

HTTP ステータスコード (78 ページ) 非同期処理の API [のステータス情報を取得する\(](#page-98-0)89 ページ) 特定のボリュームの情報を取得する (183ページ)

# 14.5.7 ボリュームとサーバの接続情報を取得する

クエリパラメータにサーバ ID、またはサーバのニックネームを指定して、ボリュームとサー バの接続情報の一覧を取得します。

### 実行権限

ストレージ管理者(参照)

### リクエストライン

GET <ベース *URL* >/simple/v1/objects/volume-server-connections

リクエストメッセージ

### オブジェクト **ID**

なし。

#### クエリパラメータ

1 回のリクエストで取得できるボリュームとサーバの接続情報は最大で 2048 個です。 2049 個以上のボリュームとサーバの接続情報を取得する場合は、count パラメータと startVolumeId パラメータを組み合わせて複数回に分けて API を実行してください。 count パラメータを指定することで取得するボリュームとサーバの接続情報をフィル タリングすることもできます。

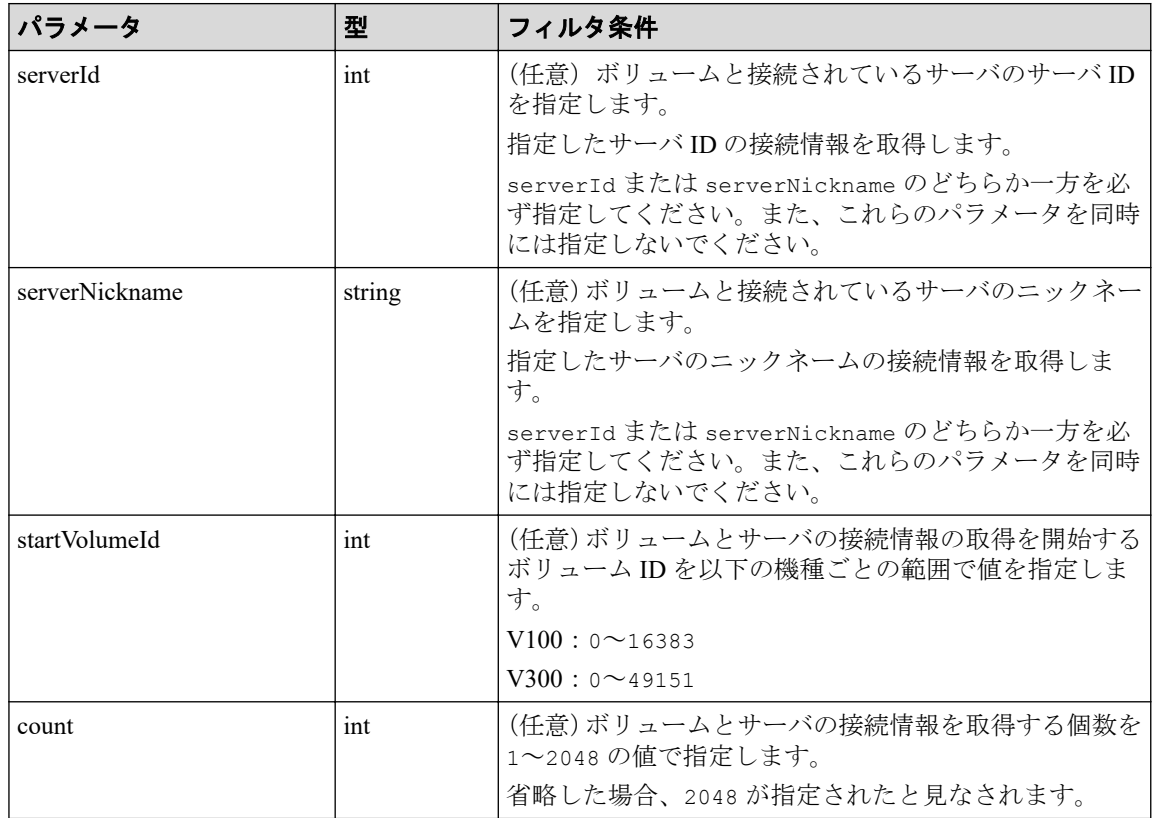

### ボディ

なし。

# レスポンスメッセージ

### ボディ

サーバ ID が 10(クエリパラメータ serverId に 10 を指定)のサーバのボリュームと サーバの接続情報を取得した出力例を次に示します。

```
{
   "data": [
      {
        "id": "100,10",
        "volumeId": 100,
        "serverId": 10,
        "luns": [
           {
             "lun": 1,
             "portId": "CL1-A"
           }
        ]
      },
      {
        "id": "101,10",
        "volumeId": 101,
        "serverId": 10,
        "luns": [
           {
             "lun": 2,
             "portId": "CL1-A"
           }
        ]
      }
  \vert,
   "count": 2,
   "totalCount": 2,
   "hasNext": false
}
```
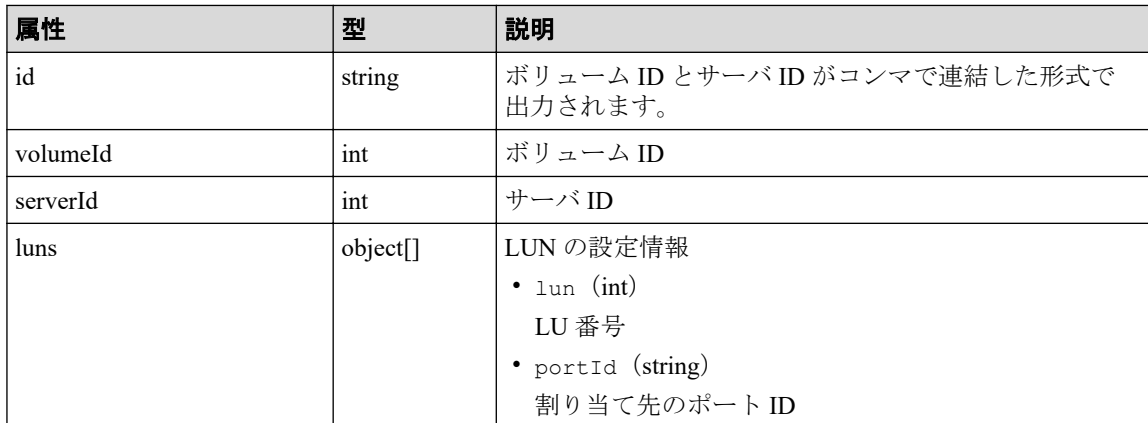

# ステータスコード

この操作のリクエストに対するステータスコードについては、HTTP ステータスコードの説 明を参照してください。

# コード例

curl -v -H "Accept:application/json" -H "Content-Type:application/json" -H "Authorization:Session b74777a3f9f04ea8bd8f09847fac48d3" -X GET https://192

.0.2.100/ConfigurationManager/simple/v1/objects/volume-server-connections?s erverId=10

#### —— 関連リンク —

HTTP ステータスコード (78 ページ) データオブジェクト (82ページ)

# 14.5.8 ボリュームと特定のサーバの接続情報を取得する

ボリューム ID とサーバ ID を指定して、ボリュームと特定のサーバの接続情報を取得しま す。

### 実行権限

ストレージ管理者(参照)

## リクエストライン

GET <ベース *URL* >/simple/v1/objects/volume-server-connections/<オブジェクト *ID* >

### リクエストメッセージ

#### オブジェクト **ID**

ボリュームとサーバの接続情報取得で取得した id の値を指定します。取得した属性 id の値は、ボリューム ID およびサーバ ID をコンマで連結した形式で出力されます。ボ リュームとサーバの接続情報取得で取得した volumeId の値と serverId の値をコンマ で連結した形式でも指定できます。

< *volumeId* >,< *serverId* >

| 属性       | 퓇   | 説明           |
|----------|-----|--------------|
| volumeId | ınt | (必須)ボリューム ID |
| serverId | ınt | (必須)サーバ ID   |

### クエリパラメータ

なし。

#### ボディ

なし。

#### ボディ

ボリューム ID が 100 のボリュームと、サーバ ID が 10 のサーバの接続情報を取得する 出力例を次に示します。

```
{
    "id": "100,10",
   "volumeId": 100,
    "serverId": 10,
    "luns": [
\left\{\begin{array}{ccc} \end{array}\right\} "lun": 1,
          "portId": "CL1-A"
       }
   ]
}
```
取得する属性については、ボリュームとサーバの接続情報を取得する API の説明を参照 してください。

# ステータスコード

この操作のリクエストに対するステータスコードについては、HTTP ステータスコードの説 明を参照してください。

# コード例

curl -v -H "Accept:application/json" -H "Content-Type:application/json" -H "Authorization:Session b74777a3f9f04ea8bd8f09847fac48d3" -X GET https://192 .0.2.100/ConfigurationManager/simple/v1/objects/volume-server-connections/1 00,10

#### —— 関連リンク -

```
HTTP ステータスコード (78 ページ)
ボリュームとサーバの接続情報を取得する (193ページ)
```
# 14.5.9 ボリュームとサーバを接続する

サーバとボリューム間のすべてのパスに対して接続設定します。

#### メモ

仮想ストレージマシンに割り当てられたホストグループ (または iSCSI ターゲット) が追加されて いるサーバと、ボリューム間のパスに対して接続設定はできません。

# 実行権限

ストレージ管理者 (プロビジョニング)

# リクエストライン

POST <ベース *URL* >/simple/v1/objects/volume-server-connections

# リクエストメッセージ

### オブジェクト **ID**

なし。

### クエリパラメータ

なし。

### ボディ

ボリューム ID が 100 のボリュームと、サーバ ID が 10 のサーバ間のパスに対して接続 設定をする例を次に示します。

```
{
   "volumeIds": [
    100
   ],
   "serverIds": [
     10
   ]
}
```
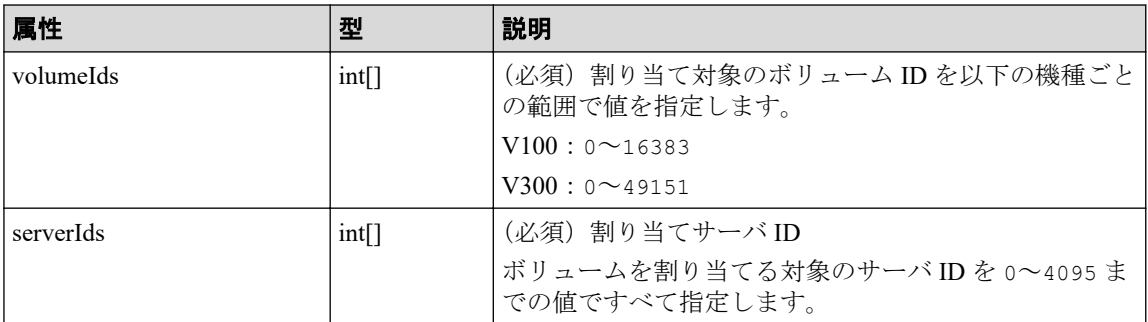

# レスポンスメッセージ

ボディ

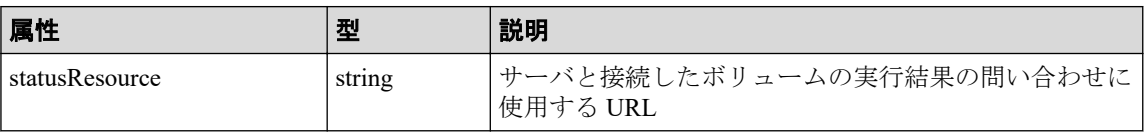

#### メモ

非同期処理の API のステータス情報を取得する API を実行して、実行結果のステータス情報 を参照することもできます。詳細は非同期処理の API のステータス情報を取得する API の説 明を参照してください。

### ステータスコード

この操作のリクエストに対するステータスコードについては、HTTP ステータスコードの説 明を参照してください。

### コード例

curl -v -H "Accept:application/json" -H "Content-Type:application/json" -H "Authorization:Session b74777a3f9f04ea8bd8f09847fac48d3" -X POST --data-bin ary @./InputParameters.json https://192.0.2.100/ConfigurationManager/simple /v1/objects/volume-server-connections

#### —— 関連リンク —

HTTP ステータスコード (78 ページ) 非同期処理の API [のステータス情報を取得する\(](#page-98-0)89 ページ)

## 14.5.10 ボリュームと特定のサーバの接続を解除する

ボリューム ID とサーバ ID を指定して、特定のサーバとボリューム間に登録されているすべ てのパスに対して接続設定を解除します。

### 実行権限

ストレージ管理者(プロビジョニング)

### リクエストライン

DELETE <ベース *URL* >/simple/v1/objects/volume-server-connections/<オブジェク  $FID$ 

### リクエストメッセージ

#### オブジェクト **ID**

ボリュームとサーバの接続情報取得で取得した id の値を指定します。取得した属性 id の値は、ボリューム ID およびサーバ ID をコンマで連結した形式で出力されます。ボ

リュームとサーバの接続情報取得で取得した volumeId の値と serverId の値をコンマ で連結した形式でも指定できます。

< *volumeId* >,< *serverId* >

| 属性         | 퓇   | 説明              |
|------------|-----|-----------------|
| ' volumeId | ınt | ' (必須) ボリューム ID |
| serverId   | ınt | (必須)サーバ ID      |

### クエリパラメータ

なし。

#### ボディ

なし。

# レスポンスメッセージ

### ボディ

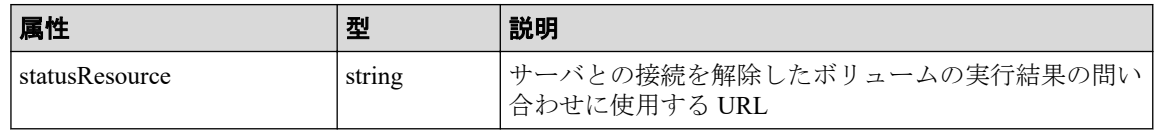

#### メモ

非同期処理の API のステータス情報を取得する API を実行して、実行結果のステータス情報 を参照することもできます。詳細は非同期処理の API のステータス情報を取得する API の説 明を参照してください。

### ステータスコード

この操作のリクエストに対するステータスコードについては、HTTP ステータスコードの説 明を参照してください。

# コード例

curl -v -H "Accept:application/json" -H "Content-Type:application/json" -H "Authorization:Session b74777a3f9f04ea8bd8f09847fac48d3" -X DELETE https:// 192.0.2.100/ConfigurationManager/simple/v1/objects/volume-server-connection s/100,10

#### 関連リンク

HTTP ステータスコード (78 ページ)

非同期処理の API のステータス情報を取得する (89 ページ)

# <span id="page-211-0"></span>第 15 章

# スナップショットの操作(REST API)

この章では、ストレージシステム内のボリュームのスナップショットを作成してコストパ フォーマンスの良い複製を作成したり、運用中のデータをほかのサーバでも利用できるよう に、スナップショットに対してクローンを実行してボリュームを作成したり、スナップ ショットをマッピングしてボリュームが使用できる状態にする API などの操作について説 明します。

スナップショットに関する機能については、マニュアル『Snapshot ユーザガイド』を参照し てください。

# 15.1 スナップショットグループ名の一覧を取得する

スナップショットグループ名の一覧を取得します。

# 実行権限

ストレージ管理者(参照)

### リクエストライン

GET <ベース *URL* >/simple/v1/objects/snapshot-groups

### リクエストメッセージ

#### オブジェクト **ID**

なし。

### クエリパラメータ

なし。

### ボディ

なし。

ボディ

```
{
   "data": [
      {
         "name": "snapshotGroup"
      },
      {
         "name": "snapshotGroup2"
      }
  \frac{1}{2} "count": 2
}
```
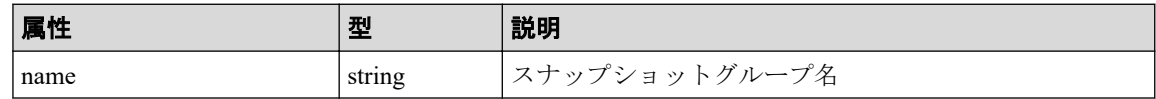

# ステータスコード

この操作のリクエストに対するステータスコードについては、HTTP ステータスコードの説 明を参照してください。

# コード例

curl -v -H "Accept:application/json" -H "Content-Type:application/json" -H "Authorization:Session b74777a3f9f04ea8bd8f09847fac48d3" -X GET https://192 .0.2.100/ConfigurationManager/simple/v1/objects/snapshot-groups

### 関連リンク

HTTP ステータスコード (78 ページ) データオブジェクト (82ページ)

# 15.2 特定のスナップショットグループの情報を取得 する

スナップショットグループ名を指定して、スナップショットグループの情報を取得します。

### 実行権限

ストレージ管理者(参照)

# リクエストライン

GET <ベース *URL* >/simple/v1/objects/snapshot-groups/<オブジェクト *ID* >

# リクエストメッセージ

### オブジェクト **ID**

スナップショットグループ名の一覧取得で取得した name の値を指定します。

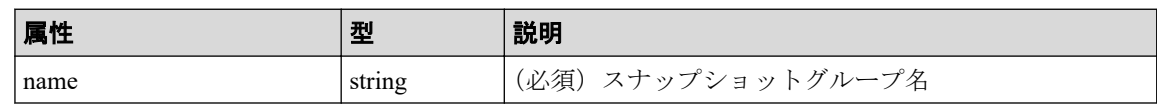

#### メモ

次に示すスナップショットグループ名は指定できません。

- スラッシュまたはバックスラッシュを含むスナップショットグループ名
- ピリオド(.)のみのスナップショットグループ名

該当のスナップショットグループの情報を取得する場合は、クエリパラメータ snapshotGroupName を指定して、スナップショットの情報を取得する API を実行することで スナップショットグループの情報が取得できます。

### クエリパラメータ

1 回のリクエストで取得できるスナップショットグループの情報は最大で 1000 個です。 1001 個以上のスナップショットグループの情報を取得する場合は、count パラメータと startSnapshotId パラメータを組み合わせて複数回に分けて API を実行してくださ い。count パラメータを指定することで取得するボリュームの情報をフィルタリング することもできます。

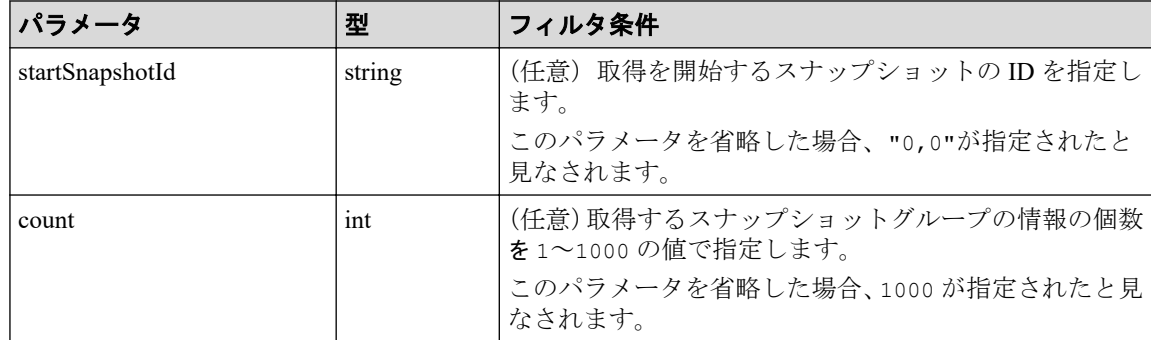

### ボディ

なし。

### ボディ

スナップショットグループ名が snapshotGroup のスナップショットグループの情報を 取得した出力例を次に示します。

```
{
   "name": "snapshotGroup",
   "snapshots": [
      {
         "masterVolumeId": 100,
         "snapshotId": 3
      },
\left\{\begin{array}{c} \end{array}\right. "masterVolumeId": 100,
         "snapshotId": 4
      }
  \cdot "count": 2,
   "totalCount": 2,
   "hasNext": false
```
}

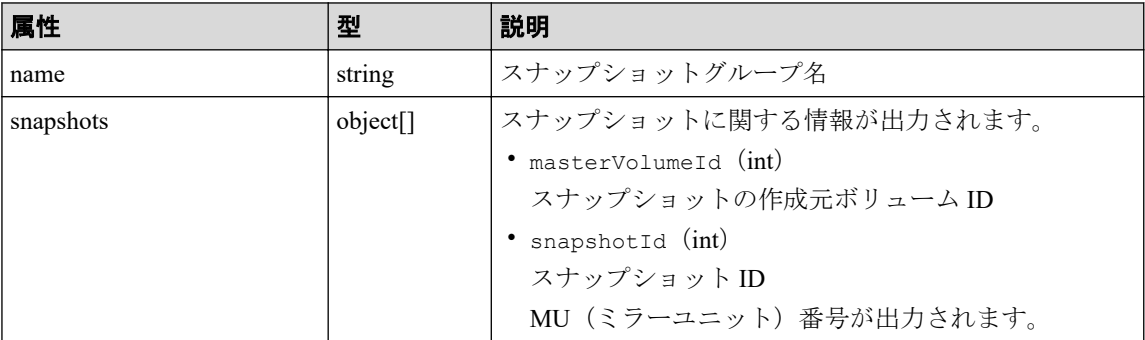

# ステータスコード

この操作のリクエストに対するステータスコードについては、HTTP ステータスコードの説 明を参照してください。

# コード例

curl -v -H "Accept:application/json" -H "Content-Type:application/json" -H "Authorization:Session b74777a3f9f04ea8bd8f09847fac48d3" -X GET https://192 .0.2.100/ConfigurationManager/simple/v1/objects/snapshot-groups/snapshotGro up

### — 関連リンク —

HTTP ステータスコード (78 ページ) スナップショットグループ名の一覧を取得する (202 ページ) スナップショットの情報を取得する (206ページ)

# 15.3 スナップショットの情報を取得する

スナップショットに関する情報を取得します。スナップショットの条件を指定して、絞り込 んだ情報を取得することもできます。

### 実行権限

ストレージ管理者(参照)

## リクエストライン

GET <ベース *URL* >/simple/v1/objects/snapshots

# リクエストメッセージ

### オブジェクト **ID**

なし。

### クエリパラメータ

1 回のリクエストで取得できるスナップショットの情報は最大で 1000 個です。1001 個 以上のスナップショットの情報を取得する場合は、count パラメータと startId パラ メータを組み合わせて複数回に分けて API を実行してください。count パラメータを 指定することで取得するボリュームの情報をフィルタリングすることもできます。

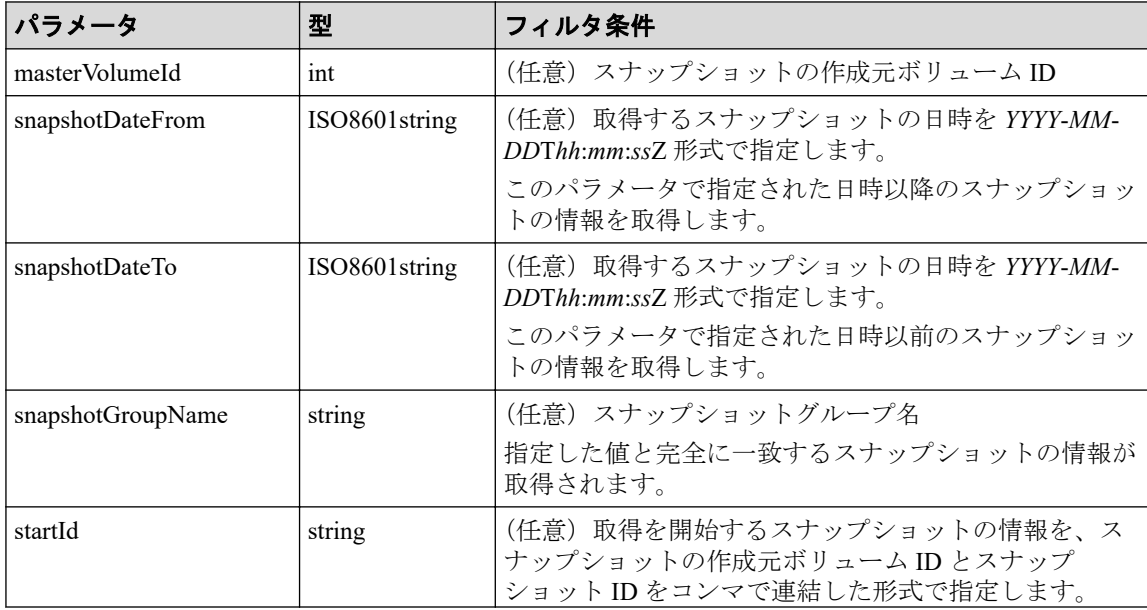
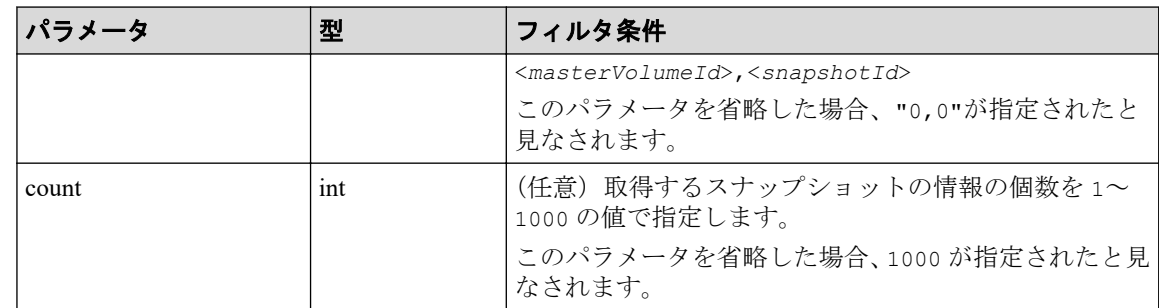

#### ボディ

なし。

### レスポンスメッセージ

ボディ

```
{
   "data": [
     {
       "id": "100,3",
       "masterVolumeId": 100,
       "snapshotId": 3,
       "status": "Completed",
       "snapshotDate": "2015-03-20T09:27:35Z",
       "snapshotGroupName": "snapshotGroup",
      "rootVolumeId": 100,
       "type": "Snapshot",
       "poolId": 10,
       "usedCapacityPerRootVolume": 126,
       "isVolumeCapacityExpanding": false
     },
     {
       "id": "100,4",
       "masterVolumeId": 100,
       "snapshotId": 4,
       "status": "Completed",
       "snapshotDate": "2015-03-20T09:27:35Z",
       "snapshotGroupName": "snapshotGroup",
       "rootVolumeId": 100,
       "type": "Snapshot",
       "poolId": 10,
       "usedCapacityPerRootVolume": 126,
       "isVolumeCapacityExpanding": false
     },
 \cdot "count": 2,
   "totalCount": 2,
   "hasNext": false
}
```
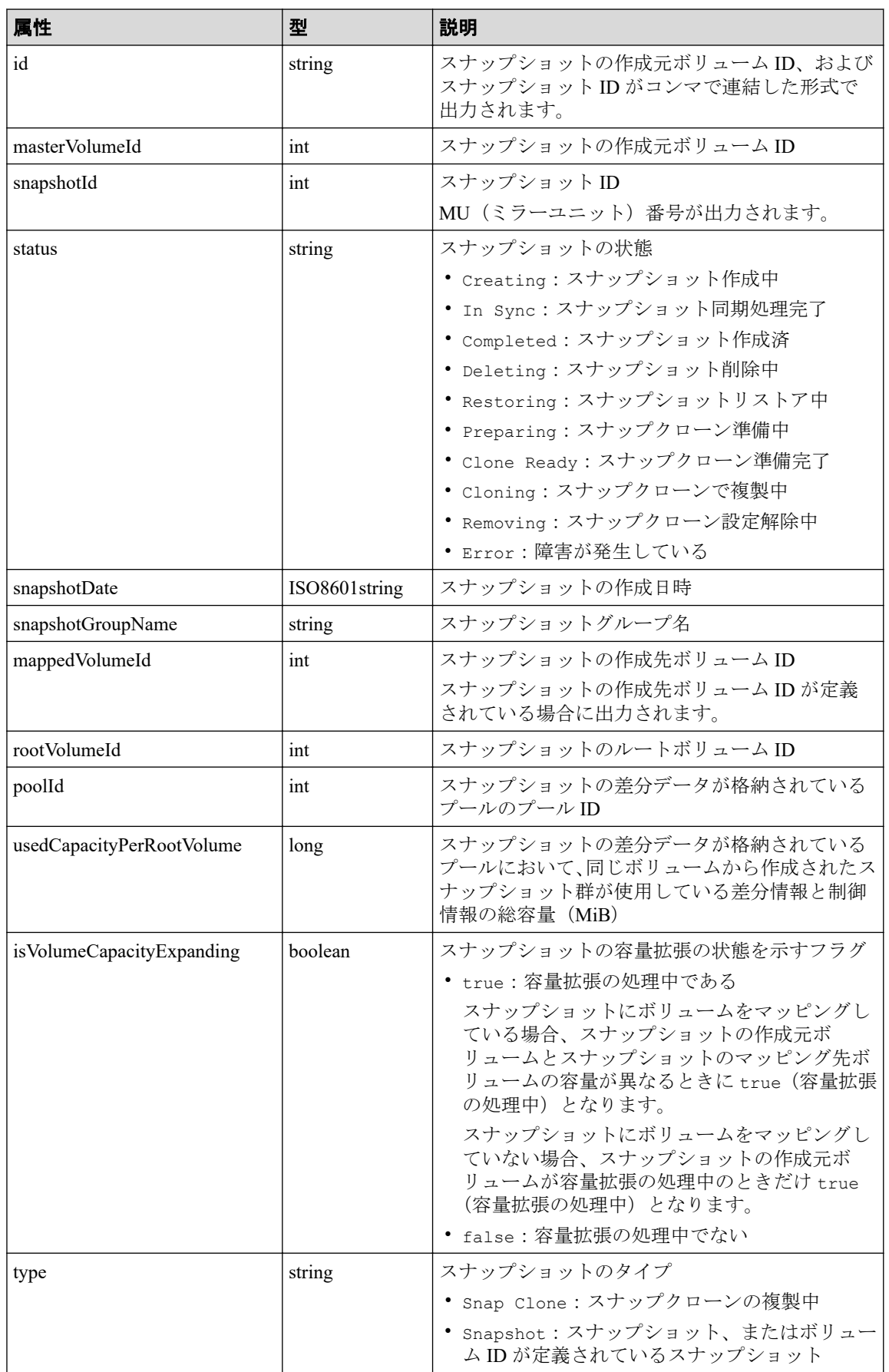

### ステータスコード

この操作のリクエストに対するステータスコードについては、HTTP ステータスコードの説 明を参照してください。

### コード例

curl -v -H "Accept:application/json" -H "Content-Type:application/json" -H "Authorization:Session b74777a3f9f04ea8bd8f09847fac48d3" -X GET https://192 .0.2.100/ConfigurationManager/simple/v1/objects/snapshots

#### – 関連リンク —

HTTP ステータスコード (78 ページ) データオブジェクト (82ページ)

## 15.4 特定のスナップショットの情報を取得する

スナップショットの作成元ボリューム ID、およびスナップショット ID を指定して、スナッ プショットに関する情報を取得します。

#### 実行権限

ストレージ管理者(参照)

### リクエストライン

GET <ベース *URL* >/simple/v1/objects/snapshots/<オブジェクト *ID* >

### リクエストメッセージ

#### オブジェクト **ID**

スナップショットの情報取得で取得した id の値を指定します。取得した属性 id の値 は、スナップショットの作成元ボリューム ID およびスナップショット ID をコンマで連 結した形式で取得されます。スナップショットの情報取得で取得した masterVolumeId の値と snapshotId の値をコンマで連結した形式でも指定できます。

< *masterVolumeId* >,< *snapshotId* >

| 属性               | 型   | 説明                        |
|------------------|-----|---------------------------|
| ! masterVolumeId | 1nt | (必須) スナップショットの作成元ボリューム ID |
| snapshotId       | 1nt | (必須)スナップショット ID           |

#### クエリパラメータ

なし。

#### ボディ

なし。

### レスポンスメッセージ

#### ボディ

特定のスナップショット(スナップショットの作成元ボリューム ID:100、スナップ ショット ID: 3)の情報を取得した出力例を次に示します。

```
{
   "id": "100,3",
   "masterVolumeId": 100,
   "snapshotId": 3,
   "status": "Completed",
  "snapshotDate": "2015-03-20T09:27:35Z",
  "snapshotGroupName": "snapshotGroup",
  "rootVolumeId": 100,
   "type": "Snapshot",
   "poolId": 10,
   "usedCapacityPerRootVolume": 126,
   "isVolumeCapacityExpanding": false
}
```
取得する属性については、スナップショットの情報を取得する API の説明を参照してく ださい。

### ステータスコード

この操作のリクエストに対するステータスコードについては、HTTP ステータスコードの説 明を参照してください。

### コード例

curl -v -H "Accept:application/json" -H "Content-Type:application/json" -H "Authorization:Session b74777a3f9f04ea8bd8f09847fac48d3" -X GET https://192 .0.2.100/ConfigurationManager/simple/v1/objects/snapshots/100,3

#### 関連リンク

HTTP ステータスコード (78 ページ) スナップショットの情報を取得する (206ページ)

## 15.5 スナップショットを作成する

データをバックアップ、またはバックアップしたデータを二次的に利用するためのスナップ ショットを作成します。また、スナップショットに対してクローンを実行することもできま す。

### 実行権限

ストレージ管理者(ローカルバックアップ管理)

### リクエストライン

POST <ベース *URL* >/simple/v1/objects/snapshots

### リクエストメッセージ

#### オブジェクト **ID**

なし。

#### クエリパラメータ

なし。

#### ボディ

プール ID が 13 のプールに、スナップショットの作成元ボリューム(ボリューム ID: 100)からクローンを実行する例を次に示します。同時にスナップショットグループ(ス ナップショット名:snapshotGroup)を新規に作成します。

```
{
   "params": [
     {
       "masterVolumeId": 100,
       "poolId": 13,
        "snapshotGroupName": "snapshotGroup",
       "type": "Snap Clone"
     }
   ]
}
```
プール ID が 13 のプールに、スナップショットの作成元ボリューム(ボリューム ID: 100、スナップショットグループ名:snapshotGroup)からスナップショットを作成す る例を次に示します。

```
{
        "params": [
\left\{\begin{array}{ccc} \end{array}\right\}
```

```
 "masterVolumeId": 100,
     "poolId": 13,
     "snapshotGroupName": "snapshotGroup",
     "type": "Snapshot"
  }
 ]
```
}

プール ID が 13 のプールに、スナップショットの作成元ボリューム(ボリューム ID: 100、スナップショットグループ名:snapshotGroup)からスナップショットを作成し、 スナップショットの作成先ボリュームにボリューム ID を定義する例を次に示します。

```
{
   "params": [
     {
       "masterVolumeId": 100,
       "poolId": 13,
       "snapshotGroupName": "snapshotGroup",
       "type": "Mapped Snapshot"
     }
  \, \, \,}
```
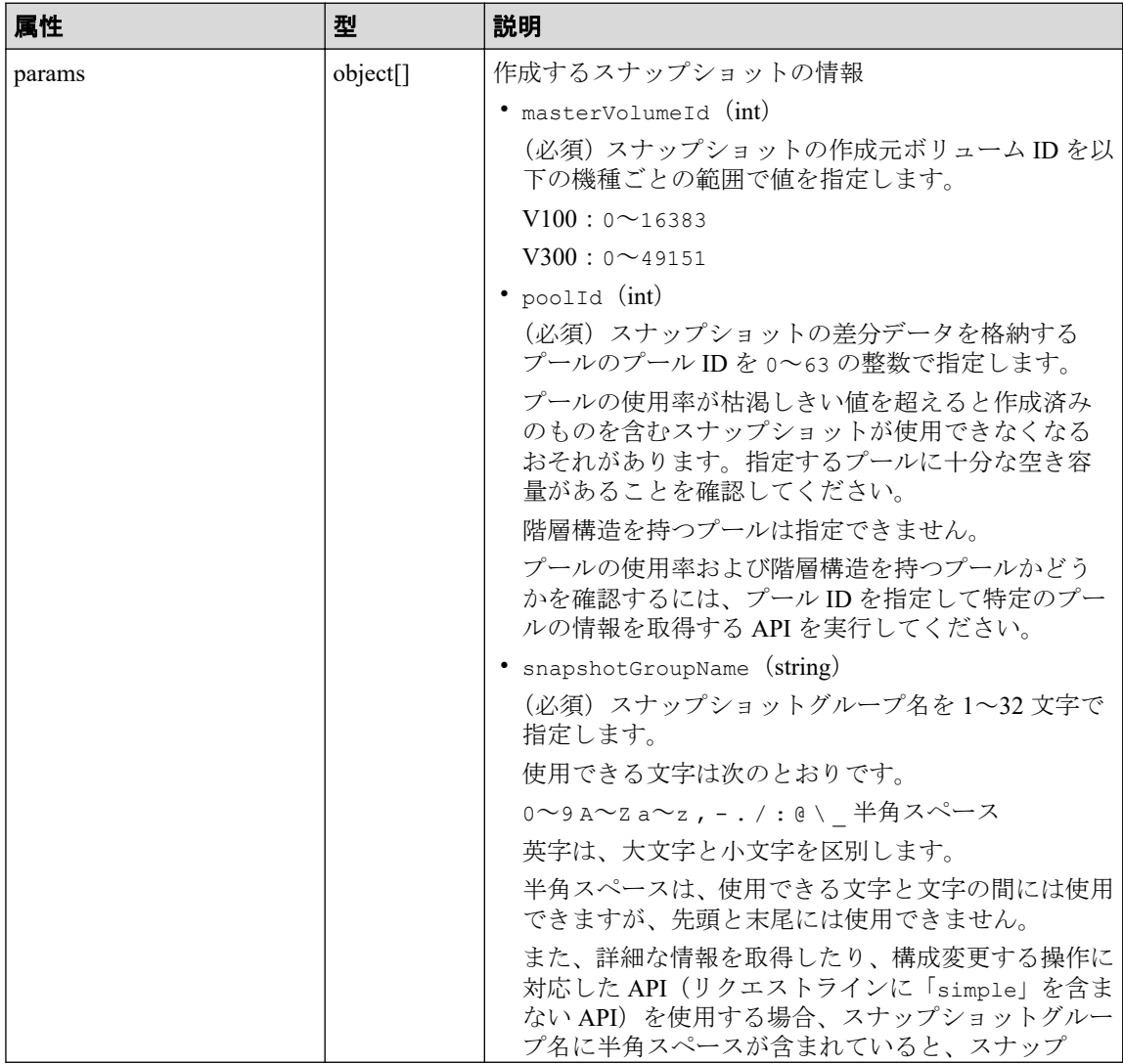

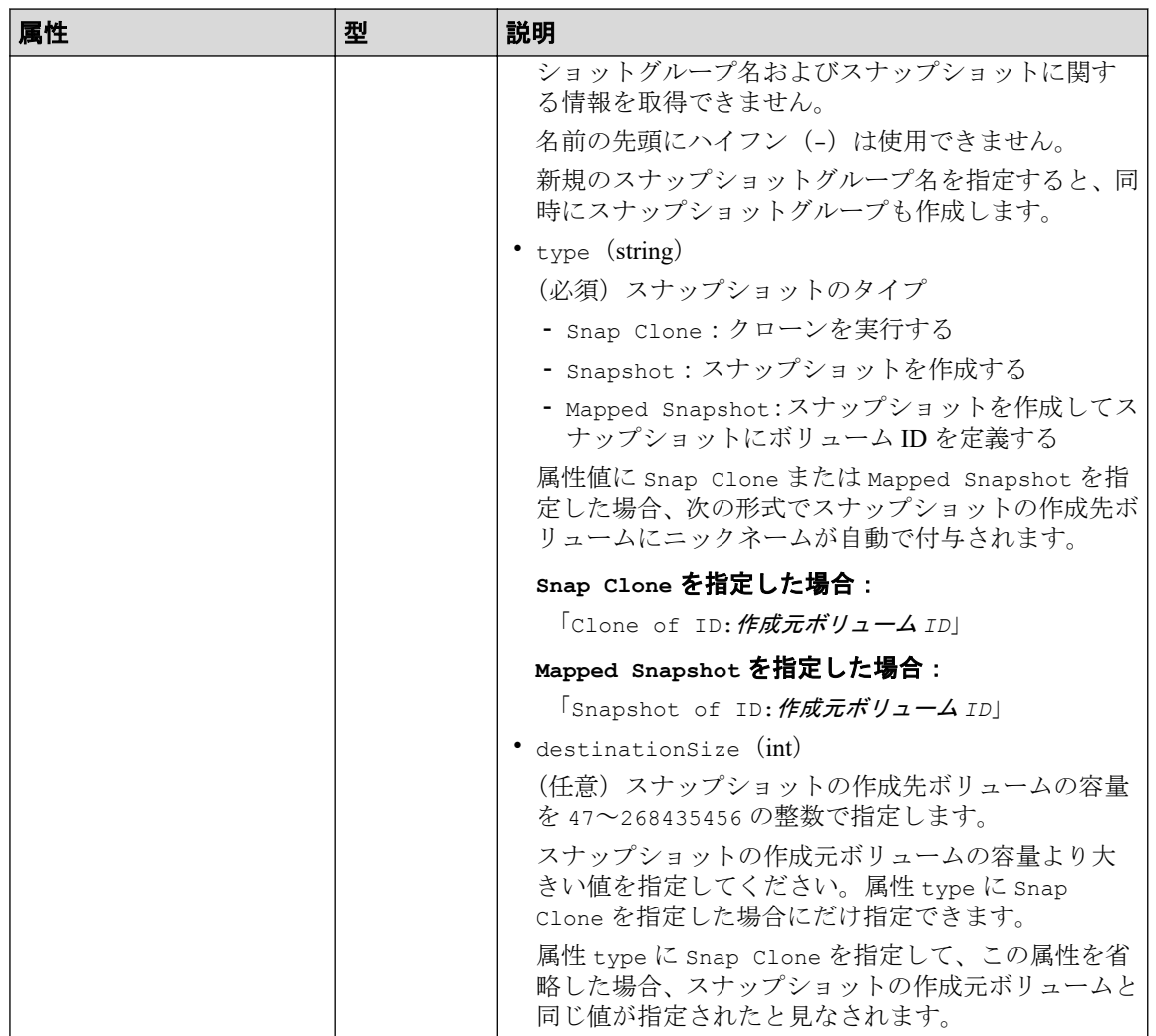

## レスポンスメッセージ

### ボディ

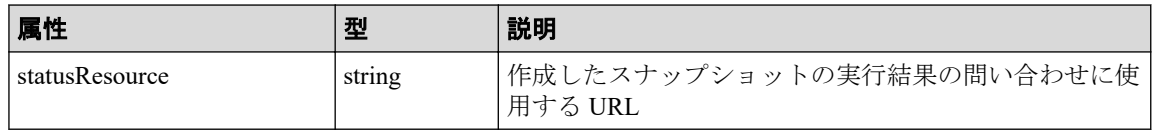

#### メモ

非同期処理の API のステータス情報を取得する API を実行して、実行結果のステータス情報 を参照することもできます。詳細は非同期処理の API のステータス情報を取得する API の説 明を参照してください。

## ステータスコード

この操作のリクエストに対するステータスコードについては、HTTP ステータスコードの説 明を参照してください。

### コード例

curl -v -H "Accept:application/json" -H "Content-Type:application/json" -H "Authorization:Session b74777a3f9f04ea8bd8f09847fac48d3" -X POST --data-bin ary @./InputParameters.json https://192.0.2.100/ConfigurationManager/simple /v1/objects/snapshots

#### 関連リンク

HTTP ステータスコード (78 ページ) 非同期処理の API のステータス情報を取得する (89 ページ) 特定のプールの情報を取得する (115 ページ)

# 15.6 スナップショットをマッピングする

スナップショットの作成元ボリューム ID、およびスナップショット ID を指定してスナップ ショットをマッピングします。マッピングすると、指定したスナップショットの作成先ボ リュームが使用できる状態になります。

### 実行権限

ストレージ管理者(ローカルバックアップ管理)

### リクエストライン

POST <ベース *URL* >/simple/v1/objects/snapshots/<オブジェクト *ID* >/actions/map/ invoke

### リクエストメッセージ

#### オブジェクト **ID**

スナップショットの情報取得で取得した id の値を指定します。取得した属性 id の値 は、スナップショットの作成元ボリューム ID およびスナップショット ID をコンマで連 結した形式で取得されます。スナップショットの情報取得で取得した masterVolumeId の値と snapshotId の値をコンマで連結した形式でも指定できます。

< *masterVolumeId* >,< *snapshotId* >

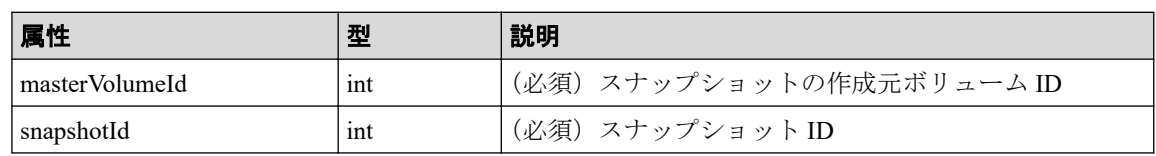

#### クエリパラメータ

なし。

#### ボディ

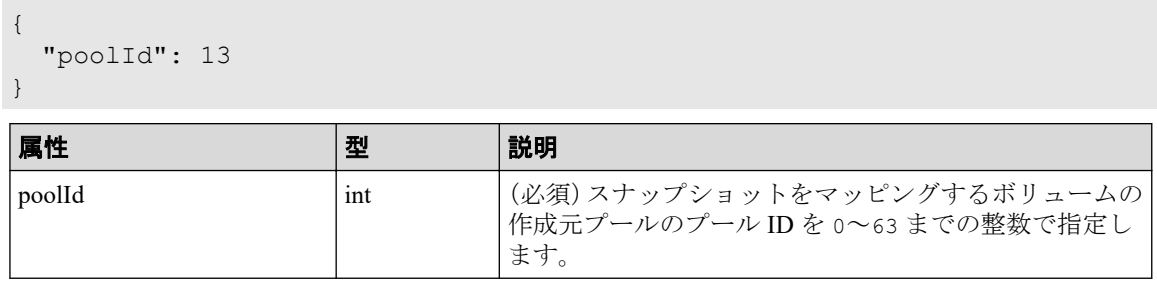

メモ

スナップショットをマッピングすると、次の形式でスナップショットの作成先ボリュームに ニックネームが自動で付与されます。

「Snapshot of ID:作成元ボリューム *ID*」

## レスポンスメッセージ

#### ボディ

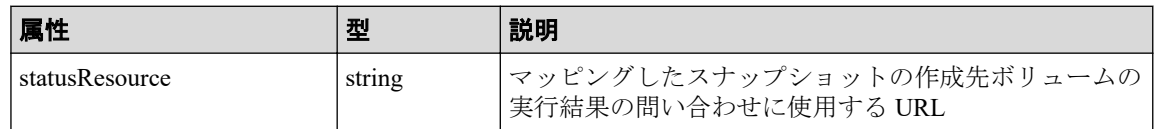

#### メモ

非同期処理の API のステータス情報を取得する API を実行して、実行結果のステータス情報 を参照することもできます。詳細は非同期処理の API のステータス情報を取得する API の説 明を参照してください。

### ステータスコード

この操作のリクエストに対するステータスコードについては、HTTP ステータスコードの説 明を参照してください。

### コード例

curl -v -H "Accept:application/json" -H "Content-Type:application/json" -H "Authorization:Session b74777a3f9f04ea8bd8f09847fac48d3" -X POST --data-bin ary @./InputParameters.json https://192.0.2.100/ConfigurationManager/simple /v1/objects/snapshots/100,3/actions/mount/invoke

#### -- 関連リンク -

HTTP ステータスコード (78 ページ) 非同期処理の API のステータス情報を取得する (89 ページ)

## 15.7 スナップショットをリストアする

スナップショットの作成元ボリューム ID、およびスナップショット ID を指定してスナップ ショットをリストアします。リストアすると、指定した作成元ボリュームのスナップショッ トデータを上書きします。

### 実行権限

ストレージ管理者(ローカルバックアップ管理)

### リクエストライン

POST <ベース *URL* >/simple/v1/objects/snapshots/<オブジェクト *ID* >/actions/rest ore/invoke

### リクエストメッセージ

#### オブジェクト **ID**

スナップショットの情報取得で取得した id の値を指定します。取得した属性 id の値 は、スナップショットの作成元ボリューム ID およびスナップショット ID をコンマで連 結した形式で取得されます。スナップショットの情報取得で取得した masterVolumeId の値と snapshotId の値をコンマで連結した形式でも指定できます。

< *masterVolumeId* >,< *snapshotId* >

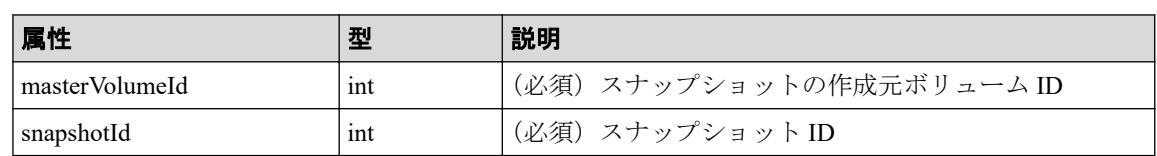

#### クエリパラメータ

なし。

#### ボディ

なし。

### レスポンスメッセージ

#### ボディ

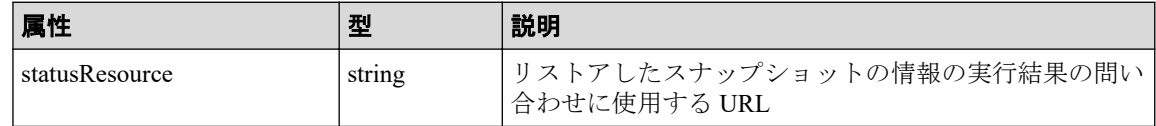

メモ

非同期処理の API のステータス情報を取得する API を実行して、実行結果のステータス情報 を参照することもできます。詳細は非同期処理の API のステータス情報を取得する API の説 明を参照してください。

### ステータスコード

この操作のリクエストに対するステータスコードについては、HTTP ステータスコードの説 明を参照してください。

### コード例

curl -v -H "Accept:application/json" -H "Content-Type:application/json" -H "Authorization:Session b74777a3f9f04ea8bd8f09847fac48d3" -X POST https://19 2.0.2.100/ConfigurationManager/simple/v1/objects/snapshots/100,3/actions/re store/invoke -d ""

#### - 関連リンク -

HTTP ステータスコード (78 ページ) 非同期処理の API のステータス情報を取得する (89 ページ)

# 15.8 スナップショットグループを削除する

スナップショットグループ名を指定して、スナップショットグループおよびスナップショッ トグループ内のすべてのスナップショットを削除します。

### 実行権限

ストレージ管理者(ローカルバックアップ管理)

### リクエストライン

DELETE <ベース *URL* >/simple/v1/objects/snapshot-groups/<オブジェクト *ID* >

### リクエストメッセージ

#### オブジェクト **ID**

スナップショットグループ名の一覧取得で取得した name の値を指定します。

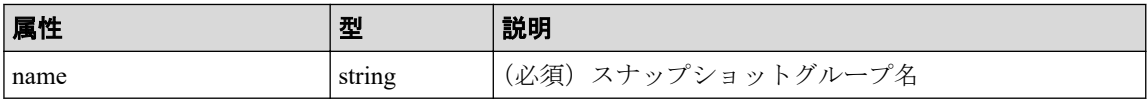

#### メモ

スラッシュまたはバックスラッシュを含むスナップショットグループ名は指定できません。

該当するスナップショットグループ名のスナップショットグループを削除する場合、スナップ ショットを削除する API を実行してください。

スナップショットグループに含まれるすべてのスナップショットを削除すると、スナップ ショットグループは自動的に削除されます。

#### クエリパラメータ

なし。

#### ボディ

なし。

### レスポンスメッセージ

#### ボディ

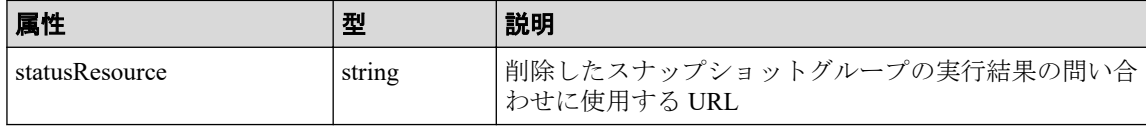

メモ

非同期処理の API のステータス情報を取得する API を実行して、実行結果のステータス情報 を参照することもできます。詳細は非同期処理の API のステータス情報を取得する API の説 明を参照してください。

### ステータスコード

この操作のリクエストに対するステータスコードについては、HTTP ステータスコードの説 明を参照してください。

### コード例

curl -v -H "Accept:application/json" -H "Content-Type:application/json" -H "Authorization:Session b74777a3f9f04ea8bd8f09847fac48d3" -X DELETE https:// 192.0.2.100/ConfigurationManager/simple/v1/objects/snapshot-groups/snapshot Group

#### —— 関連リンク -

HTTP ステータスコード (78 ページ) 非同期処理の API のステータス情報を取得する (89 ページ) スナップショットを削除する (219 ページ)

# 15.9 スナップショットを削除する

スナップショットの作成元ボリューム ID、およびスナップショット ID を指定してスナップ ショットを削除します。

### 実行権限

ストレージ管理者(ローカルバックアップ管理)

### リクエストライン

DELETE <ベース *URL* >/simple/v1/objects/snapshots/<オブジェクト *ID* >

### リクエストメッセージ

#### オブジェクト **ID**

スナップショットの情報取得で取得した id の値を指定します。取得した属性 id の値 は、スナップショットの作成元ボリューム ID およびスナップショット ID をコンマで連 結した形式で取得されます。スナップショットの情報取得で取得した masterVolumeId の値と snapshotId の値をコンマで連結した形式でも指定できます。

< *masterVolumeId* >,< *snapshotId* >

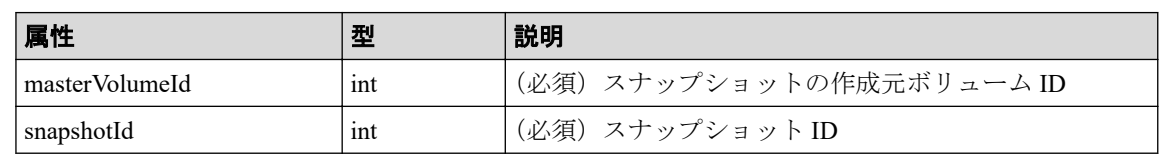

#### クエリパラメータ

なし。

#### ボディ

なし。

## レスポンスメッセージ

### ボディ

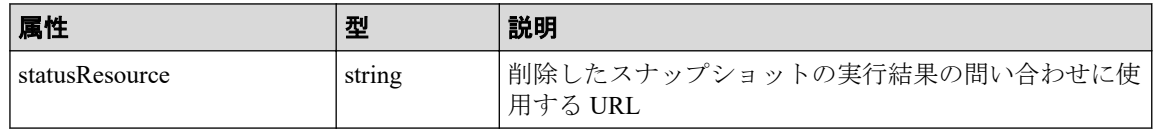

#### メモ

非同期処理の API のステータス情報を取得する API を実行して、実行結果のステータス情報 を参照することもできます。詳細は非同期処理の API のステータス情報を取得する API の説 明を参照してください。

### ステータスコード

この操作のリクエストに対するステータスコードについては、HTTP ステータスコードの説 明を参照してください。

### コード例

curl -v -H "Accept:application/json" -H "Content-Type:application/json" -H "Authorization:Session b74777a3f9f04ea8bd8f09847fac48d3" -X DELETE https:// 192.0.2.100/ConfigurationManager/simple/v1/objects/snapshots/100,3

#### —— 関連リンク —

HTTP ステータスコード (78 ページ) 非同期処理の API のステータス情報を取得する (89 ページ)

# <span id="page-230-0"></span>第 16 章 Active Mirror を利用するための環境構築 (REST API)

この章では、Active Mirror を利用するための環境構築のうち、REST API を使用して外部ボ リュームの作成および Quorum ディスクの登録について説明します。

Active Mirror に関する機能については、マニュアル『Active Mirror ユーザガイド』を参照し てください。

## 16.1 外部ボリュームの情報を取得する

外部ボリュームに関する情報を取得します。外部ボリュームの条件を指定して、絞り込んだ 情報を取得することもできます。

#### メモ

- 外部パリティグループ:外部接続したストレージシステムのボリュームをマッピングして作 成されたパリティグループです。外部ボリュームを管理するために使用します。
- 外部ボリューム:外部パリティグループから作成されたボリュームです。
- 外部パスグループ:外部接続用ポートと、外部ストレージシステムのポート間を接続した経 路のことを外部パスと呼びます。同じ外部パスを使用する外部ボリュームをグルーピングし たものを外部パスグループと呼びます。

### 実行権限

ストレージ管理者(参照)

### リクエストライン

GET <ベース *URL* >/simple/v1/objects/external-volumes

### リクエストメッセージ

#### オブジェクト **ID**

なし。

#### クエリパラメータ

1 回のリクエストで取得できる外部ボリュームの情報は最大で 200 個です。201 個以上 の外部ボリュームの情報を取得する場合は、count パラメータと startVolumeId パラ メータを組み合わせて複数回に分けて API を実行してください。count パラメータを 指定することで取得する外部ボリュームの情報をフィルタリングすることもできます。

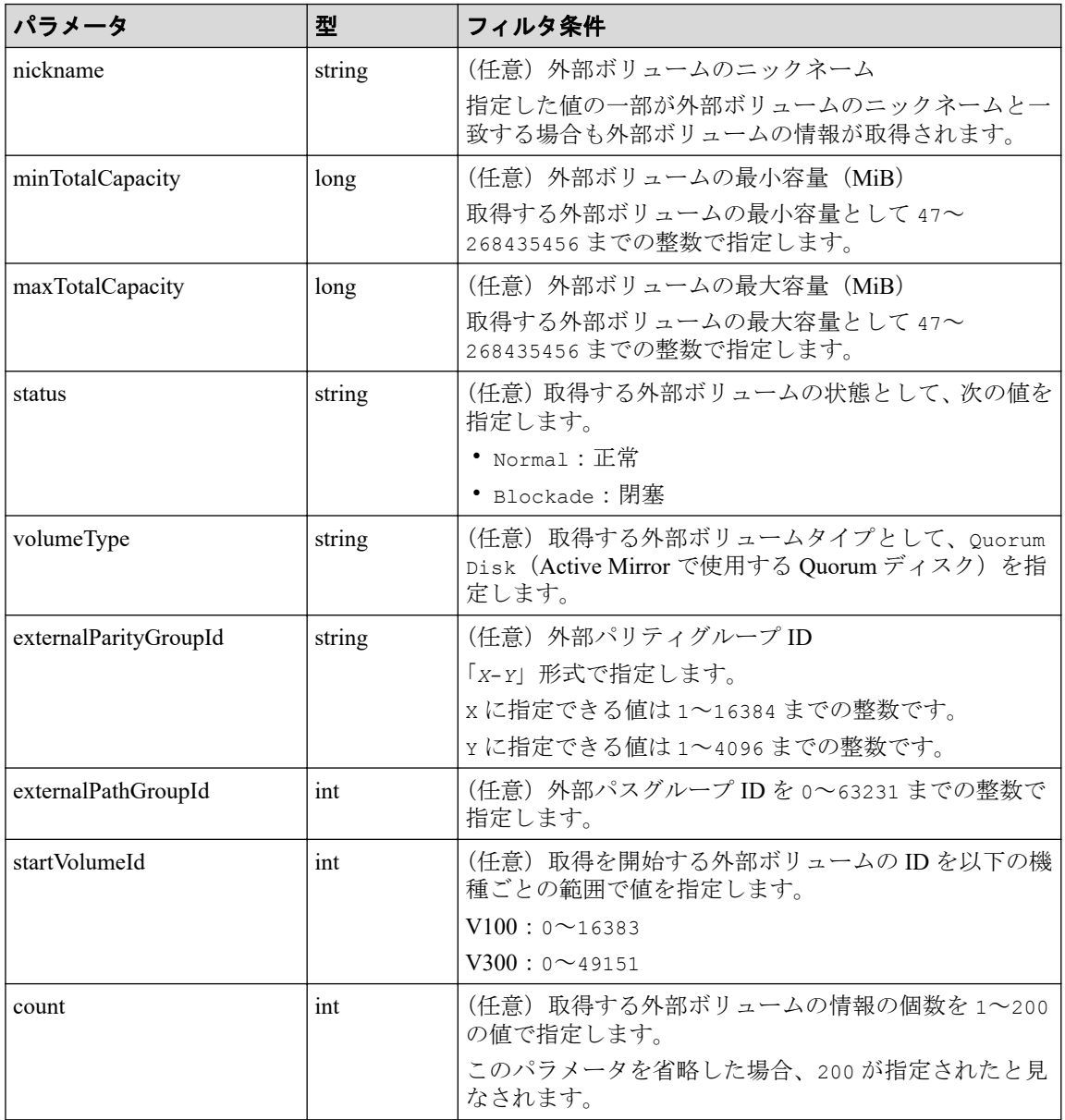

### ボディ

なし。

### レスポンスメッセージ

#### ボディ

外部ボリュームタイプが Ouorum ディスク (クエリパラメータ volumeType に Quorum Disk を指定)の外部ボリュームの情報を取得した出力例を次に示します。

```
{
   "data": [
     {
       "id": 1655,
       "nickname": "externalVolumeFc",
       "totalCapacity": 16384,
       "Status": "Normal",
       "externalParityGroupId": "42-3",
       "externalPathGroupId": 91,
       "externalPathOfVolume": [
          {
            "portId": "CL5-A",
            "portProtocol": "FC",
            "externalPortWwn": "50060e8012000c60",
            "lun": 1463
 }
       ],
        "volumeTypes": [
            "Quorum Disk"
      \vert,
        "externalStorage": {
          "model": "V Series",
          "serial": "600001",
          "vendor": "NEC"
       },
       "quorumSetting": {
         "quorumId": 31,
         "pairedStorageModel": "M8",
         "pairedStorageSerial": "601206"
       }
   },
   {
     "id": 1656,
     "nickname": "externalVolumeIscsi",
     "totalCapacity": 16384,
     "status": "Normal",
     "externalParityGroupId": "9-1025",
     "externalPathGroupId": 1025,
     "externalPathOfVolume": [
\left\{ \begin{array}{cc} 0 & 0 \\ 0 & 0 \end{array} \right\} "portId": "CL1-B",
          "portProtocol": "iSCSI",
          "externalPortIpAddress": "10.1.2.122",
          "externalPortIscsiName": "iqn.2001-03.jp.nec:storage01.h9s.t.000
01.2b001",
          "externalTcpPortNumber": 3260,
          "lun": 1025,
          "virtualPortNumber": 1
 }
       ],
```

```
 "volumeTypes": [
       "Quorum Disk"
    \vert,
     "externalStorage": {
       "model": "V Series",
       "serial": "600001",
       "vendor": "NEC"
     },
     "quorumSetting": {
       "quorumId": 12,
       "pairedStorageModel": "M8",
       "pairedStorageSerial": "601206"
     }
   }
 ],
 "count": 2,
 "totalCount": 2,
 "hasNext": false
```
}

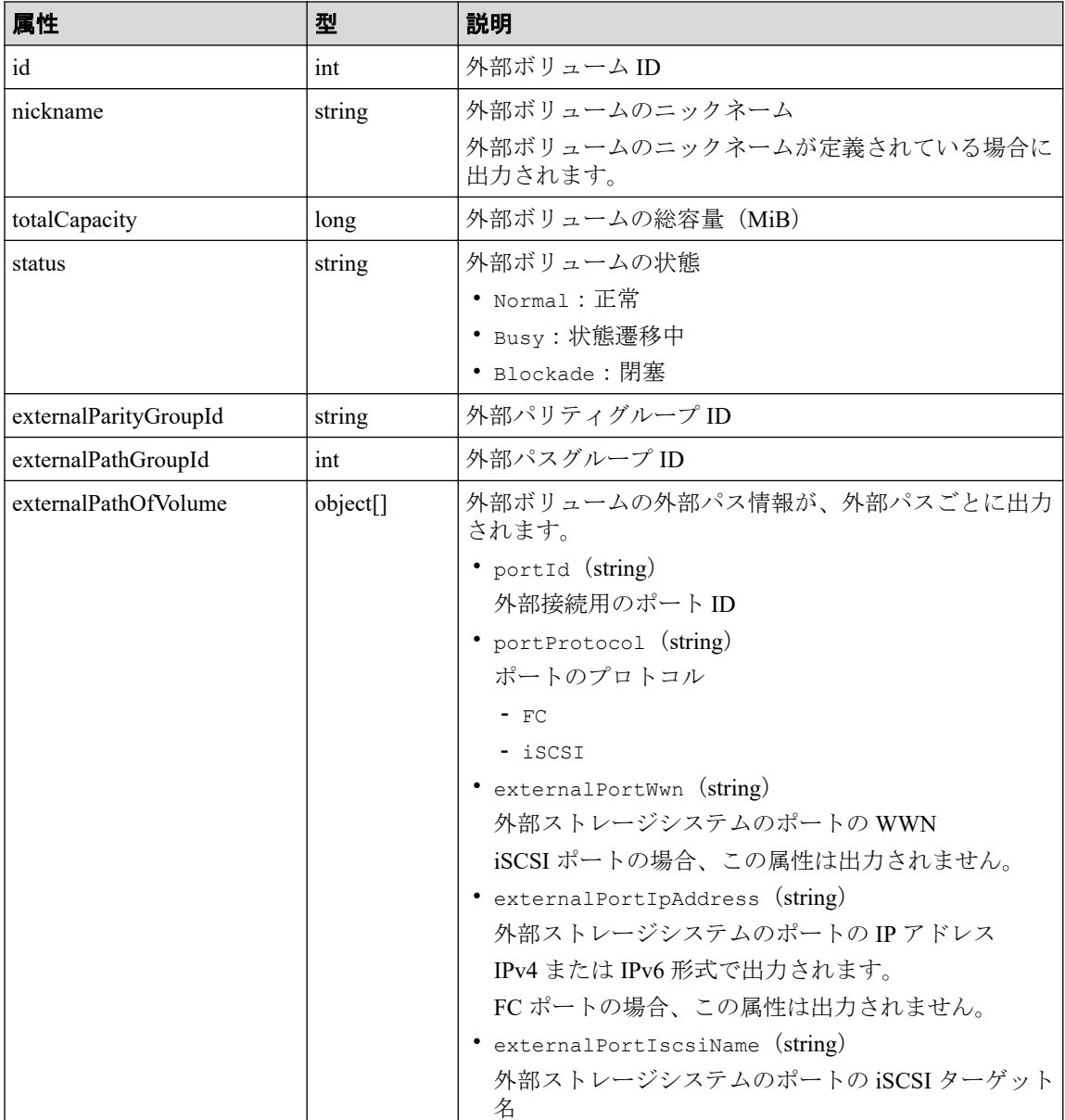

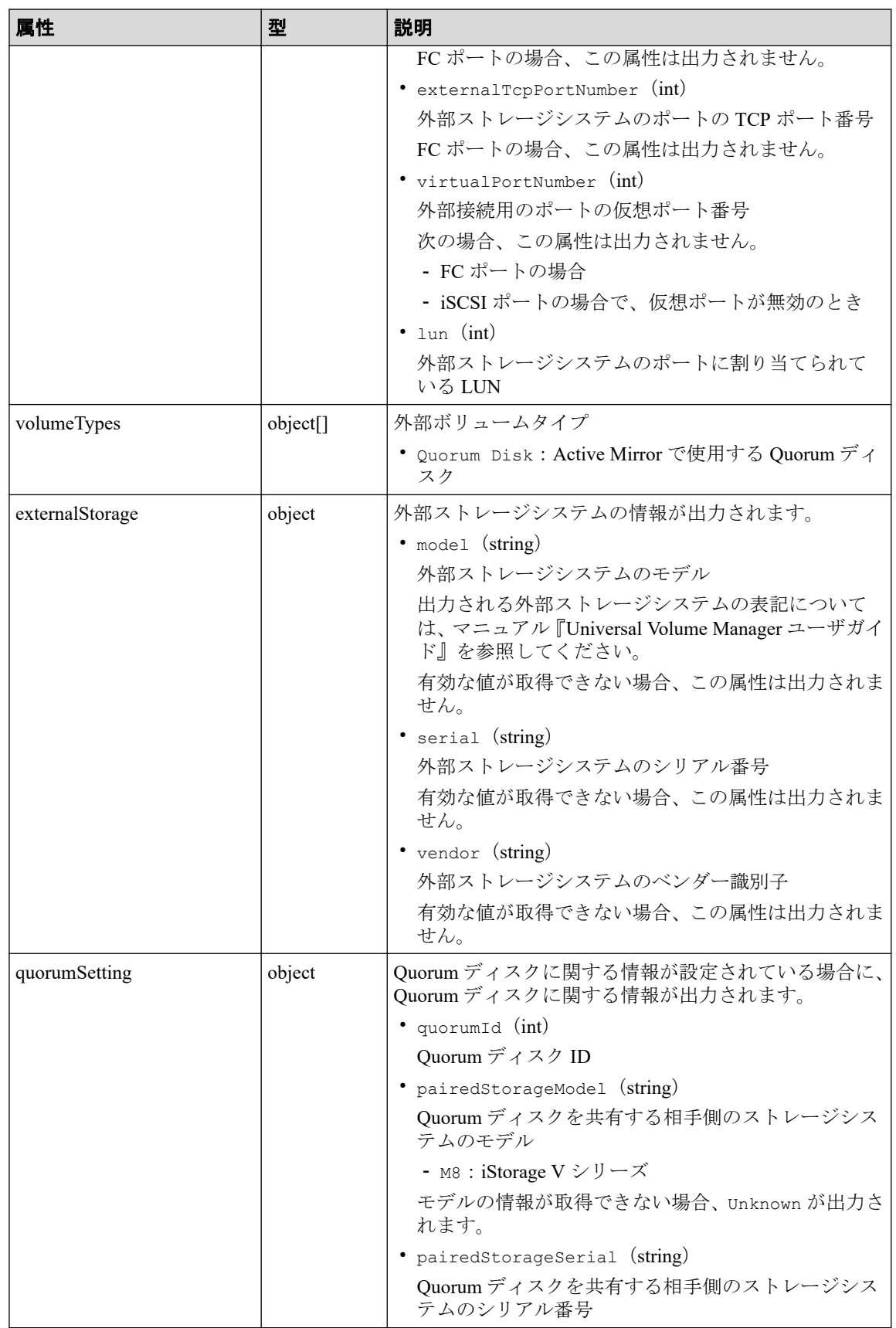

### ステータスコード

この操作のリクエストに対するステータスコードについては、HTTP ステータスコードの説 明を参照してください。

### コード例

curl -v -H "Accept:application/json" -H "Content-Type:application/json" -H "Authorization:Session b74777a3f9f04ea8bd8f09847fac48d3" -X GET https://192 .0.2.100/ConfigurationManager/simple/v1/objects/external-volumes?volumeType ="Quorum Disk"

#### —— 関連リンク —

HTTP ステータスコード (78 ページ) [データオブジェクト\(](#page-91-0)82 ページ)

## 16.2 特定の外部ボリュームの情報を取得する

外部ボリューム ID を指定して、特定の外部ボリュームの情報を取得します。

### 実行権限

ストレージ管理者(参照)

### リクエストライン

GET <ベース *URL* >/simple/v1/objects/external-volumes/<オブジェクト *ID* >

### リクエストメッセージ

#### オブジェクト **ID**

外部ボリュームの情報取得で取得した id の値を指定します。

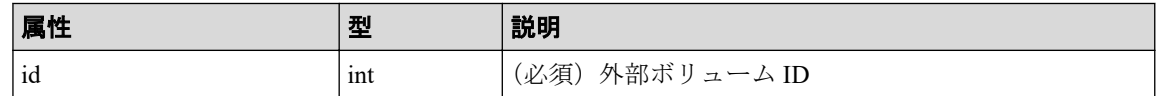

#### クエリパラメータ

なし。

#### ボディ

なし。

### レスポンスメッセージ

#### ボディ

外部ボリューム ID が 2 のボリュームの情報を取得した例を次に示します。

```
{
       "id": 2,
       "totalCapacity": 1024,
       "status": "Normal",
       "volumeIdentifier": "NEC 506000010001",
       "externalParityGroupId": "1-1",
       "externalPathGroupId": 1,
       "externalPathOfVolume": [
\left\{ \begin{array}{cc} 0 & 0 & 0 \\ 0 & 0 & 0 \\ 0 & 0 & 0 \\ 0 & 0 & 0 \\ 0 & 0 & 0 \\ 0 & 0 & 0 \\ 0 & 0 & 0 \\ 0 & 0 & 0 \\ 0 & 0 & 0 \\ 0 & 0 & 0 \\ 0 & 0 & 0 \\ 0 & 0 & 0 \\ 0 & 0 & 0 & 0 \\ 0 & 0 & 0 & 0 \\ 0 & 0 & 0 & 0 \\ 0 & 0 & 0 & 0 & 0 \\ 0 & 0 & 0 & 0 & 0 \\ 0 & 0 & 0 & 0 & 0 \\ 0 & 0 & 0 & 0 & 0 & 0 \\ 0 "portId": "CL1-B",
                     "portProtocol": "iSCSI",
                     "externalPortIpAddress": "192.168.0.168",
                     "externalPortIscsiName": "iqn.2001-03.jp.nec:storage01.h9s.t
.00001.2b001",
                     "externalTcpPortNumber": 3260,
                     "lun": 0
 }
       ],
       "volumeTypes": [],
       "externalStorage": {
              "model": "V Series",
              "serial": "600001",
              "vendor": "NEC"
       }
}
```
取得する属性については、外部ボリュームの情報を取得する場合の属性に加えて、次に 示す属性が取得されます。

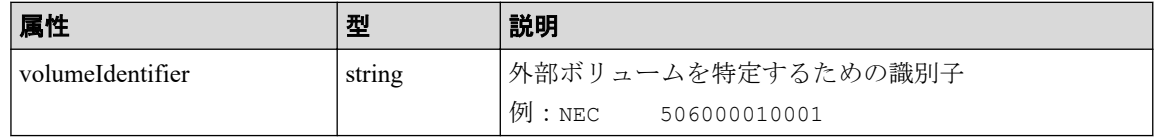

### ステータスコード

この操作のリクエストに対するステータスコードについては、HTTP ステータスコードの説 明を参照してください。

### コード例

curl -v -H "Accept:application/json" -H "Content-Type:application/json" -H "Authorization:Session b74777a3f9f04ea8bd8f09847fac48d3" -X GET https://192 .0.2.100/ConfigurationManager/simple/v1/objects/external-volumes/2

#### —— 関連リンク —

```
HTTP ステータスコード (78 ページ)
外部ボリュームの情報を取得する (221 ページ)
```
## 16.3 外部ボリュームを作成する

ストレージシステムに外部パリティグループを作成して、外部パリティグループに外部接続 したストレージシステムのボリュームを作成(マッピング)します。同時に外部パスグルー プと外部パスも作成されます。作成したボリュームを外部ボリュームと呼びます。

メモ

- 外部ボリュームの容量が 4194304MiB(4TiB)を超える場合、4194304MiB(4TiB)の外部ボ リュームとして作成されます。
- iSCSI で接続する場合は、あらかじめ外部ストレージシステムの iSCSI ターゲットの情報を、 外部接続用の iSCSI ポート (ローカルポート)に登録してください。

### 実行権限

ストレージ管理者 (プロビジョニング)

### リクエストライン

POST <ベース *URL* >/simple/v1/objects/external-volumes

### リクエストメッセージ

#### オブジェクト **ID**

なし。

#### クエリパラメータ

なし。

#### ボディ

外部ボリュームを作成する例を次に示します。

• FC の場合

{

```
 "externalParityGroupId": "8-501",
 "externalPathGroupId": 501,
 "portId": "CL5-A",
```

```
 "externalPortWwn": "50060e8012000c60",
   "lun": 501
}
```
• iSCSI の場合

```
{
   "externalParityGroupId": "1-1",
  "externalPathGroupId": 1,
  "portId": "CL1-B",
   "externalPortIpAddress": "192.168.0.168",
  "externalPortIscsiName": "iqn.2001-03.jp.nec:storage01.h9s.t.00001
.2b001",
  "lun": 0
}
```
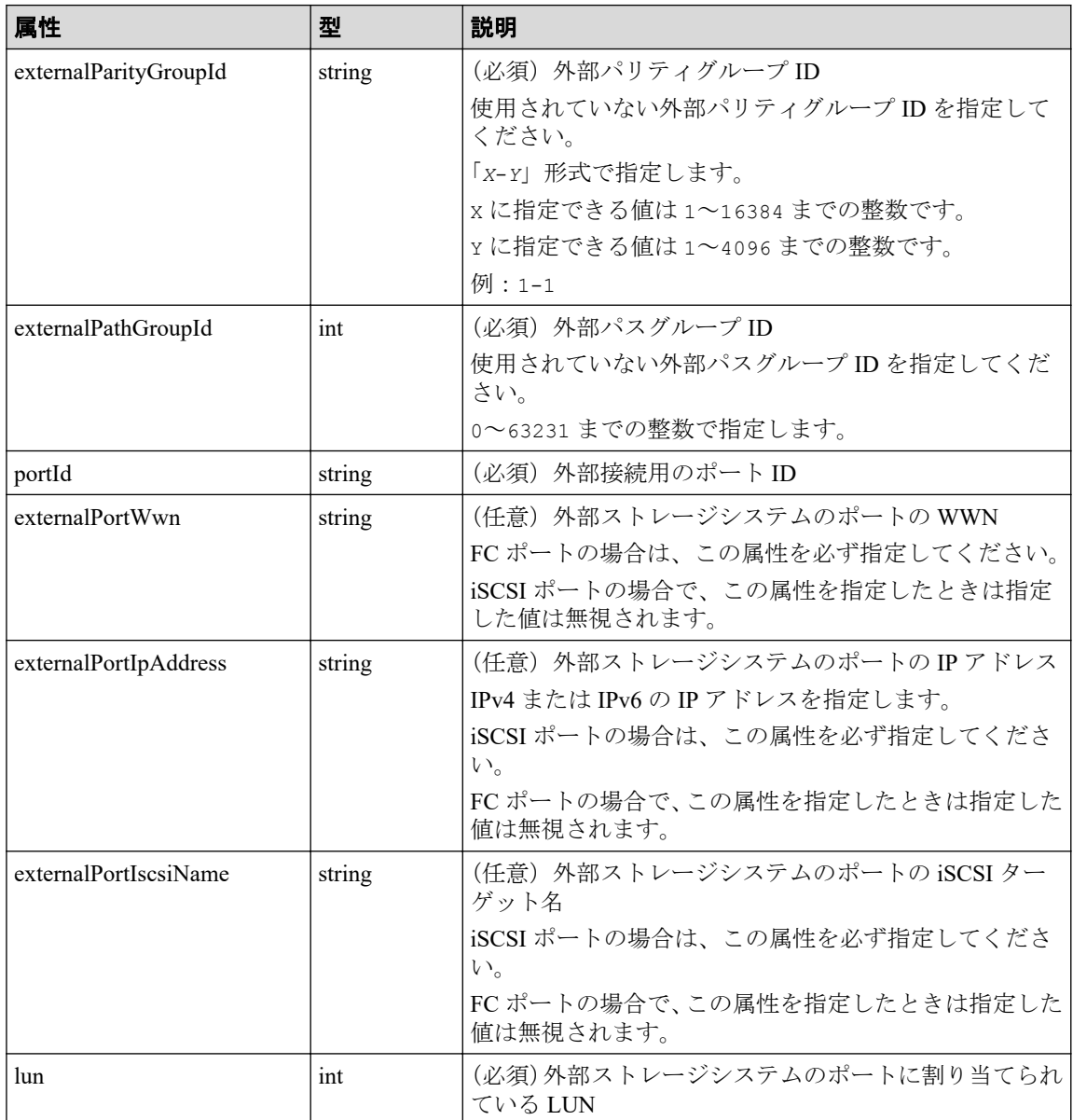

レスポンスメッセージ

ボディ

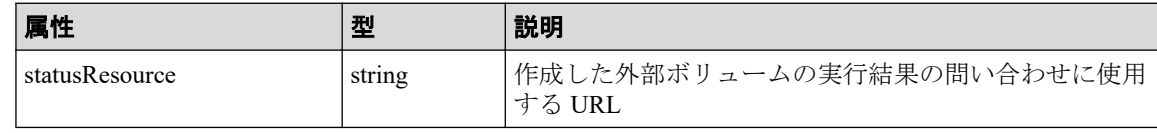

メモ

- 非同期処理の API のステータス情報を取得する API を実行して、実行結果のステータス 情報を参照することもできます。詳細は非同期処理の API のステータス情報を取得する API の説明を参照してください。
- 外部パリティグループや外部パスグループが正しく作成されているかどうかは、外部パ リティグループの情報を取得する API 、および外部パスグループの情報を取得する API を実行して確認してください。

### ステータスコード

この操作のリクエストに対するステータスコードについては、HTTP ステータスコードの説 明を参照してください。

### コード例

curl -v -H "Accept:application/json" -H "Content-Type:application/json" -H "Authorization:Session b74777a3f9f04ea8bd8f09847fac48d3" -X POST --data-bin ary @./InputParameters.json https://192.0.2.100/ConfigurationManager/simple /v1/objects/external-volumes

#### -- 関連リンク -

外部 iSCSI ターゲットを登録する (53 ページ) HTTP [ステータスコード\(](#page-87-0)78 ページ) 非同期処理の API [のステータス情報を取得する\(](#page-98-0)89 ページ) 特定の外部パリティグループの情報を取得する (235 ページ) 特定の外部パスグループの情報を取得する (239 ページ)

## 16.4 外部ボリュームのニックネームを変更する

外部ボリューム ID を指定して、外部ボリュームのニックネームを変更します。

### 実行権限

ストレージ管理者(プロビジョニング)

### リクエストライン

PATCH <ベース *URL* >/simple/v1/objects/external-volumes/<オブジェクト *ID* >

## リクエストメッセージ

#### オブジェクト **ID**

外部ボリュームの情報取得で取得した id の値を指定します。

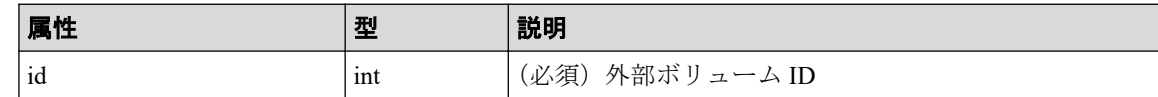

#### クエリパラメータ

なし。

### ボディ

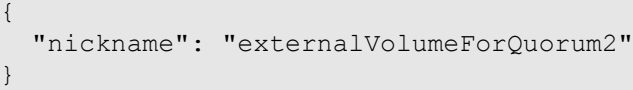

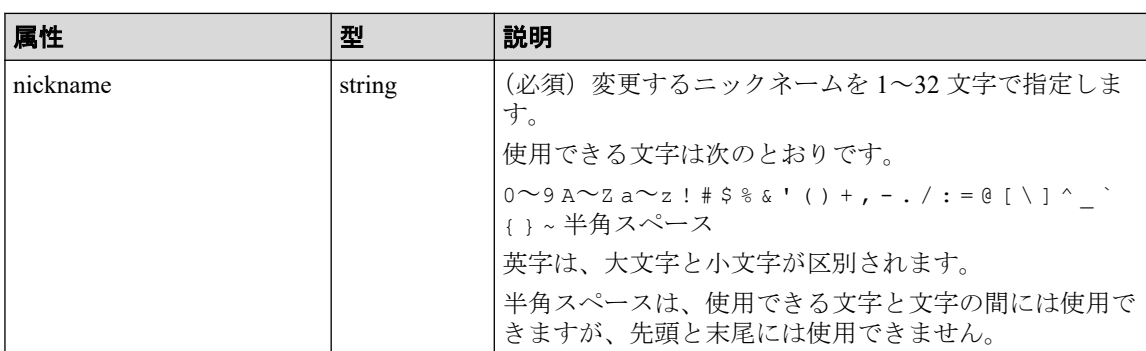

## レスポンスメッセージ

#### ボディ

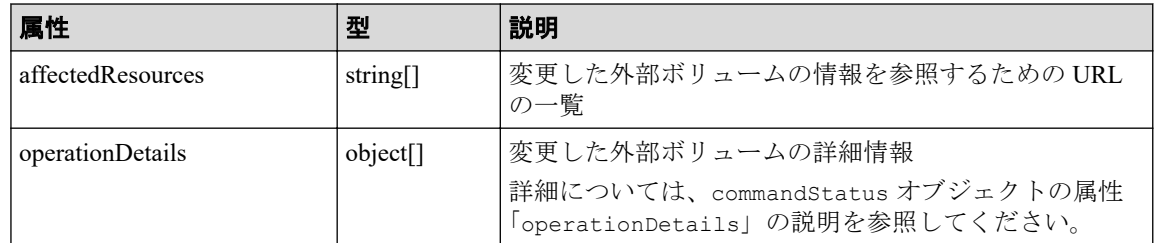

### <span id="page-241-0"></span>ステータスコード

この操作のリクエストに対するステータスコードについては、HTTP ステータスコードの説 明を参照してください。

### コード例

curl -v -H "Accept:application/json" -H "Content-Type:application/json" -H "Authorization:Session b74777a3f9f04ea8bd8f09847fac48d3" -X PATCH --data-bi nary @./InputParameters.json https://192.0.2.100/ConfigurationManager/simpl e/v1/objects/external-volumes/3

#### —— 関連リンク —

HTTP ステータスコード (78 ページ) commandStatus [オブジェクト\(](#page-92-0)83 ページ)

# 16.5 外部パリティグループの情報を取得する

外部パリティグループの情報の一覧を取得します。

### 実行権限

ストレージ管理者(参照)

### リクエストライン

GET <ベース *URL* >/simple/v1/objects/external-parity-groups

### リクエストメッセージ

#### オブジェクト **ID**

なし。

#### クエリパラメータ

1 回のリクエストで取得できる外部パリティグループの情報は最大で 200 個です。201 個以上の外部パリティグループの情報を取得する場合は、count パラメータと startIndex パラメータを組み合わせて複数回に分けて API を実行してください。 count パラメータを指定することで取得する外部パリティグループの情報をフィルタ リングすることもできます。

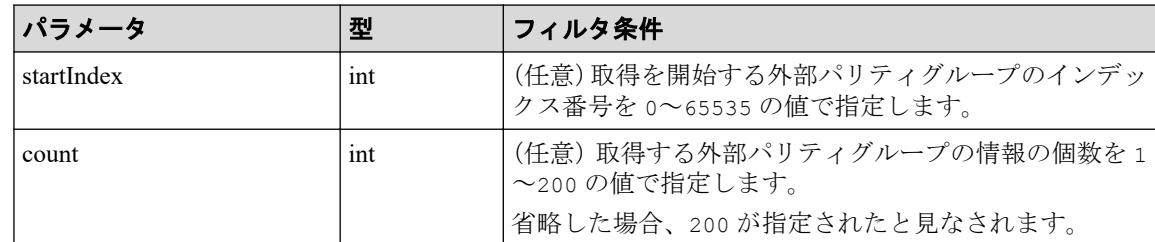

### ボディ

なし。

### レスポンスメッセージ

#### ボディ

```
{
   "data": [
     {
       "id": "1-500",
       "status": "Normal",
       "externalPathGroupId": 500,
       "externalPath": [
         {
            "portId": "CL5-A",
            "portProtocol": "FC",
            "externalPortWwn": "50060e8012000c60",
            "lun": 1754,
            "status": "Normal"
         }
      \frac{1}{\sqrt{2}} "index": 2073
     },
     {
       "id": "9-1200",
       "status": "Normal",
       "externalPathGroupId": 1200,
       "externalPath": [
          {
            "portId": "CL1-B",
            "portProtocol": "iSCSI",
            "externalPortIpAddress": "10.1.2.122",
            "externalPortIscsiName": "iqn.2001-03.jp.nec:storage01.h9s.t.0
0001.2b001",
            "externalTcpPortNumber": 3260,
            "lun": 1200,
            "virtualPortNumber": 1,
            "status": "Normal"
         }
       ],
       "index": 2274
     }
  \frac{1}{\sqrt{2}} "count": 2,
   "totalCount": 2,
```
![](_page_243_Picture_294.jpeg)

<span id="page-244-0"></span>![](_page_244_Picture_172.jpeg)

### ステータスコード

この操作のリクエストに対するステータスコードについては、HTTP ステータスコードの説 明を参照してください。

### コード例

curl -v -H "Accept:application/json" -H "Content-Type:application/json" -H "Authorization:Session b74777a3f9f04ea8bd8f09847fac48d3" -X GET https://192 .0.2.100/ConfigurationManager/simple/v1/objects/external-parity-groups

#### 関連リンク

HTTP ステータスコード (78 ページ) [データオブジェクト\(](#page-91-0)82 ページ)

# 16.6 特定の外部パリティグループの情報を取得する

外部パリティグループ ID を指定して、特定の外部パリティグループの情報を取得します。

### 実行権限

ストレージ管理者(参照)

### リクエストライン

GET <ベース *URL* >/simple/v1/objects/external-parity-groups/<オブジェクト *ID* >

### リクエストメッセージ

#### オブジェクト **ID**

外部パリティグループの情報取得で取得した id の値を指定します。

![](_page_245_Picture_168.jpeg)

#### クエリパラメータ

なし。

#### ボディ

なし。

### レスポンスメッセージ

#### ボディ

外部パリティグループ ID が 9-500 の外部パリティグループの情報を取得した例を次に 示します。

```
{
          "id": "9-500",
          "status": "Normal",
          "externalPathGroupId": 500,
           "externalPath": [
\left\{ \begin{array}{cc} 0 & 0 & 0 \\ 0 & 0 & 0 \\ 0 & 0 & 0 \\ 0 & 0 & 0 \\ 0 & 0 & 0 \\ 0 & 0 & 0 \\ 0 & 0 & 0 \\ 0 & 0 & 0 \\ 0 & 0 & 0 \\ 0 & 0 & 0 \\ 0 & 0 & 0 \\ 0 & 0 & 0 \\ 0 & 0 & 0 & 0 \\ 0 & 0 & 0 & 0 \\ 0 & 0 & 0 & 0 \\ 0 & 0 & 0 & 0 & 0 \\ 0 & 0 & 0 & 0 & 0 \\ 0 & 0 & 0 & 0 & 0 \\ 0 & 0 & 0 & 0 & 0 & 0 \\ 0 "portId": "CL5-A",
                               "portProtocol": "FC",
                               "externalPortWwn": "50060e8012000c60",
                               "lun": 3,
                               "status": "Normal"
 }
          \vert,
          ..<br>"index": 2051
}
```
取得する属性については、外部パリティグループの情報を取得する API の説明を参照し てください。

### ステータスコード

この操作のリクエストに対するステータスコードについては、HTTP ステータスコードの説 明を参照してください。

### コード例

```
curl -v -H "Accept:application/json" -H "Content-Type:application/json" -H 
"Authorization:Session b74777a3f9f04ea8bd8f09847fac48d3" -X GET https://192
.0.2.100/ConfigurationManager/simple/v1/objects/external-parity-groups/9-50
0
```
#### <span id="page-246-0"></span>—— 関連リンク —

HTTP ステータスコード (78 ページ) 外部パリティグループの情報を取得する (232 ページ)

## 16.7 外部パスグループの情報を取得する

外部パスグループの情報を一覧で取得します。関連する外部パスの情報も取得します。

### 実行権限

ストレージ管理者(参照)

### リクエストライン

GET <ベース *URL* >/simple/v1/objects/external-path-groups

### リクエストメッセージ

#### オブジェクト **ID**

なし。

#### クエリパラメータ

1 回のリクエストで取得できる外部パスグループの情報は最大で 200 個です。201 個以 上の外部パスグループの情報を取得する場合は、count パラメータと startId パラメー タを組み合わせて複数回に分けて API を実行してください。count パラメータを指定 することで取得する外部パスグループの情報をフィルタリングすることもできます。

![](_page_246_Picture_180.jpeg)

#### ボディ

なし。

### レスポンスメッセージ

#### ボディ

```
{
   "data": [
     {
       "id": 1235,
       "externalPaths": [
         {
           "portId": "CL5-A",
           "portProtocol": "FC",
           "externalPortWwn": "50060e8012000c60"
         }
       ]
     },
     {
      "id": 1200,
       "externalPaths": [
         {
           "portId": "CL1-B",
           "portProtocol": "iSCSI",
           "externalPortIpAddress": "10.1.9.122",
           "externalPortIscsiName": "iqn.2001-03.jp.nec:storage01.h9s.t.0
0001.2b001",
           "externalTcpPortNumber": 3260,
            "virtualPortNumber": 1
         }
       ]
     }
  ],
   "count": 2,
   "totalCount": 2,
   "hasNext": false
```
![](_page_247_Picture_218.jpeg)

![](_page_247_Picture_219.jpeg)

<span id="page-248-0"></span>![](_page_248_Picture_207.jpeg)

### ステータスコード

この操作のリクエストに対するステータスコードについては、HTTP ステータスコードの説 明を参照してください。

### コード例

curl -v -H "Accept:application/json" -H "Content-Type:application/json" -H "Authorization:Session b74777a3f9f04ea8bd8f09847fac48d3" -X GET https://192 .0.2.100/ConfigurationManager/simple/v1/objects/external-path-groups

#### 関連リンク

HTTP ステータスコード (78 ページ) データオブジェクト (82 ページ)

# 16.8 特定の外部パスグループの情報を取得する

外部パスグループ ID を指定して、特定の外部パスグループの情報を取得します。

### 実行権限

ストレージ管理者(参照)

### リクエストライン

GET <ベース *URL* >/simple/v1/objects/external-path-groups/<オブジェクト *ID* >

### リクエストメッセージ

#### オブジェクト **ID**

外部パスグループの情報取得で取得した id の値を指定します。

![](_page_249_Picture_160.jpeg)

#### クエリパラメータ

なし。

ボディ

なし。

### レスポンスメッセージ

#### ボディ

外部パスグループ ID が 600 の外部パスグループの情報を取得した例を次に示します。

```
{
                 "id": 600,
                 "externalPaths": [
\left\{ \begin{array}{cc} 0 & 0 & 0 \\ 0 & 0 & 0 \\ 0 & 0 & 0 \\ 0 & 0 & 0 \\ 0 & 0 & 0 \\ 0 & 0 & 0 \\ 0 & 0 & 0 \\ 0 & 0 & 0 \\ 0 & 0 & 0 \\ 0 & 0 & 0 \\ 0 & 0 & 0 \\ 0 & 0 & 0 \\ 0 & 0 & 0 & 0 \\ 0 & 0 & 0 & 0 \\ 0 & 0 & 0 & 0 \\ 0 & 0 & 0 & 0 & 0 \\ 0 & 0 & 0 & 0 & 0 \\ 0 & 0 & 0 & 0 & 0 \\ 0 & 0 & 0 & 0 & 0 & 0 \\ 0 "portId": "CL5-A",
                                                 "portProtocol": "FC",
                                                 "externalPortWwn": "50060e8012000c60"
                                  },
\left\{ \begin{array}{cc} 0 & 0 & 0 \\ 0 & 0 & 0 \\ 0 & 0 & 0 \\ 0 & 0 & 0 \\ 0 & 0 & 0 \\ 0 & 0 & 0 \\ 0 & 0 & 0 \\ 0 & 0 & 0 \\ 0 & 0 & 0 \\ 0 & 0 & 0 \\ 0 & 0 & 0 \\ 0 & 0 & 0 & 0 \\ 0 & 0 & 0 & 0 \\ 0 & 0 & 0 & 0 \\ 0 & 0 & 0 & 0 & 0 \\ 0 & 0 & 0 & 0 & 0 \\ 0 & 0 & 0 & 0 & 0 \\ 0 & 0 & 0 & 0 & 0 \\ 0 & 0 & 0 & 0 & 0 "portId": "CL6-A",
                                                 "portProtocol": "FC",
                                                 "externalPortWwn": "50060e8012000c70"
                                 }
              ]
}
```
取得する属性については、外部パスグループの情報を取得する API の説明を参照してく ださい。

## ステータスコード

この操作のリクエストに対するステータスコードについては、HTTP ステータスコードの説 明を参照してください。

### コード例

curl -v -H "Accept:application/json" -H "Content-Type:application/json" -H "Authorization:Session b74777a3f9f04ea8bd8f09847fac48d3" -X GET https://192 .0.2.100/ConfigurationManager/simple/v1/objects/external-path-groups/600

#### 関連リンク

HTTP ステータスコード (78 ページ) 外部パスグループの情報を取得する (237 ページ)

# 16.9 Quorum ディスクの情報を取得する

Quorum ディスクに関する情報を取得します。外部ボリュームを使用しないで Quorum ディ スクの情報を登録している場合も情報を取得できます。

## 実行権限

ストレージ管理者(参照)

### リクエストライン

GET <ベース *URL* >/simple/v1/objects/quorum-disks

### リクエストメッセージ

#### オブジェクト **ID**

なし。

#### クエリパラメータ

なし。

### ボディ

なし。

### レスポンスメッセージ

ボディ

{ "data": [  $\left\{ \begin{array}{cc} 0 & 0 & 0 \\ 0 & 0 & 0 \\ 0 & 0 & 0 \\ 0 & 0 & 0 \\ 0 & 0 & 0 \\ 0 & 0 & 0 \\ 0 & 0 & 0 \\ 0 & 0 & 0 \\ 0 & 0 & 0 \\ 0 & 0 & 0 \\ 0 & 0 & 0 \\ 0 & 0 & 0 & 0 \\ 0 & 0 & 0 & 0 \\ 0 & 0 & 0 & 0 \\ 0 & 0 & 0 & 0 & 0 \\ 0 & 0 & 0 & 0 & 0 \\ 0 & 0 & 0 & 0 & 0 \\ 0 & 0 & 0 & 0 & 0 \\ 0 & 0 & 0 & 0 & 0$ 

```
 "quorumId": 1,
          "pairedStorageModel": "M8",
          "pairedStorageSerial": "600001"
     },
     {
         "quorumId": 2,
         "externalVolumeId": 2,
          "externalVolumeNickname": "externalVolume",
          "externalVolumeStatus": "Normal",
          "pairedStorageModel": "M8",
         "pairedStorageSerial": "600001"
     }
\frac{1}{2} "count": 2
```

```
}
```
![](_page_251_Picture_218.jpeg)

#### 注※

外部ボリュームを使用しないで Quorum ディスクの情報を登録している場合は出力 されません。

## ステータスコード

この操作のリクエストに対するステータスコードについては、HTTP ステータスコードの説 明を参照してください。
# <span id="page-252-0"></span>コード例

curl -v -H "Accept:application/json" -H "Content-Type:application/json" -H "Authorization:Session b74777a3f9f04ea8bd8f09847fac48d3" -X GET https://192 .0.2.100/ConfigurationManager/simple/v1/objects/quorum-disks

#### - 関連リンク -

HTTP ステータスコード (78 ページ) [データオブジェクト\(](#page-91-0)82 ページ)

# 16.10 特定の Quorum ディスクの情報を取得する

Quorum ディスク ID を指定して、Quorum ディスクに関する情報を取得します。

# 実行権限

ストレージ管理者(参照)

# リクエストライン

GET <ベース *URL* >/simple/v1/objects/quorum-disks/<オブジェクト *ID* >

# リクエストメッセージ

#### オブジェクト **ID**

Quorum ディスクの情報取得で取得した quorumId の値を指定します。

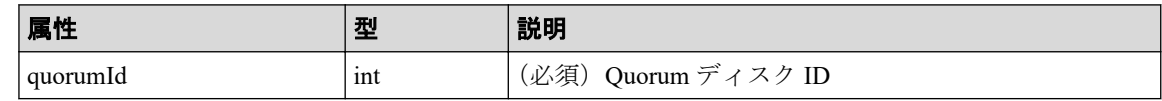

#### クエリパラメータ

なし。

#### ボディ

なし。

### レスポンスメッセージ

#### ボディ

Quorum ディスク ID が 4 の Quorum ディスクに関する情報を取得した例を次に示しま す。

このレスポンスメッセージでは、外部ボリュームに関する属性(externalVolumeId、 externalVolumeNickname、および externalVolumeStatus)が出力されているため、 外部ボリュームを使用して Quorum ディスクの情報が登録されていることを示していま す。

```
{
     "quorumId": 4,
     "externalVolumeId": 2,
    "externalVolumeNickname": "externalVolume",
     "externalVolumeStatus": "Normal",
     "pairedStorageModel": "M8",
     "pairedStorageSerial": "600004"
}
```
Quorum ディスク ID が 30 の Quorum ディスクに関する情報を取得した例を次に示しま す。

このレスポンスメッセージでは、外部ボリュームに関する属性(externalVolumeId、 externalVolumeNickname、および externalVolumeStatus)が出力されていないた め、外部ボリュームを使用しないで Quorum ディスクの情報が登録されていることを示 しています。

```
{
     "quorumId": 30,
     "pairedStorageModel": "M8",
     "pairedStorageSerial": "600011"
}
```
取得する属性については、Quorum ディスクの情報を取得する API の説明を参照してく ださい。

# ステータスコード

この操作のリクエストに対するステータスコードについては、HTTP ステータスコードの説 明を参照してください。

## コード例

curl -v -H "Accept:application/json" -H "Content-Type:application/json" -H "Authorization:Session b74777a3f9f04ea8bd8f09847fac48d3" -X GET https://192 .0.2.100/ConfigurationManager/simple/v1/objects/quorum-disks/7

#### <span id="page-254-0"></span>-- 関連リンク -

```
HTTP ステータスコード (78 ページ)
Quorum ディスクの情報を取得する (241 ページ)
```
# 16.11 Quorum ディスクの情報を登録する

Active Mirror で使用する Quorum ディスクに関する情報をストレージシステムに登録しま す。

# 実行権限

ストレージ管理者 (プロビジョニング)

# リクエストライン

POST <ベース *URL* >/simple/v1/objects/quorum-disks

# リクエストメッセージ

#### オブジェクト **ID**

なし。

#### クエリパラメータ

なし。

#### ボディ

外部ボリュームを使用して、Quorum ディスクに関する情報を次のとおり指定して登録 する例を次に示します。

- Quorum ディスク ID:7
- 外部ボリューム ID:6400
- 相手側のストレージシステムのモデル:M8
- 相手側のストレージシステムのシリアル番号:601026

```
{
   "quorumId": 7,
   "externalVolumeId": 6400,
   "pairedStorageModel": "M8",
   "pairedStorageSerial": "601026"
}
```
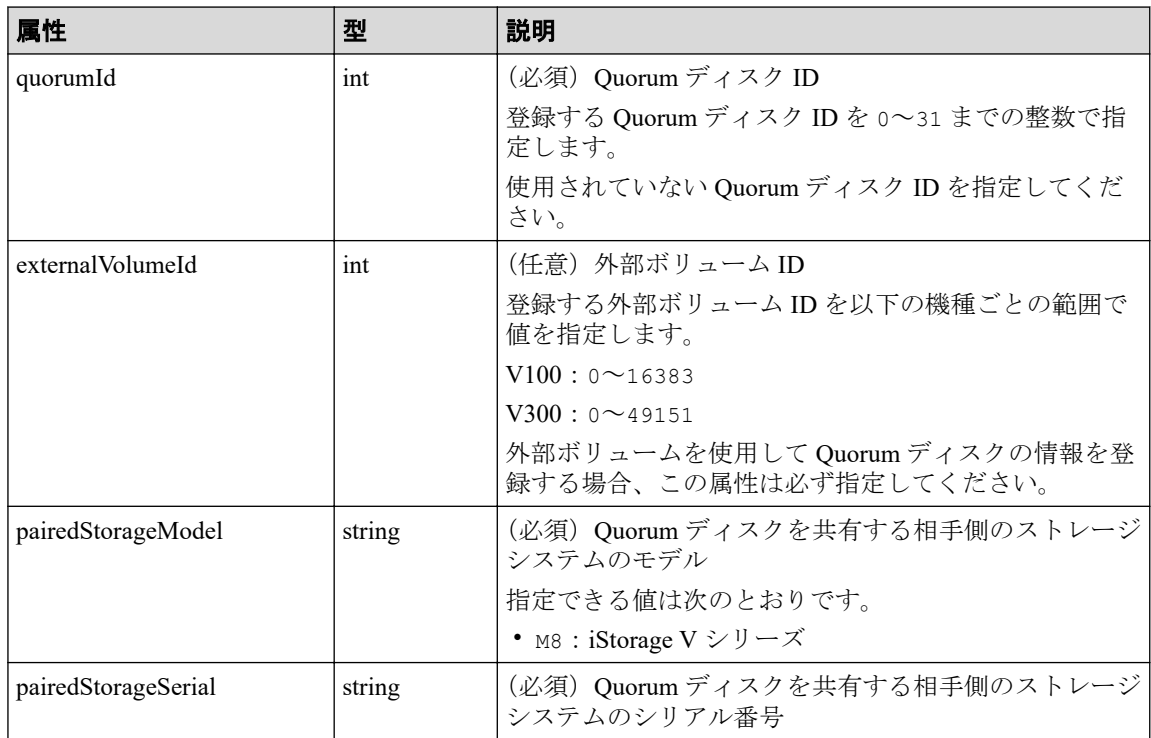

# レスポンスメッセージ

#### ボディ

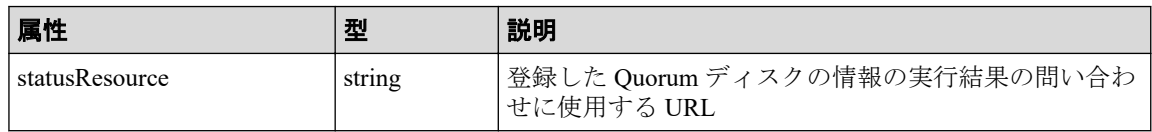

#### メモ

非同期処理の API のステータス情報を取得する API を実行して、実行結果のステータス情報 を参照することもできます。詳細は非同期処理の API のステータス情報を取得する API の説 明を参照してください。

# ステータスコード

この操作のリクエストに対するステータスコードについては、HTTP ステータスコードの説 明を参照してください。

## コード例

curl -v -H "Accept:application/json" -H "Content-Type:application/json" -H "Authorization:Session b74777a3f9f04ea8bd8f09847fac48d3" -X POST --data-bin ary @./InputParameters.json https://192.0.2.100/ConfigurationManager/simple /v1/objects/quorum-disks

#### <span id="page-256-0"></span>—— 関連リンク —

```
HTTP ステータスコード (78 ページ)
非同期処理の API のステータス情報を取得する (89ページ)
```
# 16.12 Quorum ディスクの情報を削除する

Quorum ディスク ID を指定して、ストレージシステムから Quorum ディスクに関する情報を 削除します。

#### メモ

外部ボリュームまで削除する場合、外部ボリュームのマッピングを解除する API を実行して削除す る必要があります。操作方法については、マニュアル『REST API リファレンスガイド』を参照し てください。

## 実行権限

ストレージ管理者 (プロビジョニング)

# リクエストライン

DELETE <ベース *URL* >/simple/v1/objects/quorum-disks/<オブジェクト *ID* >

# リクエストメッセージ

#### オブジェクト **ID**

Quorum ディスクの情報取得で取得した quorumId の値を指定します。

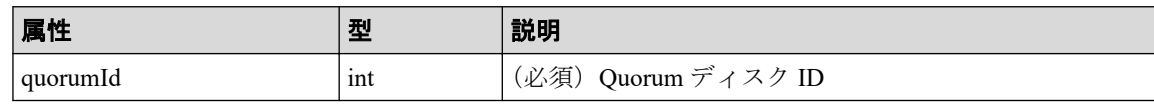

#### クエリパラメータ

なし。

#### ボディ

なし。

# レスポンスメッセージ

ボディ

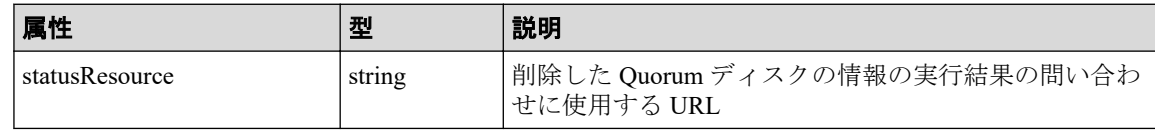

メモ

非同期処理の API のステータス情報を取得する API を実行して、実行結果のステータス情報 を参照することもできます。詳細は非同期処理の API のステータス情報を取得する API の説 明を参照してください。

# ステータスコード

この操作のリクエストに対するステータスコードについては、HTTP ステータスコードの説 明を参照してください。

コード例

curl -v -H "Accept:application/json" -H "Content-Type:application/json" -H "Authorization:Session b74777a3f9f04ea8bd8f09847fac48d3" -X DELETE https:// 192.0.2.100/ConfigurationManager/simple/v1/objects/quorum-disks/7

—— 関連リンク —

HTTP ステータスコード (78 ページ) 非同期処理の API のステータス情報を取得する (89 ページ)

# 付録 A. 制限事項および注意事項

Storage Advisor Embedded を使用する際の注意事項を示します。

マニュアル『システム管理者ガイド』も参照して、事前に注意事項などを確認しておいてく ださい。

# A.1 制限事項および注意事項

Storage Advisor Embedded の操作中に、次の事象が発生した場合の対処方法について示しま す。

# Storage Advisor Embedded にログインできない場合

Storage Advisor Embedded にログインできない場合、次の URL から maintenance utility を起動 してストレージシステムの状態を確認してください。ストレージシステムの電源が OFF に なっているときは、電源を ON にしてください。

<プロトコル>://<ストレージシステムの *IP* アドレス>/MaintenanceUtility/

ストレージシステムの電源を ON にする手順については、マニュアル『システム管理者ガイ ド』を参照してください。

# Storage Advisor Embedded の GUI の操作中に長時間応答しな い場合

Storage Advisor Embedded の GUI の操作中に、操作後 30 分以上経過しても画面が遷移されな い場合、Storage Advisor Embedded にログインできない状態になっている可能性があります。

ご使用中のブラウザの新しいウィンドウ、またはタブを開いて、Storage Advisor Embedded に正常にログインできるかどうかを確認してください。

#### 利用ブラウザが **Microsoft Edge**、**Mozilla Firefox**、または **Google Chrome** の場合

- ログインの操作中にエラーメッセージが表示された場合、エラーメッセージに従っ て対処してください。
- ユーザ名とパスワードを入力してから、1 時間以内にエラーメッセージが何も表示 されない、かつ画面が遷移されない場合、ネットワークの管理者に連絡して、管理 PC とストレージシステム間のネットワーク設定を確認してください。

ネットワーク設定に問題がない場合、GUM をリブートして、リブート完了後に正 常にログインできるかどうかを確認してください。

#### 利用ブラウザが **Internet Explorer** の場合

- ログインの操作中にエラーメッセージが表示された場合、エラーメッセージに従っ て対処してください。
- ユーザ名とパスワードを入力してから 1 時間以内にエラーメッセージが何も表示 されない、かつ 1 時間経過後に次のエラーメッセージが表示された場合、ネット ワークの管理者に連絡して、管理 PC とストレージシステム間のネットワーク設定 を確認してください。

予期しないエラーが発生しました。繰り返し発生する場合は、ネットワークの管理者に連絡 してください。ネットワークに問題がなく、この問題が再発するときは、顧客問い合わせ窓 口に連絡してください。

ネットワーク設定に問題がない場合、GUM をリブートして、リブート完了後に正 常にログインできるかどうかを確認してください。

GUM をリブートする手順については、マニュアル『システム管理者ガイド』を参照してく ださい。

上記の手順で問題が解消しない場合、顧客問い合わせ窓口に連絡してください。

# サーバとストレージシステムの接続情報を設定する場合にエ ラーとなるとき

iSCSI 接続の場合、サーバとストレージシステムの接続情報を設定する操作(REST API では サーバにパス情報を追加する操作)でエラーになるとき、サーバ名に、コンマ(,)、スラッ シュ(/)、円マークまたはバックスラッシュ(\)を使用していないかを確認してください。 使用している場合、サーバ名を変更してから再度サーバとストレージシステムの接続情報を 設定する操作をしてください。

# 付録 B. このマニュアルの参考情報

このマニュアルを読むに当たっての参考情報を示します。

# B.1 このマニュアルで使用している略語

このマニュアルで使用する英略語を次に示します。

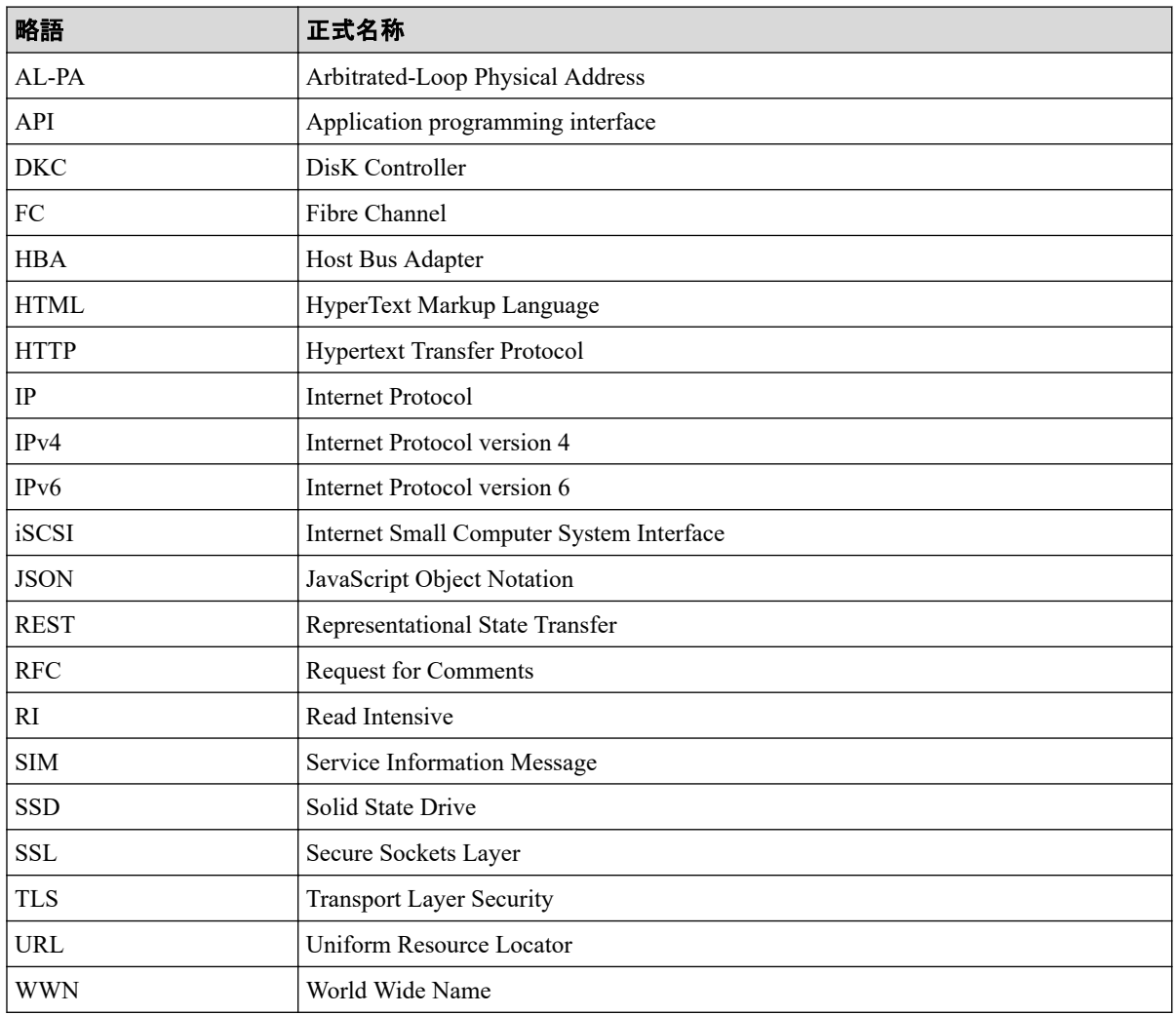

# B.2 KB (キロバイト)などの単位表記について

このマニュアルでは、1KB(キロバイト)、1MB(メガバイト)、1GB(ギガバイト)、1TB (テラバイト)、1PB(ペタバイト)はそれぞれ 1,000 バイト、1,000KB、1,000MB、1,000GB、 1,000TB です。

1KiB(キビバイト)、1MiB(メビバイト)、1GiB(ギビバイト)、1TiB(テビバイト)、1PiB (ペビバイト)は、それぞれ 1,024 バイト、1,024KiB、1,024MiB、1,024GiB、1,024TiB です。

# 索引

# A

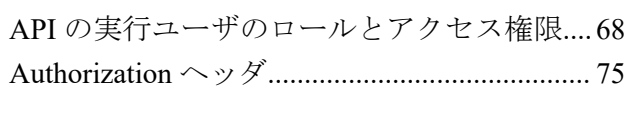

## C

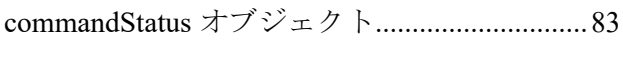

#### G

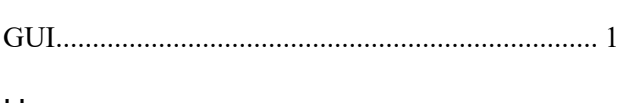

## H

HTTP ステータスコード.....................................[78](#page-87-0)

# Q

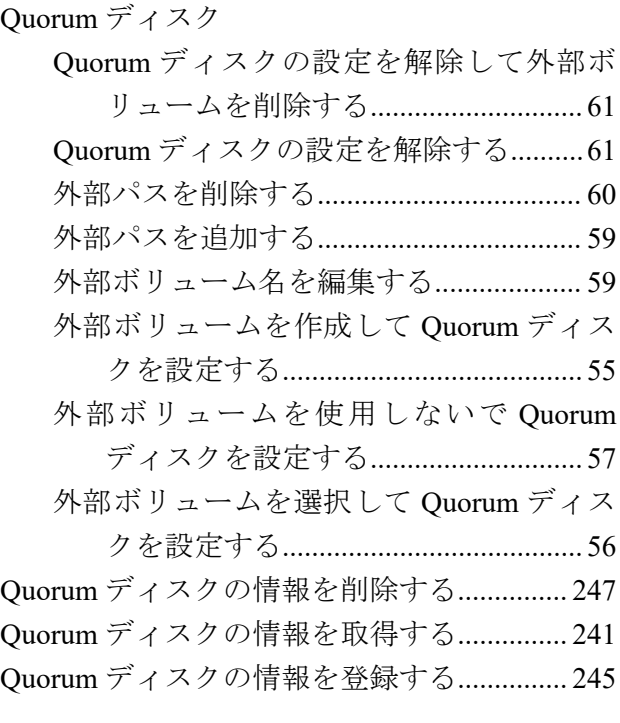

## S

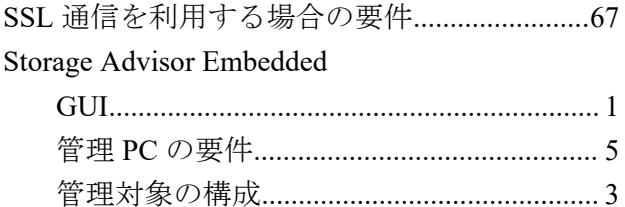

ダッシュボード.............................................. [1](#page-10-0)

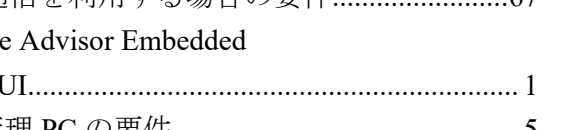

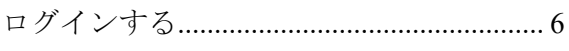

## U

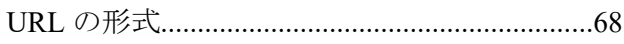

# あ

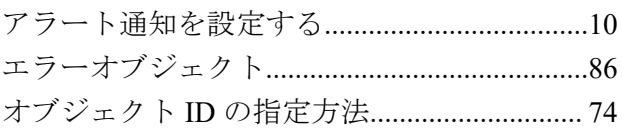

## か

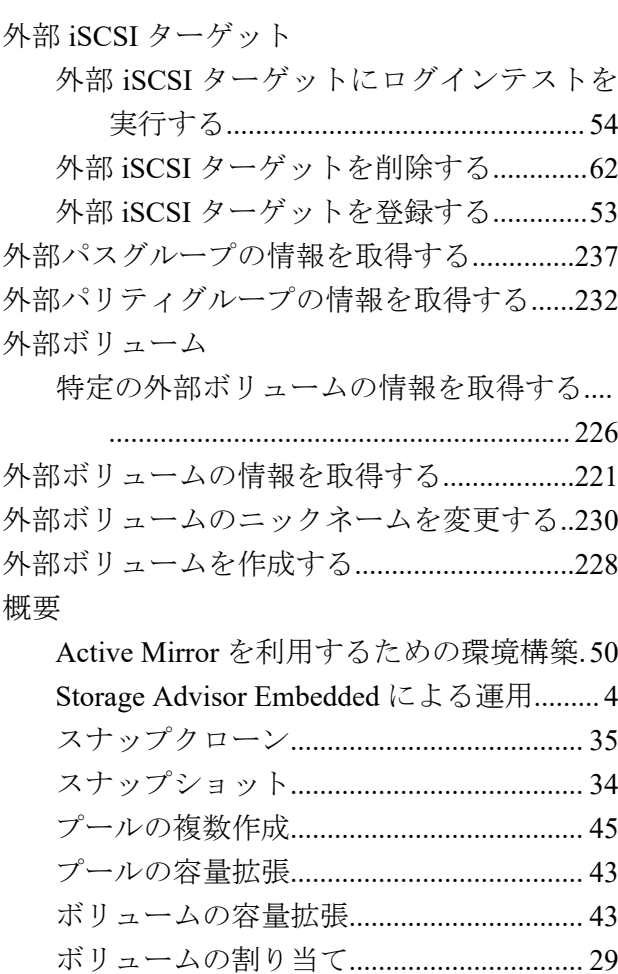

ボリュームを利用するための準備............ [16](#page-25-0) 共通仕様 API の実行ユーザのロールとアクセス権限. ................................................................. [68](#page-77-0) commandStatus オブジェクト......................[83](#page-92-0) HTTP ステータスコード............................. [78](#page-87-0)

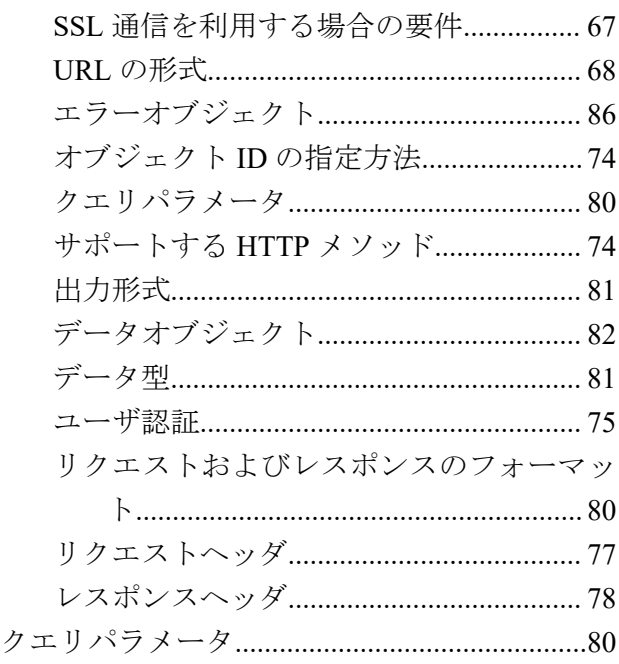

# さ

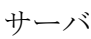

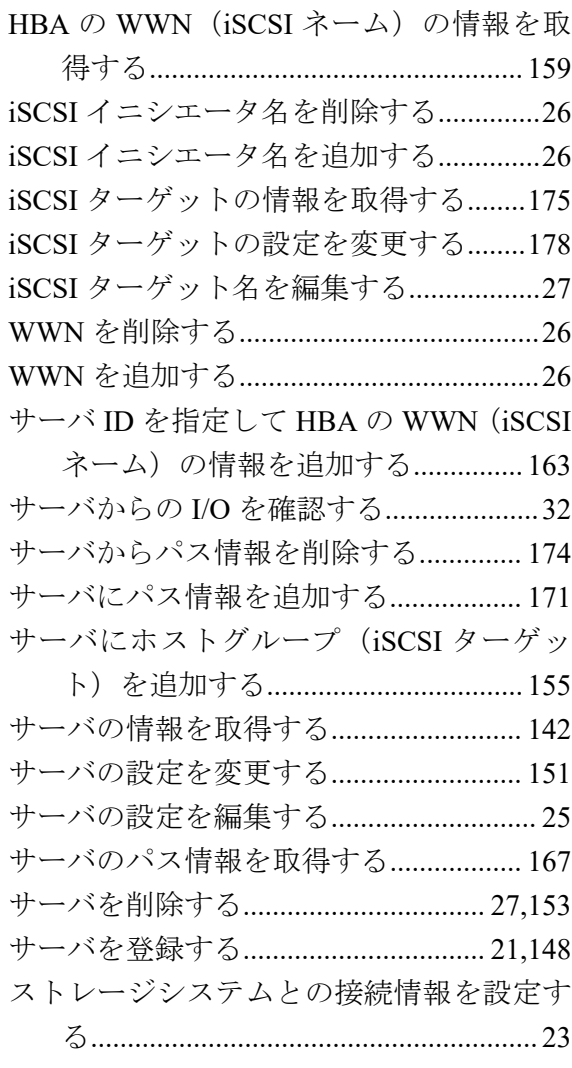

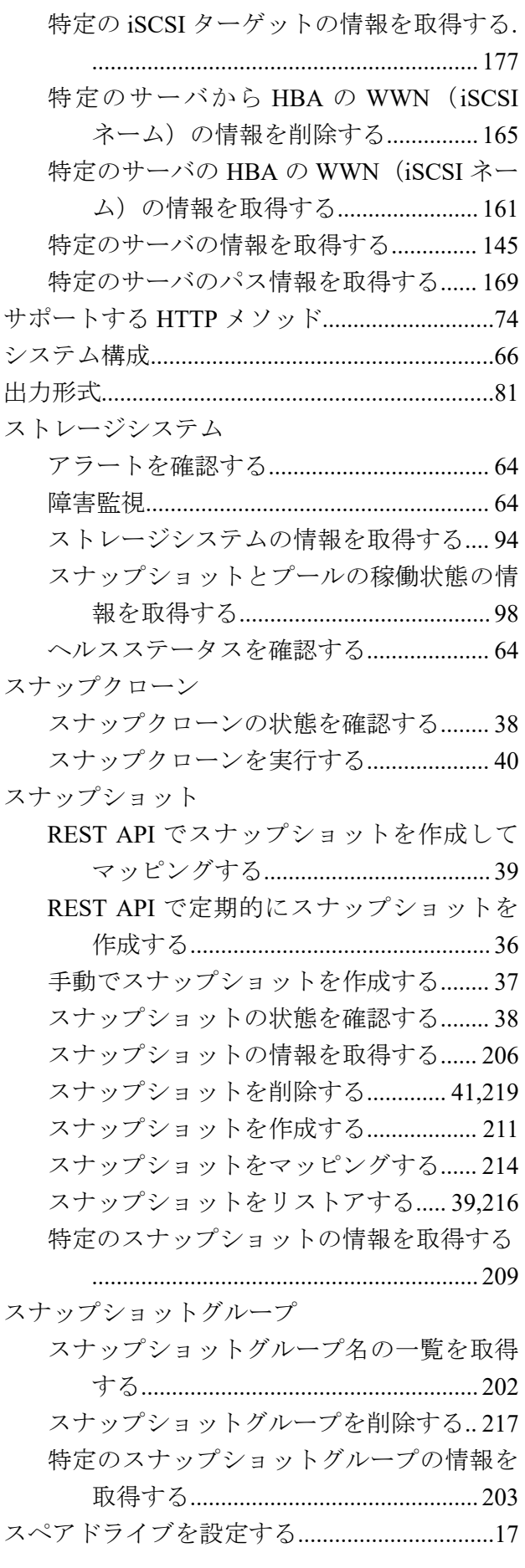

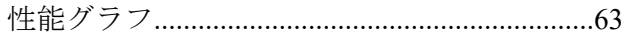

# た

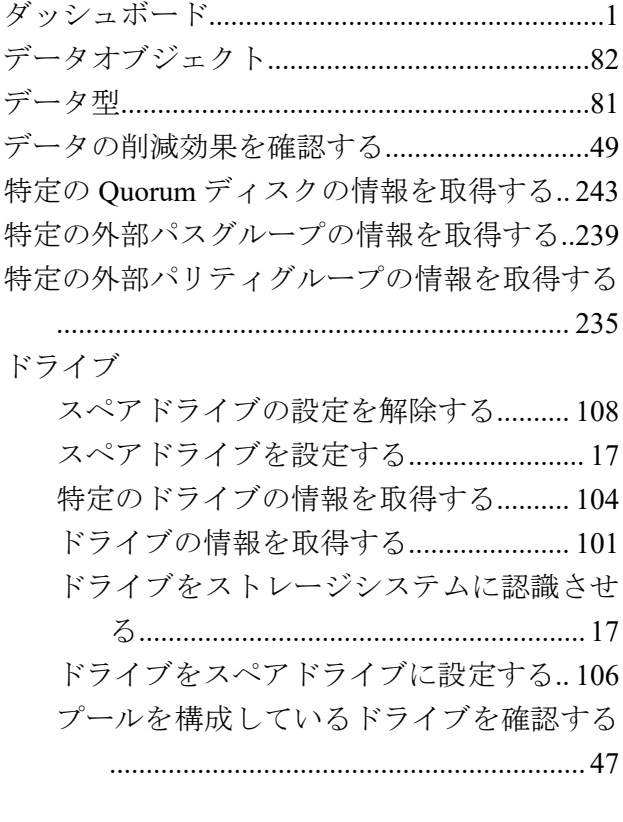

# は

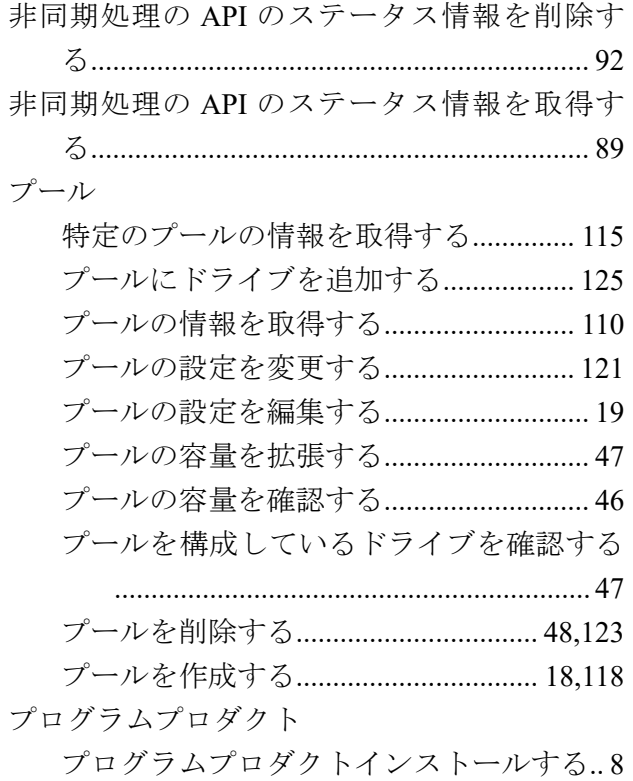

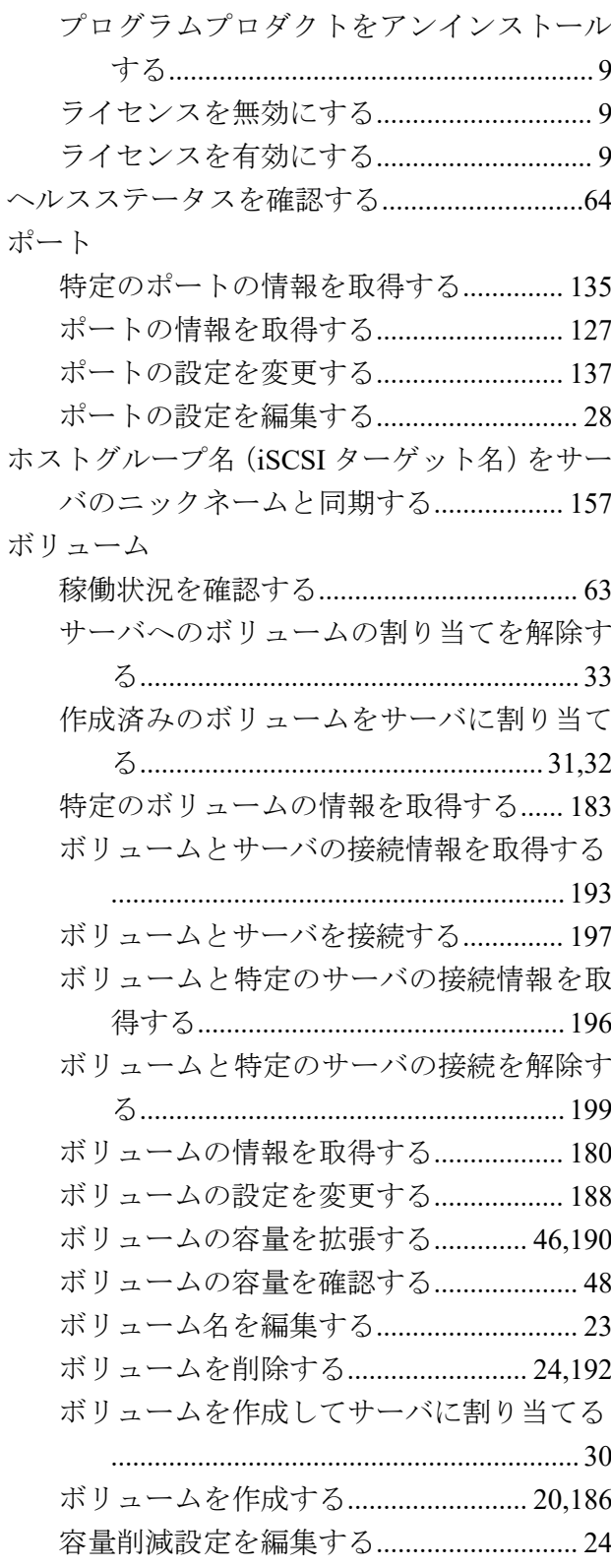

# や

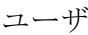

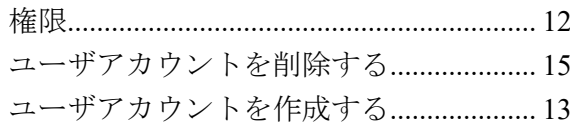

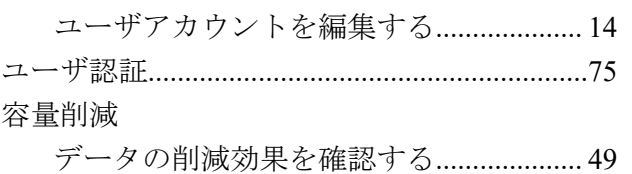

# ら

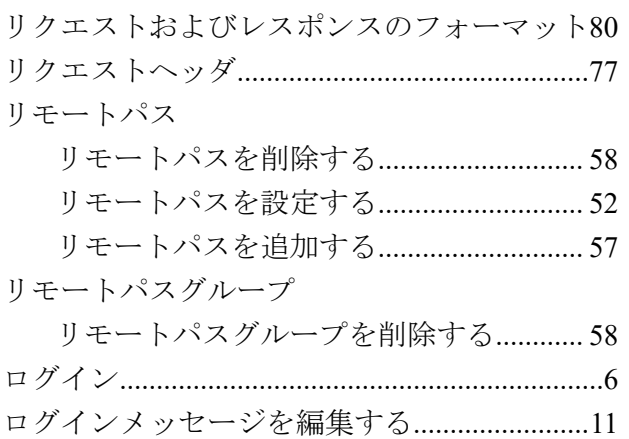

**iStorage V** シリーズ **HA Storage Advisor Embedded** ガイド

**IV-UG-009-02**

**2022** 年 **2** 月 第 **2** 版 発行

日本電気株式会社

**©NEC Corporation 2021-2022**